**Universidade Federal de Juiz de Fora Faculdade de Arquitetura e Urbanismo**

**Victor Soares Martins**

# **APLICAÇÕES DO DESIGN GENERATIVO E DA MODELAGEM PARAMÉTRICA EM ANÁLISES AMBIENTAIS URBANAS**

Monografia apresentada à Faculdade de Arquitetura e Urbanismo da Universidade Federal de Juiz de Fora, como requisito parcial para conclusão da disciplina Trabalho de Conclusão de Curso I.

Orientador: Prof. Dr. Fernando T. de Araújo Lima

Juiz de Fora Julho / 2017

Dedico este trabalho ao meu avô José Henriques Cordeiro Soares.

## **Agradecimentos**

Agradeço impreterivelmente ao meu orientador Prof. Dr. Fernando Lima por aceitar minha proposta, pela dedicação, prontidão, compromisso e a generosidade em colaborar com a pesquisa, fornecendo informações, textos e pontos cruciais para a realização deste trabalho.

Agradeço à minha colega de pesquisa e acadêmica Luiza Vallone pela ajuda prestada, generosidade e com o fornecimento de material e informações acerca do programa Rhinoceros, com seus plugins Grasshopper e Ladybug.

Agradeço a Mariana Rosa Monteiro pela companhia, presença e pelas palavras de conforto e carinho.

Agradeço aos amigos e colegas da minha turma, da faculdade, da universidade, do meu antigo colégio e do meu círculo social pelo interesse em discutir a pesquisa, com os questionamentos e dúvidas a respeito, além do apoio e pelas mensagens de confiança.

Agradeço à minha família por estar sempre ao meu lado nos momentos em que mais precisei, ao torcerem pelo sucesso desta pesquisa e pela minha formação acadêmica.

"Você não conhece o poder do Lado Negro."

(Darth Vader)

### **Resumo**

O objetivo deste trabalho é explorar as ferramentas digitais de modelagem paramétrica, disponibilizadas para arquitetos e urbanistas, com a aplicação de conceitos do design generativo em meio às análises ambientais urbanas. Desta maneira, esta pesquisa propõe reforçar a importância de se entender previamente as relações de fatores externos com a edificação, a partir de simulações referentes ao sol e aos ventos nos locais de projeto. Além disso, busca-se tirar proveito destas circunstâncias ambientais, procurando soluções formais que melhor se adaptam de acordo com o clima dominante. Por fim, pretende-se evidenciar as potencialidades da aplicação do design generativo com os softwares de modelagem paramétrica, no propósito de encontrar diversas soluções formais, condizentes com as análises ambientais, de modo a dar ao projetista maior controle e personalização durante o processo de criação.

### **Palavras-chave**

Modelagem Paramétrica. Design Generativo. Urbanismo. Análise Ambiental

#### **Abstract**

The objective of the following research is to explore parametric modeling digital tools, available to architects and urbanists, with the application of generative design's concept in the analysis of the urban environment. Therefore, this paper intends to enhance the significance of understanding beforehand the relations of external factors and the edifications, and to that purpose observe simulations of sun and wind in the building areas. In addition, this study intends to take benefit from environment circumstances, seeking for solutions that can better adapt to the prevailing climate. Lastly, this research wishes to emphasize the many potentialities of generative design's applicability allied to the parametric modelling softwares, with the purpose of finding multiple formal solutions, compatible with the environment analysis, in order to enable the designer to have a bigger control and customization during the creative process.

**Key-words:** Parametric Modelling, Generative Design, Urbanism, Environmental Analysis

# **Sumário**

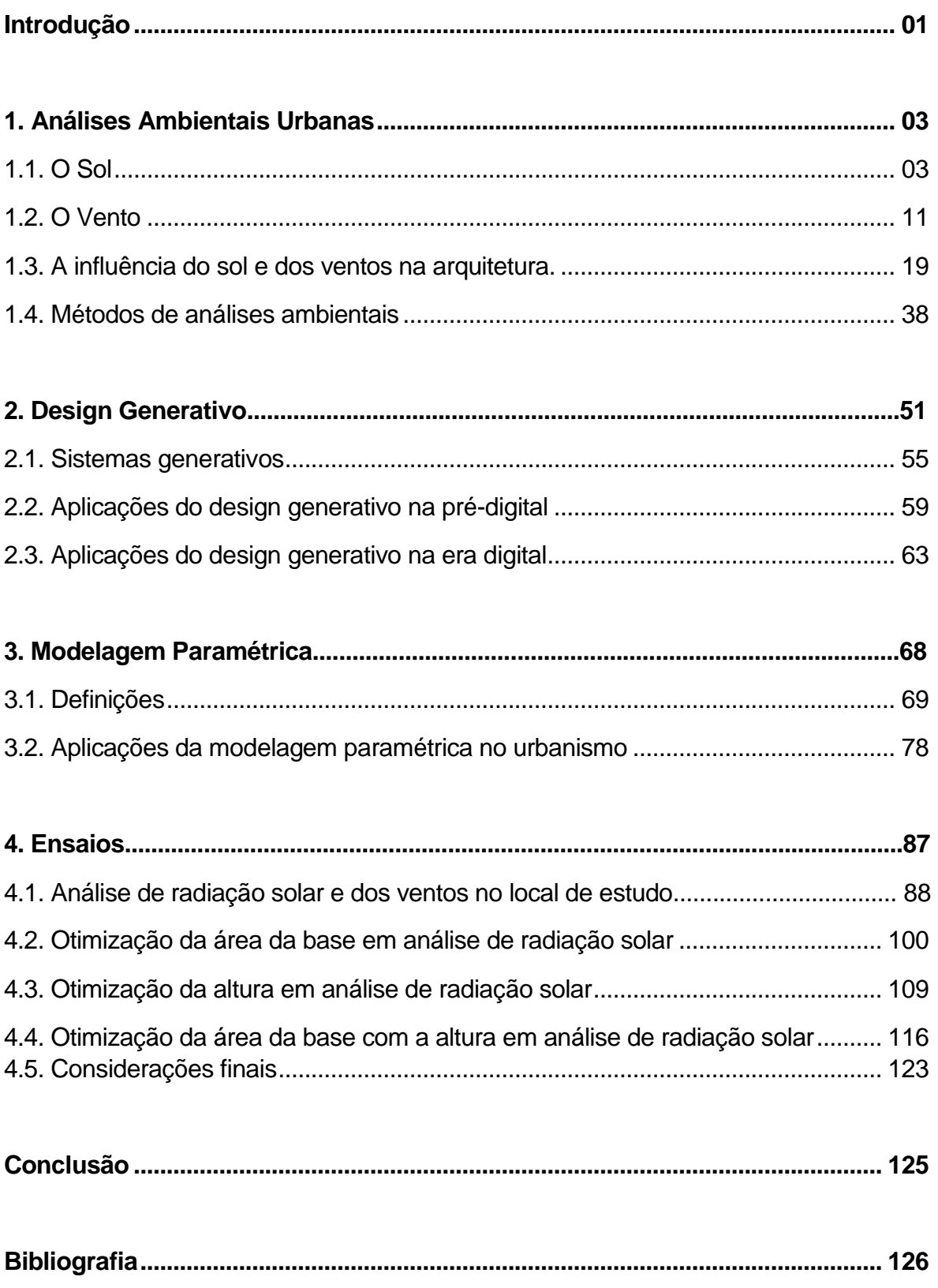

### **Introdução**

A presente pesquisa irá verificar alguns métodos computacionais, de suporte à criação, um tanto quanto contemporâneos, uma vez que são tecnologias formalizadas nos últimos 30 anos e, ainda assim, pouco exploradas por grande parte dos projetistas. Nesse sentido, os conceitos de design generativo e modelagem paramétrica são, respectivamente, sistemas generativos, dados a partir da combinação de regras estabelecidas. A partir disso, criam-se múltiplas alternativas de soluções, enquanto a modelagem paramétrica permite o controle de todo o objeto de forma sistematizada, dando a possibilidade de alteração e introdução de regras e valores para cada trecho do objeto.

Diante disso e de outras duas grandes áreas de interesse, como o conforto ambiental e o urbanismo, o caráter desta pesquisa é, em nível experimental, estudar as possibilidades de aplicação do design generativo e da modelagem paramétrica em análises ambientais. Em especial, no meio urbano e, caso seja possível, projetar em grande escala um trecho considerável de uma cidade, em virtude das influências do sol e dos ventos, gerando, assim, por meio de protótipos virtuais, otimizados e bem construídos, de modo a não sofrer fortes impactos do sol e dos ventos.

Nesta pesquisa, serão abordados três pontos cruciais para a realização desta monografia, sendo elas: as análises ambientais, o design generativo; a modelagem paramétrica; e como a incorporação e relação destes conceitos podem trazer alternativas de produção, tanto arquitetônicas quanto urbanísticas, ampliando, assim, a gama de meios de projetar.

Além disso, serão feitos experimentos realizados de modo virtual, com o objetivo em apresentar todos estes conceitos citados em um local existente da cidade de Juiz de Fora, no estado de Minas Gerais, Brasil. Para estes experimentos, foram necessários add-ons do Grasshopper, um dos programas mais utilizados no contexto da lógica algorítmico paramétrica, ferramenta que permite o controle e a personalização de um modelo digital, como o Ladybug, extensão voltada para os estudos de ambientes com base nas informações de um ponto geográfico da Terra.

Dadas as propostas, esta pesquisa também tem como objetivo auxiliar arquitetos e urbanistas que buscam soluções em situações que sejam necessários estudos prévios do local e análises ambientais, uma vez que o conceito de design generativo permite criar projetos mais flexíveis, gerando diversos resultados. Ressalta-se que esta pesquisa não tem como propósito a privação dos meios convencionais de produção arquitetônica e urbanística e nem de exclusão destas. Nesse sentido, procura-se aliar os métodos convencionais e os experimentais, em um mundo atual que exige tanto tradições e inovações.

### **1. ANÁLISES AMBIENTAIS URBANAS**

Neste capitulo, serão abordados conceitos de análises, investigações e estudos relativos ao ambiente e as influências climáticas e naturais que atuam sobre o espaço e, consequentemente, sobre a arquitetura e o urbanismo. Ressalta-se também que o propósito deste capítulo é reforçar a importância das análises na concepção de projetos, levando em conta questões como o desempenho de uma edificação pelo viés da eficiência energética.

Uma boa referência para estas questões é o livro "Eficiência Energética na Arquitetura", dos autores Lamberts; Dutra; Pereira (2014), um guia para arquitetos, urbanistas e projetistas em geral para um melhor entendimento das condições naturais e ambientais específicos do Brasil, que apresenta ferramentas utilizadas para análises e exemplos bem construídos.

### **1.1. O Sol.**

O Sol, além de fornecer calor, fornece também luz natural para o interior das edificações, o que é ideal para economizar energia e garantir um melhor desempenho da eficiência energética, como proteger contra o calor do verão, e aproveitá-lo para épocas do ano mais frias (LAMBERTS; DUTRA; PEREIRA, 2014).

Uma das principais fontes de calor, provenientes do sol, é a radiação solar, e de acordo com Lamberts; Dutra; Pereira (2014), ela pode ser explorada ou evitada, de acordo com diferentes necessidades. Além disso, obstáculos naturais, como topografias e vegetações, também podem ser úteis, sendo esta última muito utilizada para sombrear edificações do calor direto do sol em dias mais quentes, enquanto em dias mais frios, as árvores permitem a passagem de luz natural para a edificação.

Segundo Olgyay (1973, apud Lambert; Dutra; Pereira, 2014), locais arborizados podem "interceptar entre 60 a 90% da radiação solar, gerando redução substancial da temperatura do solo" (Figura 1). Isso ocorre graças à fotossíntese, realizada pelo metabolismo das vegetações, além do movimento do ar entre as folhas, que retira a maioria do calor proveniente do sol.

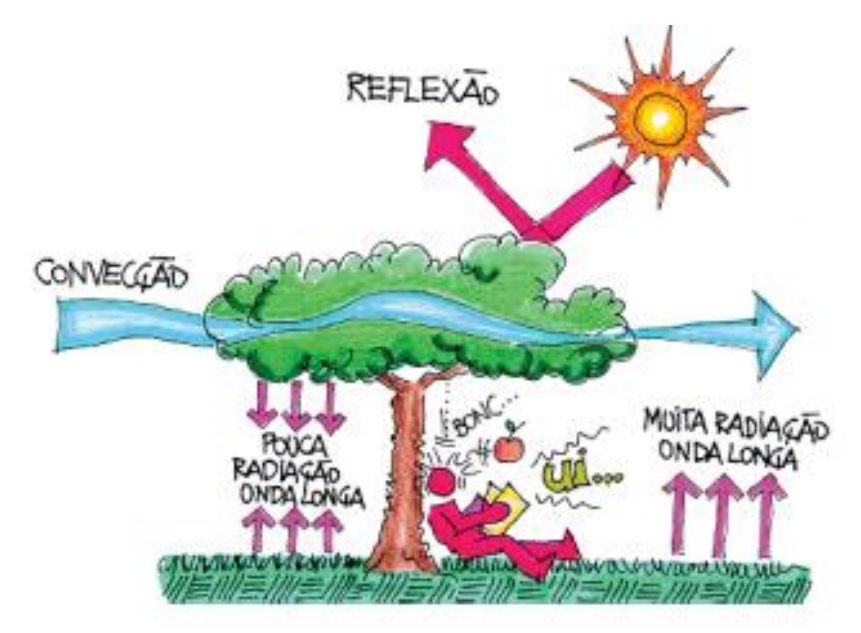

Figura 1 – Esquema da radiação solar entre árvore e indivíduo.

Fonte: Ministério de Minas e Energia<sup>1</sup>, 2017.

Desta maneira, este conceito é um dos principais contribuintes no ganho térmico de uma edificação, podendo ser caracterizado de acordo com o material presente na construção. Além disso, há a realização de trocas de calor entre o externo e o interno e, em alguns casos, ocorre os chamados "efeitos estufa", quando o interior possui fortes absorvedores de radiação<sup>2</sup> (LAMBERTS; DUTRA; PEREIRA, 2014).

1

<sup>&</sup>lt;sup>1</sup> Disponível em: http://www.mme.gov.br/documents/10584/1985241/Livro%20-%20Efici%C3%AAncia%20Energ%C3%A9tica%20na%20Arquitetura.pdf, acesso em 14 abril 2017.

<sup>2</sup> Ver figura 2.

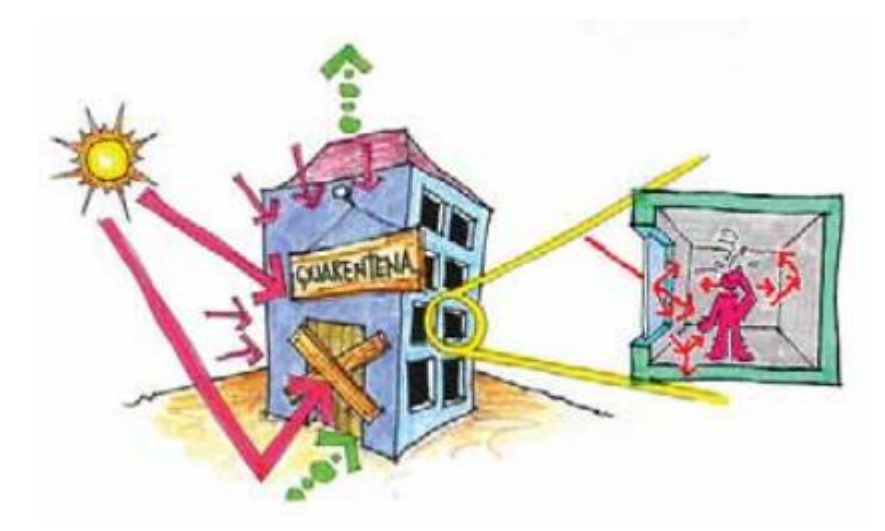

Figura 2 – Esquema da troca de calor pela radiação com o efeito estufa.

Fonte: Ministério de Minas e Energia, 2017.

Em vista da radiação solar e entendendo as épocas sazonais, que podem variar as suas influências sobre o plano terrestre, sua explicação tem relação direta com a trajetória do planeta Terra em torno do Sol, ou seja, os solstícios e equinócios influenciam no posicionamento do sol na abobada celeste (LAMBERTS; DUTRA; PEREIRA, 2014).

Segundo Lamberts; Dutra; Pereira (2014), os solstícios e equinócios acontecem:

"(...) por causa da inclinação que existe entre o eixo de rotação e o plano de translação da Terra em relação à sua órbita ao redor do Sol, cujo o valor é de 23,5º. Assim, no dia 21 de dezembro temos o solstício de verão e, simultaneamente, o solstício de inverno no hemisfério norte. Exatamente três meses após cada um destes solstícios, a Terra está numa posição em que o sol incide igualmente em cada um dos seus hemisférios, e o ângulo de inclinação de 23,5º não influi. São os equinócios, que acontecem nos dias 21 de março (equinócio de outono no Hemisfério Sul) e 21 de setembro (equinócio de primavera no Hemisfério Sul).

Da mesma forma que nos solstícios, os equinócios são complementares nos dois hemisférios, ou seja, o outono inicia no Norte quando a primavera inicia no Sul e vice-versa. Esse ângulo de inclinação de 23,5º, medido a partir do Equador, gera os Trópicos de Capricórnio no hemisfério sul e de Câncer no hemisfério norte.

Convencionou-se no Equador como o paralelo cujo ângulo de latitude é igual a zero. Desta forma, os trópicos têm suas respectivas latitudes com valores de 23,5ºN (Câncer) e 23,5ºN (Capricórnio). Em latitudes maiores que 23,5º o sol não passa pelo zênite, o ponto mais alto na abóbada celeste em relação ao observador.

No dia 21 de dezembro, os raios solares estão perpendiculares à Terra no Trópico de Capricórnio e nenhuma parte da Terra com latitude maior que essa recebe o sol a pino, vindo diretamente do zênite celeste. No dia 21 de junho, na posição oposta da Terra em relação à sua órbita ao redor do Sol, toda porção da Terra abaixo do Círculo Polar Antártico tem 24 horas de dia. Nesse mesmo dia, o sol é perpendicular à Terra no Trópico de Câncer, no hemisfério norte.

Nos dias 21 de março e 21 de setembro (equinócios) a Terra está na metade da sua trajetória ao redor do sol, e tem-se um dia com o mesmo número de horas de sol e de noite. No dia 21 de março temos o equinócio de outono no hemisfério sul e de primavera no hemisfério norte e no dia 21 de setembro temos o equinócio de primavera no hemisfério sul e de outono no hemisfério norte. Nos equinócios, o sol está totalmente perpendicular ao Equador" (Figura 3) (LAMBERTS; DUTRA; PEREIRA, 2014).

Figura 3 – Trajetória de translação da Terra com o ângulo de inclinação do eixo norte-sul, os solstícios e equinócios para o hemisfério sul.

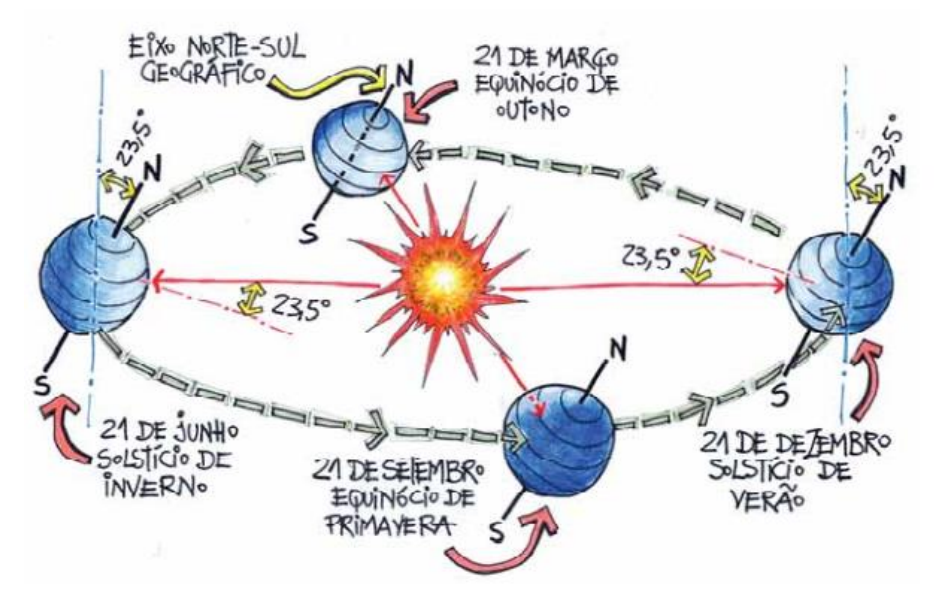

Fonte: Ministério de Minas e Energia, 2017.

Tendo em vista o entendimento da trajetória solar durante todo o ano, algumas informações são essenciais para arquitetos e urbanistas no momento de projetar edificações a partir dos movimentos do sol. Entre elas, está na definição da posição do sol no céu, medida por dois ângulos, sendo eles: a Altura Solar (H), que é o ângulo formado entre o sol e o plano horizontal da Terra; e o Azimute Solar (A), definido por um ângulo gerado entre o norte geográfico e a projeção do sol no plano horizontal. Esse último varia de acordo com a data, hora e latitude do local, ressaltando sua importância para a identificação da insolação, sombreamento das edificações e seu entorno e, por último, análise de projeto de proteções solares (Figura 4) (LAMBERTS; DUTRA; PEREIRA, 2014).

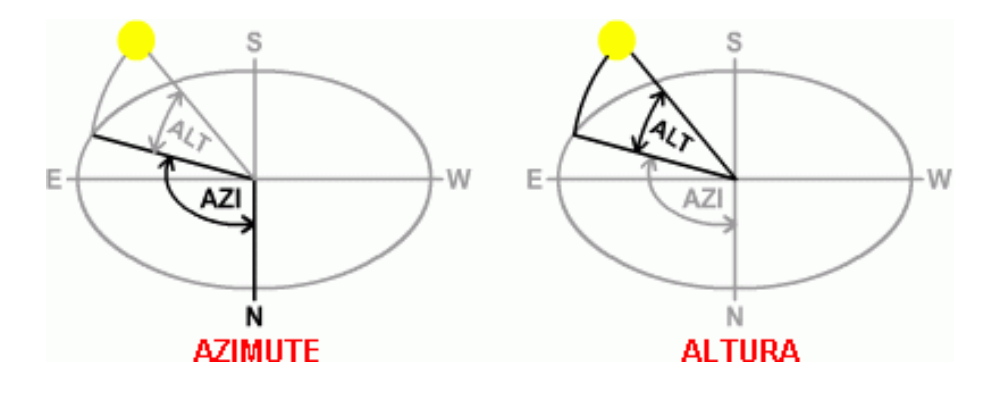

Figura 4 – Representação da Altura Solar (H) e Azimute Solar (A).

Fonte: Heliodon<sup>3</sup>, 2017.

Outro dado fundamental de compreensão, citado por Lamberts, Dutra e Pereira (2014), diz respeito à Hora Local e à Hora Solar, de maneira que a as duas horas são diferentes. Nesse contexto, enquanto a Hora Local indica, por meio de valores numéricos, a hora de um dia, a Hora Solar é a posição do sol utilizada na Carta Solar para revelar a posição do sol, dado a um recorte temporal específico para a análise. Seu cálculo é definido pela equação:

### $HS = HL - EH - \lambda + 3$

HS = horário solar (utilizado na carta solar);

<u>.</u>

- HL = horário local (horário oficial de Brasília para Florianópolis e para a maioria das outras cidades brasileiras);
- EH = equação da hora (obter valor segundo a data desejada na Figura 4-6);
- $\lambda$  = correção da longitude em relação ao meridiano de Greenwich considera-se uma defasagem de uma hora para cada 15° de longitude e de quatro minutos para cada grau adicional - o valor deve ser negativo para locais a oeste de Greenwich, ou seja, todo o Brasil;
- + 3 = diferenca do fuso horário da cidade de Florianópolis em relação ao de Greenwich (Obs: para outras localidades, checar este valor no mapa de fusos horários).

Fonte: Ministério de Minas e Energia, 2017.

Uma importante ferramenta que contém informações precisas de um local e dos conceitos mencionados são as Cartas Solares (Figura 5), grandes aliadas de arquitetos

<sup>3</sup> Disponível em: http://www.heliodon.com.br/calc\_sol\_2.html, acesso em 14 abril 2017.

e urbanistas para descobrir a altura solar, azimute e horário solar ao longo de um ano inteiro. Além disso, essa ferramenta também permite descobrir se, em um determinado momento, o sol penetrará em alguma abertura ou se será sombreado por alguma edificação do entorno, sendo possível verificar se é necessário ou não o projeto de protetores solares. Sendo assim, a carta solar realiza uma projeção da trajetória, ao longo da abóbada celeste, durante todo um ano (LAMBERTS; DUTRA; PEREIRA, 2014).

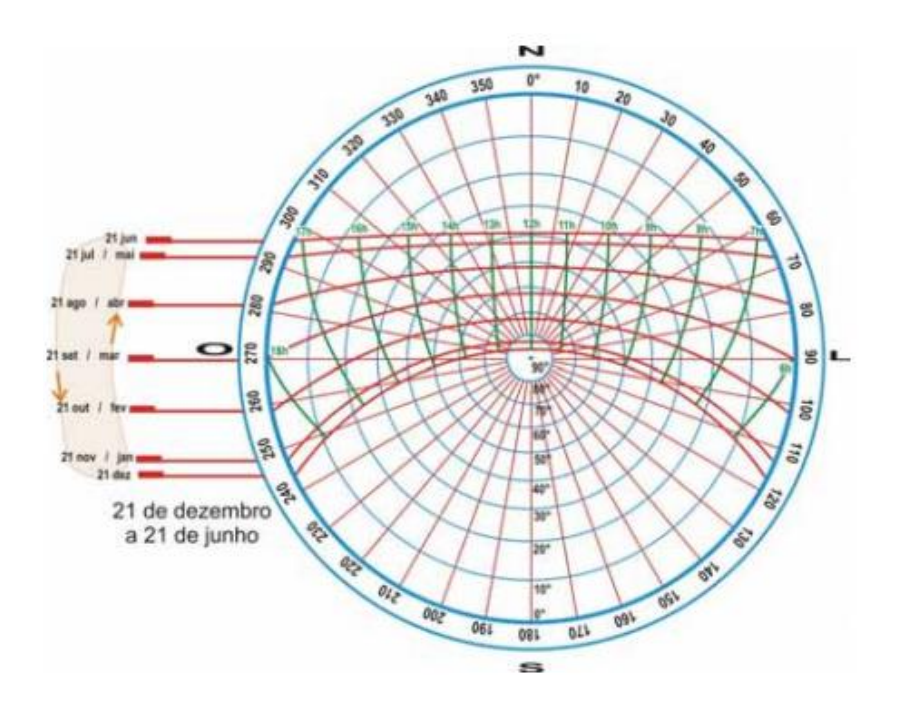

Figura 5 – Exemplo de uma Carta Solar da cidade de Florianópolis, SC, Brasil.

Fonte: Ministério de Minas e Energia, 2017.

De acordo com Lamberts; Dutra; Pereira (2014), ao projetar a trajetória do sol sob uma perspectiva, haveria um percurso representado por uma linha curva no plano horizontal (Figura 6). Adicionando horas específicas, de acordo com cada posição do sol, haverá maior detalhamento preciso da trajetória do Sol em um dia (Figura 7).

Figura 6 – Representação da perspectiva da trajetória do sol na Carta Solar.

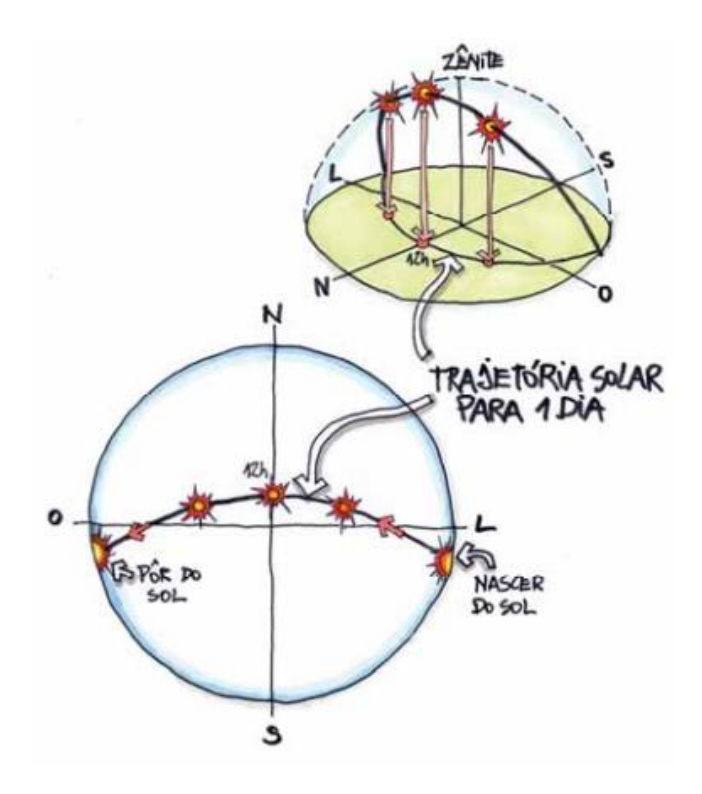

Fonte: Ministério de Minas e Energia, 2017.

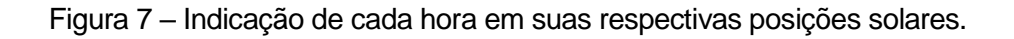

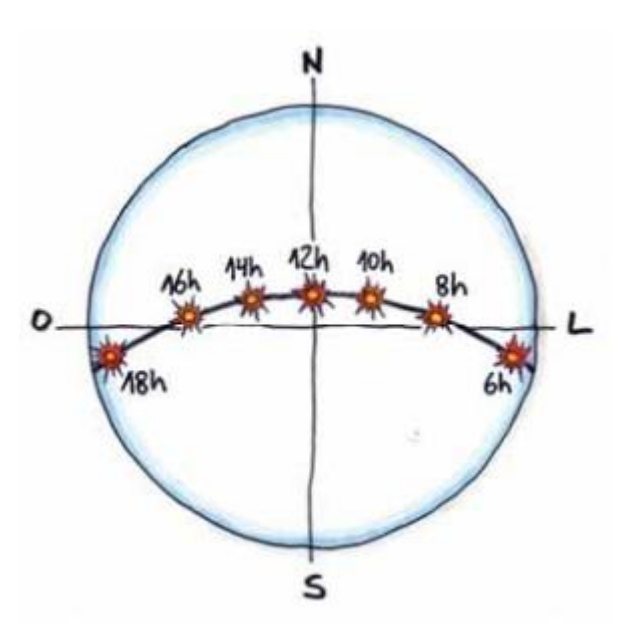

Fonte: Ministério de Minas e Energia, 2017.

Entretanto, a latitude torna as cartas solares distintas de localidade para localidade, sendo necessários estudos e análises preliminares, como as coordenadas geográficas, na elaboração de cartas solares de acordo com seu local (Figura 8) (LAMBERTS; DUTRA; PEREIRA, 2014).

Figura 8 – Esquema de Cartas Solares diferentes correspondentes as suas latitudes.

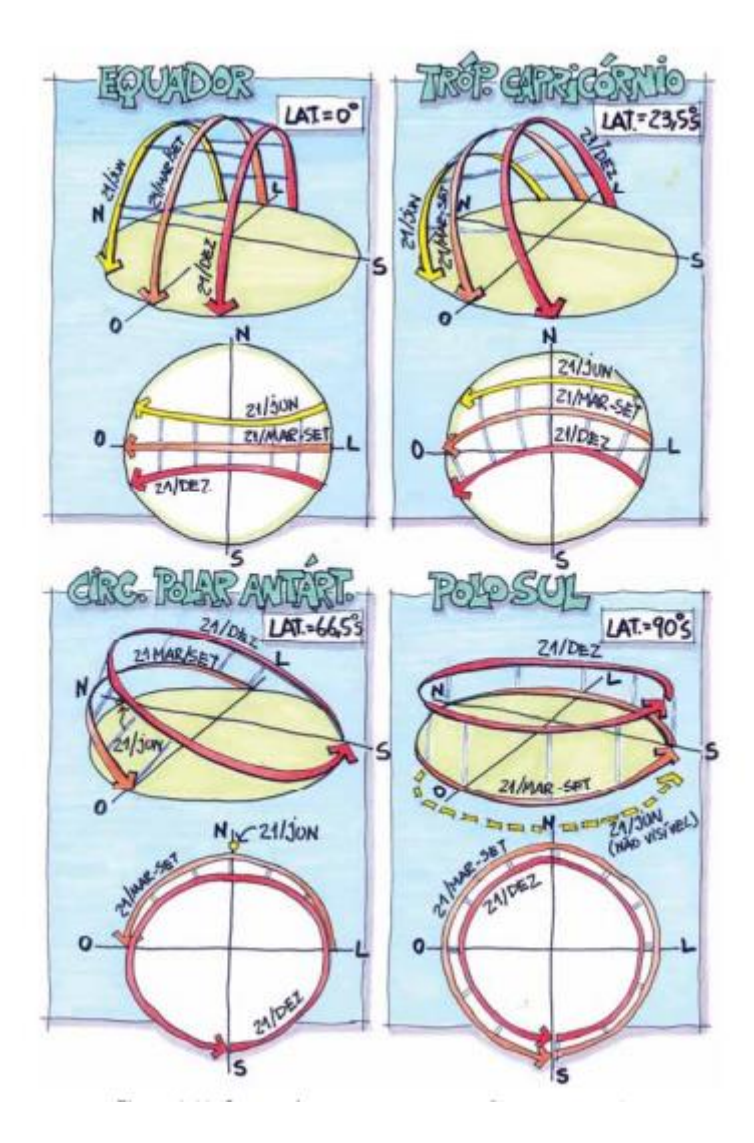

Fonte: Ministério de Minas e Energia, 2017.

#### **1.2. O Vento.**

De acordo com Lamberts; Dutra; Pereira (2014), após o sombreamento, a ventilação natural é a estratégia bioclimática mais utilizada em projetos arquitetônicos e urbanísticos, sendo necessária em épocas de verão nas cidades brasileiras que mais sofrem impactos dos efeitos da radiação solar. Da mesma maneira que o sol pode ser desejável no verão e indesejável no inverno, o vento varia de acordo com sua localidade. Nesse sentido, existem algumas potenciais condicionantes que podem influenciar em sua propagação, sendo que a topografia, a vegetação e as edificações alteram a direção e intensidade do vento.

Assim como a carta solar é uma aliada para arquitetos e urbanistas em relação à trajetória do sol, a rosa-dos-ventos (Figura 9) representa, por meio de estatísticas, os dados dos ventos de uma determinada região. Além disso, devido às suas diversas possibilidades de representação, apresenta informações como direção, velocidade e frequência da ocorrência de ventos, predominantes de uma determinada região. A rosados-ventos pode ser gerada a partir de softwares de computador, que serão melhor detalhados posteriormente nesta pesquisa (LAMBERTS; DUTRA; PEREIRA, 2014).

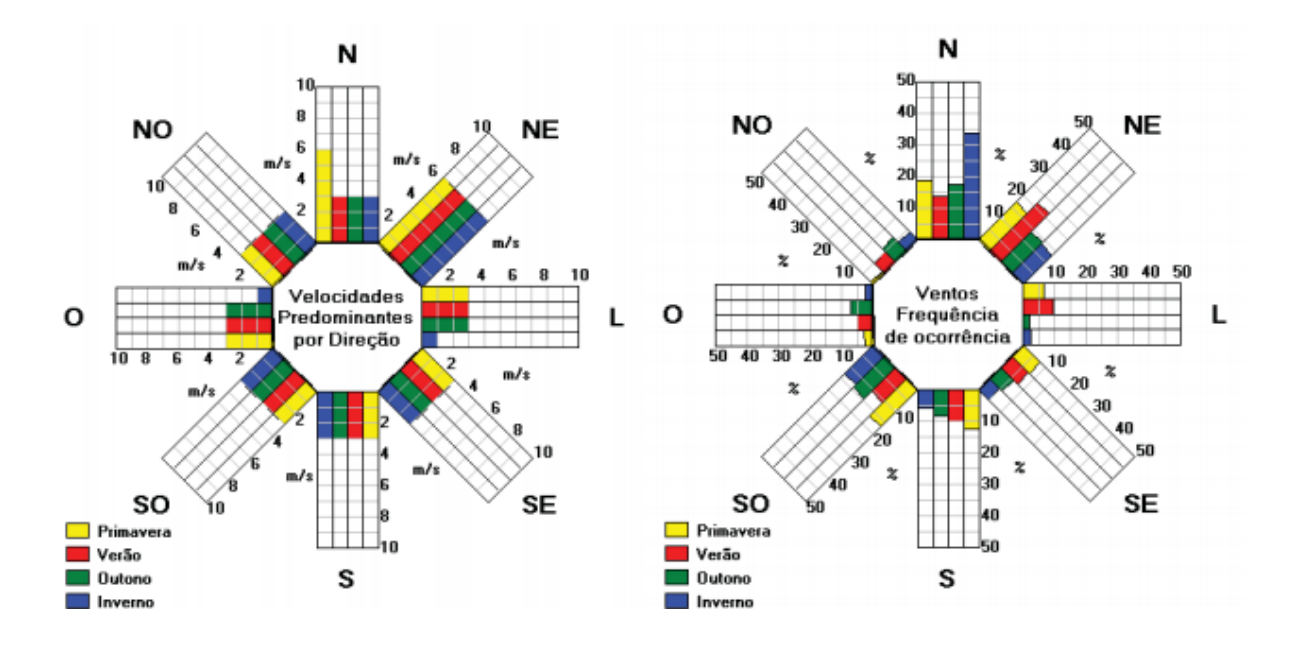

Figura 9 – Rosa-dos-ventos da cidade de Florianópolis.

Fonte: Ministério de Minas e Energia, 2017.

Em virtude disso, cabe entender a predominância e a atuação dos ventos de uma região para, assim, tirar proveito destes fluxos naturais e projetar edificações que sejam orientadas por estar constantes. De acordo com Lamberts; Dutra; Pereira (2014), o "vento predominante do verão deve ser explorado para resfriar os ambientes quando necessário. Já o vento predominante do inverno deve ser evitado, pois neste período do ano se quer evitar as perdas de calor da edificação para o exterior". Alguns elementos presentes, como vegetações e edificações, podem mudar o ângulo de incidência e a intensidade com a qual o vento atinge a edificação (Figura 10) (LAMBERTS; DUTRA; PEREIRA, 2014).

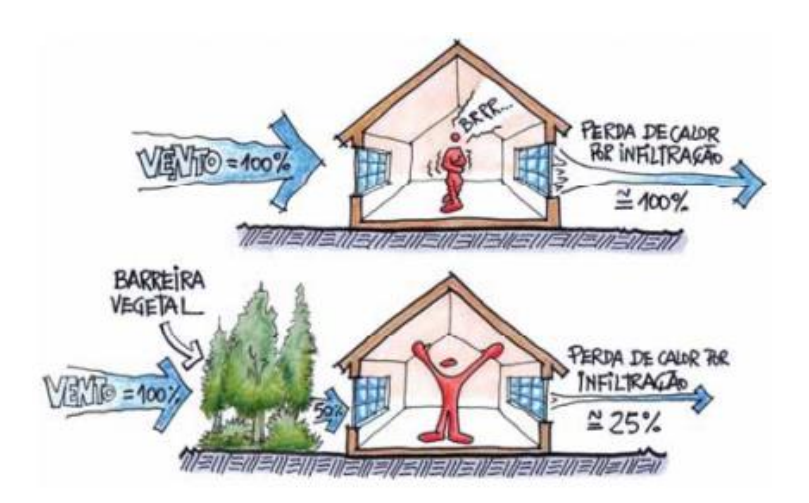

Figura 10 – Esquema das perdas de calor com vegetação presente.

Fonte: Ministério de Minas e Energia, 2017.

As Figuras 11 e 12 representam, respectivamente, a atuação das árvores de copas altas para a proteção e sombreamento do sol e a facilidade de acesso dos ventos sobre a edificação. Além disso, há a representação da vegetação como forma de direcionar o vento para melhorar a ventilação natural de uma edificação (LAMBERTS; DUTRA; PEREIRA, 2014).

Figura 11 – Esquema da atuação de árvores de copas altas sob a edificação.

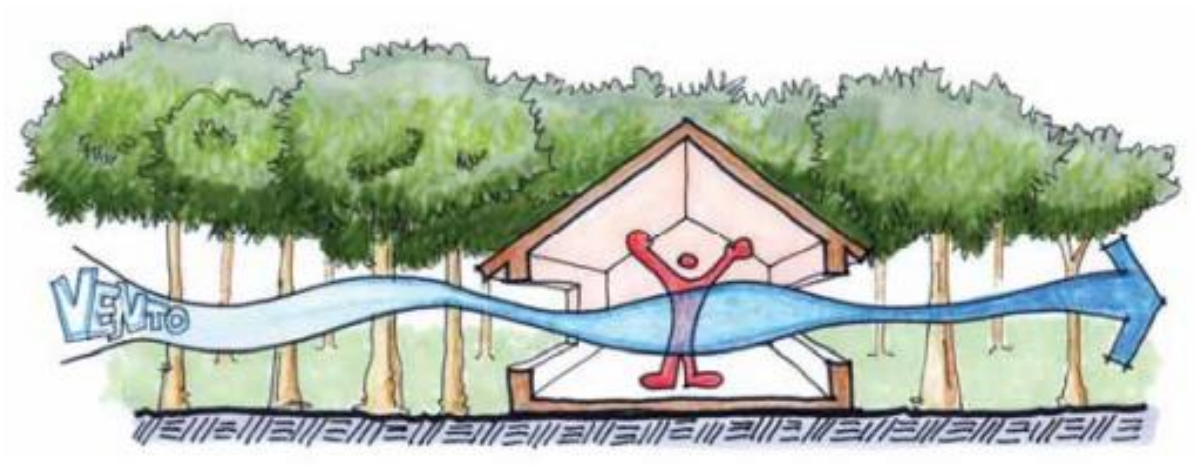

Fonte: Ministério de Minas e Energia, 2017.

Figura 12 – Esquema do direcionamento de ventos feitos pela vegetação presente.

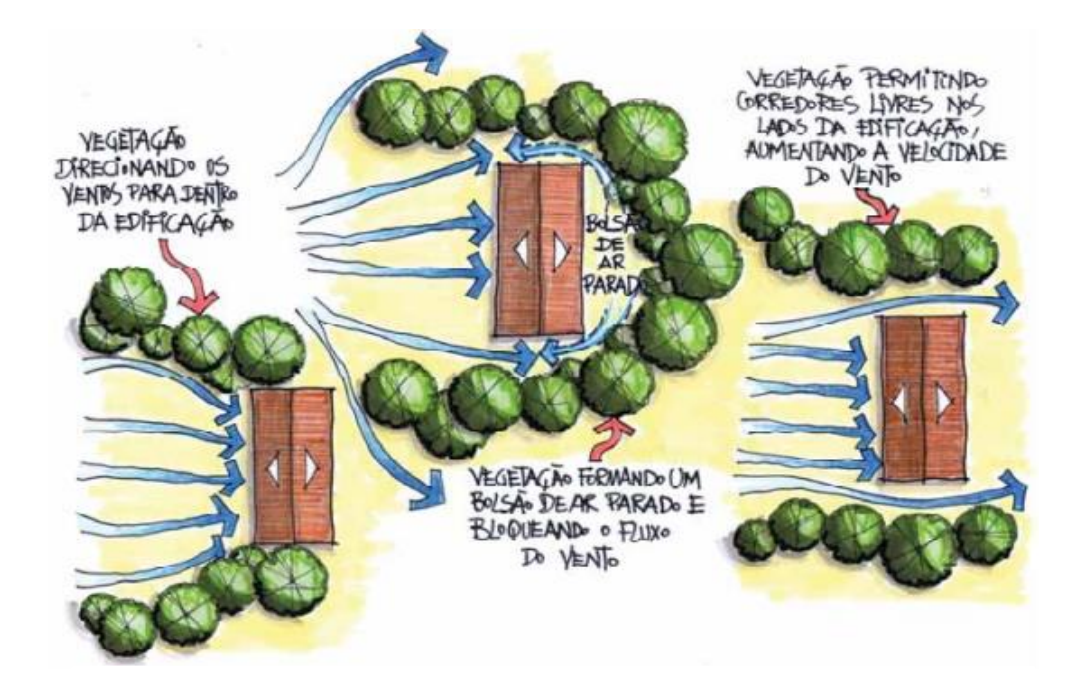

Fonte: Ministério de Minas e Energia, 2017.

Além da vegetação, barreiras artificiais, como outras edificações ou obstáculos, influenciam também na alteração do curso dos ventos. A Figura 13 ilustra a interferência de um objeto grande, impedindo o fluxo para o outro lado e redirecionando o vento, enquanto a Figura 14 mostra a interferência, em função da largura, na qual grandes distâncias dificultam o fluxo de convergência. Por último, a Figura 15 ilustra as diversas configurações volumétricas possíveis (EVANS; SCHILLER, 1988, apud LAMBERTS; DUTRA; PEREIRA, 2014).

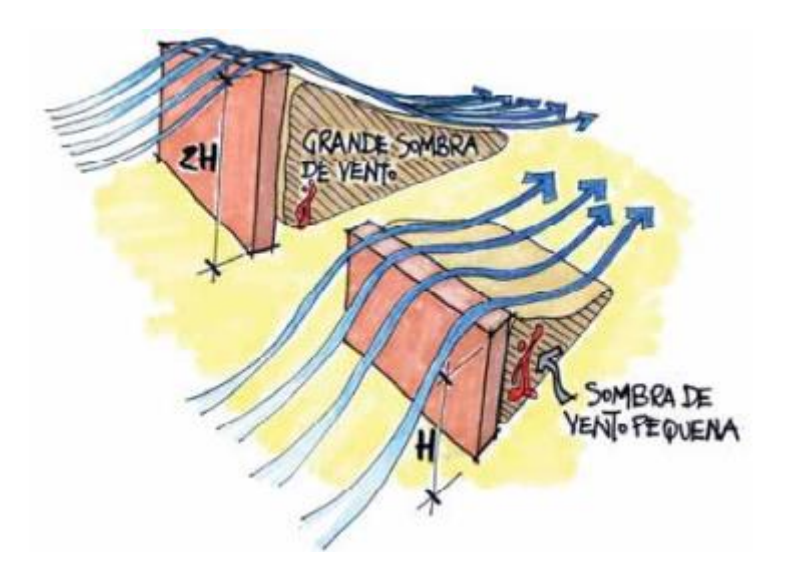

Figura 13 – Esquema de obstrução nos ventos em razão da altura.

Fonte: Ministério de Minas e Energia, 2017.

Figura 14 – Esquema de obstrução nos ventos em razão da largura.

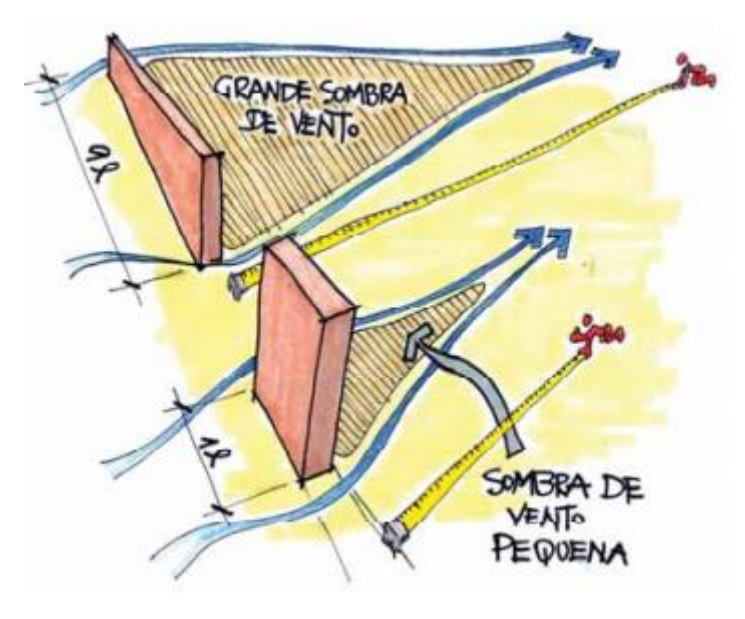

Fonte: Ministério de Minas e Energia, 2017.

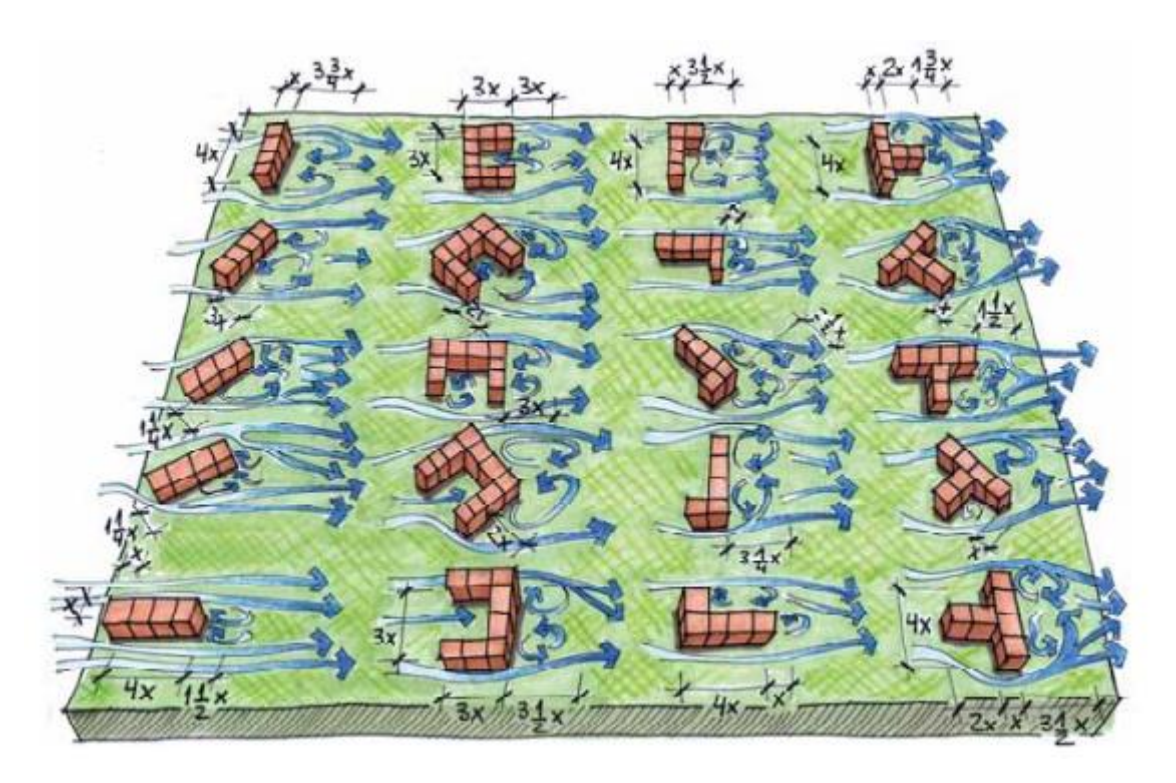

Figura 15 – Esquema do fluxo de ventos ao redor de edificações.

Fonte: Ministério de Minas e Energia, 2017.

A Figura 16 representa a atuação dos ventos sobre ambientes internos, o que gera um certo fluxo interno de ventos proveniente do ambiente exterior (adaptado de Watson e Labs, 1983, apud Lamberts; Dutra; Pereira, 2014).

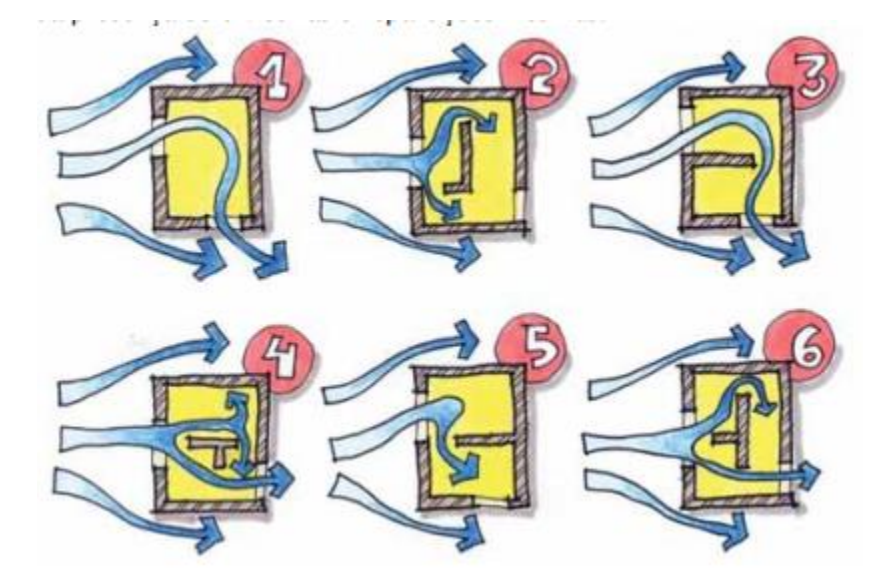

Figura 16 – Esquema do fluxo de ventos atuando no interior dos ambientes.

Fonte: Ministério de Minas e Energia, 2017.

De acordo com Lamberts; Dutra; Pereira (2014), as soluções arquitetônicas para a captação dos ventos podem ser: (a) os lanternins (Figura 17) que acumulam o calor na cobertura, e são retirados, pela ventilação natural, das aberturas localizadas em ambas as extremidades, favorecendo a ventilação cruzada; (b) os peitoris ventilados (Figura 18), que possuem aberturas abaixo do peitoril, de modo a permitir entrada de ventos; (c) as mansardas ou águas-furtadas (Figura 19), que permitem a instalação de aberturas em locais onde há o telhado; (d) os captadores de vento (Figura 20), localizados nas coberturas dos edifícios, com o propósito de captar a ventilação natural para o interior das edificações, e; (e) a torre de vento (Figura 21), que tem o efeito reverso dos captadores, uma vez que os fluxos internos de ar, provenientes da circulação natural, são expulsos por meio de torres abertas para o exterior.

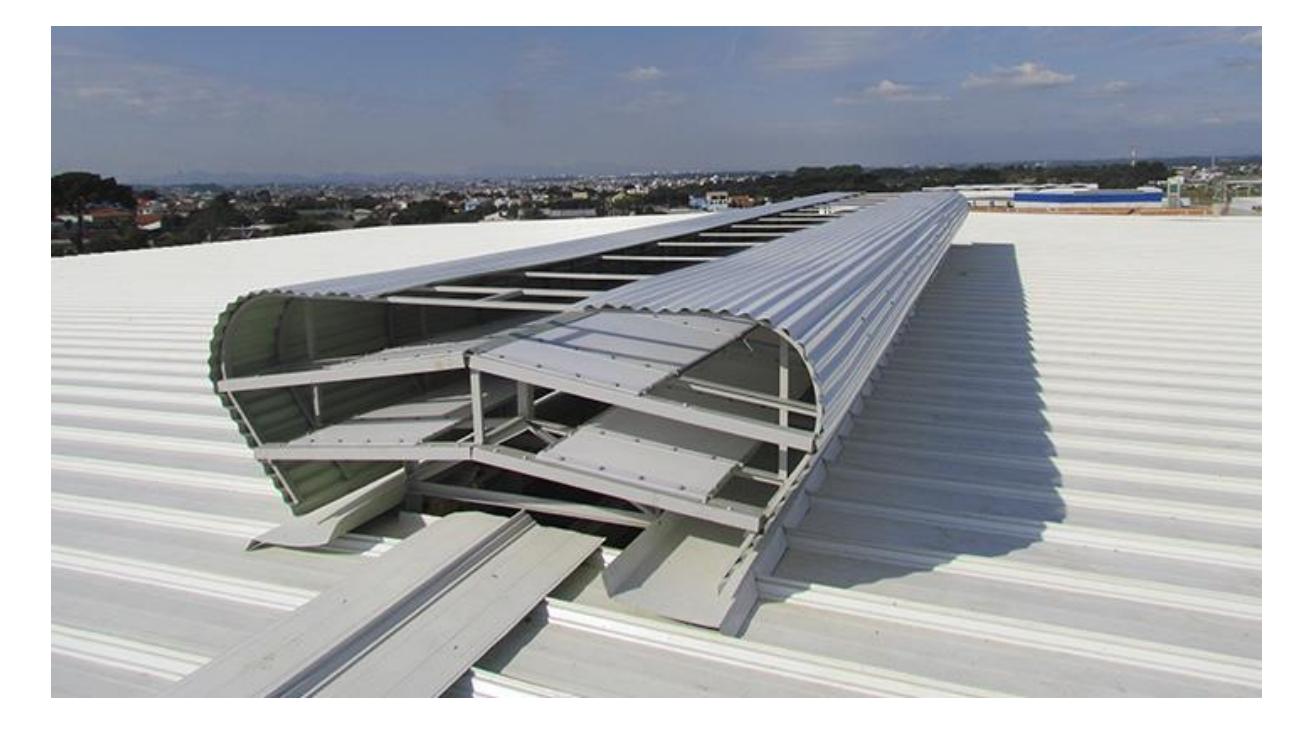

Figura 17 – Lanternim de ventilação.

Fonte: Google Imagens<sup>4</sup>, 2017.

1

<sup>4</sup> Disponível em: http://www.februce.com.br/produtos/lanternim-exaustao-natural, acesso em 22 abril 2017.

### Figura 18 – Peitoril Ventilado.

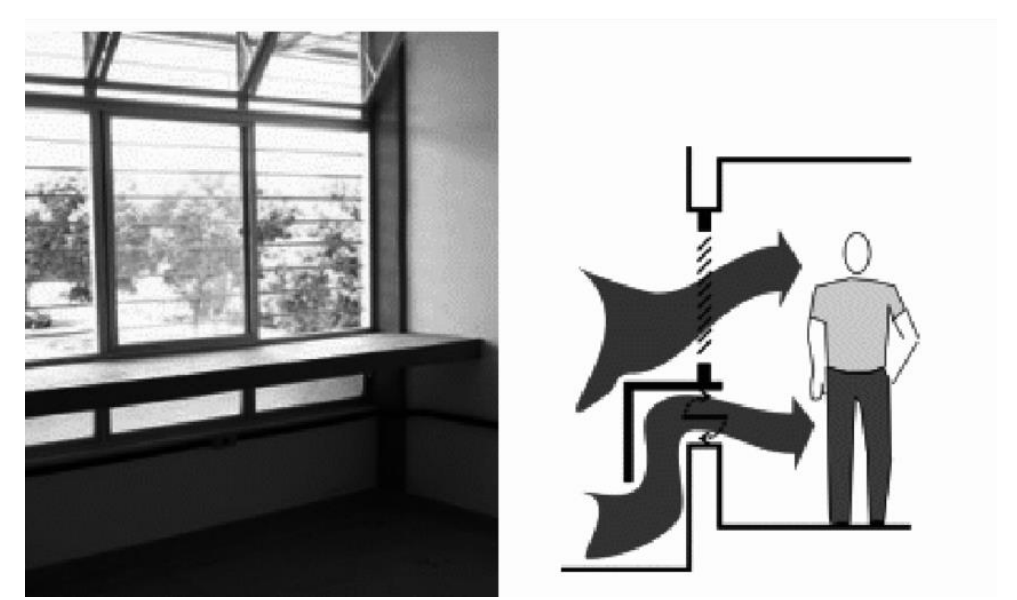

Google Imagens<sup>5</sup>, 2017.

Figura 19 – Mansarda.

Fonte: Google Imagens<sup>6</sup>, 2017.

1

Fonte:

<sup>5</sup> Disponível em: https://www.researchgate.net/publication/277199552\_Estudo\_do\_desempenho\_do\_peitoril\_ventilado\_para\_aumentar\_a\_ventilacao\_natural\_em\_escolas\_de\_MaceioAL, acesso em 22 abril 2017.

<sup>6</sup> Disponível em: https://pt.mustknowhow.com/, acesso em 22 abril 2017.

Figura 20 – Captador de vento.

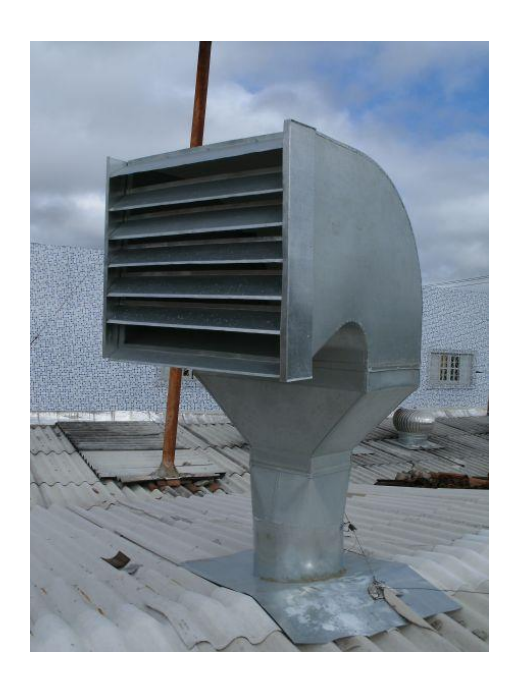

Fonte: Google Imagens<sup>7</sup>, 2017.

1

<sup>7</sup> Disponível em: http://wpaindustria.loja2.com.br/394865-CAPTADOR-DE-AR, acesso em: 22 abril 2017.

Figura 21 – Torre de vento.

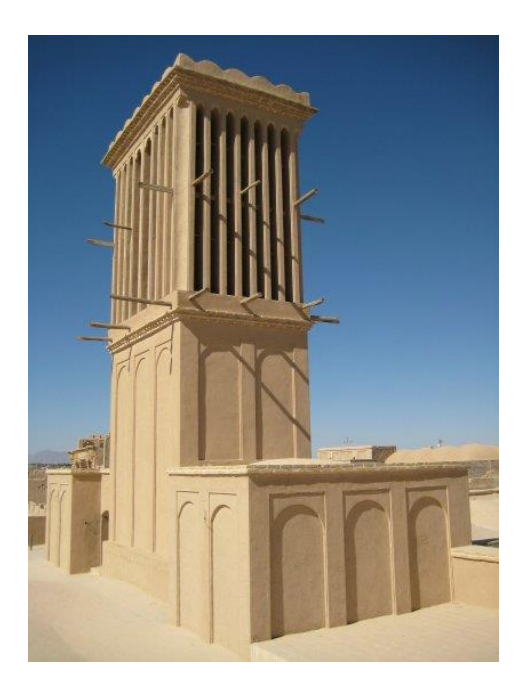

Fonte: Google Imagens<sup>8</sup>, 2017.

### **1.3. A influência do sol e dos ventos na arquitetura.**

<u>.</u>

De acordo com Perlin (2013), ainda no período neolítico, vilarejos chineses já construíam suas casas com a entrada voltada para o sul, no intuito de captar os raios solares da pouca incidência de sol no inverno para aquecer o interior. Nessa perspectiva, iniciou-se uma série de estudos, que deu origem a um modelo de projeto urbano que viria a se tornar padrão nos próximos séculos. O conhecimento do fenômeno norte-sul traria mais conforto térmico para a edificação, uma vez que, entendendo o percurso do sol durante um período, seria possível projetar os espaços, de modo que aproveitar a radiação solar sob a edificação. Desse modo, os usuários ganhariam calor natural quando mais precisassem, como no inverno, e maior amenização termal em épocas mais quentes, a partir do conceito básico da carta solar.

Outra aplicação do conhecimento solar e dos ventos, utilizado na China, encontrase ao norte, nas províncias de Honan, Shensi, Shansi e Kansu, onde há cidades

<sup>8</sup> Disponível em: < https://eficienciaenergtica.blogspot.com.br/2016/02/torre-de-vento-2.html>. Acesso em: 22 abril 2017.

construídas em seu subterrâneo, conhecidas como *Yaodongs* (Figura 22). Elas foram construídas durante a idade do bronze há 4000 anos, sendo resultado decorrente das altas temperaturas da região. Tais construções possuíam aberturas retangulares, criando pátios internos, gerando, assim, entradas para ventos permearem nos ambientes subterrâneos. Segundo Rudofsky (1965), "as edificações eram alinhadas e ventiladas para os pátios", criando uma corrente de ventos provenientes do exterior adentrando-se nos ambientes subterrâneos (Figura 23).

Figura 22 – Vista área de um conjunto de *yaodongs* nos dias atuais em Honan, China.

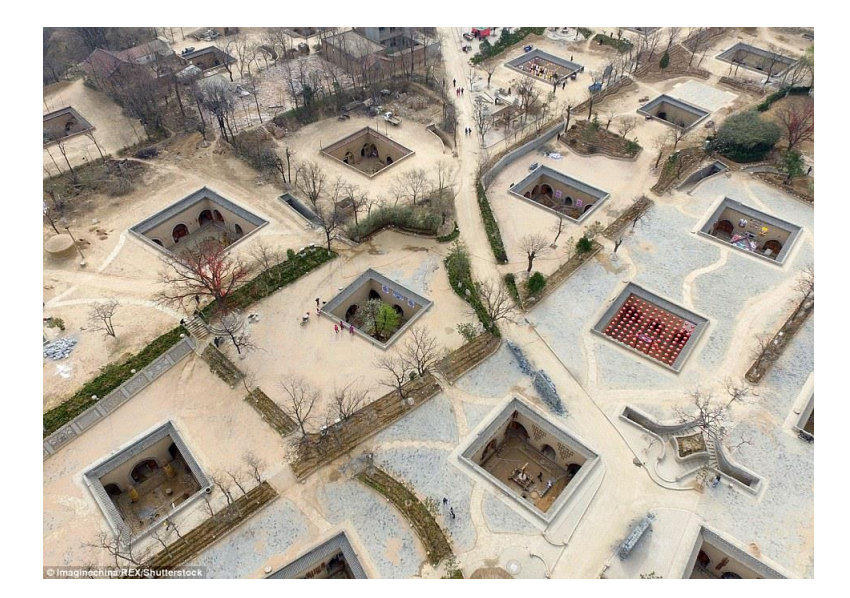

Fonte: Dailymail<sup>9</sup>, 2017.

1

<sup>9</sup> Disponível em: http://www.dailymail.co.uk/news/peoplesdaily/article-3524147/Remarkable-aerial-pictures-reveal-China-s-invisible-village-local-residents-live-subterranean-caves-lifestyle-kept-4-000-years.html, acesso em 29 abril 2017.

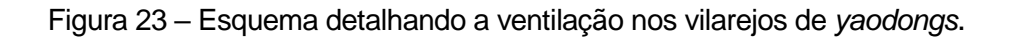

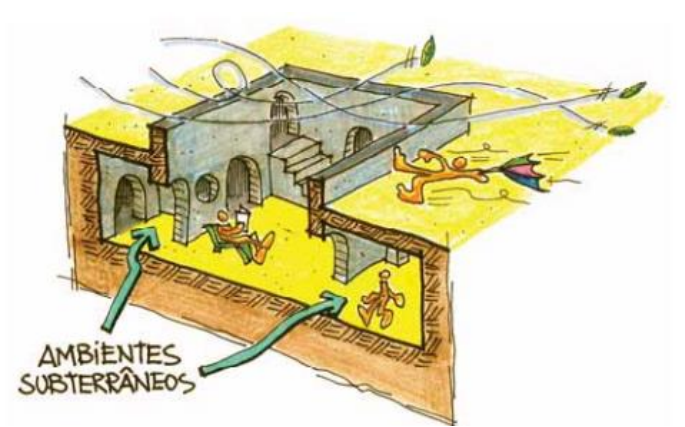

Fonte: Ministério de Minas e Energia, 2017.

As primeiras civilizações, como as egípcias, já utilizavam o conhecimento dos movimentos de rotação e translação da Terra e o aplicaram em suas construções. A obra que melhor destaca a utilização do sol é o templo de Abu Simbel (Figura 24), uma vez que no solstício de inverno, atinge seu ápice. Nessa ocasião, um feixe de luz é gerado no interior do templo, iluminando todas as estátuas de divindades egípcias, com exceção do deus do mundo dos mortos (Figura 25), que deve sempre permanecer na escuridão, como diz o artigo digital de AJ Artemel: *Summer Solstice Roundup: Buildings Design to Allign With The Sun*.

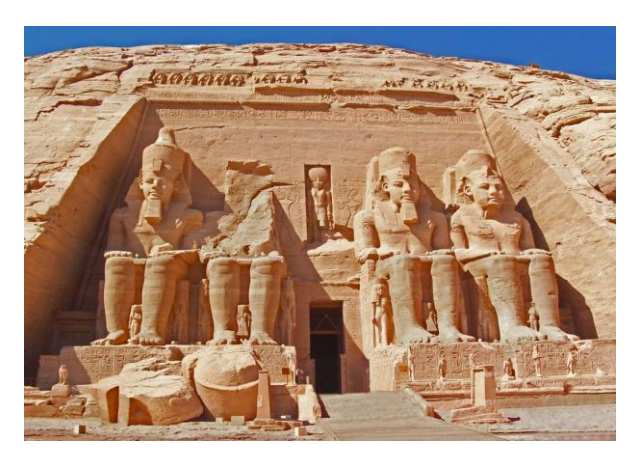

Figura 24 – Entrada para o templo de Abu Simbel, no Egito.

Fonte: Google Imagens<sup>10</sup>, 2017.

<sup>10</sup> Disponível em: https://architizer.com/blog/summer-solstice-roundup-buildings-designed-to-alignwith-the-sun/, acesso em 29 abril 2017.

Figura 25 – Interior do Templo de Abu Simbel iluminando deuses egípcios no solstício de

inverno.

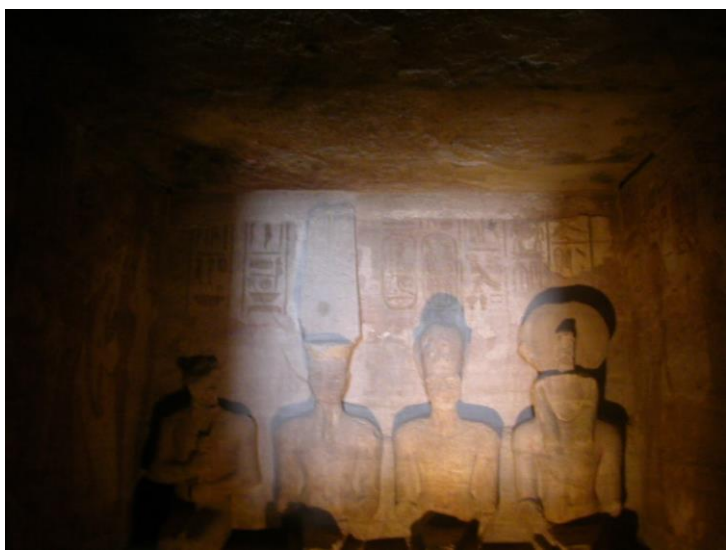

Fonte: Google Imagens<sup>11</sup>, 2017.

Segundo Perlin (2013), durante o período da Grécia Antiga, por volta de 500 a.C., Aristóteles ensinou aos seus alunos a importância do sol para o conforto de seus ocupantes numa edificação, demonstrando, por exemplo, o aproveitamento máximo do sol em épocas mais frias. Neste desenho esquemático de uma casa do período Clássico Grego (Figura 26), pode-se observar a disposição da entrada da edificação direcionada para o sul. Além disso, técnicas construtivas como as colunas permitem o controle de sombra, em sintonia com a entrada de raios solares sob a casa, sendo esse o mesmo conhecimento dos chineses no período neolítico.

Um exemplo de solução urbanística, agregada com tais fundamentos de conforto térmico ainda na Grécia Antiga, é o da cidade de Priene (Figura 27), cujas principais vias estão direcionadas ao eixo oeste-sul, para que assim as edificações fossem concebidas voltadas para o norte-sul e, dessa forma, fosse criado todo um sistema de conforto, adaptável para as mudanças climáticas sazonais.

<sup>11</sup> Disponível em: https://architizer.com/blog/summer-solstice-roundup-buildings-designed-to-align-with-thesun/, acesso em: 29 abril 2017.

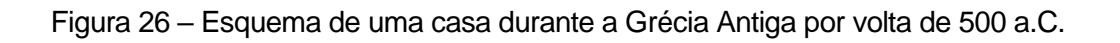

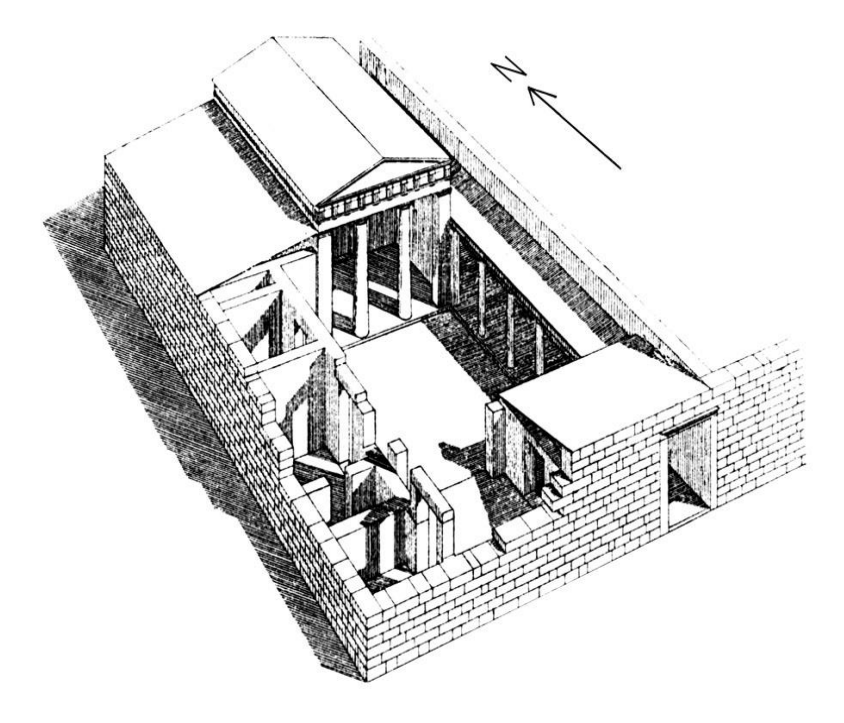

Fonte: Google Imagens<sup>12</sup>, 2017.

<sup>12</sup> Disponível em: http://energyblog.nationalgeographic.com/2013/09/23/seven-of-the-greatest-solarstories-over-the-millennia/, acesso em: 29 abril 2017.

Figura 27 – Ilustração aérea da antiga cidade de Priene.

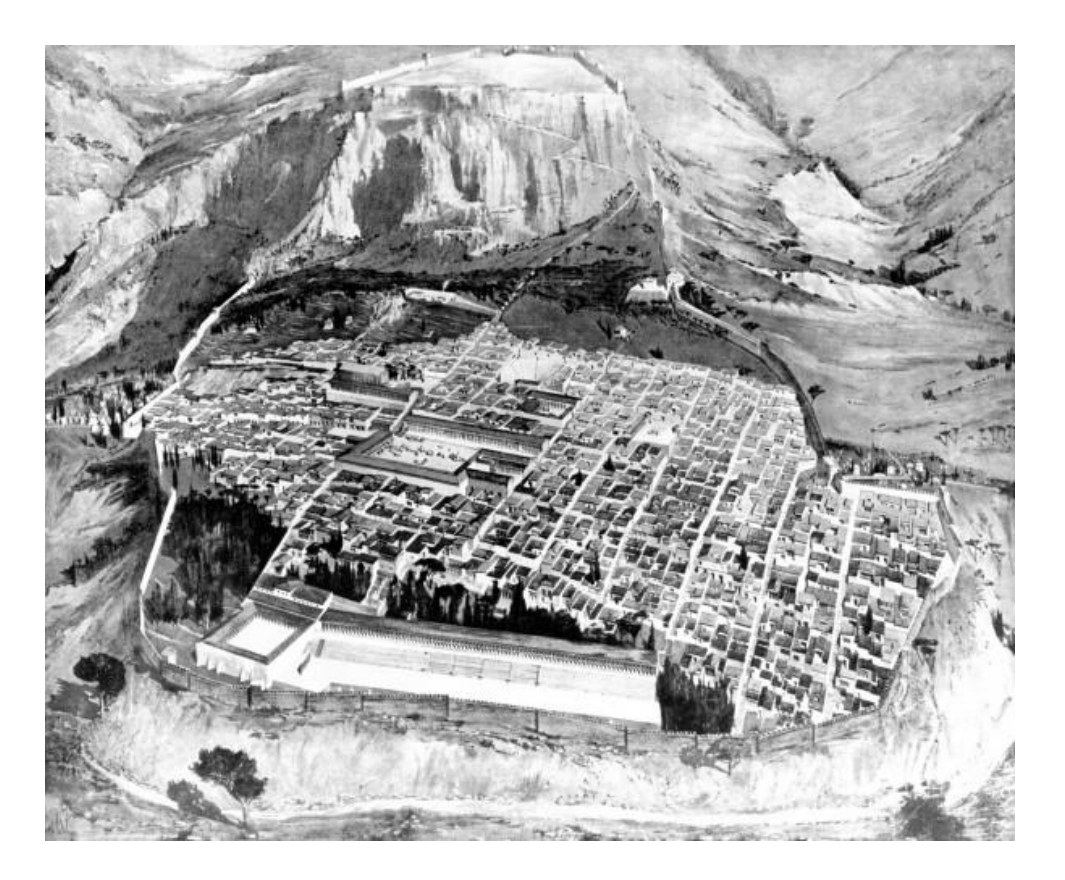

Fonte: Google Imagens<sup>13</sup>, 2017.

Por volta de 27 a 16 a.C, séculos após o Império Romano, Vitrúvio, construtor e autor do primeiro livro de arquitetura, o "*De Architectura*" elaborou uma série de tratados envolvendo a arquitetura, engenharia e hidráulica, influenciando arquitetos, urbanistas e construtores até novos estudos serem formalizados na Renascença. Entre seus tratados, destaca-se o "*firmitas, utilitas y venustas*" que, em tradução livre, significa: "estrutura, função e beleza". Vitrúvio, além de ter analisado as técnicas construtivas e de planejamento urbano dos gregos durante a ocupação romana nos Balcãs, também idealizou os alicerces essenciais na concepção de qualquer edificação.

Segundo Lamberts; Dutra; Pereira (2014), estes três princípios são fundamentais para o entendimento de um outro conceito, o Conceito da Eficiência Energética:

> "(...) um atributo inerente à edificação representante de seu potencial em possibilitar conforto térmico, visual e acústico aos usuários com baixo consumo de energia. Portanto, um edifício é mais eficiente energeticamente que outro

<sup>&</sup>lt;sup>13</sup> Disponível em: <http://energyblog.nationalgeographic.com/2013/09/23/seven-of-the-greatest-solarstories-over-the-millennia/>. Acesso em: 30 abril 2017.

quando proporciona as mesmas condições ambientais com menor consumo de energia" (LAMBERTS; DUTRA; PEREIRA, 1997).

Desta forma, é possível criar uma analogia entre as relações de estrutura, função e beleza e a necessidade de projetar ambientes com maior desempenho e conforto térmico, buscando maior autonomia ambiental na construção, a partir do aproveitamento dos agentes externos naturais. Embora muitas obras arquitetônicas da Roma Antiga tenham sido destruídas ao longo dos séculos, o maior resquício ainda vivo das aplicações dos conceitos vitruvianos é o Panteão, na cidade de Roma. Construído para ser o templo de todos os deuses, a edificação é um exemplo de como os romanos, com os conhecimentos provenientes de estudos relativos à orientação solar, souberam aplicar estes ensinamentos, num contexto arquitetônico, para tirar proveito do sol para fins religiosos e de iluminação, graças ao seu óculo (abertura circular vazada na edificação), localizada na sua cúpula (Figura 28)

Figura 28 – Vista superior do Panteão com a sua cúpula e o seu óculo aberto.

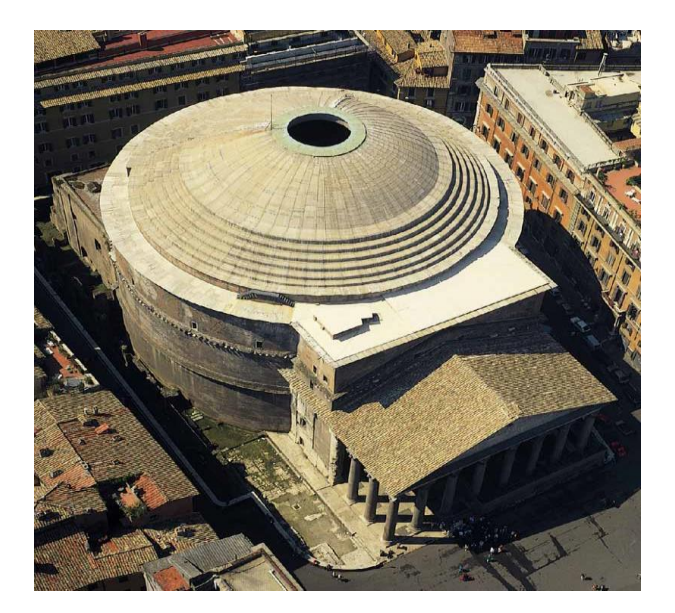

Fonte: Google Imagens<sup>14</sup>, 2017.

De acordo com Aveni (1994) e Romano (2000), citados por Hannah e Magli (2011), os templos gregos localizados na Itália possuíam suas entradas direcionadas para o leste, o que permitia a entrada de raios de sol em certas épocas do ano. Por outro lado, Castagnoli (1993, apud Hannah e Magli, 2011) diz que os primeiros templos etruscos da

<sup>14</sup> Disponível em: http://www.crystalinks.com/romepantheon.html, acesso em: 1 maio 2017.

península itálica eram orientados para o arco formante entre o sudeste e o sudoeste. Além disso, enquanto os templos romanos eram concebidos alinhados ao sul, o Panteão, exclusivamente, possui seu acesso direcionado para o norte (Figura 28). Entretanto, era incomum projetar edifícios com esta orientação, por tornar o acesso um espaço sombrio e frio.

Figura 28 – Foto de satélite do Panteão em destaque, com sua entrada em direção para o norte.

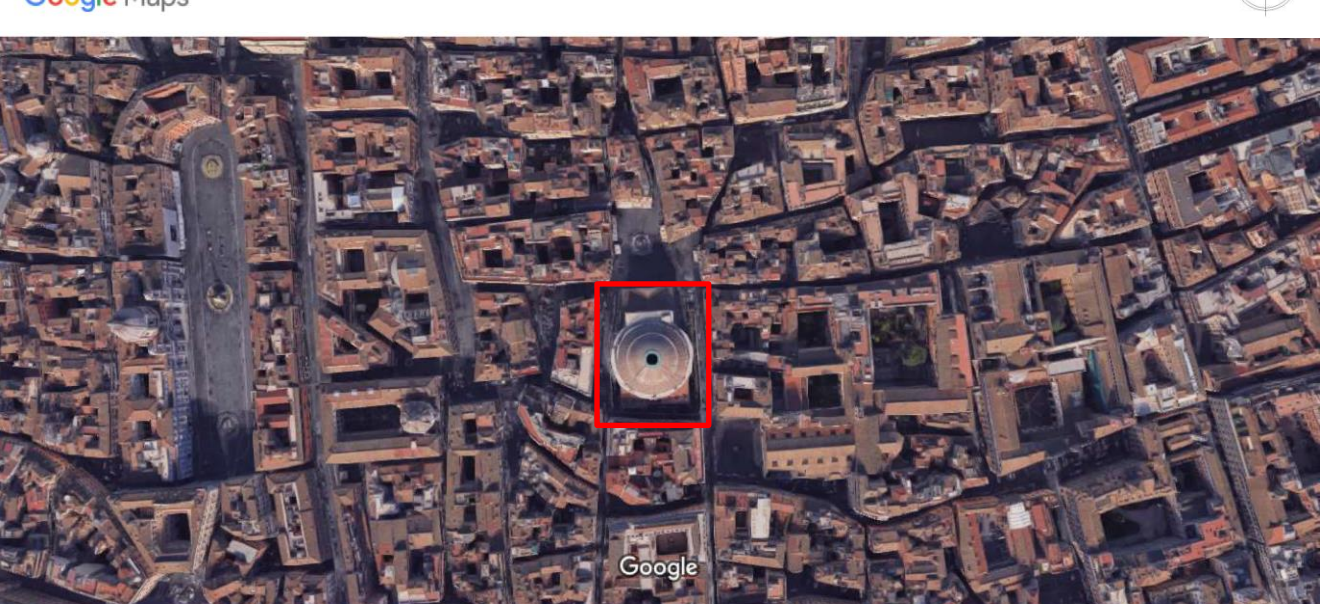

Google Maps

<u>.</u>

nagens ©2017 Google, Dados do mapa ©2017 Google

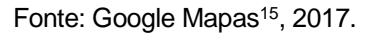

Entretanto, a ideia do sentido voltado para o norte foi proposital, uma vez que o Panteão é localizado sob este eixo norte-sul e a luz solar permeia o óculo, criando uma incidência de luz solar em seu interior e iluminando a entrada (Figura 29), o que permite que os feixes variem de acordo com a data.

Segundo Hannah e Magli (2011), durante o solstício de verão do hemisfério norte, no dia 21 de dezembro, o feixe de luz do óculo atingia o ponto mais alto do domo. Por outro lado, no equinócio de outono,do hemisfério norte, no dia 22 de setembro, o feixe se encontrava um pouco acima da entrada. Além disso, no solstício de verão, no dia 21 de

<sup>15</sup> Disponível em: https://www.google.com.br/maps/@41.898878,12.4768083,477m/data=!3m1!1e3, acesso em maio de 2017.

junho ,o decaimento luminoso toca completamente no piso. Por fim, no dia 21 de abril, aniversário da fundação de Roma, a luz atinge toda a entrada, criando uma alusão à grandeza, ao poder, e a intervenção divina sob a glória do Império Romano, além de iluminar algumas estátuas de deuses. Uma outra função do Panteão era o de informar as horas e o dia para os cidadãos de Roma, funcionando como uma espécie de hemiciclo solar, um dispositivo obrigatório em todas as edificações, cujo objetivo é mostrar as horas e os dias, por meio de incidência solar, com as sombras reproduzidas num objeto de superfície côncava, enumerado por linhas e graus.

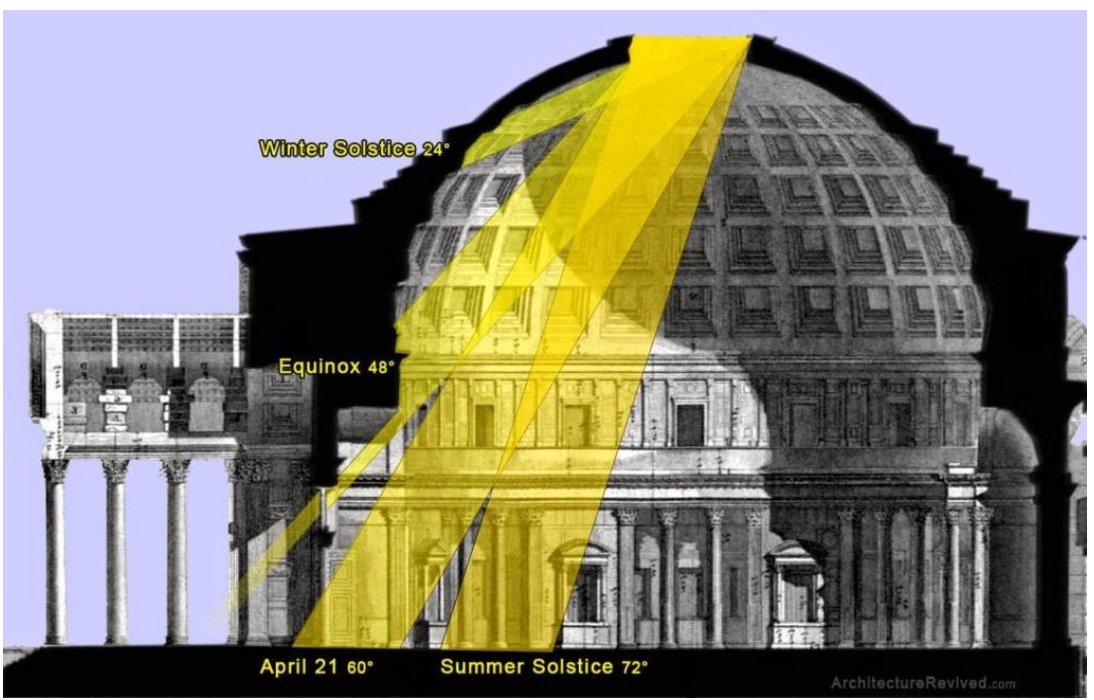

Figura 28 – Esquema com a iluminância do óculo em seus dias mais influentes.

Fonte: ArchitectureRevived<sup>16</sup>, 2017.

Desta maneira, como os aspectos visuais transcritos em feixes luminosos variam de acordo com a data do ano, esta técnica cria uma alusão de contato entre os deuses e os homens, o divino sobre a sua criação, além de aproveitar a luz natural para iluminar o seu interior, sendo esses alguns aspectos bem da eficiência energética. A icônica construção romana serviu de inspiração para arquitetos das próximas gerações, tais como Filippo Brunellesci, para o domo da catedral de Florença no ano de 1420, segundo

<sup>16</sup> Disponível em: http://www.architecturerevived.com/the-pantheon-romes-architecture-of-the-cosmos/, acesso em maio de 2017.

Benjamin Blankenbehler, em seu artigo virtual: *The Pantheon: Rome's Architecture of Cosmos* de 2015.

A alvenaria se promulgou por muitos séculos até o período gótico, em que o arquiteto começou a atuar juntamente com o artesão e os construtores, de maneira *"in loco"*, havendo a tomada de decisões de projeto no próprio canteiro. Foi a partir da Revolução Industrial, com a introdução de novos materiais na construção civil, tais como aço e vidro, que surgiram novas técnicas, havendo a substituição da alvenaria, usada amplamente desde o Egito Antigo (LAMBERTS; DUTRA; PEREIRA, 2014).

Ainda de acordo com os mesmos autores, o Estilo Internacional, que teve influências no modernismo, durante o período entre guerras, foi um dos principais responsáveis pelo descaso de áreas essenciais na arquitetura. Um exemplo delas foi o conforto ambiental, uma vez que houve a grande massificação de edificações, sendo utilizados fundamentos idealizados por Le Corbusier, tais como: esqueleto estrutural, terraço-jardim, planta livre, pilotis e o Modulor, que representa as proporções humanas com o espaço arquitetônico (BOESIGER; GIRSBERGER, 1971 apud LAMBERTS; DUTRA; PEREIRA, 2014).

Deste modo, segundo Lamberts; Dutra; Pereira (2014), a arquitetura estava "se prostituindo", já que foi neste período de internacionalização deste estilo que se ergueram megaestruturas de aço, concreto e vidro ou os "edifícios estufas". Nessas construções, eram desconsiderados aspectos fundamentais de clima e ambiente, criando desconforto para os usuários, tanto no âmbito interno das edificações quanto nas áreas urbanas, aumentando, assim, a ocorrência das ilhas de calor urbanas, fenômeno primeiramente analisado por Luke Howard (1818) em seu estudo: "*The climate of London, deduced from Meteorological observations, made at different places in the neighbourhood of the metropolis*". Para o autor J.O Ayoade, em seu livro "Introdução à Climatologia para os Trópicos", os fenômenos das ilhas de calor urbanas podem ser estabelecidos por:

> "O fenômeno ilha de calor urbana é causado pelos seguintes fatores: 1. a capacidade térmica de calor e a condutividade das superfícies urbanas que acarretam absorção da radiação durante o dia e sua liberação na atmosfera, á noite;

> 2. o acréscimo de calor por combustão, aquecimento do espaço e metabolismo do corpo humano;

> 3. a secura das superfícies urbanas implica que não será usada muita energia para evaporação. A maior parte da energia será usada para aquecer o ar. A

secura das superfícies urbanas deve-se à remoção do escoamento superficial por sistemas de esgotos urbanos, por falta de extensa cobertura vegetal e ausência de lagoas ou reservatórios de água, nos quais possa ocorrer a evaporação/transpiração;

4. a diminuição no fluxo dos ventos por causa do efeito de fricção das estruturas urbanas reduz a troca de ar da cidade com o ar mais frio da zona rural circundante, afetando os processos evaporativos que podem contribuir para os resfriamentos;

4. o efeito estufa da camada da poluição sobre as cidades também ajuda no desenvolvimento do fenômeno da ilha de calor urbana. Há redução na radiação terrestre infravermelha para o espaço à noite, de modo que a energia fica conservada dentro da atmosfera urbana, abaixo da camada de poluição.

Os estudos dos fenômenos da ilha de calor urbana têm sido desenvolvidos principalmente nas cidades de regiões temperadas. Tais estudos indicam que o efeito da ilha de calor é maior durante o verão e início do inverno nas noites claras, quando a velocidade do vento é menor que 5 a 6 metros por segundo. O fenômeno ilha de calor urbana é mais difícil de ocorrer em cidades das baixas latitudes" (AYOADE, 1996, p.302-303).

Entretanto, a partir da crise do petróleo na década de 1973 e do aumento migratório para as cidades de pessoas da zona rural, houve a necessidade de ampliar as construções de usinas elétricas, uma vez que os projetos de edifícios consumiam muita energia. Essa realidade, consequentemente, gerou impactos ambientais em suas idealizações (LAMBERTS; DUTRA; PEREIRA, 2014).

Deste modo, a solução seria, segundo Geller (1994, apud Lamberts; Dutra; Pereira, 2014), economizar energia. Nesse sentido, reduziria a necessidade de gastos com o setor público, uma vez que a energia elétrica passa pelas distintas fases de geração, transmissão, distribuição e consumo. Além disso, quanto maior é o desempenho de cada fase, há menor perda de energia, resultando, assim, em economia. Cabe, então, ao arquiteto, projetar espaços mais eficientes, unindo tanto o conforto e o uso racional da energia elétrica, aproveitando, assim, de modo eficaz, os recursos naturais (LAMBERTS; DUTRA; PEREIRA, 2014).

Por todos esses aspectos, foi neste período que ocorreu uma ampliação e difusão dos conceitos de sustentabilidade. Nesse sentido, eventos e reuniões internacionais foram fundamentais para a consciência global sobre a conservação do meio ambiente. Eventos como a Eco 92, Protocolo de Montreal, Protocolo de Kyoto, e a Agenda 21 resultaram em ações significativas, responsáveis por amenizar os danos causados pelas ações antrópicas, tais como redução das emissões de CO² e de gases do tipo CFC. Todavia, foi com a reunião da *Agenda 21 on Sustainable Construction*, no ano de 1999,

que houve medidas para a redução de impactos causados na construção civil, a partir da alteração da forma como os edifícios são concebidos (LAMBERTS, DUTRA E PEREIRA, 2014).

Em virtude dos fatos mencionados, de acordo com Lamberts; Dutra; Pereira (2014), foi a partir da década de 1990 que houve um reconhecimento da construção como uma das principais causas de degradação dos recursos ambientais. Além disso, foi também na década de 1990 que começaram a surgir edificações voltadas as preocupações ambientais, havendo o aproveitamento do ambiente de modo sustentável. Essas concepções eram encontradas nas vertentes pós-modernistas, como o *high-tech*, o construtivismo e o desconstrutivismo, criando, assim, uma arquitetura sustentável. Entre essas arquiteturas, os autores Lamberts; Dutra; Pereira (2014) citam alguns exemplos:

a) O Pavilhão Britânico da EXPO'92 (Figura 29), obra do arquiteto Nicholas Grimshaw, possui uma cascata que reduz o consumo de energia para um quarto do total necessário, caso fosse necessário um ambiente interno climatizado com ar condicionado (Figura 30). (MEYHOFER, 1994, apud LAMBERTS; DUTRA; PEREIRA, 2014).
Figura 29 – Pavilhão Britânico da EXPO'92, do arquiteto Nicholas Grimshaw.

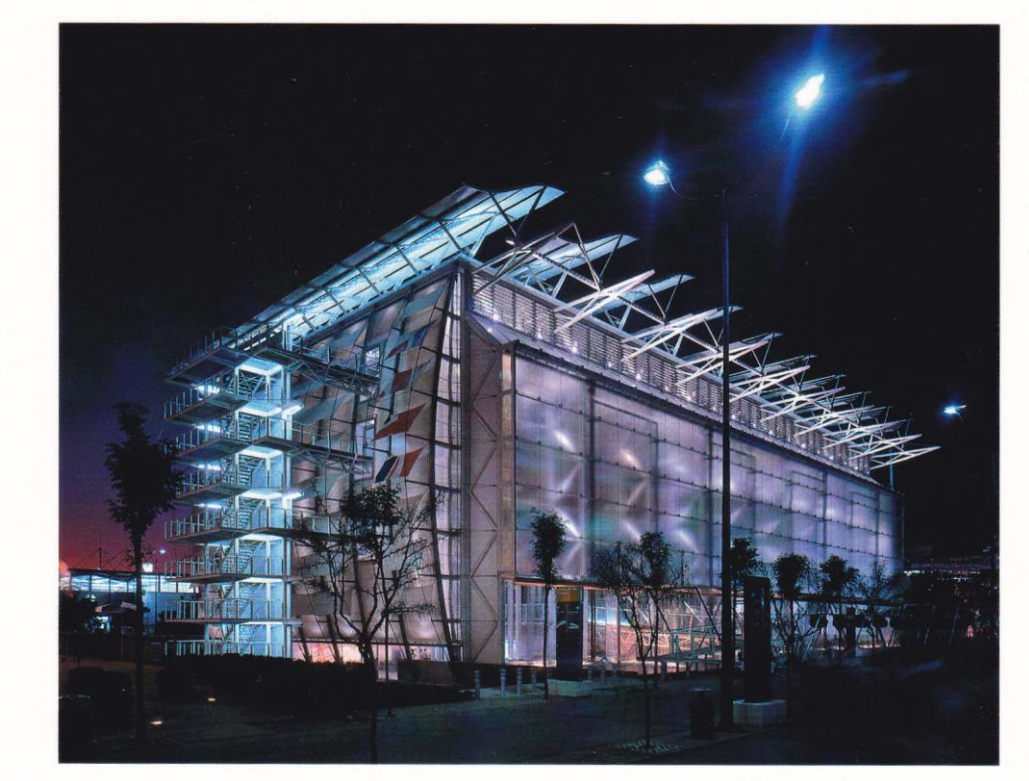

Fonte: Google Imagens<sup>17</sup>, 2017.

<sup>17</sup> Disponível em: https://kerianjenkins.files.wordpress.com/2014/02/img\_00012.jpg, acesso em: 25 jun. 2017.

Figura 30 – Esquema da cascata e do aproveitamento dos recursos ambientais.

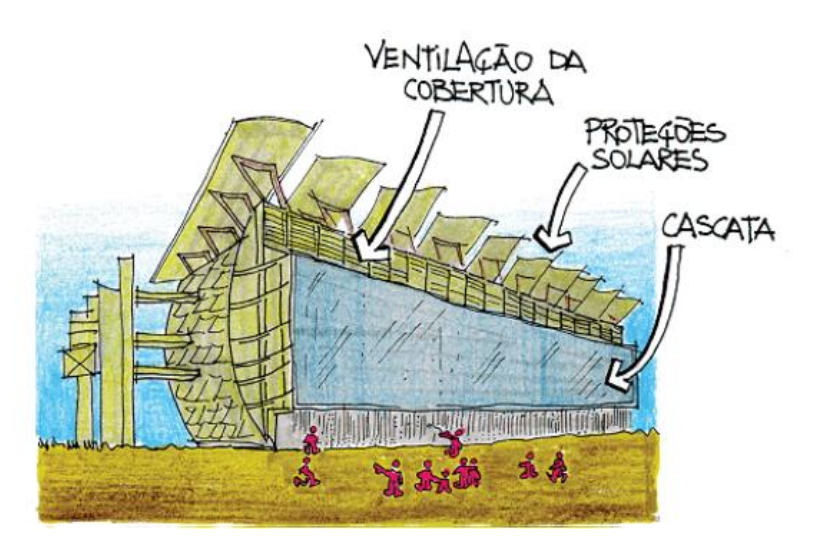

Fonte: Ministério de Minas e Energia, 2017.

b) Instituto do Mundo Árabe (Figura 31), de autoria do arquiteto Jean Nouvel e localizado em Paris, sua fachada possui uma série de placas que atuam de modo independente, com brises em forma de diafragma, com feições de tapeçarias árabes. Cada placa controla a entrada de luz natural, havendo proteção contra a radiação solar (Figura 32) (MEYHOFER, 1994, apud. LAMBERTS; DUTRA; PEREIRA, 2014).

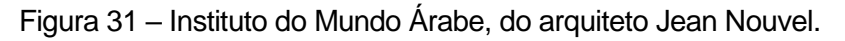

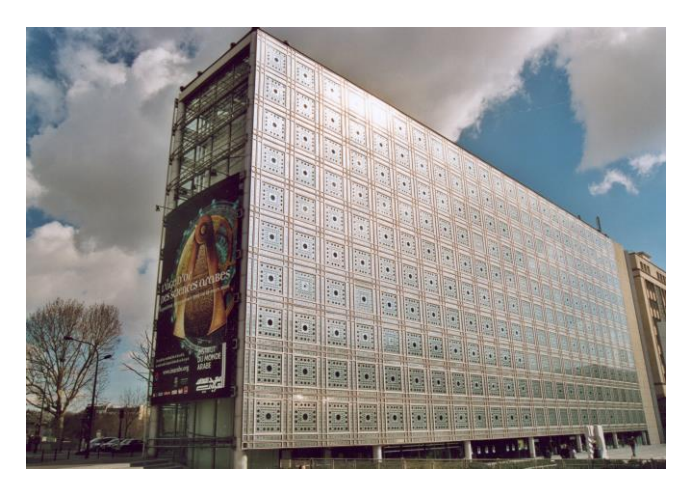

Fonte: Google Imagens<sup>18</sup>, 2017.

<sup>18</sup> Disponível em: http://openbuildings.com/buildings/arab-world-institute-profile-10699, acesso em: 25 jun. 2017.

Figura 32 - Esquema dos brises no Instituto do Mundo Árabe.

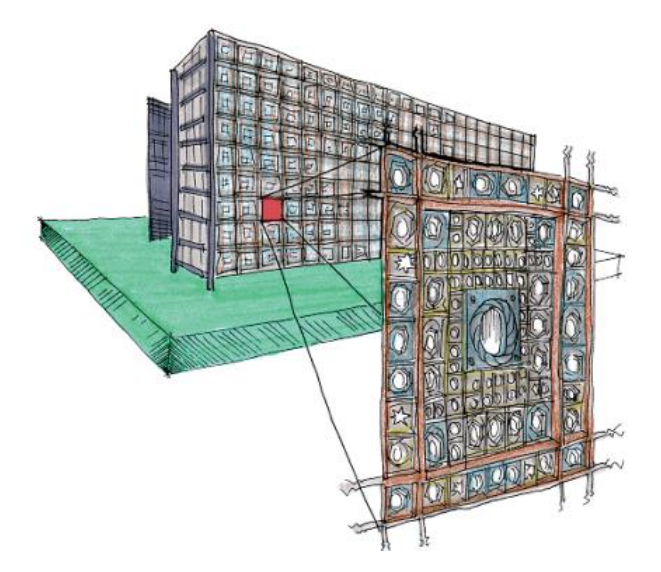

Fonte: Ministério de Minas e Energia, 2017.

c) Edifício Menara Mesiniaga (Figura 33), localizado na Malásia, e de autoria do arquiteto Ken Yeang. Ele utiliza técnicas de uso de vegetações, ao longo da edificação, que correspondem com precisão aos azimutes solares, maximizando, assim, a exposição do verde ao sol, além de permitir a entrada de ventos para o seu interior (Figura 34) (JONES, 1998 apud. LAMBERTS; DUTRA; PEREIRA, 2014).

Figura 33 – Edifício Menara Mesiniaga, do arquiteto Ken Yeang.

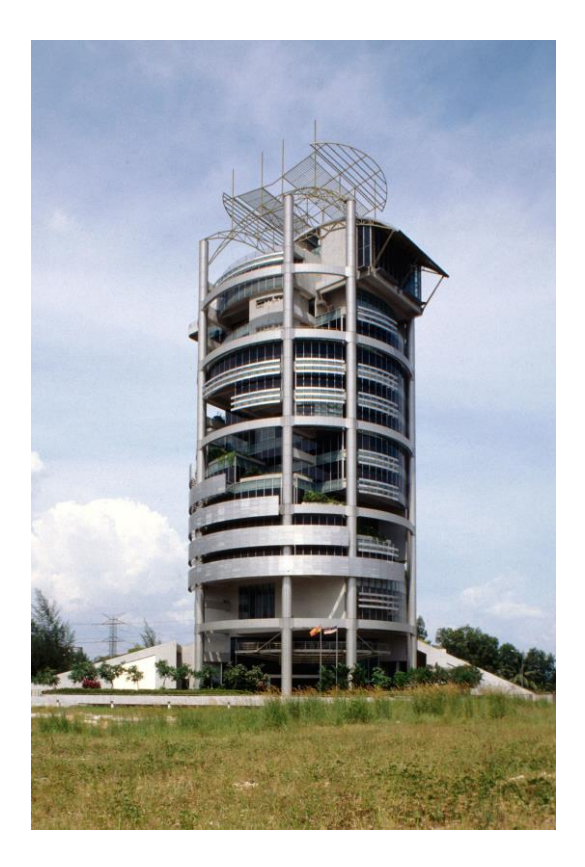

Fonte: Google Imagens<sup>19</sup>, 2017.

<sup>19</sup> Disponível em: Disponível em: http://www.akdn.org/architecture/project/menara-mesiniaga, acesso em: 25 jun. 2017.

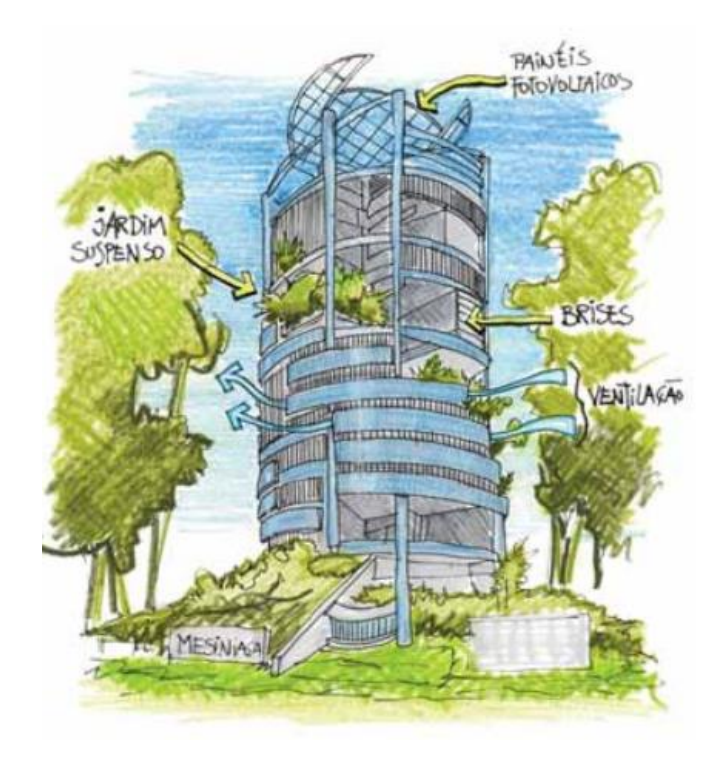

Figura 34 – Esquema de atuação das forças naturais no Menara Mesiniaga.

Fonte: Ministério de Minas e Energia, 2017

d) Centro de Proteção Ambiental Balbina (Figura 35), construído na cidade de Presidente Figueiredo no estado do Amazonas, Brasil. Foi projetado pelos arquitetos Severiano Porto e Mário Emílio Ribeiro, que utilizaram materiais e técnicas presentes na região para permitir a livre circulação do ar, como uma cobertura de madeira, telhas feitas de cavacos, e claraboias em certos pontos da cobertura. Sua formalidade é marcante, ao unir matérias sustentáveis com técnicas genuinamente brasileiras (Figura 36) (PORTO; RIBEIRO, 1989 apud LAMBERTS; DUTRA; PEREIRA, 2014).

Figura 35 – Centro de Proteção Ambiental de Balbina, por Porto e Ribeiro.

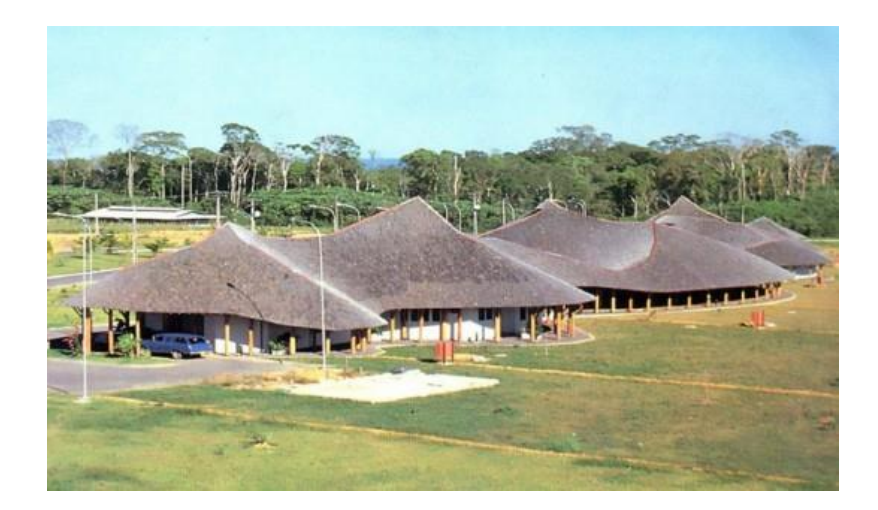

Fonte: Google Imagens<sup>20</sup>, 2017.

Figura 36 – Esquema da ventilação no Centro de Proteção Ambiental de Balbina.

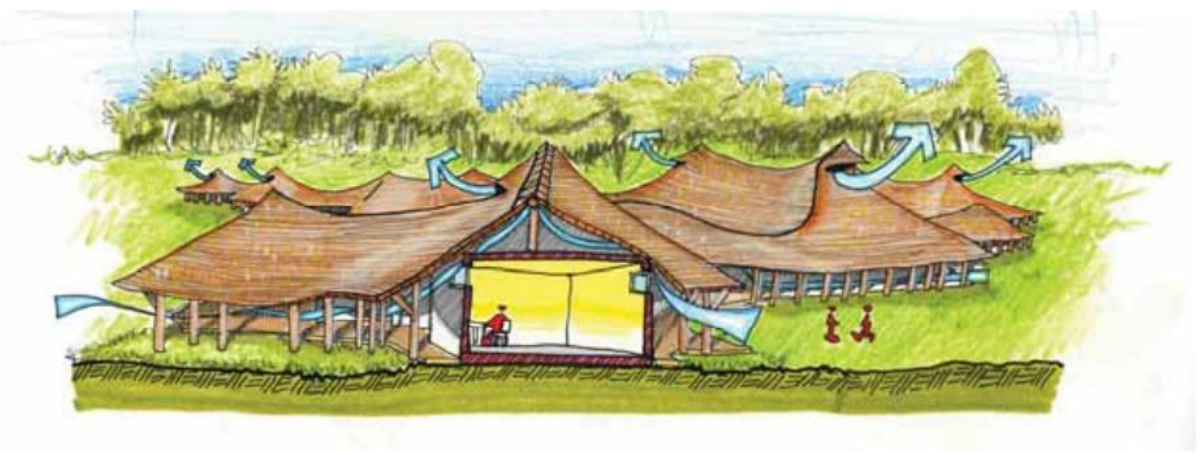

Fonte: Ministério de Minas e Energia, 2017.

e) Hospital Sara Kubitschek de Salvador (Figura 37), sendo esse o modelo padronizado nos hospitais da rede Sara Kubitschek. O seu arquiteto, Lelé, projetou *sheds* na cobertura, de modo a aproveitar a iluminação natural, mas evitando, assim, o contato direto com o sol, criando esculturas icônicas (Figura 38) (Instituto Lina Bo e P. M. Bardi, 2000 apud LAMBERTS; DUTRA; PEREIRA, 2014).

<sup>20</sup> Disponível em: http://www.archdaily.com.br/br/01-13645/especial-dia-do-arquiteto-a-invencao-deuma-arquitetura-moderna-brasileira, acesso em: 25 jun. 2017

Figura 37 – Hospital Sara Kubitschek de Salvador, autoria de Lelé.

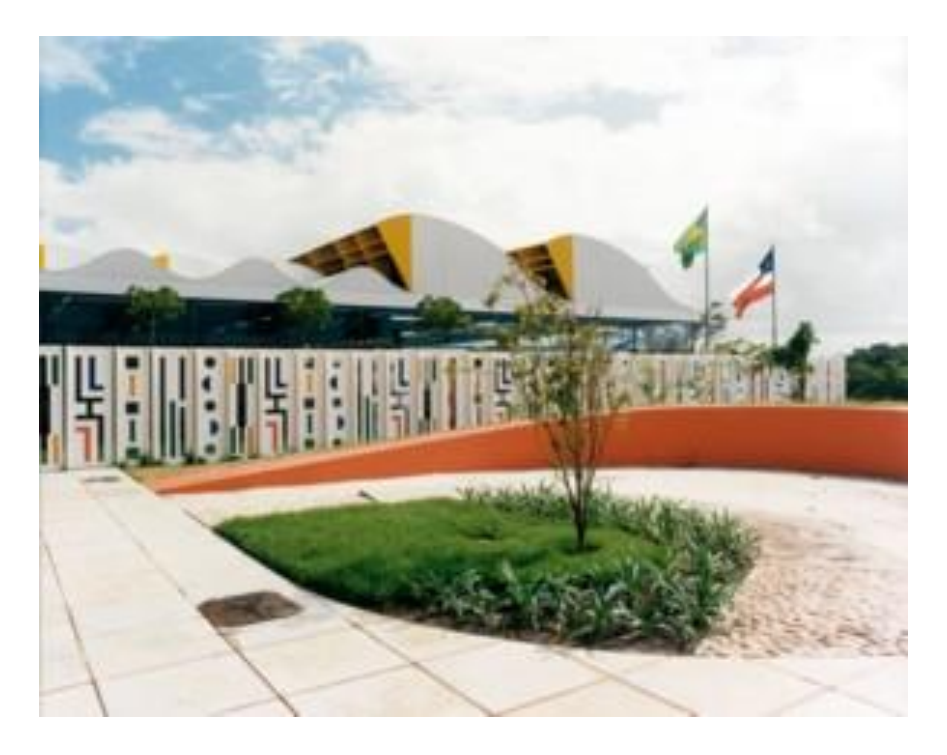

Fonte: Google Imagens<sup>21</sup>, 2017.

Figura 38 – Esquema da atuação do sol e dos ventos no Hospital Sara Kubitschek.

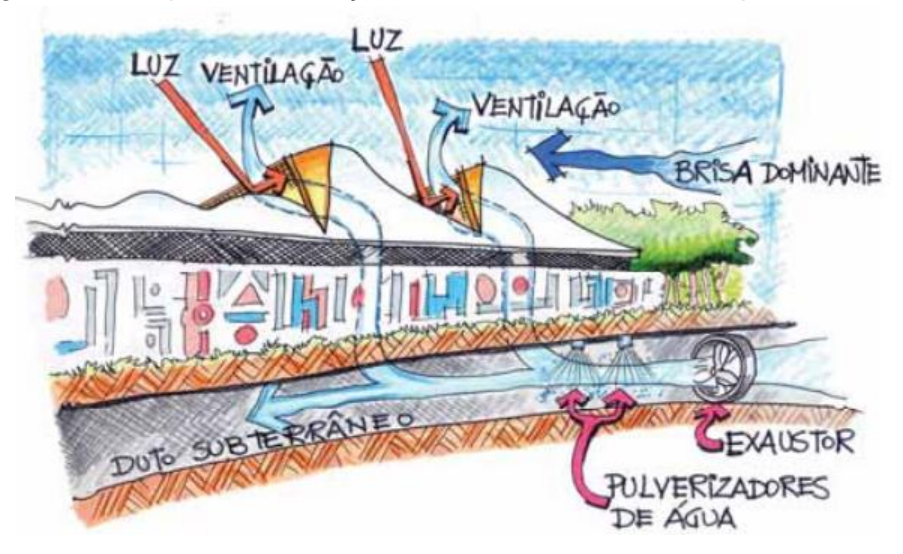

Fonte: Ministério de Minas e Energia, 2017.

<sup>21</sup> Disponível em: http://www.revistatropico.com.br/tropico/html/textos/1689,1.shl, acesso em: 25 jun. 2017.

#### **1.4. Métodos de análises ambientais.**

Para entender como o ambiente e o clima reagem em certos lugares, é preciso buscar conhecimentos sobre o local, que podem ser disponibilizados ou analisados previamente. Projetos bem estudados garantem maior credibilidade e usabilidade. Para isto, cabe aos projetistas integrarem estratégias de conforto térmico com arranjos arquitetônicos juntamente com o clima local, buscando soluções aos quais possam aproveitar ou evitar efeitos das variáveis ambientais, afim de obter um ambiente com determinadas condições de conforto para os usuários (LAMBERTS; DUTRA; PEREIRA, 2014).

Pode-se, de acordo com Lamberts; Dutra; Pereira (2014), resolver tais questões de duas maneiras. A primeira, com a utilização de luz artificial e climatização; e a segunda, pelo emprego da forma natural, a partir de aplicações e técnicas de aquecimento, resfriamento e iluminação natural. Nesse sentido, cabe ao arquiteto e urbanista escolher o melhor balanceamento entre modos artificiais e naturais, de modo que o custo/benefício sejam levados em consideração. Segundo os irmãos Olgyay (1968, apud Lamberts; Dutra; Pereira 2014), a relação entre a climatologia com os seres vivos pode ser definida por Bioclimatologia.

As aplicações da bioclimatologia na arquitetura foram analisadas pelos irmãos Olgyay (1973, apud Lamberts; Dutra; Pereira, 2014), com a idealização da Carta Bioclimática de Olgyay (Figura 39), com o objetivo de utilizar as condições favoráveis do clima para satisfazer as exigências de conforto térmico do homem (Figura 40).

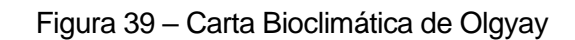

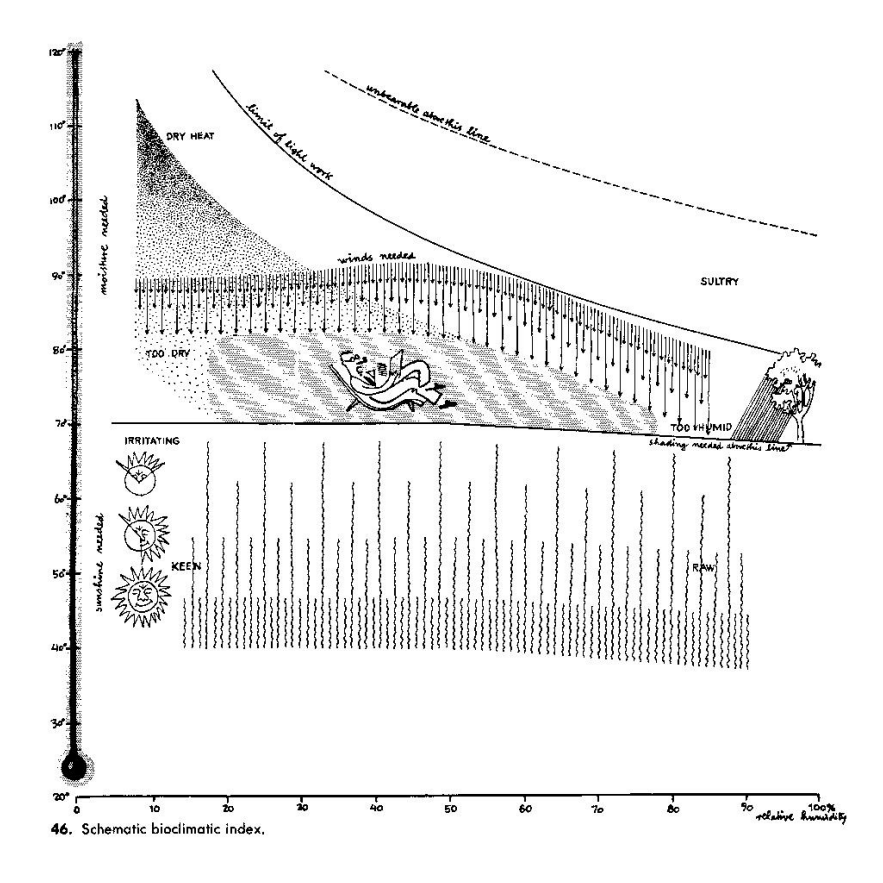

Fonte: Google Imagens<sup>22</sup>, 2017.

<sup>22</sup> Disponível em: http://www.tboake.com/125\_oasis15.html, acesso em: 25 jun. 2017.

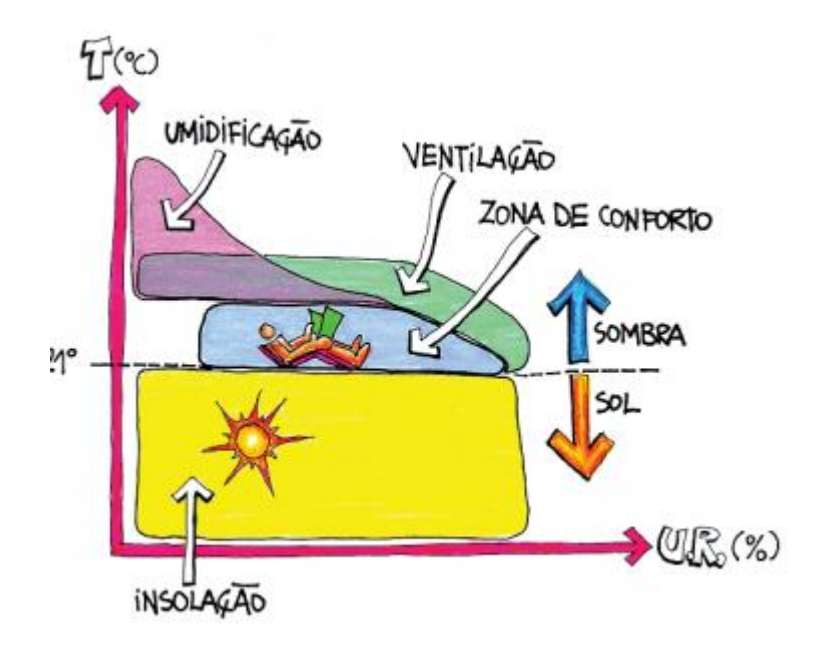

Figura 40 – Esquema da Carta Bioclimática de Olgyay.

Fonte: Ministério de Minas e Energia, 2017.

Entretanto, a Carta Bioclimática de Olgyay cometia alguns equívocos, como a sua aplicação apenas para condições externas, não havendo análises para os ambientes internos da edificação. Foi apenas Givoni (1992) que idealizou a Carta Bioclimática para Edifícios (Figura 41), responsável por corrigir alguns erros da carta de Olgyay. Além disso, ela introduzia uma adaptação sobre a carta psicrométrica, que relaciona a temperatura do ar com a umidade relativa em um período cronológico específico, permitindo ao arquiteto e urbanista visualizar as estratégias bioclimáticas possíveis de uma localidade (Figura 42). Este modelo é o mais utilizado no Brasil e detalha informações como: zona de conforto, ventilação natural, ar condicionado, umidificação, aquecimento solar, aquecimento artificial, entre outros. (LAMBERTS; DUTRA; PEREIRA, 2014).

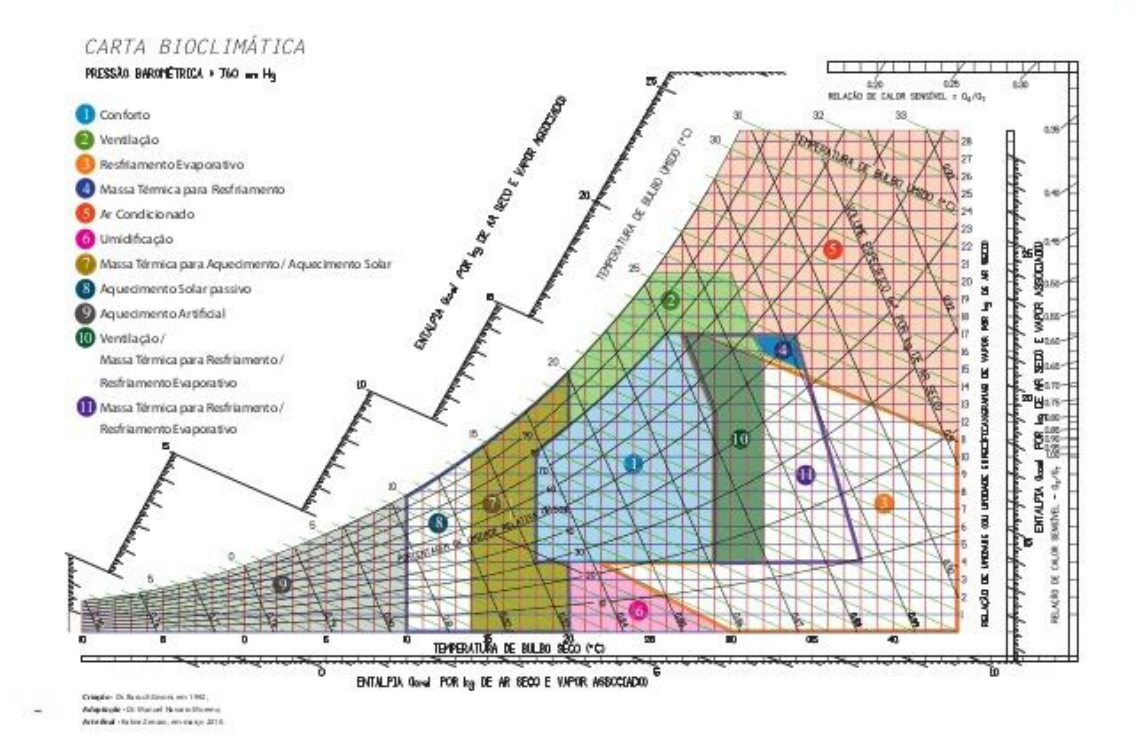

Fonte: Google Imagens<sup>23</sup>, 2017.

<sup>23</sup> Disponível em: https://www.slideshare.net/williandesa35/bioclimatica05-2010, acesso em: 25 jun. 2017.

Figura 42 – Esquema da Carta Bioclimática para Edifícios.

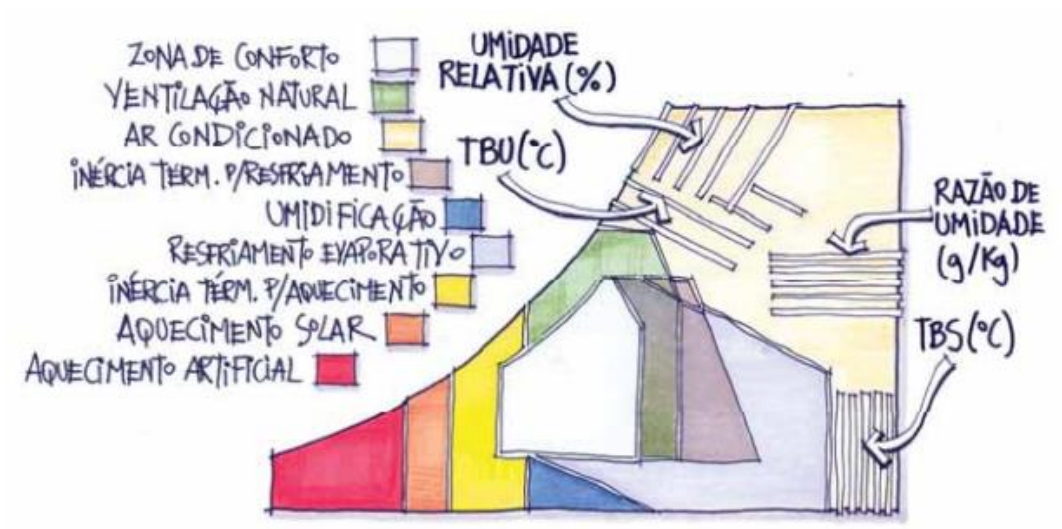

Fonte: Ministério de Minas e Energia, 2017.

A Carta Bioclimática para Edifícios pode ser utilizada virtualmente, graças a um software disponível gratuitamente, desenvolvido pelo Laboratório de Eficiência Energética da Universidade Federal de Santa Catarina, o Analysis-BIO (Figura 43). Essa é uma ferramenta útil para a análise das condições térmicas em um determinado período de tempo de um ponto geográfico e mostra, por meio de relatórios e histogramas, questões relacionadas ao frio, calor, umidade e secura do ar (LAMBERTS; DUTRA; PEREIRA, 2014).

~

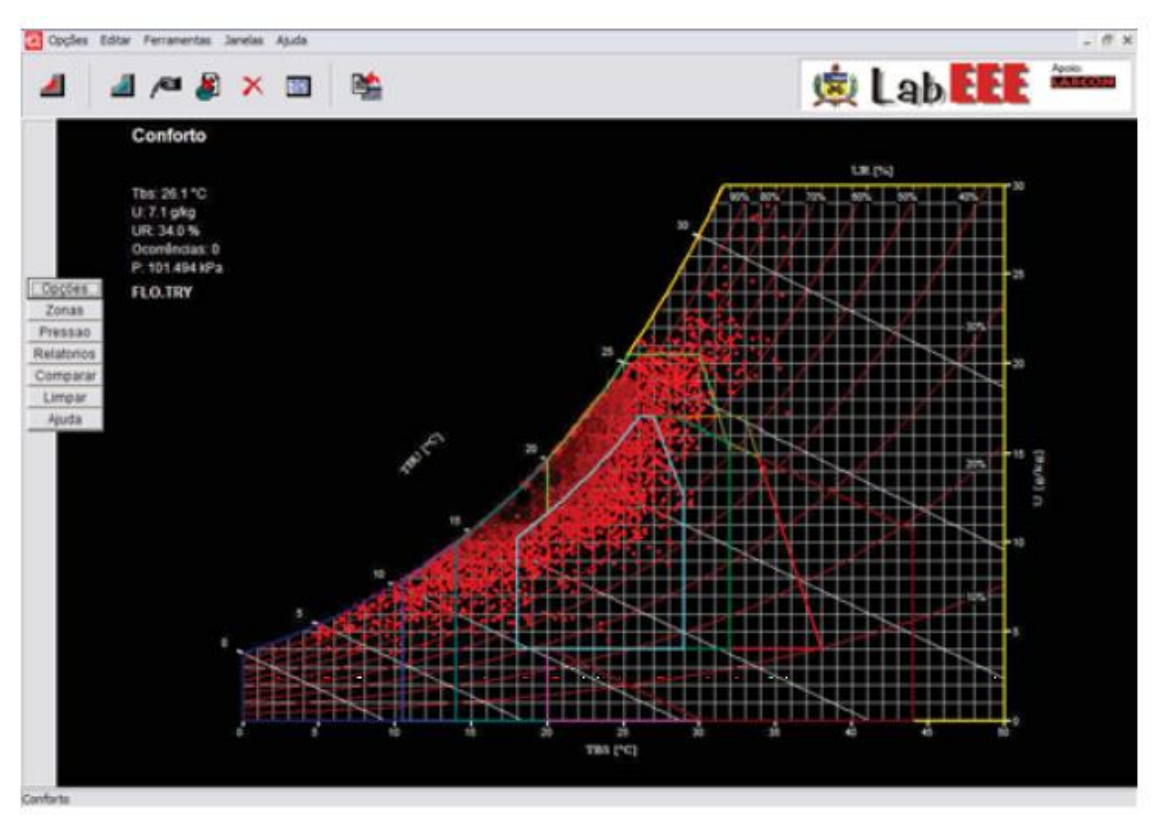

Figura 43 – Display e interface do Analysis-BIO durante uma análise.

Fonte: Ministério de Minas e Energia, 2017.

Para as análises relacionadas ao sol, algumas técnicas e ferramentas são empregadas, de modo a buscar uma proteção solar adequada e uma abertura em uma orientação específica. Nesse sentido, é necessário projetar artifícios que regulem a entrada, a insolação no ambiente interior, e as áreas sombreadas (LAMBERTS; DUTRA; PEREIRA, 2014).

Outro software da mesma família do Analysis-BIO é o Analysis-SOL-AR (Figura 44), ferramenta que utiliza a carta solar de uma localização informada pelo usuário e marca as temperaturas diretamente na própria carta, evidenciando, através de cores, as diferenciações de temperaturas ao longo de um dado recorte temporal. Nesse sentido, torna-se bastante útil para a adequação de protetores solares para qualquer orientação desejada e pode ser usado também para analisar a rosa-dos-ventos e para estudos de predominância dos ventos (LAMBERTS; DUTRA; PEREIRA, 2014).

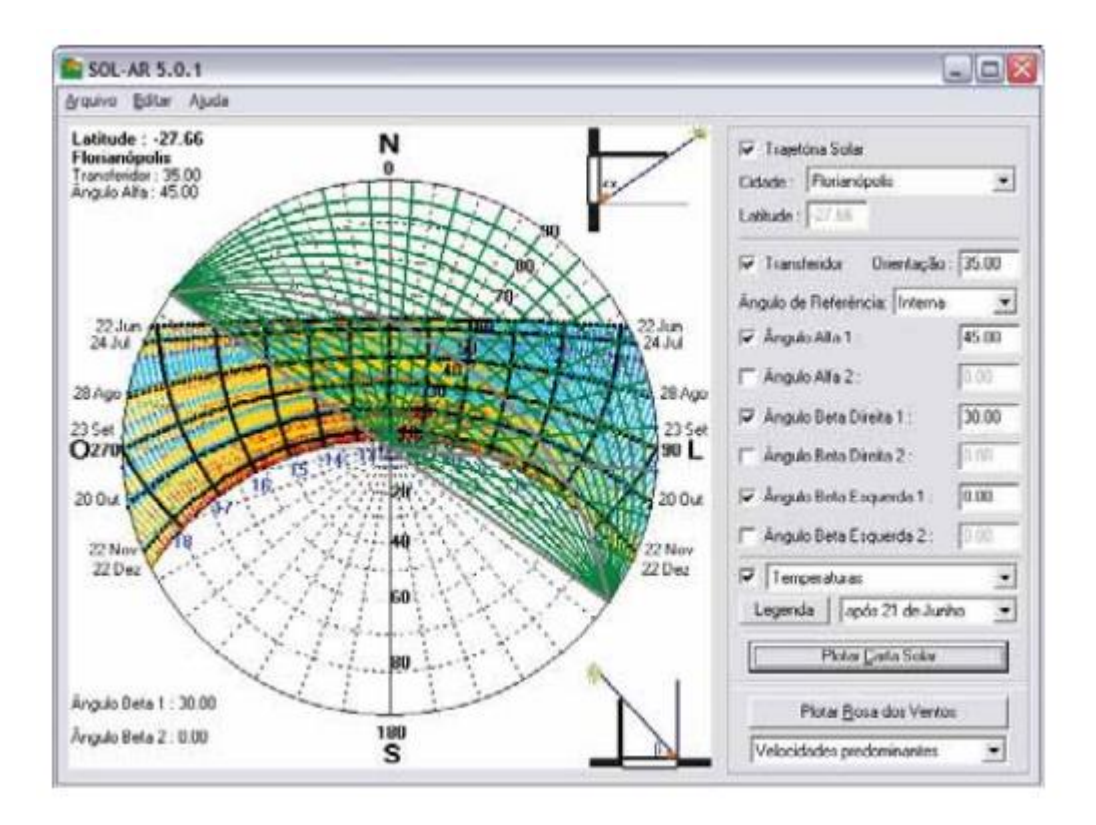

Figura 44 – Display em utilização do Analysis-SOL-AR.

Fonte: Ministério de Minas e Energia, 2017.

Embora o Analysis-BIO e o Analysis-SOL-AR utilizem representações bidimensionais, existem outros softwares que simulam estas análises por meio de modelos tridimensionais. O software permite a simulação de edificações e, em tempo real, mostra, por exemplo, o sombreamento a partir da data e hora específicas, com a localização geográfica de latitude e longitude para maior precisão. Entre estes softwares, está o Ecotect (Figura 45), da empresa Autodesk, a mesma companhia do AutoCAD. Ele faz análises térmicas, de insolação, de iluminação natural e artificial, e acústica das edificações, bem como sombreamento e a penetração solar em ambientes (LAMBERTS; DUTRA; PEREIRA, 2014).

# Figura 45 – Imagem do display do Ecotect.

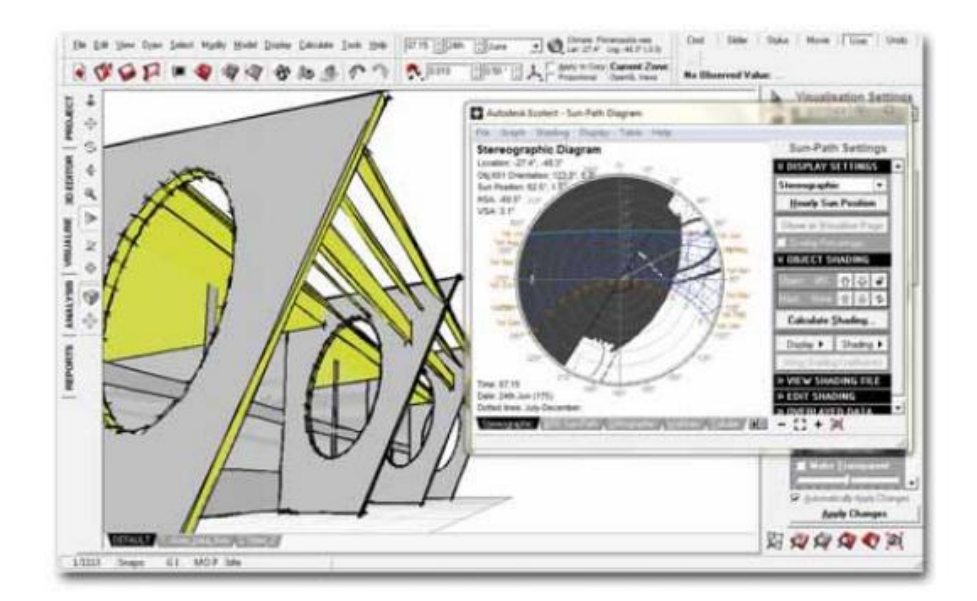

Fonte: Ministério de Minas e Energia, 2017.

Outro software muito utilizado é o SketchUp (Figura 46), da empresa Trimble, em que além de desenvolver formas tridimensionais, ele também realiza simulações de sombreamento, de maneira rápida e bastante acessível, para resultados mais simples, podendo ser adicionadas informações de localização geográfica, com a data.

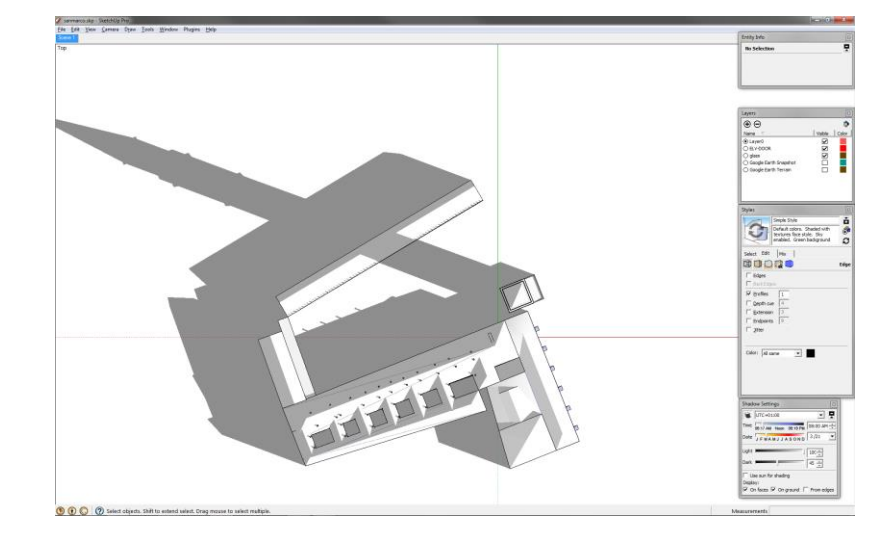

Figura 46 – Imagem do estudo de sombreamento realizado pelo Sketchup.

Fonte: Google Imagens<sup>24</sup>, 2017.

De outra maneira, plugins e extensões podem ser instaladas posteriormente em programas já consolidados e voltados para a criação de modelos virtuais. Um exemplo é o Ladybug (Figura 47), sendo este um adicional do programa de modelagem paramétrica Rhinoceros, e componente utilizado nesta pesquisa. O software realiza testes de análises de radiação solar, sombreamento, conforto térmico e de rosa-dos-ventos, sendo integrado ao plugin de algoritmos Grasshopper, e permite a sua parametrização e integração direta com o modelo virtual. Ele será mais detalhado nos próximos capítulos.

<sup>24</sup> Disponível em: <http://kjzhang.freehostia.com/sketchup\_shadow\_study\_tutorial.html>. Acesso em: 25 jun. 2017.

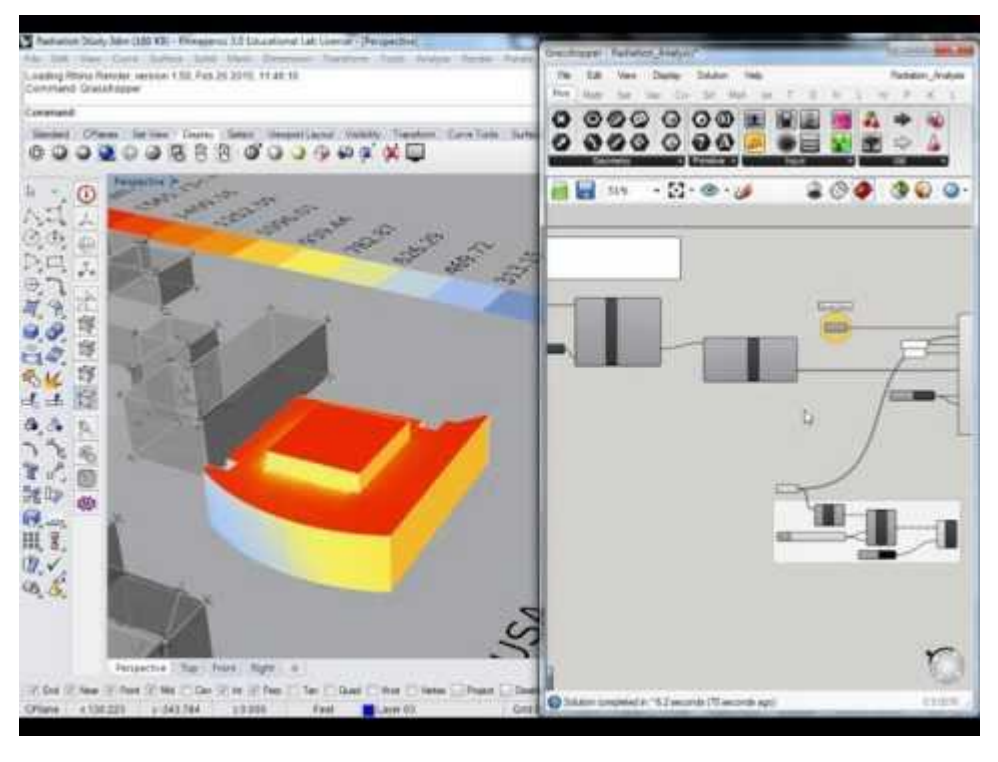

Figura 47 – Análise de radiação solar realizada pelo Ladybug.

Fonte: Google Imagens<sup>25</sup>, 2017.

Para a visualização da atuação virtual dos ventos, um software intuitivo da empresa Autodesk pode gerar análises de aerodinâmica em tempo real, permitindo a configuração de velocidade e direção atuante. O Autodesk Flow Design (Figura 48) é utilizado para automóveis, aeronaves, objetos e arquitetura e urbanismo, sendo responsável por criar fluxos virtuais e dinâmicos. Além disso, mostra também a pressão exercida dos ventos sobre a superfície, em medida Pascal, além de aceitar os mais diversos formatos de arquivos tridimensionais virtuais.

<sup>25</sup> Disponível em: https://wn.com/Honeybee\_for\_Ladybug\_for\_Grasshopper!, acesso em: 25 jun. 2017.

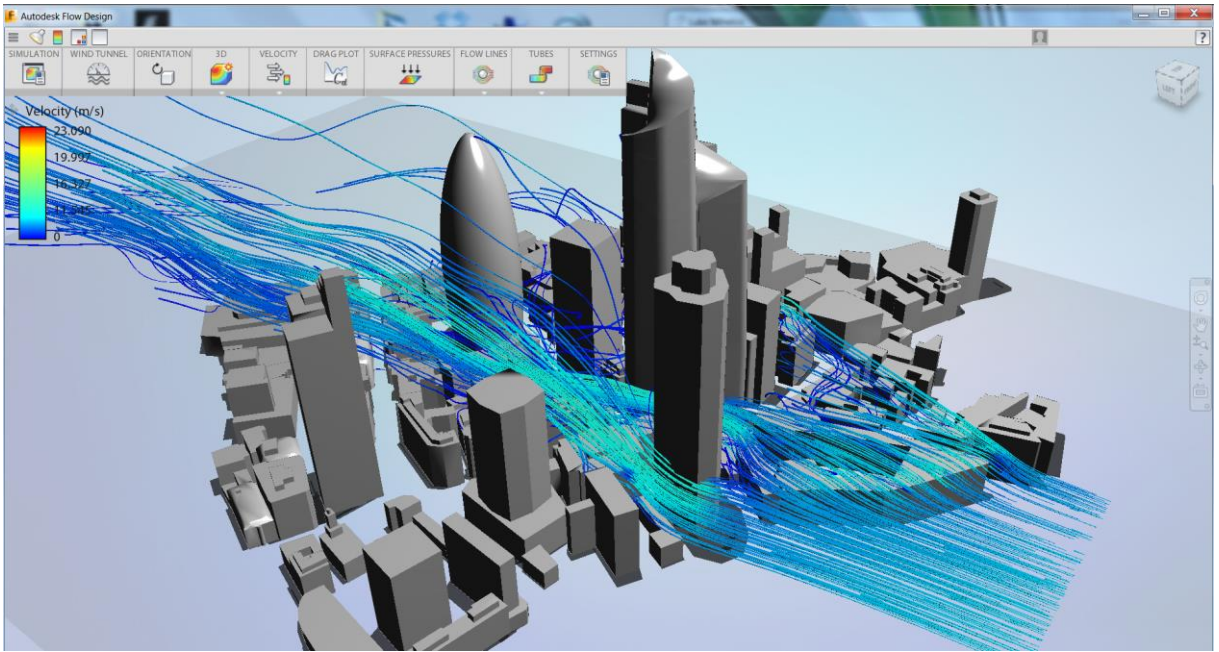

Figura 48 – Simulação de ventos do Autodesk Flow Design.

Fonte: Google Imagens<sup>26</sup>, 2017.

Em ocasiões nas quais o arquiteto e o urbanista disponibilizam maquetes físicas reais de seus projetos, existem ferramentas que representam as atuações solares. De acordo com Lamberts; Dutra; Pereira (2014), existem três principais, sendo elas: o relógio solar, o heliodon e o solarscópio. O Relógio solar (Figura 49) auxilia o projeto bioclimático, indicando visualmente a sombra estimada para o dia e horário específicos, e possui um eixo giratório para a inclinação, de acordo com o eixo do equador. Com a utilização de maquetes, ele detalha com exatidão a sombra exercida pelo protótipo físico (Figura 50).

<sup>&</sup>lt;sup>26</sup> Disponível em: http://labs.blogs.com/its\_alive\_in\_the\_lab/2014/01/project-falcon-graduates-fromautodesk-labs-to-autodesk-flow-design.html, acesso em: 25 jun. 2017.

Figura 49 – Relógio solar da cidade de Valencia, Espanha.

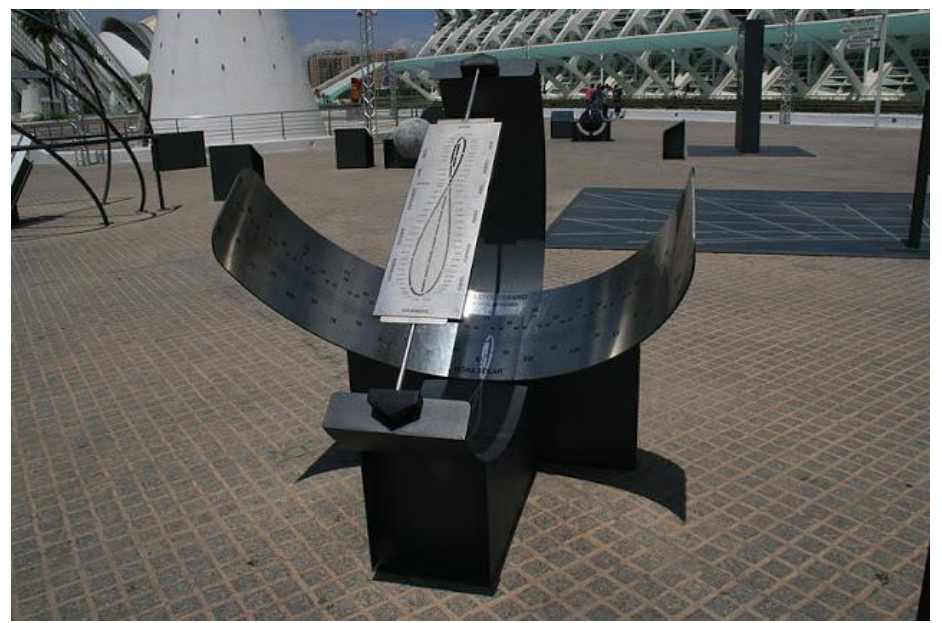

Fonte: Google Imagens<sup>27</sup>, 2017.

Figura 50 – Esquema de um relógio solar.

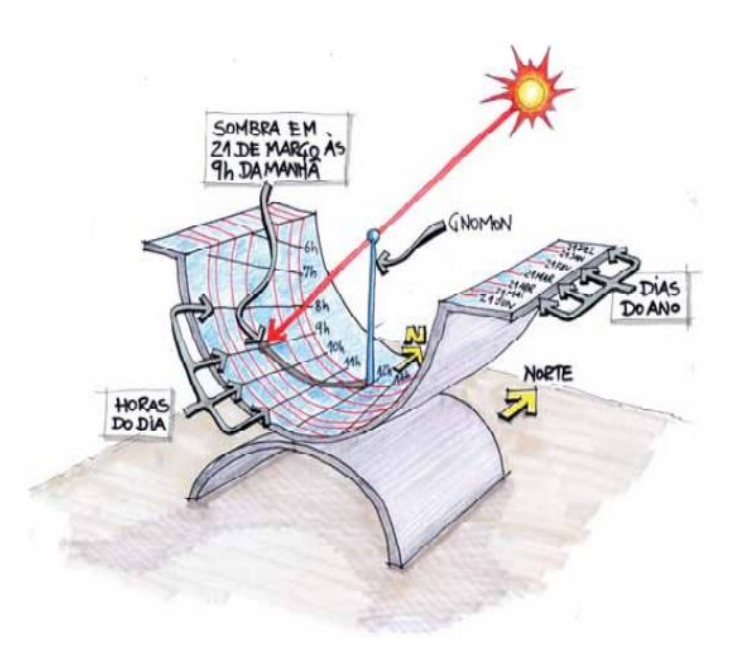

Fonte: Ministério de Minas e Energia, 2017.

<sup>27</sup> Disponível em: http://confortoufba.blogspot.com.br/2013/03/relogios-solares-valencia-es.html, acesso em: 25 jun. 2017.

Outro dispositivo para a análise solar de maquetes físicas é o heliodon (Figura 51), que cria análises a partir de uma mesa giratória e inclinável, colocando a maquete a ser analisada. A mesa possui, de maneira embutida, o controle da hora do dia e a latitude do local pela inclinação da mesa, enquanto o dia do ano é representado por uma haste de trilho vertical, com uma lâmpada a uma determinada distância, que simula o sol. (LAMBERTS; DUTRA; PEREIRA, 2014).

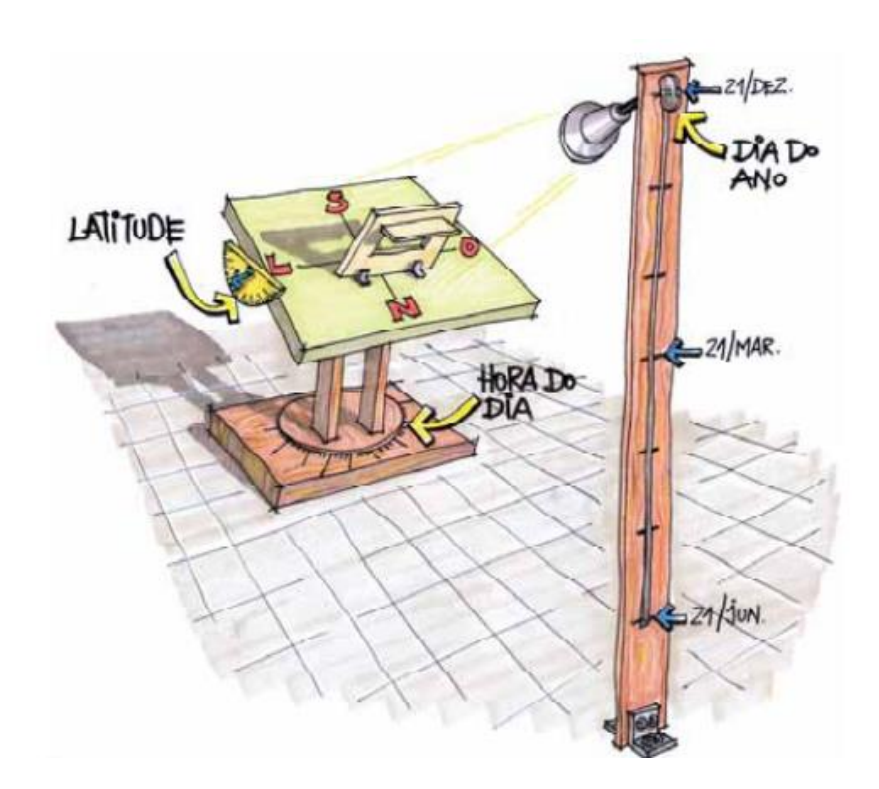

Figura 51 – Esquema de um Heliodon.

Fonte: Ministério de Minas e Energia, 2017.

Por fim, um último dispositivo apresentado por Lamberts; Dutra; Pereira (2014) é o solarscópio (Figura 52), aparelho com um trilho curvo que representa a trajetória solar, por meio do deslizamento da lâmpada para posições específicas, de acordo com a data a ser analisada, enquanto a maquete se encontra sobre uma mesa fixa.

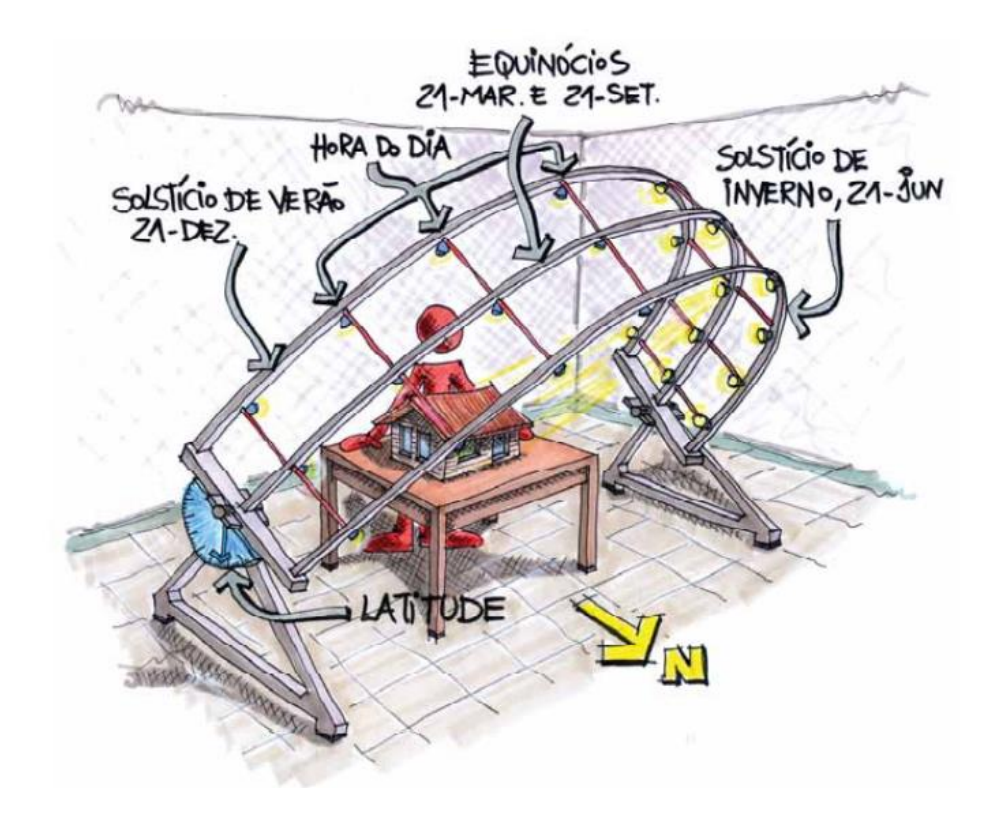

Figura 52 – Esquema de um Solarscópio.

Fonte: Ministério de Minas e Energia, 2017.

Embora o heliodon e o solarscópio apresentem funções similares, é comum encontrar em laboratórios de conforto, dispositivos gerados com a fusão entre estas duas ferramentas, sendo nomeados simplesmente de heliodon (Figura 53). Eles possuem uma mesa giratória para simular a orientação da direção, e uma estrutura curva representa a trajetória solar.

Figura 53 – Heliodon.

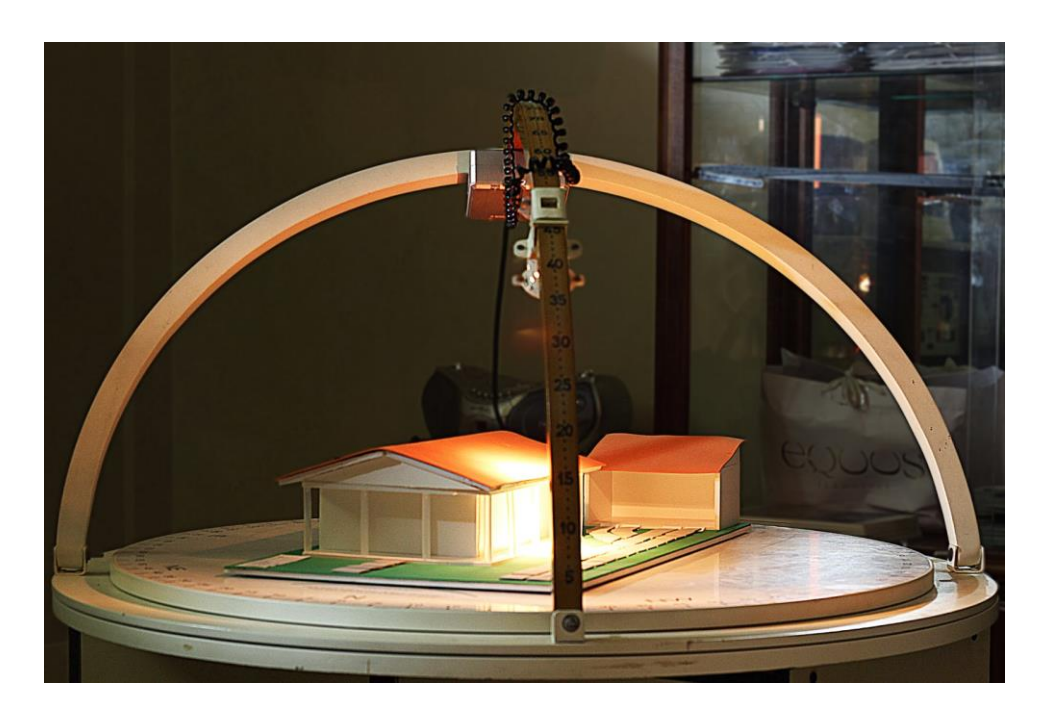

Fonte: Google Imagens<sup>28</sup>, 2017.

Dessa forma, percebe-se que há uma completa gama de testes que podem ser aplicados aos estudos de análises ambientais. De todo o modo, seja por meio virtual ou de modelos físicos e protótipos, eles representam uma fase de projeto essencial para a arquitetura e o urbanismo. Vale lembrar que utilizar simultaneamente estes métodos também é uma maneira de agregar legitimidade e precisão.

Por conseguinte, finaliza-se este capítulo sobre s análises ambientais, voltadas para a arquitetura e urbanismo, e com isto, espera-se que seus conceitos tenham sido devidamente descritos, para fins desta pesquisa e para o entendimento do que foi concedido nos ensaios.

<sup>28</sup> Disponível em: http://lmlilianmartins.blogspot.com.br/2014/03/arquitetura-heliodon.html, acesso em: 25 jun. 2017.

# **2. DESIGN GENERATIVO**

Em uma situação hipotética, uma pessoa precisa ir a uma festa requintada e, para isto, é necessário se vestir a caráter e com o rigor exigido, ou seja, uma roupa de gala. Entende-se que uma roupa de gala abrange múltiplas opções de combinações, como camisa social combinada a blazer, calça jeans ou social e, por fim, variados tipos de sapatos, além das diferentes opções de gravata. Independente das possibilidades que o homem deste exemplo utilizar, chegará ao mesmo resultado, o de estar vestido a caráter.

O exemplo acima ilustra de forma simples o que viria a ser um design generativo. A problemática se refere a um contexto que é o da festa a gala, e a uma série de exigências ou parâmetros, aos quais são os tipos de roupas que o homem poderia vestir, não havendo nenhuma regra ou exceção, podendo usar qualquer um dos apetrechos, contanto que esteja vestido.

Desta maneira, o design generativo chega a ser um processo analítico, de uma etapa do projeto, de investigar todas as possibilidades possíveis para uma problemática. De acordo com VIEIRA (2014):

> "(...) o design generativo tem uma proposta exploratória que busca por possibilidades inéditas e emergentes a fim de solucionar um problema, esse enfoque normalmente é utilizado nos estágios iniciais do processo de design, já que o intuito nesses estágios é o de propor novas ideias e achar diferentes possibilidades" (VIEIRA, 2014, p. 16).

Vieira (2014) ainda cita um exemplo de um trabalho de Casey Reas (2001), em sua obra *Path,* ao utilizar um software (Figura 54), de acordo com Vieira (2014), "capaz de gerar inúmeros resultados randômicos, porém a composição é gerada a partir de restrições paramétricas que delimitam a irregularidade das linhas (...)".

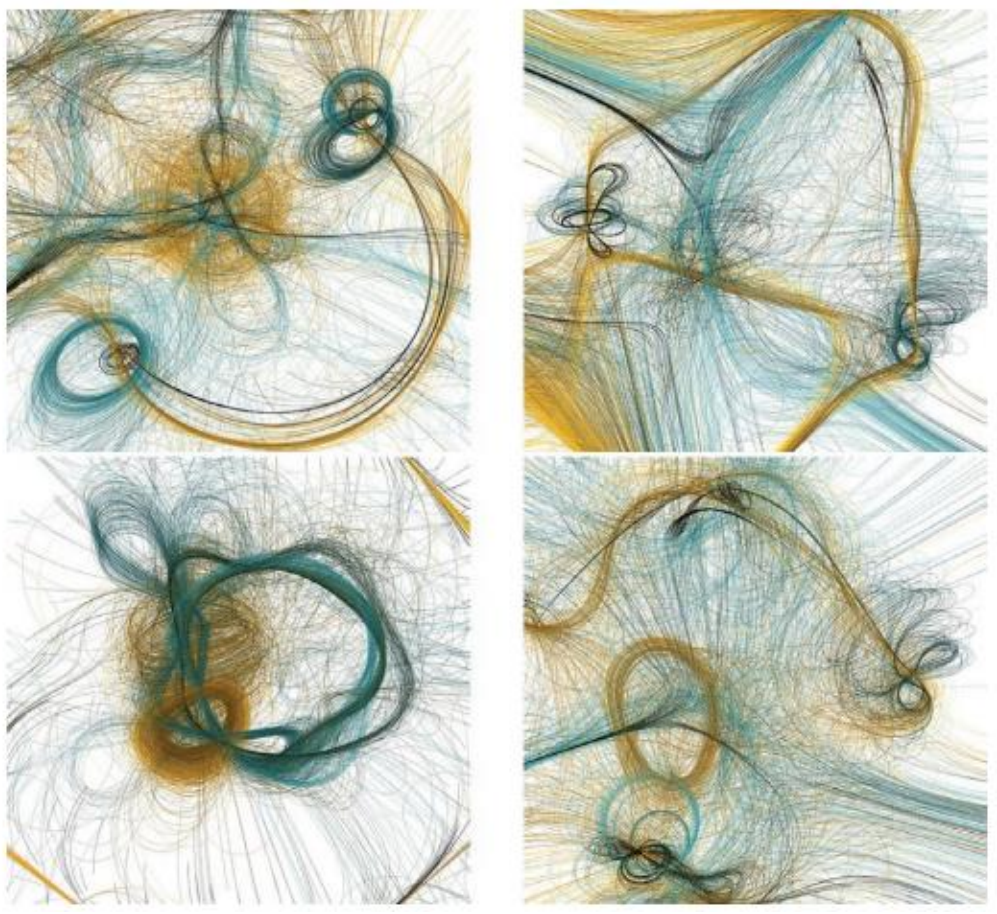

Fonte: Google Imagens<sup>29</sup>, 2017.

Nesta figura de Casey Rheas (2001), houve uma configuração de informações e parâmetros na obtenção dessas formas e, de acordo com cada regra estabelecida, os resultados finais destes 4 exemplos mudaram. Sendo assim, é possível afirmar que as condicionantes podem mudar, porém chegarão ao mesmo resultado, neste caso, representados pelas formas irregulares.

Com a definição exposta, neste capítulo será ilustrado o design generativo, ideia já abordada, durante a história, em diversas áreas do conhecimento. Além disso, será

<sup>29</sup> Disponível em: http://www.fau.usp.br/fauforma/2015/assets/anderson\_vieira.pdf>. P.17, acesso em: 25 julho 2017

mostrado como este processo analítico permite ao arquiteto e urbanista explorar possibilidades de arranjos.

#### **2.1. Sistemas Generativos**

Para o entendimento do design generativo, é necessário compreender o que é sistema generativo, sua natureza, seu funcionamento, e sua importância na obtenção de um design. Retomando o questionamento acerca do método tradicional de criação, o designer se limita a apenas um produto final, por mais que o resultado possa mudar devido a alguma mudança processual. Nesse sentido, o objeto se torna limitado, uma vez que algumas características do produto podem estar comprometidas, situação que poderia ser reavaliadas caso o projetista pudesse avaliá-las durante o processo como um todo.

Desta maneira, sistemas generativos são as análises de todas as possibilidades de produtos finais, que possam ser gerados a partir de um conjunto de regras e restrições. Diferentemente do método tradicional de criação, o sistema generativo permite ao designer o entendimento de todas as etapas e, consequentemente, de todos os possíveis objetivos obtidos, seguindo a algum tipo de critério ou parâmetro, como: melhor performance, custo, funcionalidade, revestimento e ademais. (Fischer e Herr, 2001)

Enquanto o sistema generativo possui um teor investigativo, ou de caráter analítico, não necessariamente obrigatório a ser seguido, o design generativo é o produto final, a conclusão daquilo que se busca, uma solução. A ilustração a seguir (Figura 55), de Fischer e Herr (2001), diferencia os dois tipos de procedimentos; o tradicional e o sistema generativo.

Figura 55 – O método tradicional de design e a utilização do sistema generativo

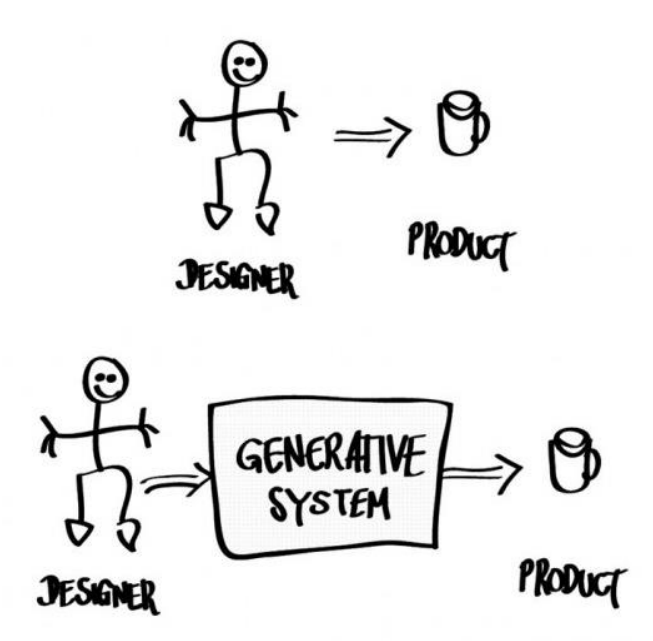

Fonte: Google Imagens<sup>30</sup>, 2017.

De acordo com Celani (2011), sistemas generativos são compreendidos por:

"Um sistema generativo pode ser utilizado visando à otimização (convergência) ou à variedade (divergência), por meio da geração de múltiplas alternativas. Para problemas bem definidos, mas para os quais não existe nenhum método direto para encontrar uma solução, pode-se gerar sistematicamente todas as alternativas possíveis e em seguida testá-las, de modo a encontrar a alternativa ótima – aquela que melhor corresponde aos critérios exigidos. Em outras situações o objetivo pode ser a geração de uma grande diversidade de opções dentro de uma linguagem, seja para a exploração criativa de ideias, seja para a criação de famílias de objetos. Os métodos generativos em geral utilizam procedimentos sistemáticos que incluem o uso de parâmetros e a avaliação de condicionais. Essas sequências de instruções precisas são chamadas de algoritmos – daí o nome "projeto algorítmico" ou *algorithmic design*" (CELANI, 2011).

 Já para Mitchell (1977), um sistema generativo permite "produzir uma variedade de soluções potenciais (tradução do autor)".

<sup>30</sup> Disponível em: http://www.vitruvius.com.br/revistas/read/resenhasonline/10.116/3995, acesso em: 13 maio 2017.

Um outro exemplo para ser compreendido do funcionamento deste sistema pode ser ilustrado em uma fabricação de um abajur (Figura 56). Nessa situação, o designer teria três etapas de projeto, sendo elas: a escolha do formato físico do abajur e de sua cúpula; o material a ser constituído e revestido; e a escolha da lâmpada. Na primeira etapa, de acordo com as circunstâncias e a problemática projetual, o projetista pode optar por três tipos de formas, sendo elas: o formato cônica; retangular; e esférico. Na segunda etapa, possibilidades de material são: poliéster, algodão ou fibra sintética. Por último, para a escolha da lâmpada, pode haver a opção por LED ou incandescente. O sistema generativo, nesta situação, é explícito ao se limitar à escolha de apenas um parâmetro por etapa, permitindo, assim, uma gama de possibilidades de arranjos e produtos diferentes, em decorrência das decisões escolhidas. Com isso, podemos analisar cada composição distinta e escolher a que melhor convenha.

Figura 56 – Sistema generativo exemplificado na fabricação de um abajur.

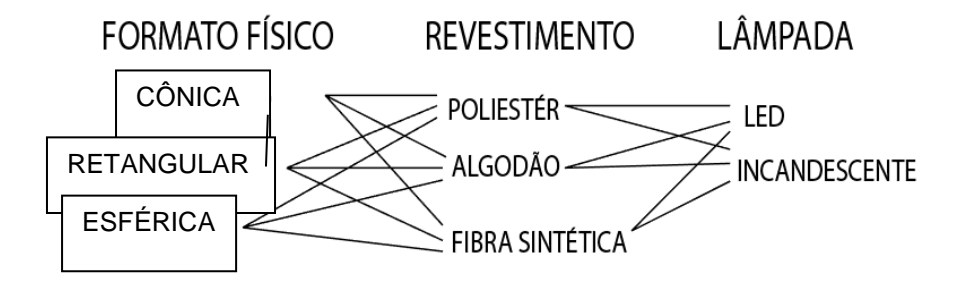

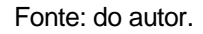

 Neste exemplo, podemos ilustrar por uma operação matemática: existem três parâmetros nas etapas de formato físico e revestimento, enquanto há dois parâmetros na criação de uma lâmpada. Logo 3 multiplicado por 3 e, após, por 2, o resultado é 18, que seria o número total de arranjos possíveis distintos. Nesse sentido, caberia ao designer optar pela melhor combinação possível, de acordo com suas prioridades, que podem ser: durabilidade, manutenção, tempo de produção, menor custo, entre outros. Vale ressaltar que este é apenas um modelo de sistema generativo simples, e há situações mais complicadas, com maior número de parâmetros e regras de restrições ou a ser seguidas mais complexas, exigindo, assim, análises aprofundadas.

 Sob esta perspectiva, o sistema generativo é estudado durante a história e nas mais diversas áreas do conhecimento. Aristóteles (Política, seção 1290) faz uma analogia ao sistema generativo na biologia zoológica. Os animais, por exemplo, possuem as mesmas necessidades em obter alimento, mas apresentam diversos mecanismos, como órgãos digestivos e bocas peculiares, de acordo com sua espécie. Assim, o processo de conseguir alimento é o mesmo, porém, as maneiras e etapas, de como o objetivo é alcançado, são diferentes.

 Outro exemplo de sistema generativo pode ser evidenciado na filosofia pelo monge espanhol católico Ramon Llull, durante o século XXIII, ao idealizar a Roda de Llull (Figura 57), conhecida também como a Roda da Fortuna. A sua funcionalidade era a combinação de frases e palavras, localizadas em seções independentes da roda, gerando, após o ato de rotação, uma série de composições. Sendo assim, o sistema generativo é evidenciado pelas possibilidades de combinações possíveis entre as palavras e frases, criando diversas sentenças gramaticais e sentidos.

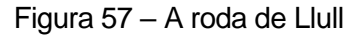

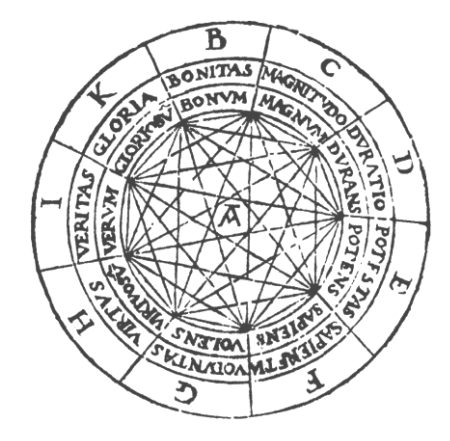

Fonte: Google Imagens<sup>31</sup>, 2017.

 Fischer e Herr (2001) citam duas dificuldades da massificação do sistema generativo, sendo elas: "a) o pouco material existente introdutório sobre o assunto, e b) a terminologia ainda é baseada em noções vagas" (tradução nossa). Nesse sentido, ainda

<sup>31</sup> Disponível em: https://davidebevilacqua.com/projects/memory-wheel.html, acesso em: 13 maio 2017.

que seja um assunto formalizado nos últimos anos, ele possui todo um potencial de soluções rápidas para o design. Dessa forma, Fischer e Herr (2001) criam uma expectativa positiva, ao afirmarem que "(...) o design generativo e sua crescente significância no campo do design requer exercícios mais aprofundados e estudos de técnicas, tecnologias e metodologias" (tradução do autor).

Em suma, o sistema generativo, e conseguinte, o design generativo, pode ser aplicado no desenho urbano para solucionar problemas de infraestrutura, espacial, circulação, conforto, trânsito, entre outros. Mesmo antes do surgimento da programação e da informática, o sistema generativo pode ter sido evidenciado por renomados autores que propuseram a buscar de algum tipo de solução urbanística.

## **2.2. Aplicações do design generativo na era pré-digital.**

Como visto anteriormente, o sistema generativo já era conhecido no mundo antigo e, ainda assim, existem exemplos de sua utilização voltados para a arquitetura. Segundo Agkathidis (2015), "técnicas de encontrar formas generativas já existiam na arquitetura muito tempo anterior a revolução digital" (tradução do autor).

Tendo em vista a afirmação acima, Agkathidis (2015) cita alguns exemplos de arquitetura, concebidas antes mesmo do advento do computador, evidenciando a aplicação do design generativo em épocas distintas.

Um dos exemplos citados por Agkathidis são as obras que utilizaram como inspiração a natureza, e com isso, ele afirma:

> "(...) arquitetos e pensadores vanguardistas ao final do século dezenove começaram a questionar a arquitetura historicista de seu tempo, o que fizeram os sentir imorais e anacrônicas porque falharam em refletir tanto a evolução tecnológica e a estrutura social, não correspondendo com a *zeitges*. Eles começaram a clamar por princípios universais de design que poderia substituir o gosto individual e a mera reprodução histórica de estilos" (AGKATHIDIS, 2015, p. 10).

Com isso, são mencionados exemplos provenientes do Art Nouveau, como a entrada do metrô de Paris (Figura 58) de Hector Guinard. Ele, assim como muitos outros artistas deste movimento, foram inspirados pelo livro *Kunstformen der Natur*, do biólogo alemão Ernst Haeckel.

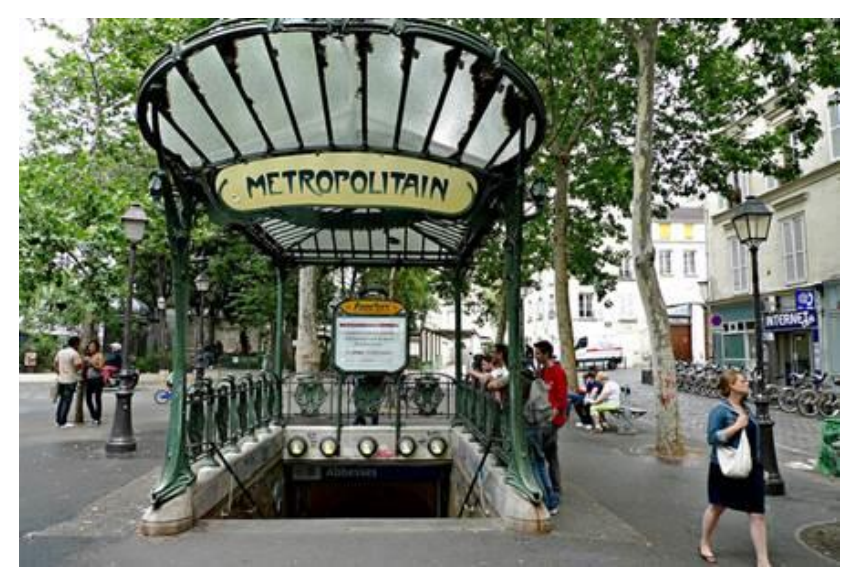

Figura 58 – Entrada do metrô de Paris, de Hector Guinard.

Fonte: Google Imagens<sup>32</sup>, 2017.

Outro modo de inspiração, citado por Agkathidis (2015), são obras inspiradas pela geometria como regra de processo de design. Um exemplo mencionado é a Notre Dame du Haut Chapel (Figura 59), localizada em Ronchamp, e elaborada por Le Corbusier, que, segundo Agkathidis (2015), "estão entre os projetos mais avançados geometricamente, provando que as proporções do *Modulor* funcionam como uma caixa de ferramentas oferecendo imprevisíveis resultados".

<sup>32</sup> Disponível em: http://wanderlustandlipstick.com/wandertips/europe/france/tips-for-riding-the-paris-metro/, acesso em: 25 jun 2017.

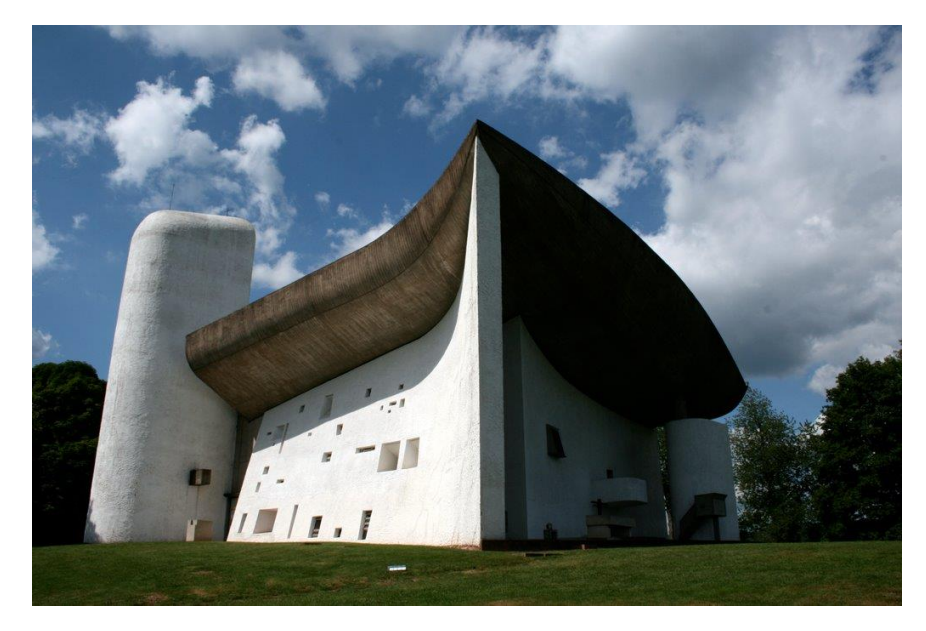

Figura 59 – Notre Dame du Haut Chapel, na Ronchamp, França. De Le Corbusier.

Fonte: Google Imagens<sup>33</sup>, 2017.

Por fim, Agkathidis (2015) cita outras 2 bases de *form-find* (busca pela forma) do design generativo antes do advento da informática, sendo elas: contexto e performance. No que diz a respeito ao contexto, sugere-se uma relação com o ambiente e proximidades do local de obra. Nesse sentido, um exemplo é o Aldo Rossi, que trabalhava levando em consideração o contexto histórico das cidades italianas em simples formas, desconsiderando a função e escala (AGKATHIDIS, 2015).

Já pelo quesito performance, há uma busca "focada mais pela mínima forma possível, derivado pela performance estrutural e pelas propriedades materiais" e, assim, cita o Estádio Olímpico de Munique (Figura 60) do arquiteto Frei Otto.

<sup>33</sup> Disponível em: https://talkitect.wordpress.com/2009/11/30/notre-dame-du-haut-ronchamp-france/, acesso em: 25 jun 2017.

Figura 60 – Estádio Olímpico de Munique, de Frei Otto.

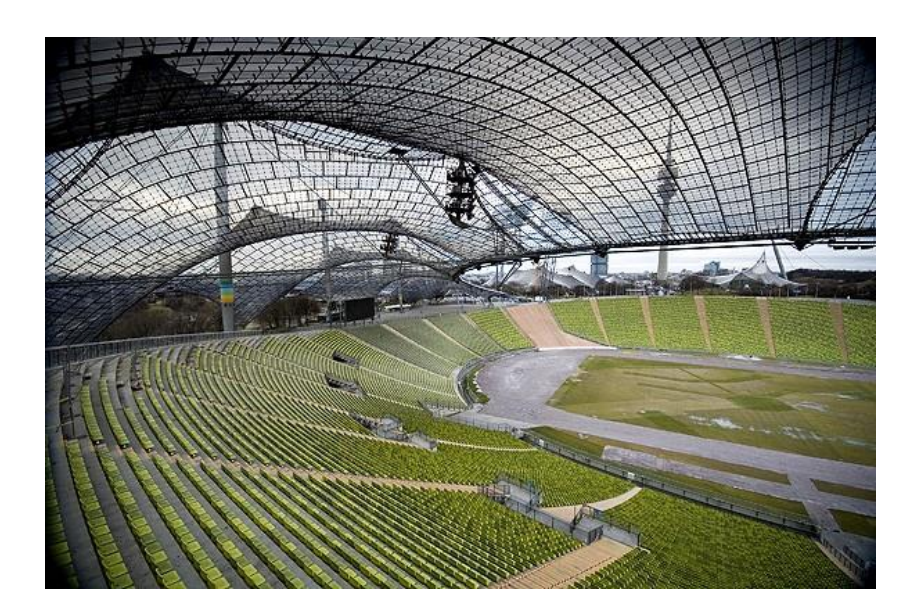

Fonte: Google Imagens<sup>34</sup>, 2017.

Por conseguinte, pode-se entender que o design generativo pode ser apresentado tanto por regras estabelecidas como pelos exemplos acima. Neles, havia circunstâncias de natureza, geometria, contexto e performance, e seus autores se restringiram a estas configurações, desenvolvendo seus trabalhos a partir disso. O design generativo não se resume apenas a criar soluções randômicas, como o exemplo da roupa de gala ou da criação do abajur. Ele também pode ser utilizado como norteador do projeto, ou como sua principal característica, tanto por questões pessoais ou circunstanciais.

Na próxima seção, serão abordados os exemplos de design generativo já no advento da informática. Não serão detalhadas, ainda neste capítulo, as ferramentas de utilizações para tal, sendo este o tema do próximo capítulo. Nela, será descrito como funcionaram estas obras, uma vez que com a informática, foi possível criar códigos matemáticos e algoritmos mais elaborados para projetar.

<sup>34</sup> Disponível em: https://www.mimoa.eu/projects/Germany/Munich/Olympic%20Stadium%20Munich/, acesso em: 25 jun 2017.

#### **2.3. Aplicações do design generativo na era digital.**

Segundo Lazzeroni et al (2009), em seu livro Generative Gestaltung (citado por Agkathidis, 2015), o "design generativo é um processo cíclico baseado em uma ideia abstrata aplicada a uma regra ou algoritmo" (tradução do autor). Com isso, estabeleceram uma imagem (Figura 61) que melhor representa esta ideia:

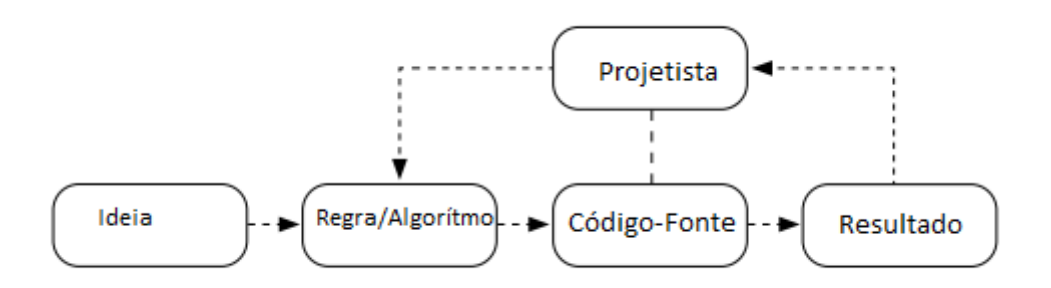

Figura 61 – Diagrama do processo de design generativo.

Fonte: Adaptado ao português pelo autor, Google Imagens<sup>35</sup>, 2017.

Robson Canuto da Silva (2009), em sua dissertação de mestrado "Urbanismo Paramétrico: Parametrizando Urbanidade", apresenta alguns exemplos de projetos urbanos que evidenciam o início da parametria já em um contexto da informática.

Um dos exemplos citados é o de Peter Eisenmann para o parque Rebstock (Figura 62) na cidade alemã de Frankfurt. Mesmo não tendo sido construído, o autor "explora o *grid* como principal estrutura de ordenação" (Silva, 2009, p.17) e, "no entanto, em vez de um *grid* cartesiano, propõe uma estrutura flexível, um *grid* elástico ou topológico que, segundo ele (Eisenmann), contém uma condição de singularidade dada pela possibilidade de sua obra ou deformação" (Silva, 2009, p.8). Ou seja, o design generativo, em seu projeto, deu-se a partir de uma característica marcante do urbanismo, o *grid*, e a realização de vários experimentos a partir de uma malha ortogonal (Figura 63), inserindo diversas linhas por meio de desdobramentos, na condição de que em nenhuma linha

<sup>35</sup> Disponível em: https://www.academia.edu/8208113/Generative\_Design\_Form\_Finding\_Techniques in Architecture, acesso em: 25 jun. 2017.

haveria as mesmas conexões, gerando, assim, uma malha diferente dos modelos cartesianos. Esta é uma abordagem excepcional para solucionar um desafio urbano de modo experimental, já que Eisenmann utilizou uma técnica convencional de arranjo urbanístico, adaptando-a para novas formas e composições.

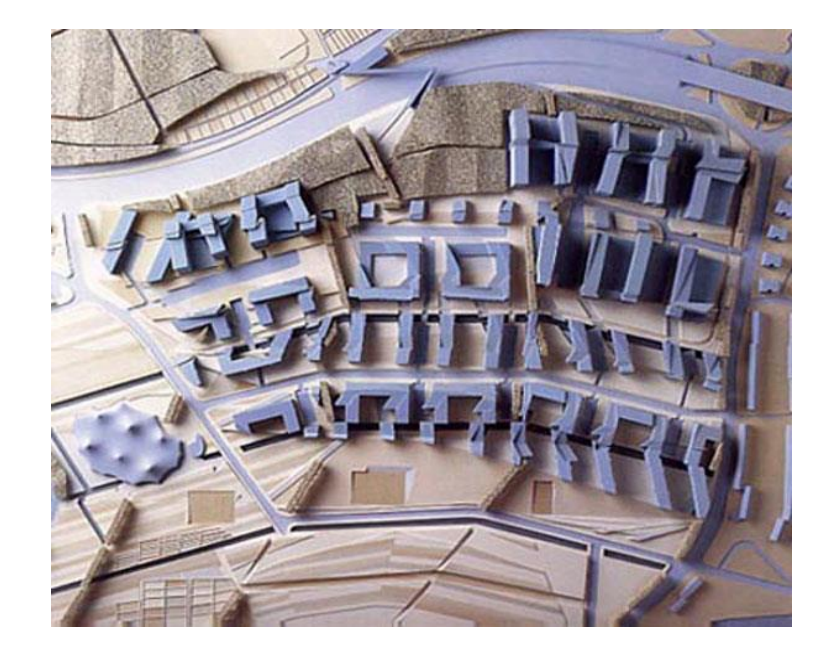

Figura 62 – Maquete da proposta de Peter Eisenmann para o parque Rebstock

Fonte: Google Imagens<sup>36</sup>, 2017.

<sup>36</sup> Disponível em: http://anxietiesandstrategies.tumblr.com/page/63, acesso em: maio de 2017.

## Figura 63 – Sequência de malhas de Peter Eisenmann para o parque Rebstock

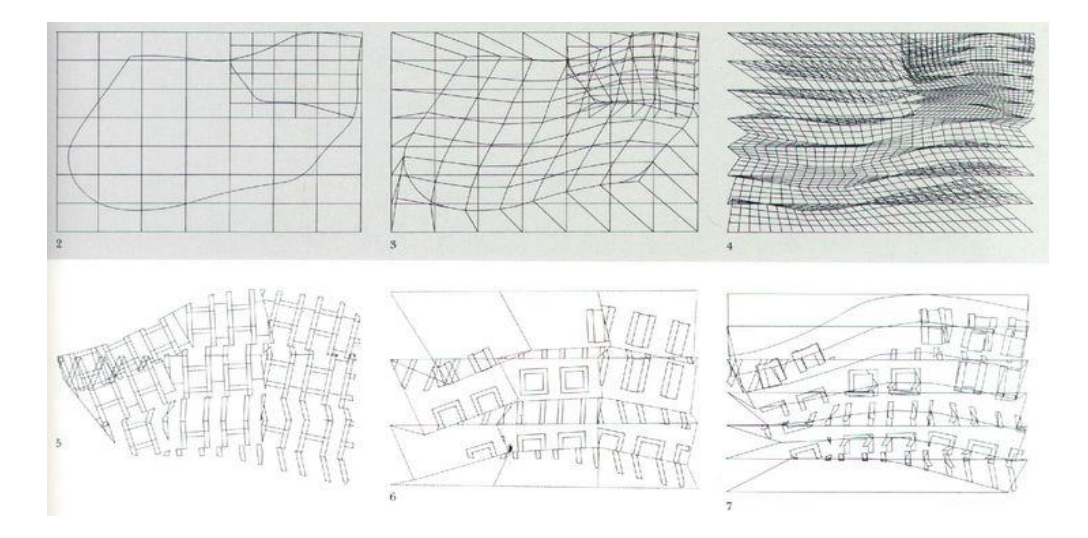

Fonte: Google Imagens<sup>37</sup>, 2017.

Silva (2009) cita ainda um outro projeto marcante e importante para reforçar essa necessidade de buscar alternativas diferentes e identidades próprias do espaço urbano, sendo o Almere Masterplan (Figura 64), do arquiteto holandês Rem Koolhaas, influente nome do desconstrutivismo, que foi responsável por "rechaçar estratégias urbanas conservadoras e advogar em defesa de abordagens mais experimentais" (Silva, 2009, p. 18).

O Almere Masterplan constitui em um projeto urbano, já construído na cidade de Almere na Holanda. Koolhaas buscou uma solução de melhor uso e aproveitamento da área central da cidade, projetando diversos edifícios culturais e habitacionais, redefinindo também o desenho das quadras para traços diagonais, onde quebrava o padrão da ortogonalidade já estabelecida em toda cidade (Figura 65).

Assim como Peter Eisenmann, Koolhaas se preocupou com a malha urbana já característica em Almere. Porém, criou uma peculiaridade em seu masterplan, mais uma

<sup>37</sup> Disponível em: https://br.pinterest.com/pin/320248223481492355/, acesso em: maio de 2017.

vez contestando os modelos propostos por movimentos anteriores, tais como o modernismo.

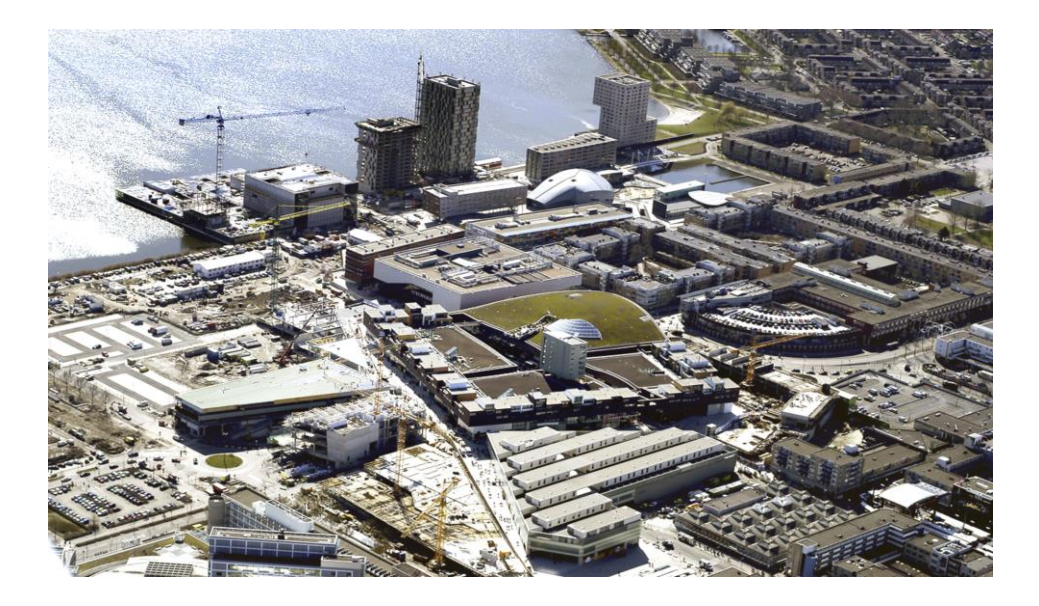

Figura 64 – Vista superior do Almere Masterplan já construído

Fonte: Google Imagens<sup>38</sup>, 2017.

<sup>38</sup> Disponível em: http://oma.eu/projects/almere-masterplan, acesso em: maio de 2017.
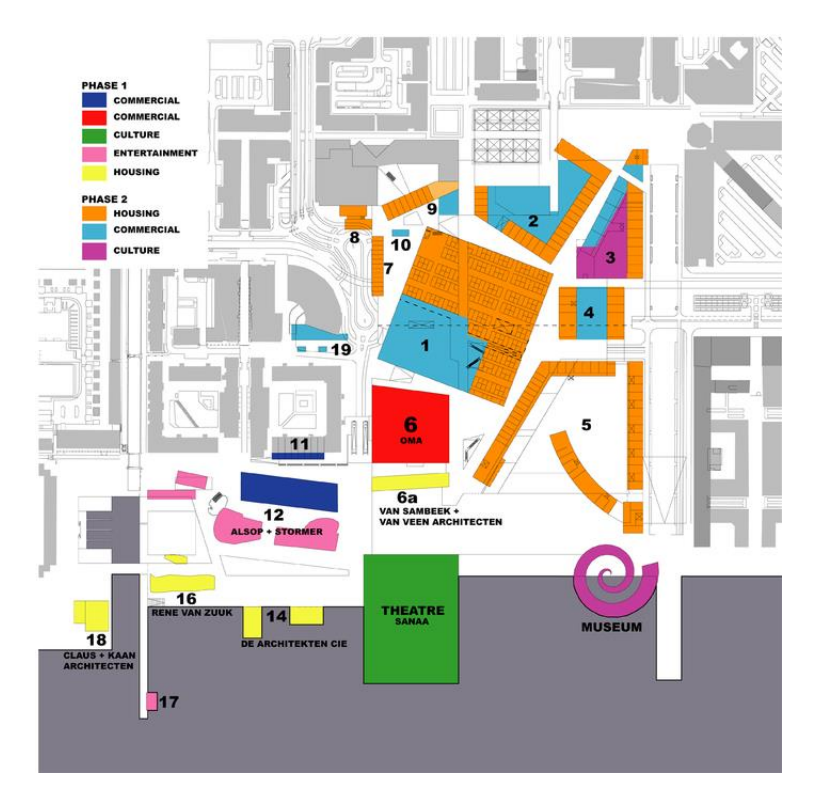

Figura 66 – Propostas do Almere Masterplan e seus usos

Fonte: Google Imagens<sup>39</sup>, 2017.

Nestes dois exemplos de projetos urbanos analisados de modo paramétrico para propor soluções alternativas, o design generativo foi permitido com o *grid* existente em seus respectivos locais de intervenção. Nesse sentido, foi possível uma extração de informações que viriam a ser as diretrizes e suas frentes de trabalho, para assim gerar um resultado análogo com os parâmetros propostos inicialmente. Tais projetos de outros arquitetos, como Daniel Libeskind, Frank Gehry e Zaha Hadid, foram realizados graças ao uso de *softwares* que permitem uma análise mais sistemática de todo o projeto, já durante os anos 1990 e 2000.

1

<sup>39</sup> Disponível em: http://oma.eu/projects/almere-masterplan, acesso em: maio de 2017.

# **3. MODELAGEM PARAMÉTRICA**

Tendo em vista os conceitos de design generativo abordados no capítulo anterior, cabe, nos próximos parágrafos, esclarecer as aplicações do processo generativo em softwares. Para entender o que é modelagem paramétrica, é necessário compreender o significado de "parâmetros".

De acordo com o Dicionário Michaelis, parâmetro é:

"1 MAT Denominação dada a uma variável de caráter secundário, com alguma função especial, que tem como finalidade os objetos de um conjunto ou de uma família.

2 MAT Todo elemento em que sua variação de valores modifica a solução de um problema, sem, contudo, modificar sua natureza.

3 Elemento variável que participa da elaboração de um conjunto e que também constitui um todo.

4 Aquilo que serve de base ou norma para que se proceda à avaliação de qualidade ou quantidade; medida, padrão.

5 Padrão segundo o qual pode-se estabelecer a relação ou a comparação entre elementos ou termos: "A angústia foi ficando maior, à medida que os colegas finalizavam seus projetos. Somente ele (e Bia… mas ela não era parâmetro, por ser irresponsável, na sua opinião), somente ele estava atrasado… Essa falta de profissionalismo o incomodava, pois ele sempre se gabava de ser pontual, correto…" (CV2).

6 INFORM Informação que define os limites ou as ações de alguma coisa, tais como uma variável, uma rotina ou um programa" (DICIONÁRIO MICHAELIS).

Desta maneira, entende-se que parâmetros exercem funções específicas e estabelecem informações, permitindo a alteração de dados e valores em cada um deles. Ao serem unidos, os parâmetros formam um conjunto correspondente a uma solução ou arranjo formal.

Segundo Monedero (2000), citado por Vieira (2014), "design paramétrico é, em certo sentido, um termo bastante restrito; ele implica o uso de parâmetros para definir uma forma" (MONEDERO 2000, tradução de VIEIRA, 2014). Já para Woodbury (2010, apud Nojimoto; Tramontano; Anelli 2011): "a modelagem paramétrica [...] introduz uma alteração fundamental: "marcas", que são, partes de um projeto, relacionam-se e alteram-se de forma ordenada".

Dado as referentes explicações acima, pode-se definir modelagem paramétrica como uma ferramenta aplicada a conceitos paramétricos e, consequentemente, do design generativo. Neste capítulo, serão exploradas as ferramentas e os usos da parametrização e do design generativo como meios analíticos e de representação para a arquitetura e o urbanismo.

### **3.1. Definições.**

A Era da Informação, assim como na Revolução Industrial, está desafiando não apenas a forma de projeção de edificações, mas também a maneira de construção (KOLAREVIC, 2003).

Sendo assim, a informatização foi fundamental para o advento da produção arquitetônica e urbanística. Ferramentas como CAD foram uma das primeiras precursoras da digitalização do desenho técnico, abrindo espaço para o desenvolvimento de futuras ferramentas.

De acordo com Silva e Amorim (2010):

"Na década de 1980, houve um avanço extraordinário no desenvolvimento de tecnologias digitais aplicadas à arquitetura, em particular, no que se refere às ferramentas de Projeto Assistido por Computador (CAD), como os softwares de desenho bidimensional, modelagem tridimensional, animação digital, e às ferramentas de Manufatura Assistida por Computador (CAM), como a Prototipagem Rápida (RP) e o maquinário de Controle de Comando Numérico (CNC). As ferramentas CAD e CAM redefiniram fundamentalmente as relações entre projeto e produção na medida em que integraram todo o processo arquitetural, da concepção à construção, permitindo a projetação e a fabricação de artefatos arquitetônicos, empregando-se apenas informações digitais" (SILVA E AMORIM, 2010, p.5).

O CAD e o CAM otimizaram as relações entre projetista e projeto, eliminando diversas restrições impostas pelo sistema tradicional e manual de projeto. Além disso, facilitaram o emprego de formas e geometrias complexas, tais como as não-euclidianas, NURBS, além de dar mais rapidez e precisão aos detalhes (SILVA E AMORIM, 2010). Entretanto, ainda não existiam ferramentas voltadas para a representação direta de um meio paramétrico, com base em parâmetros configuráveis.

Em uma citação de Monedero, até os anos 1990, mencionado por SILVA e AMORIM (2010), é falado sobre esta ausência de ferramentas paramétricas:

> "(...) houve um extraordinário desenvolvimento de ferramentas computacionais visando apresentar ou comunicar os resultados de projetos arquitetônicos. Mas não houve um avanço comparável no desenvolvimento de ferramentas visando assistir projeto para gerar formas arquitetônicas de um modo prático e interativo. Todavia, os arquitetos que usavam o potencial dessas tecnologias como ferramenta direta para criação de formas arquitetônicas, ainda eram exceção. A arquitetura continuava a ser produzida por meios tradicionais, usando o computador como ferramenta de desenho. A principal razão que explicaria tal situação (...) é que consistia em um erro tentar avançar muito rapidamente e, por exemplo, propor métodos de sistemas integrados usando sistemas especializados e recursos de inteligência artificial quando não se tinha ainda uma ferramenta adequada para gerar e modificar modelos 3D. As ferramentas de modelagem disponíveis até aquele momento eram claramente insatisfatórias. A principal limitação delas era a carência de instrumentos apropriados para modificar interativamente o modelo uma vez que ele fosse criado. Isto é um aspecto fundamental em qualquer atividade de design, onde o designer é constantemente levado a elaborar e reelaborar aspectos particulares do modelo, ou seu layout geral, ou mesmo retornar à solução original que tenha sido temporariamente abandonada" (MONEDERO, apud SILVA E AMORIM, 2010).

Desta maneira, foi apenas nos anos 1990 que o grupo SmartGeometry Group desenvolveu uma série de ferramentas para o desenho arquitetônico, com base no desenho paramétrico (SILVA E AMORIM, 2010).

Segundo Kolarevic (2003), sobre estas transformações:

"As relações previsíveis entre o design e as representações são abandonadas em favor das complexidades computacionais geradas. A topologia, geometrias curvilíneas são produzidas da mesma maneira que as geometrias Euclidianas de planos retos e formas cilíndricas, esféricas ou cônicas. Os planos não geram o design: seções são as mais analíticas possíveis. Grids, repetições e simetrias perderam a razão de ser as variáveis infinitas, e agora se tornaram viáveis como a modularidade e a personalização em massa oferece alternativas de produção em massa" (KOLAREVIC, 2003).

De acordo com SILVA e AMORIM (2010), "estas tecnologias tendo o propósito de representação e visualização do projeto arquitetônico, estão cada vez mais sendo utilizadas para fins investigativos, como a exploração e desenvolvimento de formas complexas em ambientes virtuais".

Kolarevic (2000) foi um dos primeiros autores a iniciar as discussões sobre estas ferramentas de modelagem paramétrica, nomeando-as de "morfogênese digital", em seu artigo: "*Digital Morphogenesis and Computational Archictures*".

Neste mesmo artigo, Kolarevic (2000) define morfogênese digital como "processos de originários e transformação computacionais (tradução do autor)". Com isto, ele diferencia a morfogênese digital, de acordo com suas características distintas, e as peculiaridades diferenciadas entre cada ferramenta digital, estando dentre elas: a arquitetura topológica, arquitetura isomórfica, arquitetura animada, arquitetura metamórfica, arquitetura evolucionária e a arquitetura paramétrica.

A arquitetura paramétrica se diferencia das outras categorias. Para Kolarevic (2000), "interessa mais os parâmetros do que a forma resultante (tradução do autor)." Ainda, de acordo com Kolarevic (2000), o "design paramétrico geralmente implica uma descrição processual e algorítmica da geometria", um exemplo citado por ele é de Marcos Novak (Figura 67), em que utilizou o programa Mathematica. De acordo com Kolarevic (2000):

> "(...) modelos matemáticos e procedimentos generativos que são restritos por variáveis numéricas inicialmente não relacionadas a quaisquer preocupações pragmáticas (...) Cada variável do processo é um "*slot*" no qual uma influência externa pode ser mapeada, mesmo estaticamente ou dinamicamente. Em suas explorações, Novak está menos preocupado com a manipulação de objetos e mais com as manipulações das relações, áreas, altas dimensões, e eventualmente a curvatura do próprio modelo. A implicação é que o design paramétrico não necessariamente predica formas estáveis" (KOLAREVIC, 2000, tradução do autor).

Figura 67 – Arquitetura paramétrica de Marcos Novak.

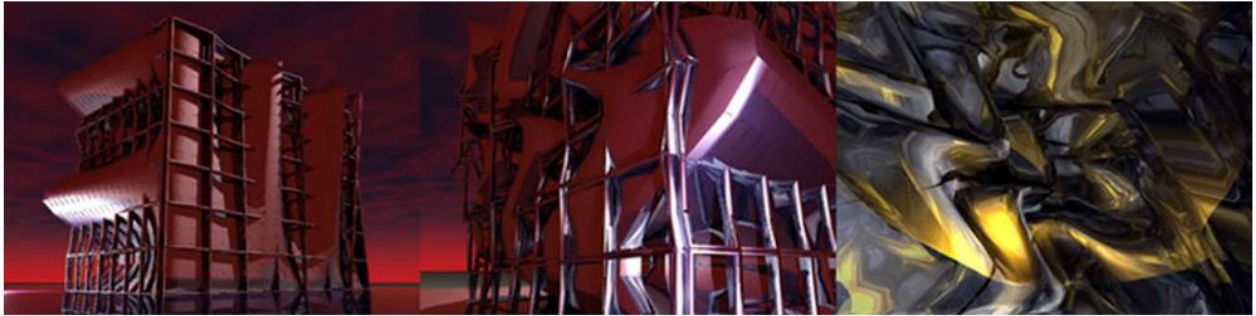

Fonte: Google Imagens<sup>40</sup>, 2017.

Desta maneira, de acordo com Burry (1999), citado por Kolarevic (2000), a "geometria constituinte está mutualmente conectada" (tradução do autor). Logo, na modelagem paramétrica, é possível criar "equações para descrever as relações entre objetos, definindo uma geometria associativa (KOLAREVIC, 2000 tradução do autor)." Logo, permite a criação de algoritmos complexos, com parâmetros definidos por uma

<sup>40</sup> Disponível em: https://cumincad.architexturez.net/system/files/pdf/4077.content.pdf, acesso em: 01 jul 2017.

função específica, gerando, assim, uma forma geométrica mutável ou personalizável (Figura 68).

Figura 68 – Alterações de um modelo com diferentes parâmetros de Kolarevic. (SILVA E AMORIM, 2010)

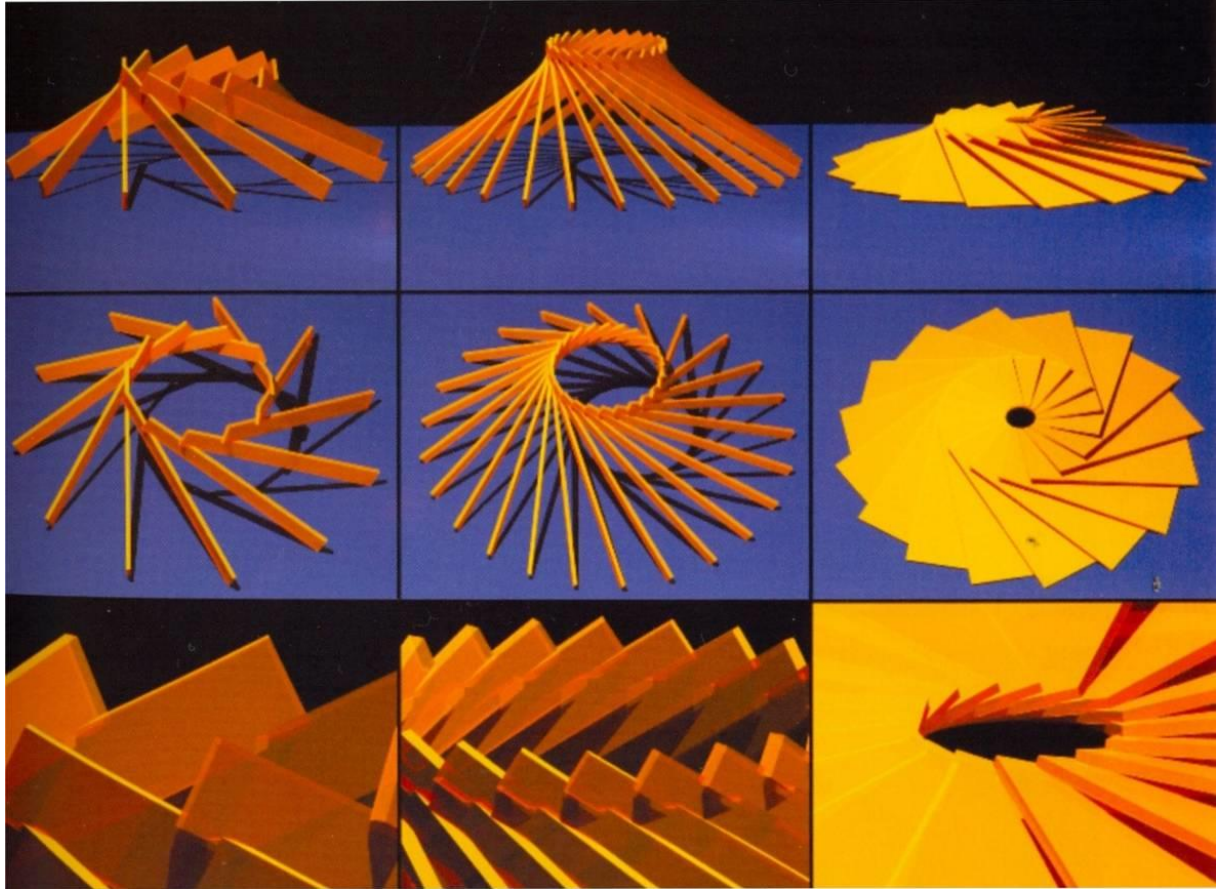

Fonte: Google Imagens<sup>41</sup>, 2017.

Para SILVA E AMORIM (2010), os sistemas paramétricos:

<sup>41</sup> Disponível em: http://www.nomads.usp.br/virus/virus03/submitted/layout.php?item=2&lang=pt, acesso em: 01 jul 2017.

"Os sistemas paramétricos diferem dos sistemas tradicionais de desenho digital por manterem a capacidade de o modelo alterar-se durante todo o processo de design e por permitirem gerar e testar grande quantidade de versões dentro de um ambiente controlado de design a partir da simples mudança de valores de um parâmetro específico" (SILVA E AMORIM, 2010).

Alguns exemplos de softwares de modelagem paramétrica podem ser definidos pela utilização de *script,* como o Maya Mel Script e o RhinoSript (SILVA E AMORIM, 2010).

Na arquitetura, existem alguns exemplos provenientes da modelagem paramétrica, sendo assim mencionados por Vieira (2014): o Shellstar Pavillion, de Andrew Kudless e o BMW Welt, do escritório Coop Himmelb(l)au.

O Shellstar Pavillion, realizado em 2012, foi desenvolvido por meio do software Rhinoceros e do plugin Grasshopper, estruturado a partir de cálculos de curvas catenárias (Figura 69) (VIEIRA, 2014). Já o BMW Welt foi construído em 2007 e a sua característica marcante é a "repetição automatizada e precisa de painéis de vidro em uma forma fluida e retorcida com base em uma estrutura de aço chamada pela empresa de Cone Duplo (Figura 70) (VIEIRA, 2014)."

Figura 69 – Shellstar Pavillion, com seu esquema de modelagem e fixação.

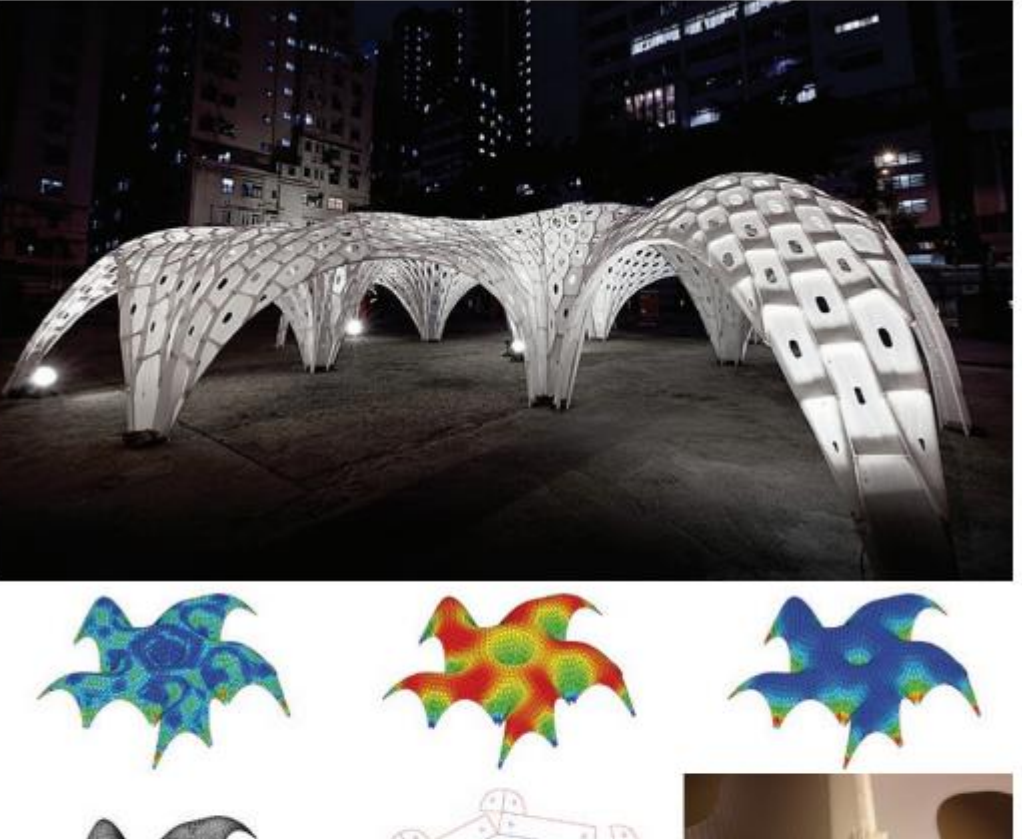

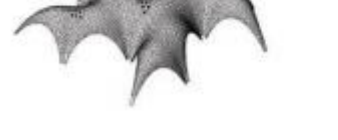

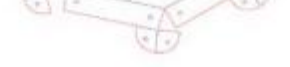

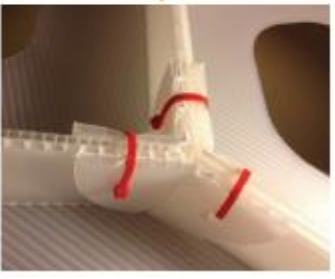

Fonte: Anderson Vieira.

Figura 70 – BMW Welt, de Coop Himmelb(l)au.

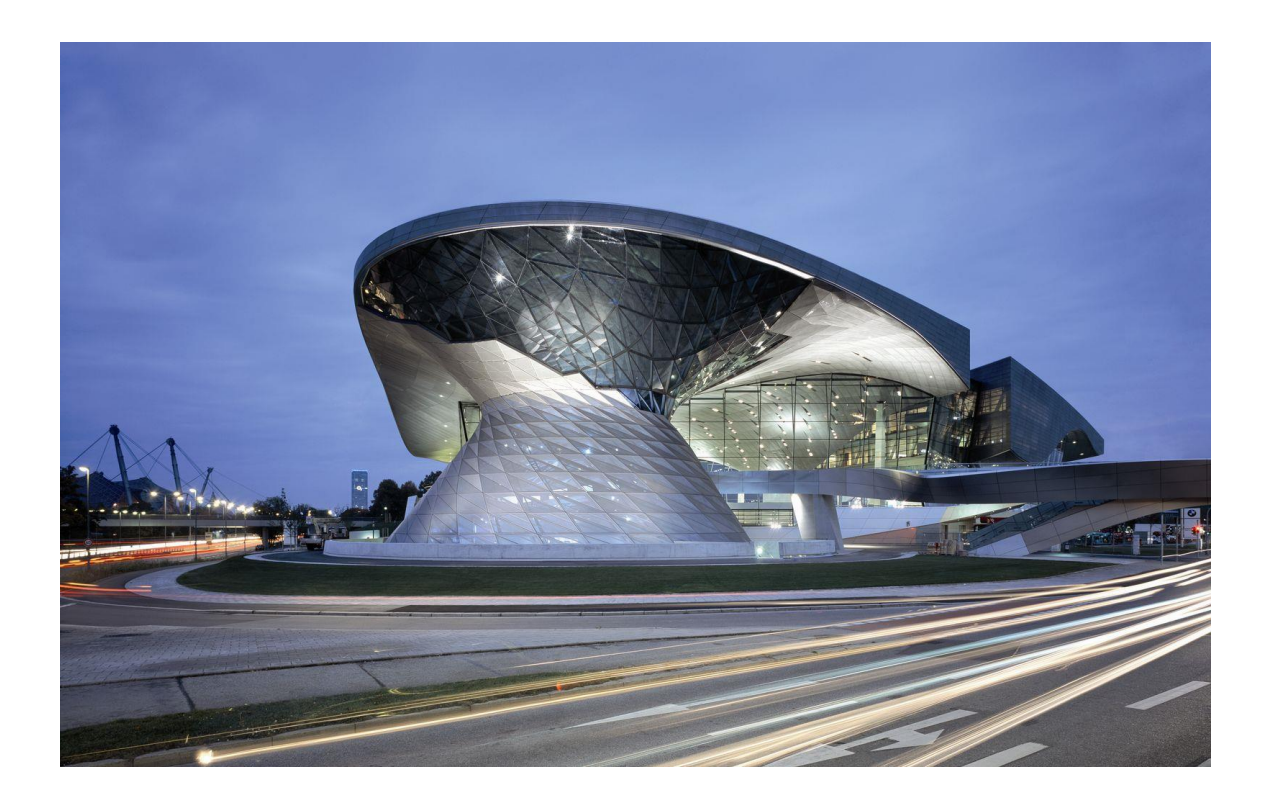

Fonte: Google Imagens<sup>42</sup>, 2017.

As aplicações destes softwares não restringem apenas no âmbito arquitetônico, mas em outras áreas, como: mobília (Figura 69), joalheria (Figura 70) e em próteses (Figura 71). Todos são frutos da otimização da forma.

1

<sup>42</sup> Disponível em: http://www.bmwblog.com/2009/09/04/wallpapers-bmw-welt/, acesso em: 01 jul 2017.

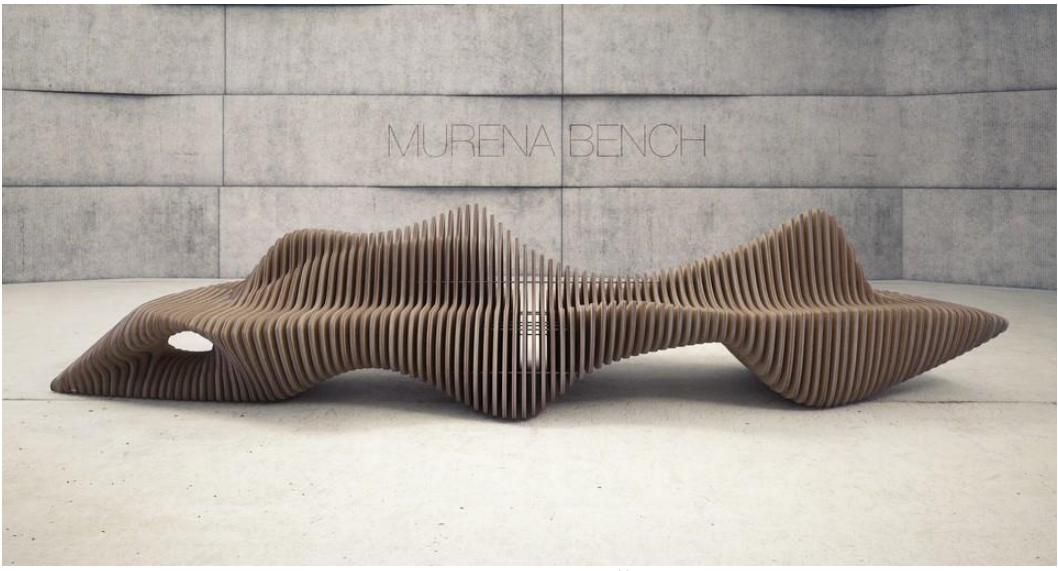

Figura 69 – Banco Murena desenvolvida por AfterForm.

Fonte: Google Imagens<sup>43</sup>, 2017.

Figura 70 – Bracelete paramétrico.

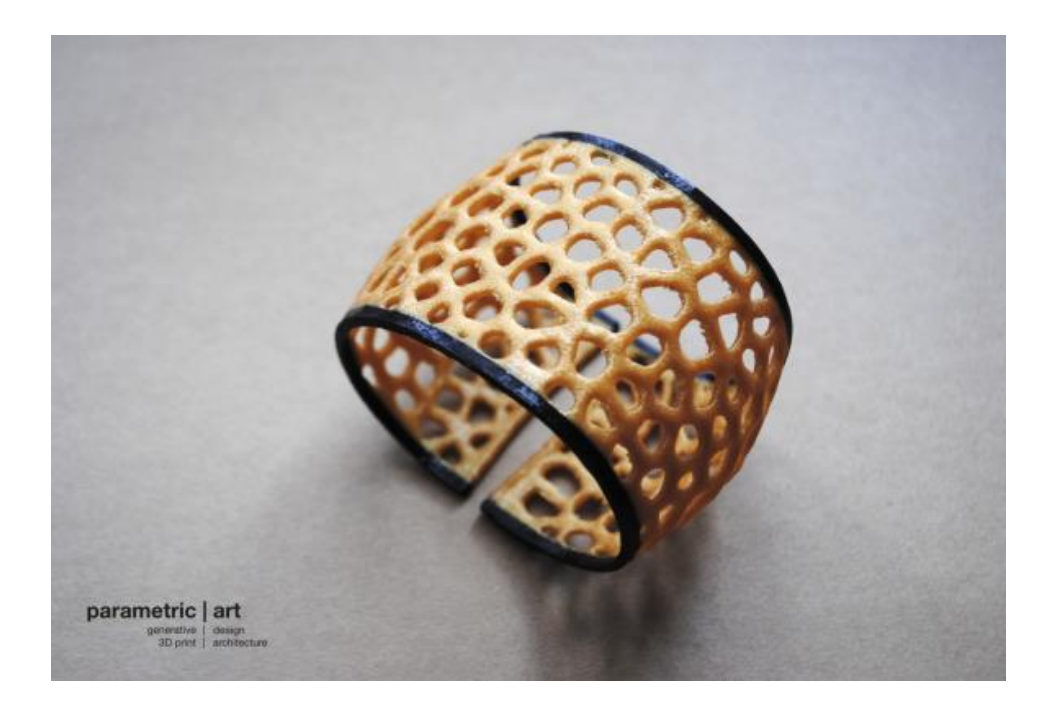

<sup>43</sup> Disponível em: https://crated.com/art/94975/murena-bench-concept-byafterform?product=FP&size=8%7C15&frame=BF&edge=250MA, acesso em: 01 jul 2017.

Fonte: Google Imagens<sup>44</sup>, 2017.

Figura 71 – Prótese paramétrica de Evan Kuester.

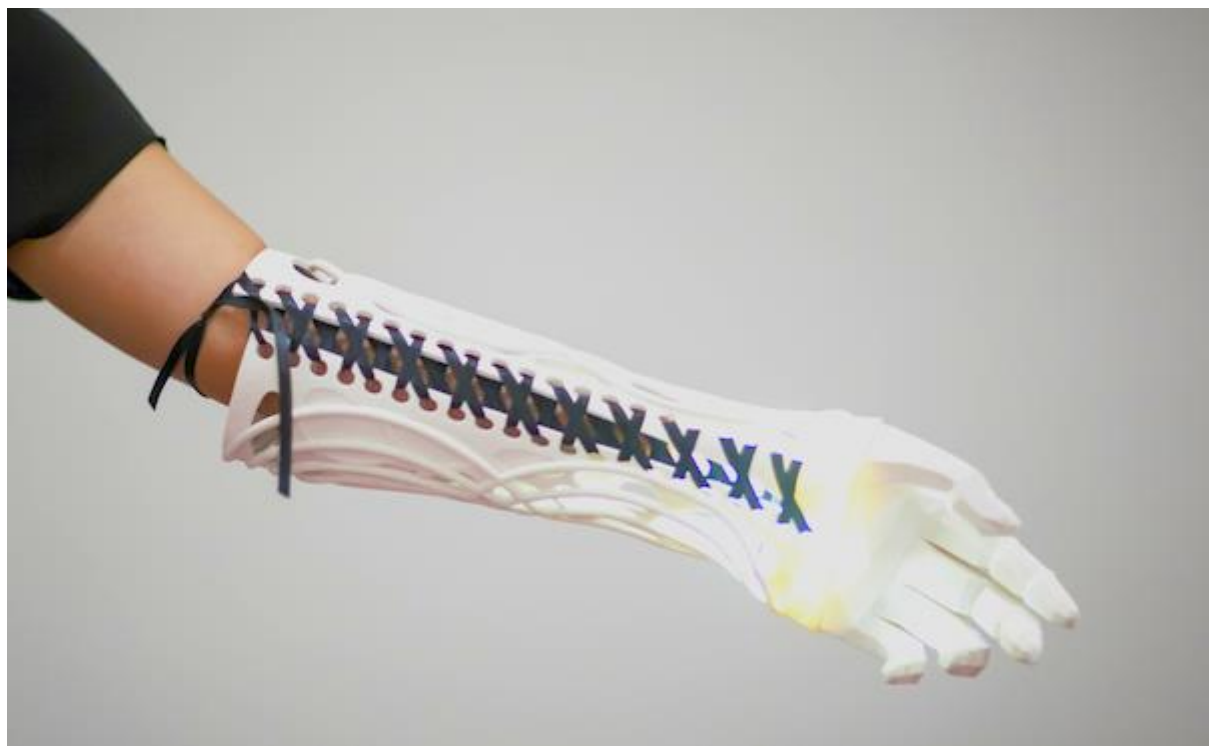

Fonte: Google Imagens<sup>45</sup>, 2017.

Por conseguinte, nos últimos anos, houve estudos e aplicações da modelagem paramétrica no âmbito urbanístico. Nesse contexto, alguns aspectos específicos no meio urbano se diferem dos métodos adotados entre outras áreas. Para isso, alguns autores definem melhor o que viria a ser o urbanismo paramétrico.

1

<sup>44</sup> Disponível em: https://3dfizzr.wordpress.com/2014/03/10/3d-printed-generative-jewellery-with-affordabledesktop-fdm-printers/, acesso em: 01 jul 2017.

<sup>45</sup> Disponível em: http://www.howdesign.com/featured/student-designer-creates-beautiful-3d-printedprosthetics/, acesso em: 01 jul 2017.

### **3.2. Aplicações da modelagem paramétrica no urbanismo.**

Para Silva & Amorim (2010), urbanismo paramétrico pode ser definido por:

"O urbanismo paramétrico se propõe a constituir novas lógicas de desenho urbano que se operam através da correlação de sistemas urbanos múltiplos como a modulação dos sistemas de espaços abertos e fechados, explorando novas técnicas de variação e diferenciação formal, em que nada se repete, e dois edifícios não devem ter, necessariamente, a mesma forma. Além disso, aplica técnicas de deformação, geralmente por meio de geometrias curvas complexas como linhas splines, superfícies NURBS e grids deformados para articular os tecidos urbanos dos novos projetos aos tecidos pré-existentes e, com isso, promover a conexão da malha urbana como um todo" (SILVA & AMORIM, 2010).

Tendo em vista esta definição, alguns escritórios, como o Zaha Hadid Architects, tem feito diversas obras acerca da parametrização voltada para o urbanismo. Seu atual diretor, Patrik Schumacher define esses experimentos de "Parametrismo", em seu manifesto: *Parametricism - A New Global Style for Architecture and Urban Design* em 2009.

De acordo com Schumacher (2009), "o parametrismo surge a partir da exploração do design paramétrico em vista a articulação de processos sociais e institucionais". Logo, parametrizar o urbanismo requer do urbanista conhecimentos acerca de questões antropológicas, como entender a cultura local, as suas tradições, aspectos estruturais e legislativos, entre outras características peculiares que variam de lugar para lugar.

Em um ponto em que o parametrismo se difere do urbanismo moderno de acordo com o argumento de Le Corbusier, em que o homem anda em linha reta, em busca do seu objetivo, e desvia apenas quando há algum obstáculo, e seu desprezo pela curva, além das cidades serem colocadas em ordem, como a casa, a rua, a cidade, de acordo com seu grau de importância e uso (CORBUSIER apud SCHUMACHER, 2009). Schumacher (2009) compara Frei Otto com Le Corbusier, afirmando a importância ede "reconhecer, medir e simular os padrões complexos que emergem da auto-organização" (OTTO apud SCHUMACHER, 2009).

Outra questão para comparar a visão urbanística de Le Corbusier com a de Frei Otto, feita por Schumacher (2009), é o fato de Le Corbusier considerar que a "natureza nos é apresentada como caos", já que prezava pela ordem e a retilineidade. Por outro lado, Frei Otto é um pioneiro das "estruturas naturais", agregando, em seus trabalhos,

conceitos de ocupação e conectividade, adotando a rede de conexões orgânicas, diferenciando-se de modelos retos (SCHUMACHER, 2009).

Esta diferença de pensamento pode ser esclarecida pela proposta da Ville Radieuse (Figura 72), de Le Corbusier, ao propor um projeto urbano responsável por originar uma nova cidade. Nesse sentido, estabelecia uma hierarquia de ordem e usos, com o centro voltado para edificações comerciais, e áreas de lazer e residenciais ao seu redor. Já na Figura 73 mostra um experimento de Frei Otto em 1991, mostrando, por meio de um emaranhado de "fios de lã" realizado em um software de computador, a conectividade e os parâmetros ajustáveis, permitindo, assim, suas modificações.

Figura 72 – Maquete da Ville Radieuse, de Le Corbusier.

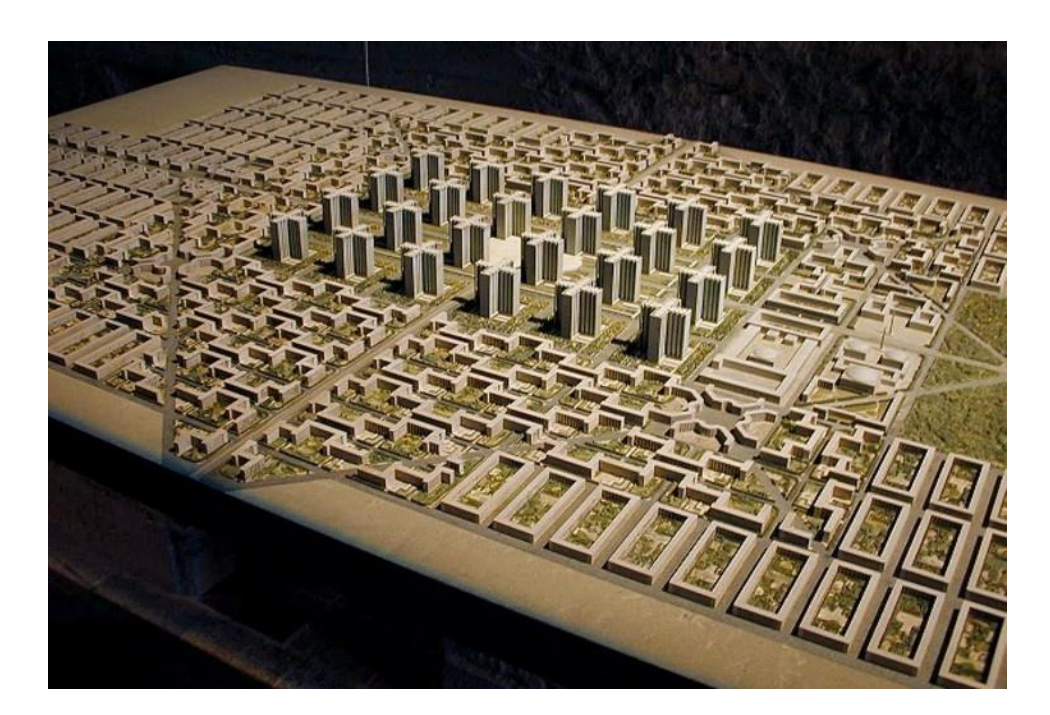

Fonte: Google Imagens<sup>46</sup>, 2017.

<sup>46</sup> Disponível em: http://www.archdaily.com.br/br/787030/classicos-da-arquitetura-ville-radieuse-lecorbusier, acesso em: 01 jul 2017.

Figura 73 – Emaranhado de "fios de lã" virtual, de Frei Otto.

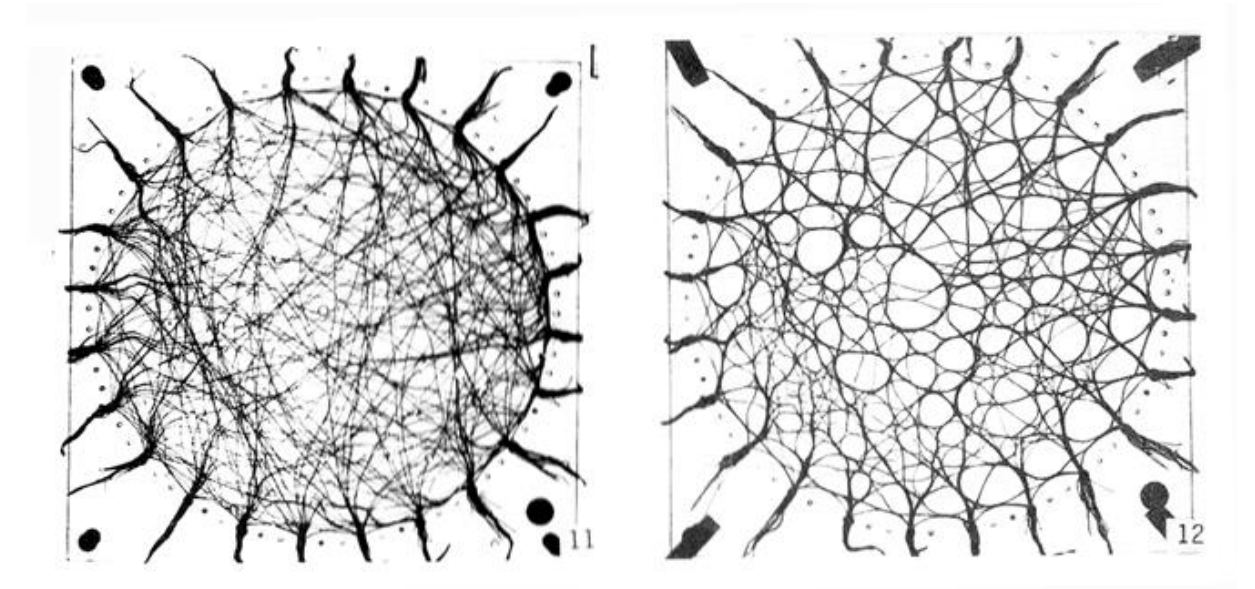

Fonte: Patrik Schumacher<sup>47</sup>.

Deste modo, Schumacher (2009) diferencia o parametrismo com o urbanismo em *grid* de uma cidade norte-americana, graças à articulação e à capacidade de criar campos de relações entre o desenho urbano com a estrutura da cidade. Dessa forma, gera uma liberdade de desenvolvimento, sem os *grids* já estabelecidos, permitindo, assim, formas orgânicas. A Figura 74 ilustra um exemplo entre o arranjo sob *grids* com um arranjo paramétrico, enquanto a Figura 75 mostra os diferentes tipos de edifícios gerados em desenhos paramétricos.

<sup>47</sup> Disponível em: http://www.patrikschumacher.com/Texts/Parametricism%20- %20A%20New%20Global%20Style%20for%20Architecture%20and%20Urban%20Design.html#\_edn16, acesso em: 01 jul 2017.

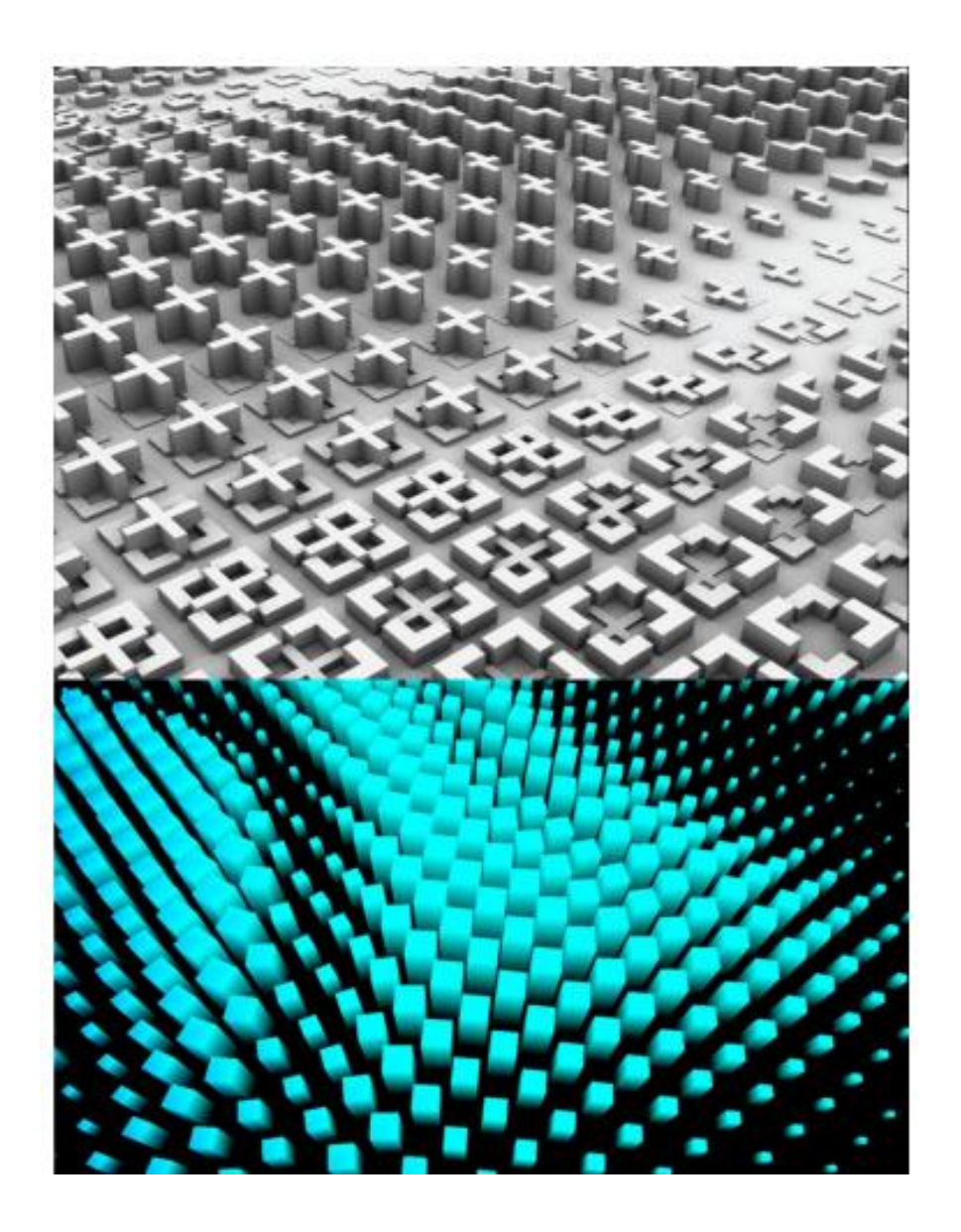

Figura 74 – Acima urbanismo em grid, embaixo urbanismo paramétrico.

Fonte: Robson Canuto da Silva e Luiz Manuel do Eirado Amorim<sup>48</sup>, 2017.

<sup>48</sup> Disponível em: http://www.patrikschumacher.com/Texts/Parametricism%20- %20A%20New%20Global%20Style%20for%20Architecture%20and%20Urban%20Design.html#\_edn16, acesso em: 01 jul 2017.

Figura 75 – Tipologias distintas a partir de desenho urbano paramétrico de WEWORKlHER, 2009.

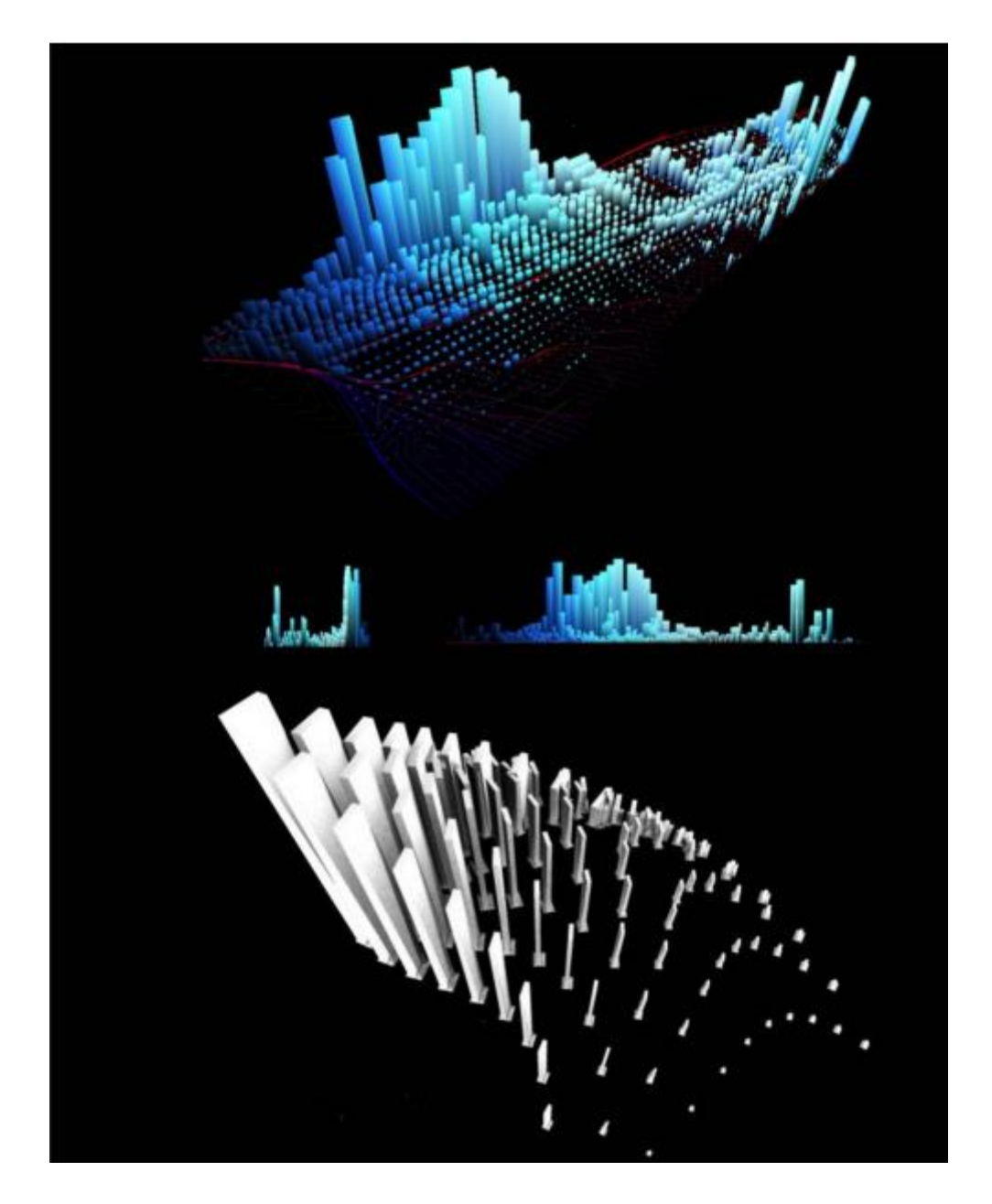

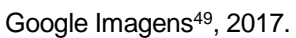

Desta maneira, o escritório de Zaha Hadid e Patrik Schumacher conseguiram estabelecer diversas obras, com o parametrismo aplicado em concursos de projetos pelo

1

<sup>49</sup> Disponível em: http://www.nomads.usp.br/virus/virus03/PDF/submitted/2\_pt.pdf, acesso em: 01 jul 2017.

mundo. O primeiro deles é o One-North Masterplan (Figura 76), projeto que abrange o corredor tecnológico de Singapura, que tem como objetivo criar um "uso misto urbano" (SCHUMACHER, 2009). Este é o primeiro trabalho a englobar um paisagismo artificial em um quarteirão urbano inteiro (Zaha Hadid Architects).

Figura 78 – One-North Masterplan, por Zaha Hadid Architects.

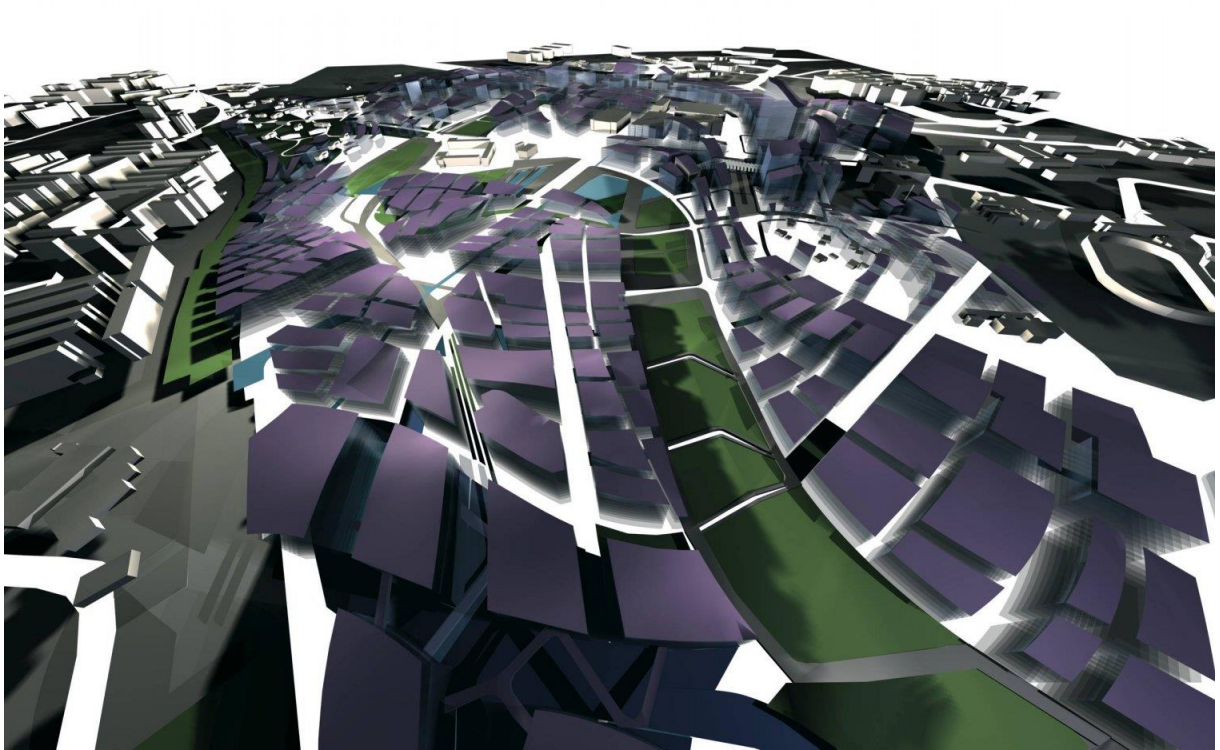

Fonte: Zaha Hadid Architects<sup>50</sup>, 2017

Um outro projeto, do escritório Zaha Hadid Architects, é o Kartal-Pendik Masterplan (Figura 79), na cidade de Istanbul na Turquia. Ele liga os dois distritos de Kartal e Pendik, por um conjunto de vias que otimizam o espaço das vias já existentes, utilizando o mesmo conceito de Frei Otto (Figura 80). A partir destas vias, foram geradas edificações com tipologias distintas umas das outras (Figura 81), para um uso misto da

1

<sup>50</sup> Disponível em: http://www.zaha-hadid.com/masterplans/one-north-masterplan, acesso em: 01 jul 2017.

área. Dessa forma, foi gerada uma interarticulação entre as torres cruzadas e blocos perimetrais ao longo das vias (SCHUMACHER, 2009).

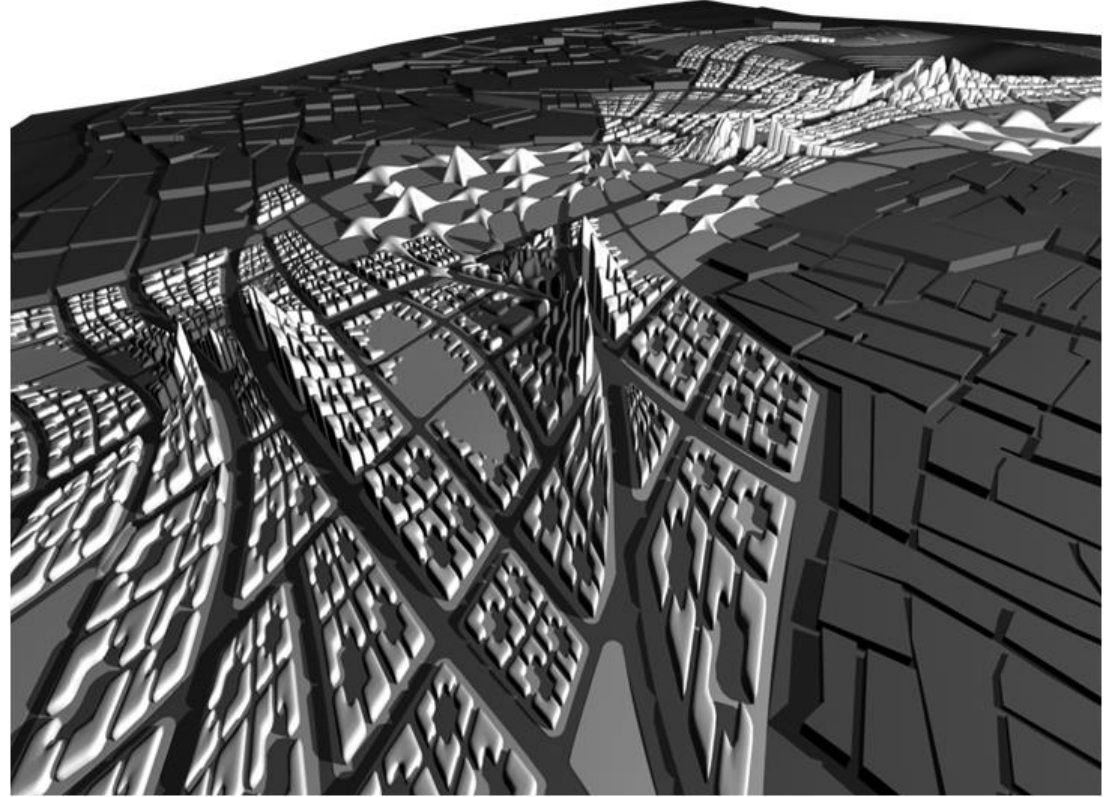

Figura 79 – Kartal-Pendik Masterplan, por Zaha Hadid Architects.

Fonte: Patrik Schumacher<sup>51</sup>, 2017.

<sup>51</sup> Disponível em: http://www.patrikschumacher.com/Texts/Parametricism%20- %20A%20New%20Global%20Style%20for%20Architecture%20and%20Urban%20Design.html#\_edn16, acesso em: 01 jul 2017.

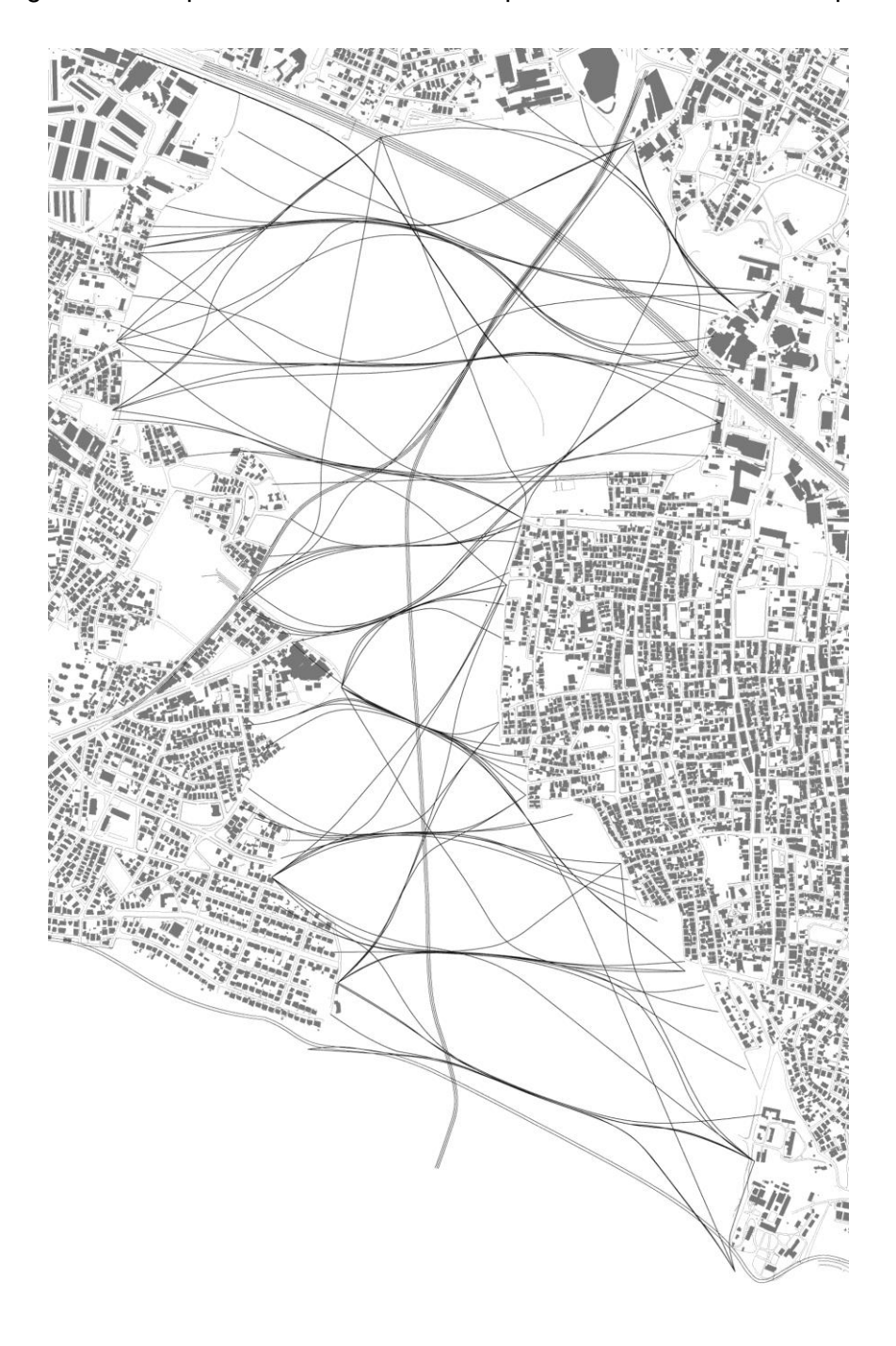

Figura 80 – Esquema das vias otimizadas para o Kartal-Pendik Masterplan.

Fonte: Patrik Schumacher, 2017.

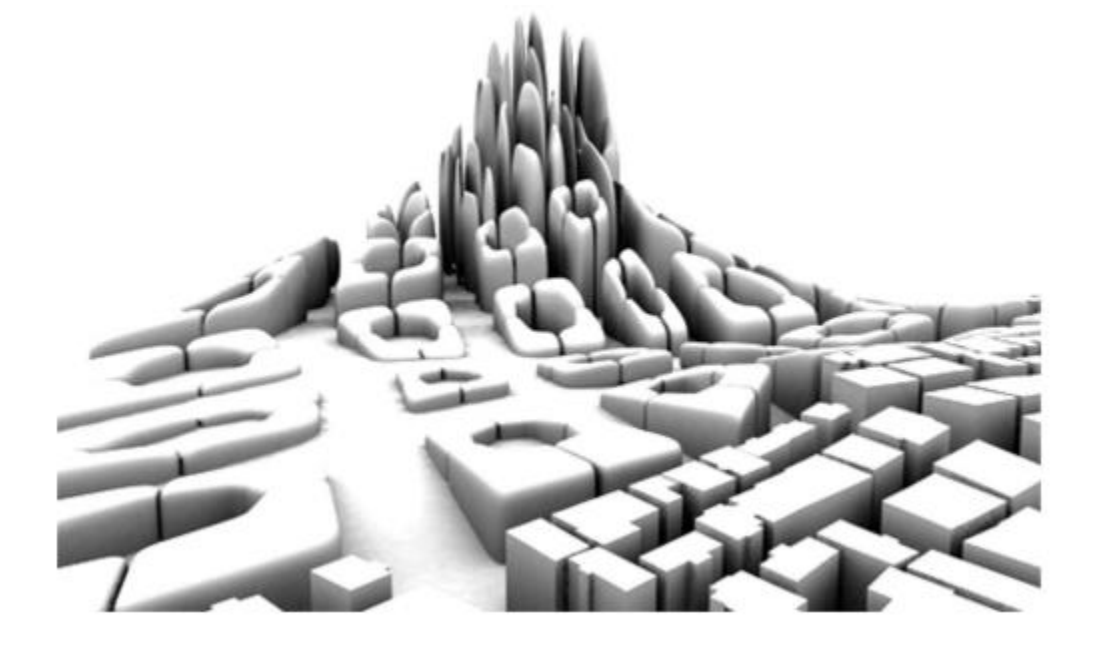

Figura 81 – Diferentes tipologias de edifícios do Kartal-Pendik Masterplan.

Fonte: Robson Canuto da Silva e Luiz Manuel do Eirado Amorim<sup>52</sup>, 2017.

Em suma, é possível afirmar que o urbanismo paramétrico é uma potencial ferramenta para criar novas urbanidades, embora seja necessário adentrar em algumas questões particulares, que podem variar de local para local.

O urbanista deve, além de dominar as ferramentas de modelagem paramétrica, buscar respostas de otimização do espaço, sendo esta a característica mais marcante da parametria. Esse aspecto e se diferencia dos outros métodos de projeto, por criar espaços inteligentes que aproveitem as condicionantes existentes no local, como motores de ignição ou pontapés iniciais.

1

<sup>52</sup> Disponível em: http://www.nomads.usp.br/virus/virus03/PDF/submitted/2\_pt.pdf, acesso em: 01 jul 2017.

## **4. ENSAIOS**

<u>.</u>

Compreendendo as principais áreas desta pesquisa, sendo elas as análises ambientais para o urbanismo, o design generativo e a modelagem paramétrica, resta aplicar estes conhecimentos no propósito desta pesquisa. Vale ressaltar o âmbito experimental, deste estudo, nas implicações e resultados esperados com estes ensaios realizados em uma área real da cidade de Juiz de Fora, em Minas Gerais. O local de análise se encontra no lote abandonado, no encontro das ruas Brás Bernardino, Batista de Oliveira e Espirito Santo com a Avenida Itamar Franco.

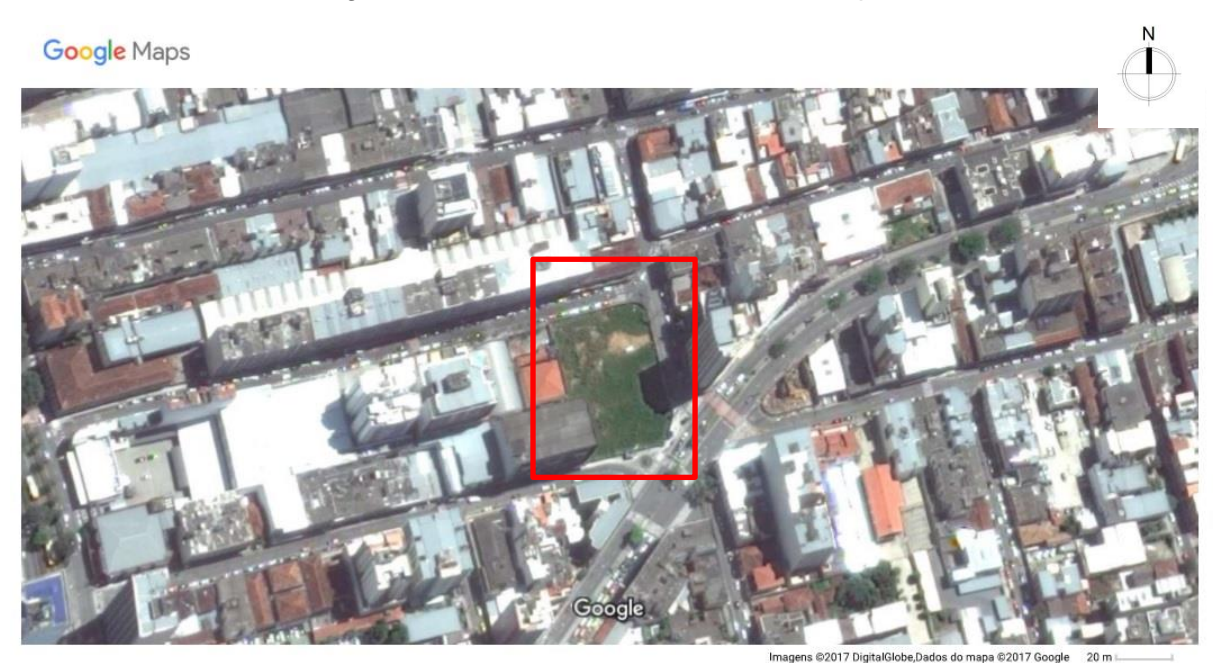

Figura 82 – Foto de satélite do local dos experimentos.

Fonte: Google Imagens<sup>53</sup>, 2017.

<sup>53</sup> Disponível em: <https://www.google.com.br/maps/@-21.7632099,-43.3465737,253m/data=!3m1!1e3>. Acesso em: jun de 2017.

O software que melhor se adequa para estes experimentos é o Rhinoceros, em sua versão 5.0, da empresa *Robert McNeel & Associates*. Graças à sua interface intuitiva e aplicações da modelagem paramétrica e design generativo, é possível analisar todo o processo de criação e, ainda, estabelecer parâmetros ou regras como condicionantes ou limitantes do projeto. Além disso, graças ao seu plugin Grasshopper, em que cada algoritmo possui uma função, há o estabelecimento uma relação visual analítica do processo, a partir de vários códigos, dando também a possibilidade de alteração de informações, ou valores estabelecidos em cada algoritmo.

A proposta é construir uma edificação qualquer, dentro dos limites do terreno, desconsiderando alturas, afastamentos e área mínima previstas na legislação urbana de Juiz de Fora. Em suma, dando autonomia ao software para gerar a melhor construção possível, de acordo com a análise de radiação solar e a influência dos ventos na região, buscando uma edificação que otimizasse os impactos do sol e dos ventos, gerando um prédio com melhor desempenho de conforto térmico e ambiental.

### **4.1. Análise de radiação solar e dos ventos no local de estudo.**

Com isto, foi digitalizado um modelo tridimensional do local de estudo (Figura 83), com as edificações, ruas e calçadas imediatas no Rhinoceros. Com o plugin Ladybug do Grasshopper, foi desenvolvido um algoritmo de análise de radiação solar (Figura 84).

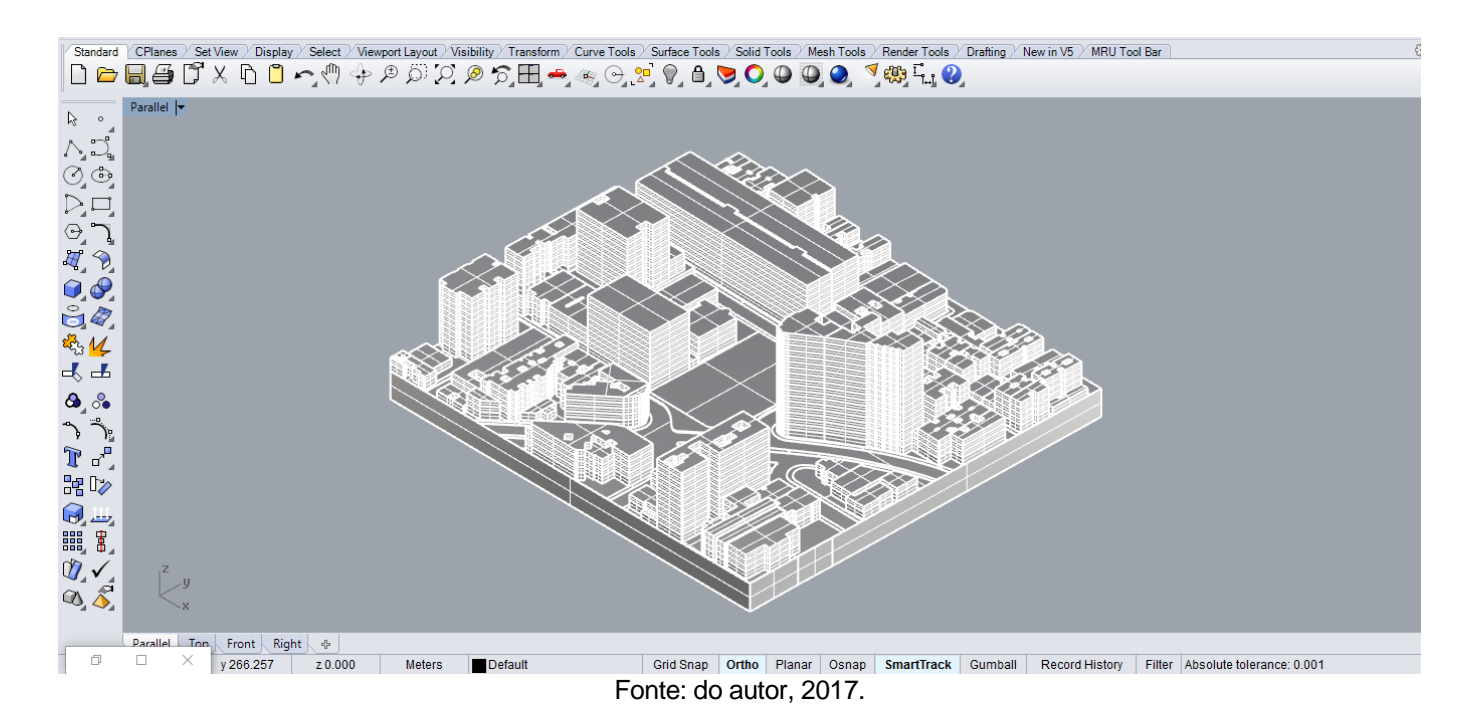

Figura 83 – Modelo tridimensional reproduzido no Rhinoceros.

Figura 84 – Algorítmo no plugin Grasshopper para análise de radiação solar.

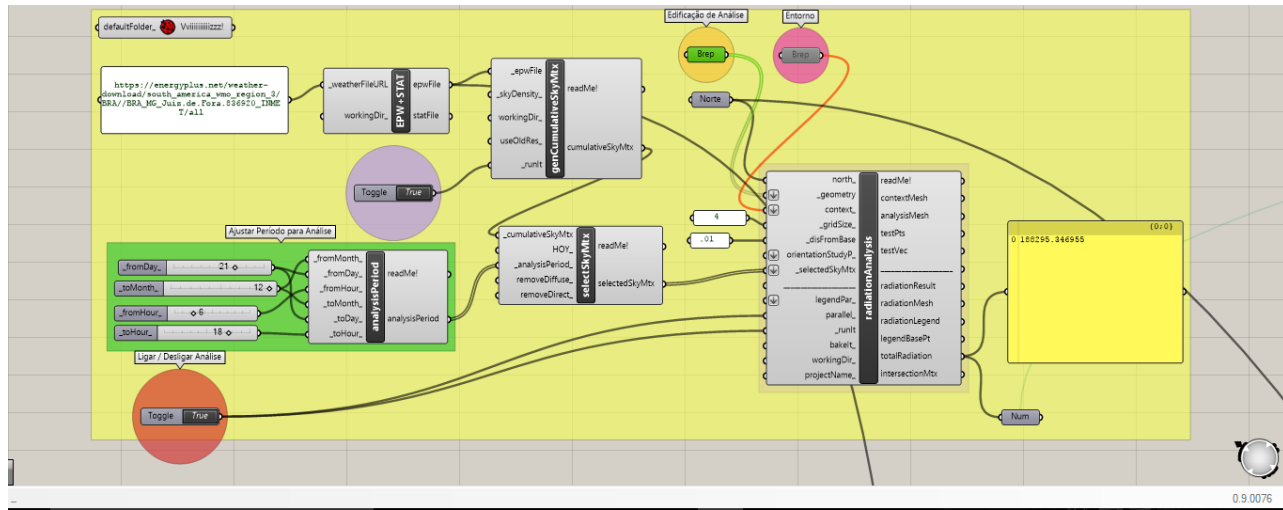

Fonte: do autor, 2017.

No algoritmo de análise de radiação solar, usamos parâmetros fornecidos pelo plugin Ladybug, juntamente com outras funções presentes no Grasshopper. Para entender o processo, o algoritmo requer o arquivo em EPW que contém as informações climáticas de determinada localidade do planeta. Para isso, existe também a possibilidade de usar o link do arquivo em formato .EPW, encontrado no endereço eletrônico: https://energyplus.net/weather. Essa foi a fonte utilizada para esta pesquisa Além disso, há até mesmo a possibilidade de criar a localidade, em um dos parâmetros,

estabelecendo as coordenadas geográficas de latitude e longitude e fuso horário, nos casos onde não há a existência do arquivo .EPW.

Com o arquivo .EPW definido, o próximo passo é criar um parâmetro de simulação do "*cumulative sky*", sendo este um fenômeno que mapeia, sobre a superfície terrestre, a área de recepção da radiação solar. Desta maneira, para estudos mais precisos, em relação ao recorte temporal e sazonal, entendendo que existem determinadas épocas do ano em que a temperatura varia, havendo dias mais quentes e dias mais frios. Como já citado nesta monografia, a época do ano que melhor se verifica a maior incidência de radiação solar é no solstício de verão, dia 21 de dezembro, para Juiz de Fora, localizada no hemisfério sul. Assim, foi necessário criar um parâmetro chamado "analysisPeriod" para estabelecer o dia 21, por meio de um valor numérico, em uma "slider", na função "\_day\_", 12 na função "\_fromMonth\_", e 6 em "\_fromHour\_" e 18 em \_toHour\_", que representa o período de 6 da manhã ás 18 da noite, recorte cronológico de maior atuação do sol durante o dia.

Ao final, restava apenas criar a função principal da análise de radiação, denominada "radiationAnalysis", que necessita de ligações com os paramêtros de "north\_", por meio de um vetor é estabelecido sobre o display do Rhinoceros uma linha de origem 0 ajustada de maneira intuitiva e livre para criar o norte, fundamental para a visualização da atuação do sol em seu período diário, na função "\_geometry" por meio de um código "brep", é selecionado todos os edifícios do entorno a serem analisados, em "contexto\_" não sendo utilizado neste momento, adiante esta função estará melhor exemplificada, seu propósito é limitar a análise ou criar obstáculos para não sofrerem os resultados na tela.

Além disso, duas funções são para ajustar o tamanho da precisão de pixels gerados no resultado e sua distância da base, respectivamente pelos comandos "\_gridSize" e "\_disFromBase". Finalizando, resta conectar a função de "selectSkyMtx" em "\_selectedSkyMtx" ao qual contém os dados do "cumulative sky" e do período cronológico de análise, e ativando a função em "\_runIt" usando uma "boolean toggle", selecionando "True" para funcionar.

O resultado, em torno de 6 minutos para ser finalizado, isso em máquinas de melhores performances a duração seria inferior, é gerado de maneira visual, com a radiação solar refletida sobre o modelo virtual e classificada por cores em escala de azul

90

escuro, azul claro, amarelo, amarelo escuro, laranja e vermelho, do frio ao quente, sinalizando as regiões que recebem mais influência do sol, com um valor número de medição de 0 a 3,24, o índice solarimétrico, representados pela grandeza kWh/m², sendo a medida de quilowatt-hora por metro quadrado. Compreende-se que em regiões onde não há obstáculos paralelos ou próximos, a atuação do sol é maior, intercedendo de modo direto, esclarecidos nos tons mais vermelhos.

Na Figura 85 mostra uma visão isométrica voltada para a direção sudeste, sendo assim possível perceber que nas regiões mais azul claras, diz respeito as fachadas que estão voltadas para o sentido sul e leste, onde neste período de 6 horas da manhã ás 18 horas da noite, a incidência é mínima, levando em consideração também que há outras edificações ao seu redor, contribuindo assim para um maior conforto térmico.

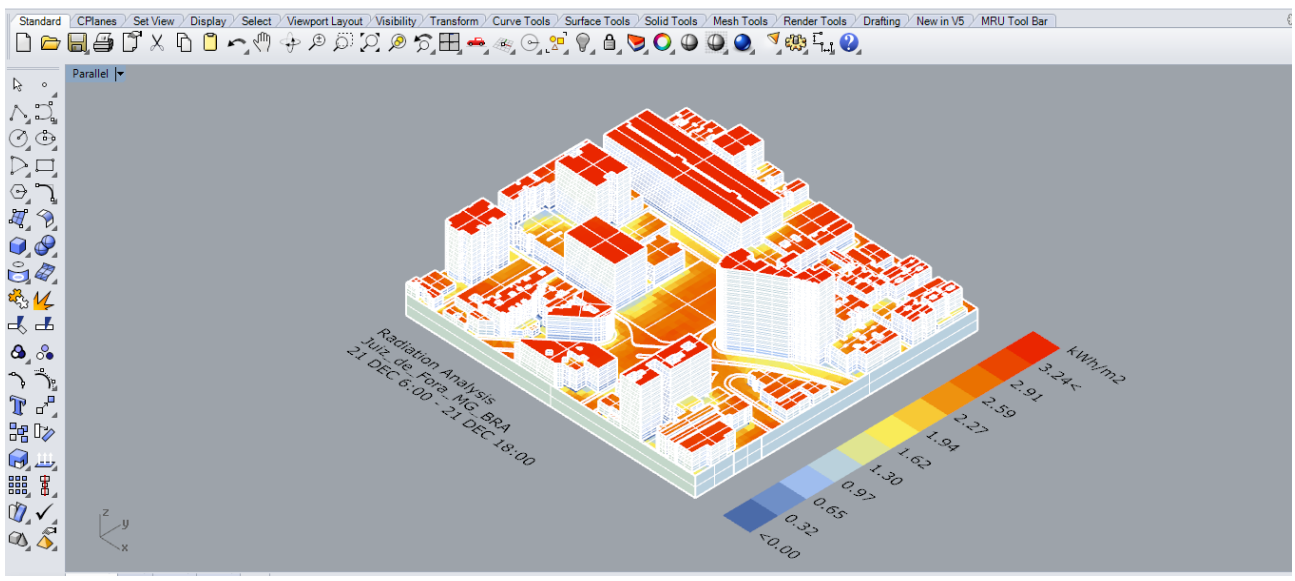

Figura 85 – Resultado da radiação solar com isométrica da direção sudeste.

Fonte: do autor, 2017.

Já na Figura 86 está representado uma isométrica da direção sudoeste, pode-se notar a maior incidência de radiação nas fachadas voltadas para o oeste.

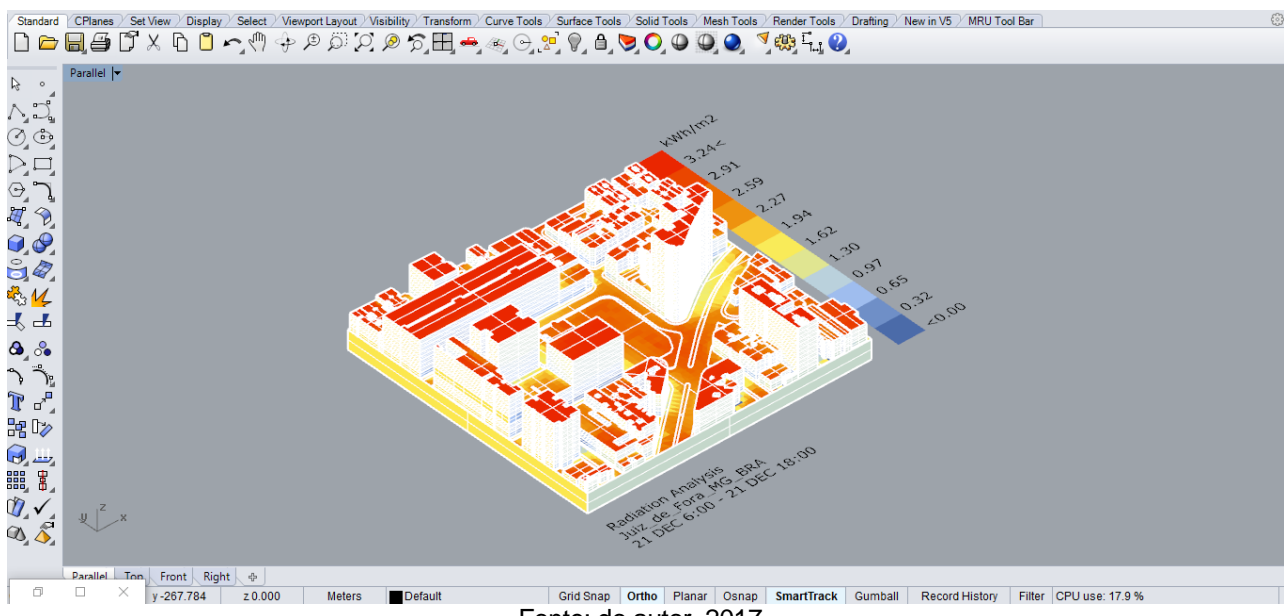

Figura 86 – Resultado da radiação solar com isométrica da direção sudoeste.

Fonte: do autor, 2017.

Já na Figura 87 representa a isométrica voltada para a direção noroeste, ao qual ilustra melhor a incidência de radiação solar nas fachadas norte é maior, uma vez que a relação com o sol é maior durante os dias mais claro.

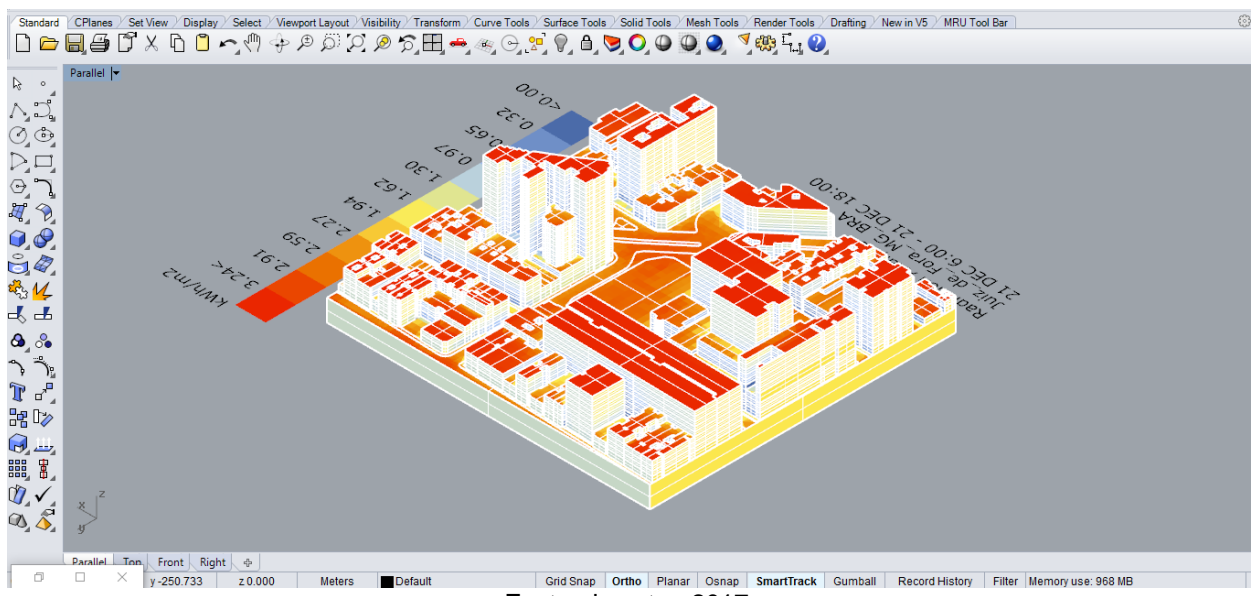

Figura 87 – Resultado da radiação solar com isométrica da direção noroeste.

Fonte: do autor, 2017.

Para finalizar, a Figura 88 mostra as relações entre as fachadas norte e leste, evidenciando as fachadas não detentoras de nenhuma obstrução o impacto da radiação é menor.

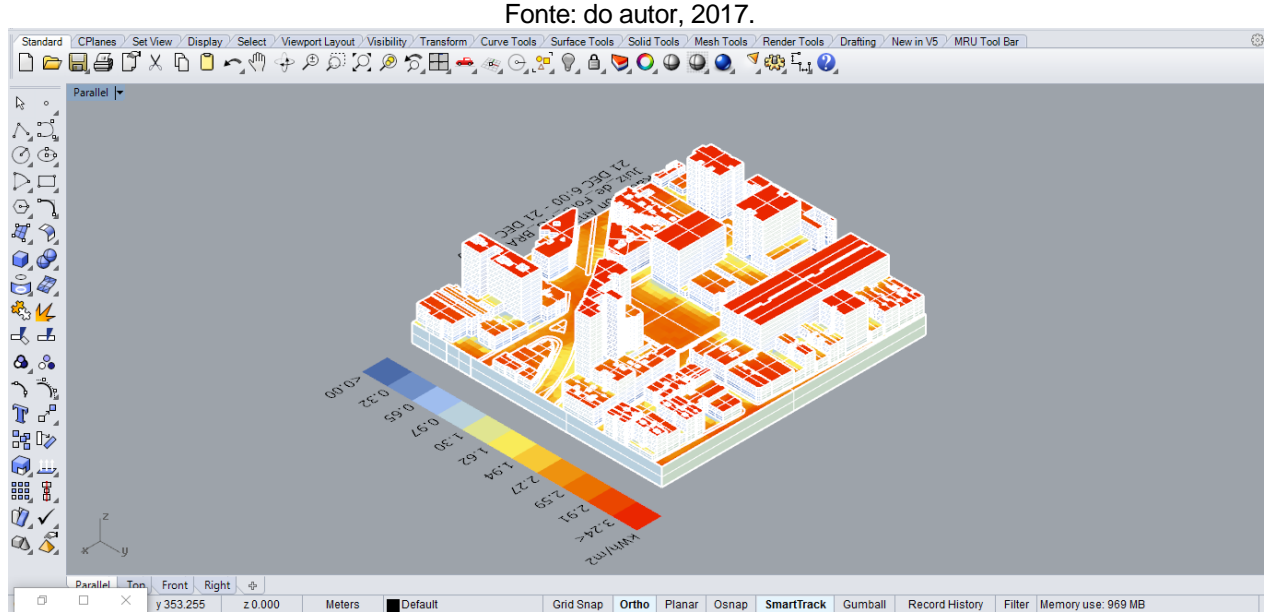

Figura 88 – Resultado da radiação solar com isométrica da direção nordeste.

Grid Snap | Ortho | Planar | Osnap | SmartTrack | Gumball | Record History | Filter | Memory use: 969 MB  $\Box$ Defaul Baseado nas análises de radiação solares no entorno do objeto a ser projetado, é perceptível notar algumas implicações naturais, como a localização da cidade ao estar em uma região tropical do hemisfério sul, tende-se em estar quente grande parte do ano, logo, é preferível buscar soluções arquitetônicas e urbanísticas que minimizem os impactos, como maior vegetação em seu entorno, o que é mínimo, coberturas verdes, brises, ventilação cruzada entre outros, então neste projeto, a ideia seria otimizar a edificação para adequar-se ao ambiente, de modo que a radiação seja amenizada.

Para a análise de ventos, a intenção é perceber aonde os ventos são mais atuantes, suas direções de origem, e como pode-se tirar proveito para futuros projetos. No plugin Ladybug, a análise mais conhecida é a de rosa-dos-ventos ou "*wind rose*", e com este estudo, é possível visualizar em determinadas épocas do ano onde há uma predominância. Com isto, foi elaborado um algoritmo (Figura 89) ao qual exemplifica o processo de análise da rosa-dos-ventos.

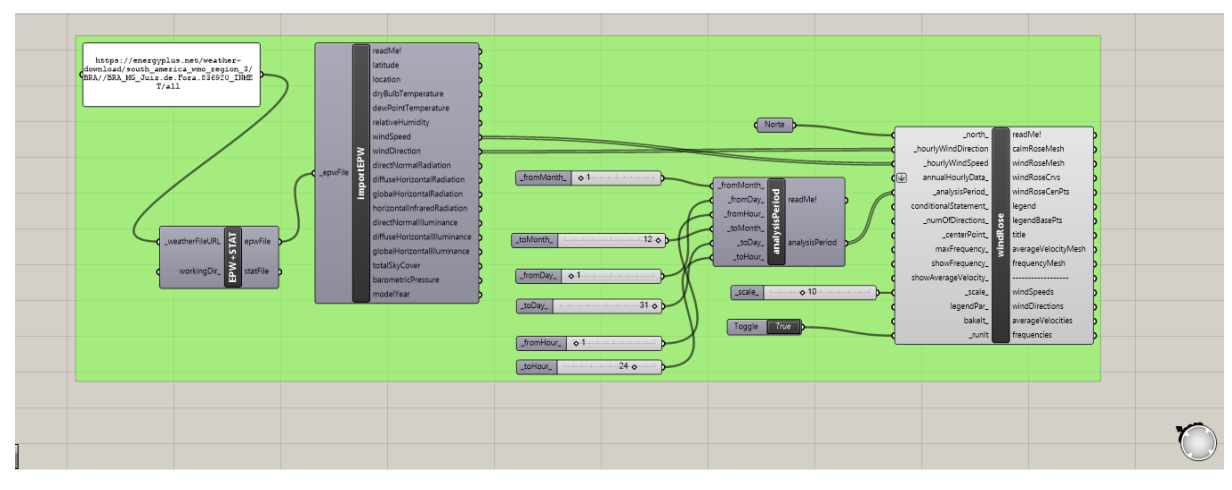

Figura 89 – Algoritmo de análise da rosa-dos-ventos.

Fonte: do autor, 2017.

Seguindo a mesma lógica para a análise de radiação solar, para este algoritmo, é necessário o arquivo em formato .EPW, porém mais uma vez no caso, foi selecionada a opção de usar o link do endereço eletrônico, a seguir utilizou-se o parâmetro "*EPW+STAT*", ao qual converte o link em arquivo digital para o Grasshopper, continuando, foi adicionado o parâmetro "*ImportEPW*", uma função importante do Ladybug, em que converte o arquivo .EPW para uma gama de opções fundamentais para algumas análises ambientais específicas, e neste caso, foi necessário selecionar duas funções, sendo uma de "*windSpeed*" para definir a velocidade do vento, e outra de "*windDirection*" para a direção do vento, ambos informações essenciais para a geração da análise de rosa-dos-ventos.

Finalizando o algoritmo, o parâmetro específico para a análise de rosa-dos-ventos chamada de "*windRose*" é conectada pelo *"windSpeed*" em "*hourlyWindSpeed*" e "*windDirection*" para "hourlyWindDirection", ambos para setar o estudo dos ventos baseados por hora, uma vez que varia a frequência de ventos dependendo da hora, dia e mês. Em uma análise mais precisa, é necessário aplicar um parâmetro adicional conhecido por "*analysisPeriod*" conectado em "*\_analysisPeriod*\_" de "*windRose*", da mesma maneira na análise de radiação solar, definiu-se um período anual, do dia 1 de janeiro ao dia 31 de dezembro, de 01:00 da manhã ás 00:00, ao qual cada configuração para horas, dias e meses foi definida uma "*slider*" numérica. O parâmetro também requer um vetor "*north*" selecionado manualmente.

O resultado aparece visualmente em um display no Rhinoceros (Figura 90) indicando uma rosa-dos-ventos com todas as direções, e um gráfico apontando cada direção em uma escala gráfica e colorida em escala de tons azuis mais claros aos tons vermelhos mais escuros, que representam a velocidade em metros por segundo (m²) de cada vento.

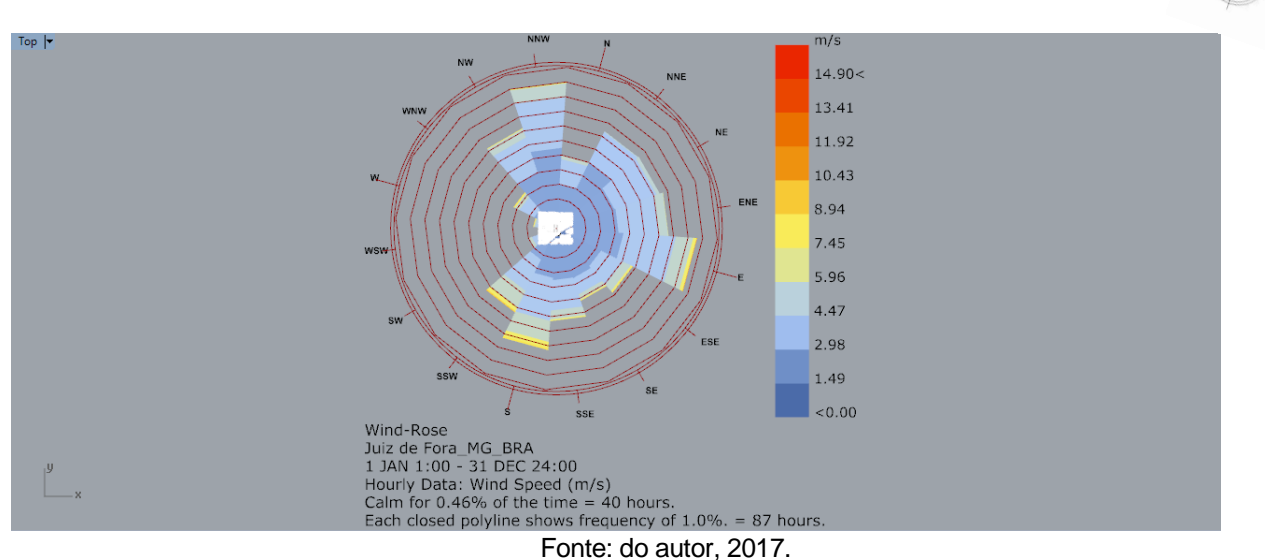

Figura 90 – Resultado da análise de rosa-dos-ventos.

Pode-se dizer que visualmente, há uma predominância de ventos nas direções noroeste, nor-noroeste, norte, nor-nordeste, nordeste, lés-nordeste, leste, lés-sudeste, sudeste, su-sudeste, sul e su-sudoeste, com baixa incidência nas direções sudoeste, oeste e oés-noroeste, em outras palavras, não há tanta frequência de ventos no oeste, enquanto norte, leste e sul sofrem mais as variações dos ventos.

Para um melhor aprofundamento visual e técnico, foi necessário a inclusão de um terceiro software que foge as expectativas desta pesquisa, entretanto fundamental para visualizar o nível de atuação dos ventos no objeto de análise. Com isto, foi utilizado o Autodesk Flow Design para gerar a atuação virtual dos ventos sobre as edificações presentes na área de estudo.

Sendo assim, foi possível criar uma simulação do desempenho aerodinâmico na área estudada. Na Figura 91, demonstra uma isométrica da direção sudeste, com a predominância de ventos vindos da direção leste de acordo com um dos resultados da análise de rosa-dos-ventos. Nesta imagem, é possível ver também a pressão na medida de Pascal (Pa) exercida dos ventos sobre as edificações, mostrando assim por meio de um gráfico colorido o grau de impacto. Neste programa é possível alterar a velocidade do vento, e para a nível de análise, foi decidido a velocidade máxima na região, de acordo com as análise rosa-dos-ventos, é de 8,94m/s.

Figura 91 – Airflow orientado para a direção sudeste com ventos do leste.

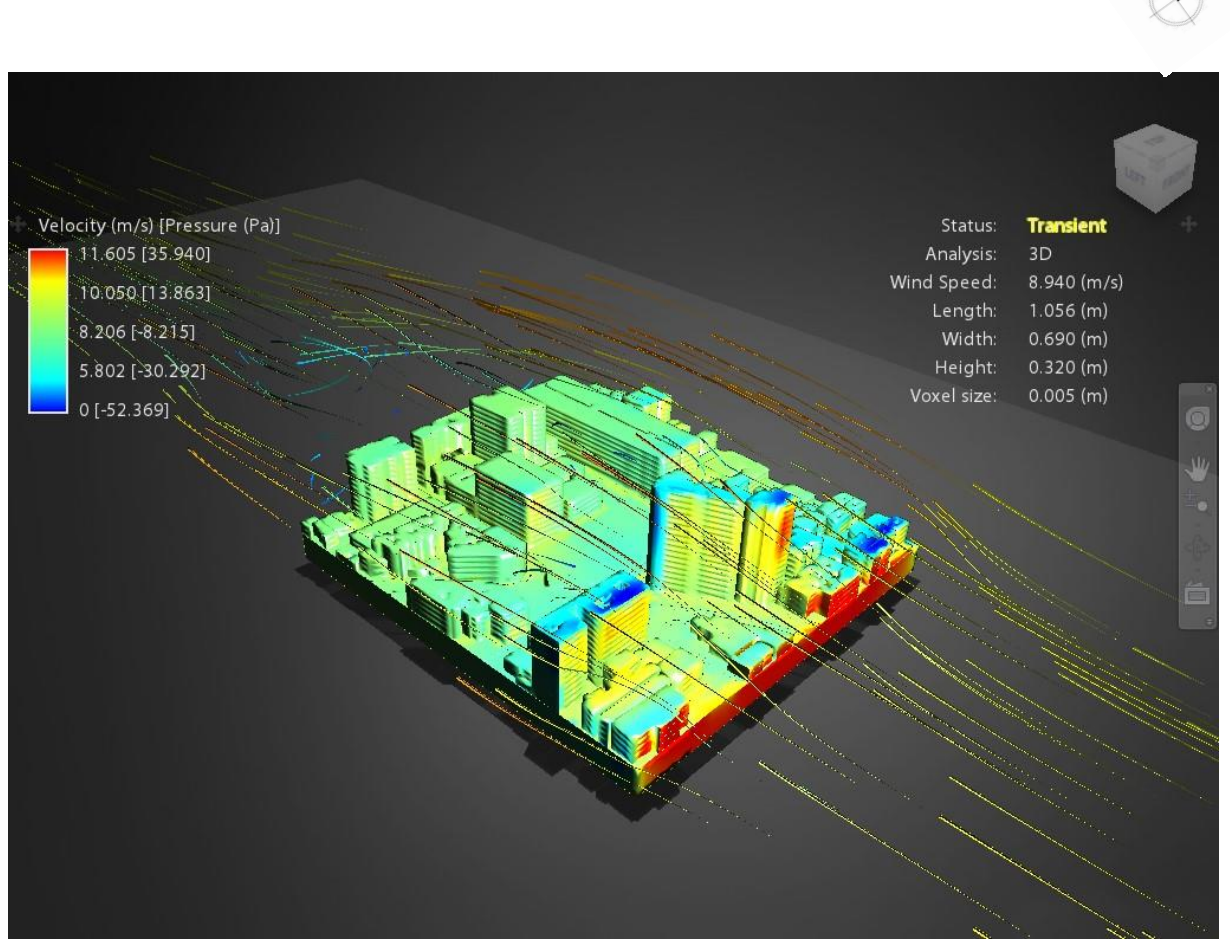

Fonte: do autor, 2017.

Já na Figura 92 a predominância dos ventos na direção sul mostra o grande impacto dos ventos nas edificações, graças aos prédios, gera uma passagem mais descentralizada, minimizando sua influência em várias regiões, não apenas em uma direção retilínea.

Figura 92 – Airflow orientado para a direção sudeste com ventos do sul.

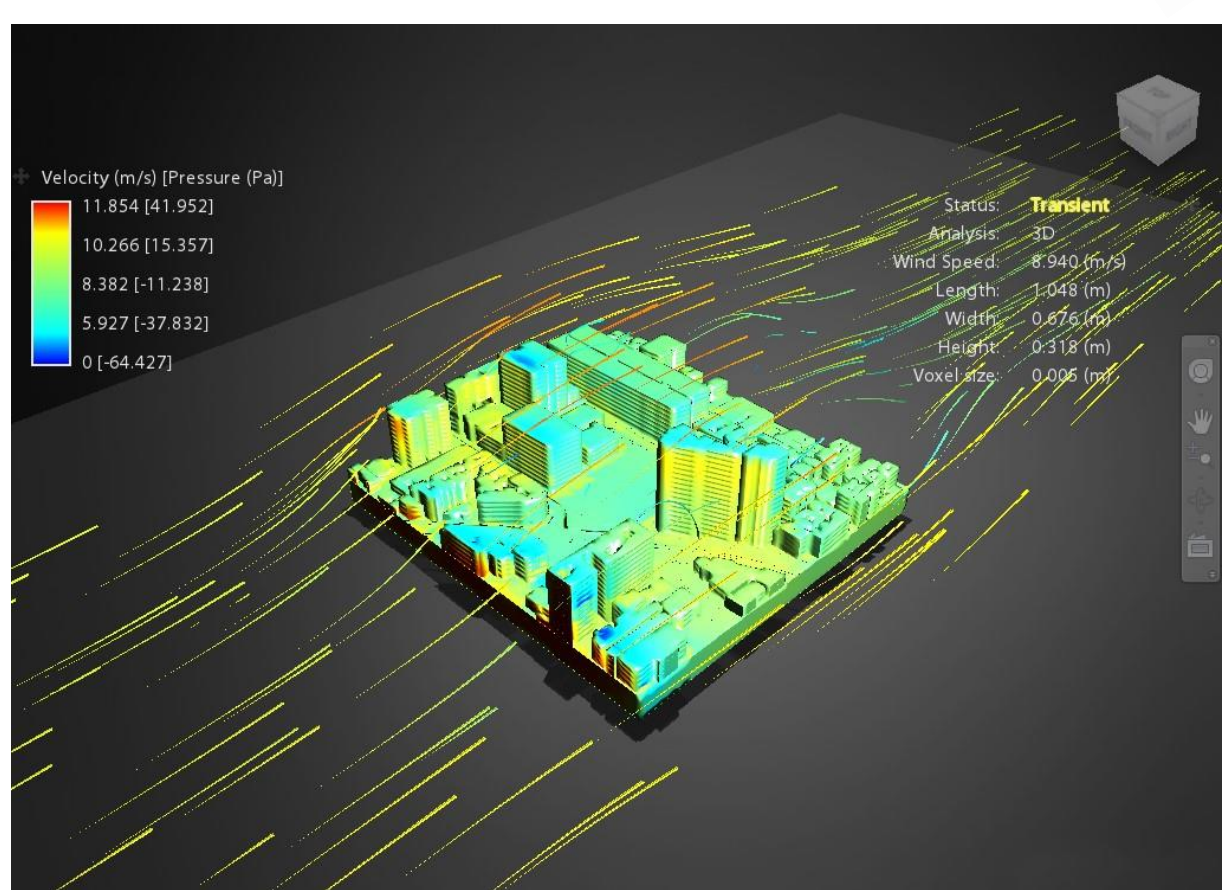

Fonte: do autor, 2017.

Por último, a Figura 93 mostra o último resultado de predominância dos ventos oriundos da direção nor-noroeste.

Figura 93 – Airflow orientado para a direção sudeste com ventos do nor-noroeste.

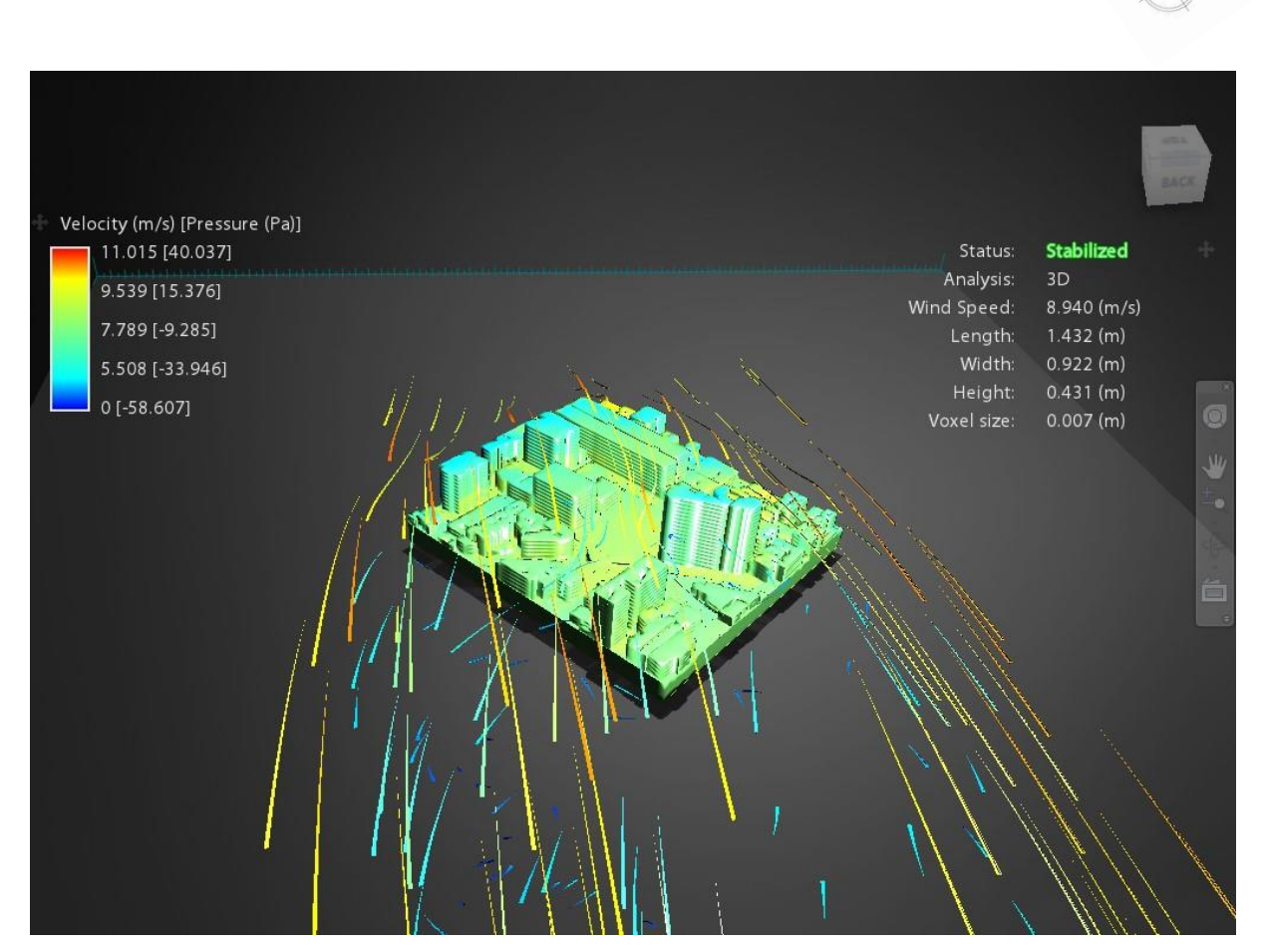

Fonte: do autor, 2017.

Após estas análises de ventos, é possível dizer que, por mais óbvio tenha sido esta análise, ela é essencial para aplicar no projeto proposto por esta pesquisa, uma vez que, juntando as análises de radiação solar com a dos ventos, é possível projetar edificações mais sustentáveis e inteligentes, adequando-as as condicionantes ambientais, economizando com matérias, técnicas e gastos desnecessários que implicam após a construção. Entender as forças naturais é essencial para arquitetos e urbanistas, e graças a estas tecnologias acessíveis, o grau de precisão e entendimento aumenta, e começa a agregar valor ao projeto, dando maior visibilidade ao trabalho.

Por fim, as análises do local de estudo foram fundamentais para compreender o nível de influência solar e dos ventos no seu entorno. Dando continuidade a pesquisa, a próxima etapa é de projetar neste terreno vazio uma edificação que atendesse as condicionantes ambientais, e buscar soluções morfológicas que melhor se adequam ao local. Para isto, foi necessário estabelecer 2 importantes características físicas de uma edificação: a sua altura, e a base, para que assim, desta maneira, encontrar a solução mais viável de ambos os fatores seria melhor implantado no terreno.

Sendo assim, foi preciso utilizar um recurso do Grasshopper que melhor aplica o design generativo neste processo de criação, chamado de Galápagos, ao qual faz uma referência as famosas Ilhas Galápagos, o destino do idealizador da teoria evolucionária Charles Darwin para estudar a evolução da vida animal no planeta, este parâmetro exerce o mesmo conceito de Darwin, ao criar diversas combinações possíveis entre um ou mais valores numéricos relacionados com uma informação específica.

Por exemplo, na elaboração de uma edificação, há o desafio de descobrir a altura que melhor se adequa ao ambiente, de acordo com a análise de radiação solar (Figura 94), e para isto, foi adicionado o parâmetro Galápagos, ligando a slider referente a altura em "*Genome*" e o valor numérico referente ao resultado da radiação solar em "*Fitness*", para assim, usando estas duas informações, irá criar várias combinações possíveis que melhor satisfazem as necessidades do processo. Ao clicar duas vezes no Galápagos, uma caixa é aberta com algumas configurações, requisitando a opção de "*Maximize*", caso opte-se em buscar total aproveitamento da radiação, ou em "*Minimize*", para otimizar e buscar resultados que se adaptam melhor em condições ambientais amenas.

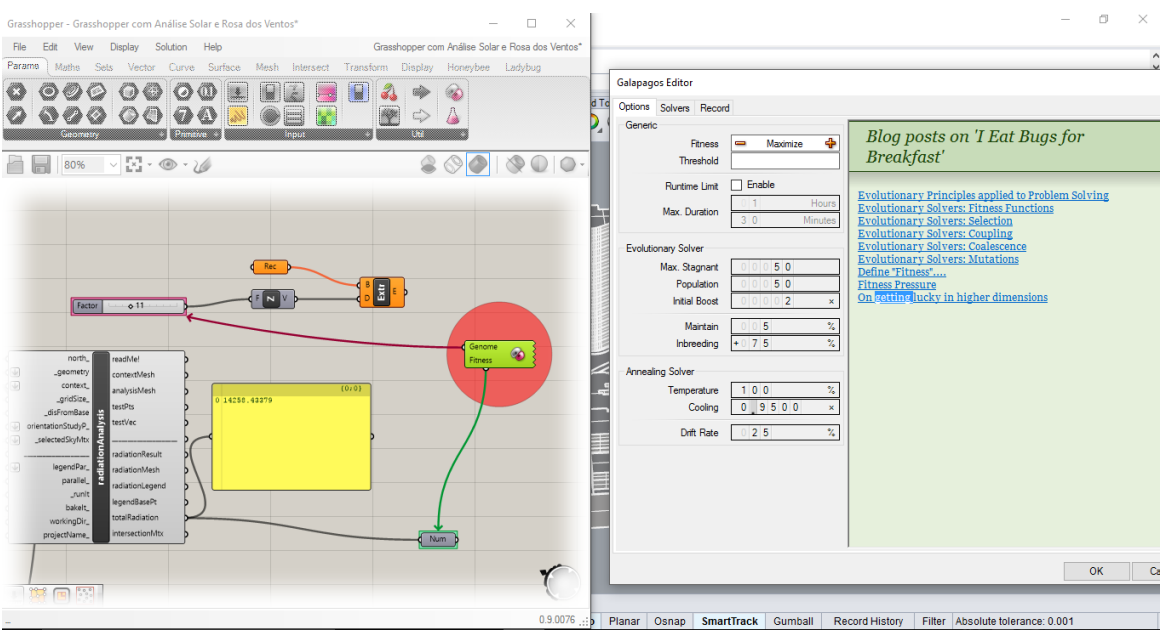

### Figura 94 – Parâmetro Galápagos com sua janela de opções a direita.

Fonte: do autor, 2017.

Nesta etapa de pesquisa, foi discutido trabalhar com três métodos de pesquisa, sendo eles: a) área da base; b) altura; c) área e altura simultaneamente, todas baseadas na análise de radiação solar.

### **4.2. Otimização da área da base em análise de radiação solar.**

Para este tipo de análise, ignorando afastamentos, áreas construídas, coeficiente de aproveitamento, entre outras leis urbanas de uso e ocupação do solo, foi necessário criar um polígono ao qual permitisse a flexibilização da forma, podendo alterar de geometria e medida para melhor adaptar-se a análise de radiação solar. Logo, foi necessário estabelecer quatro pontos distintos (Figura 95) e estabelecer um algoritmo (96) em que permitisse o movimento destes pontos pelos eixos x e y, não ultrapassando os limites do lote, onde estes pontos, conectados entre si por meio de linhas, teria como propósito, gerar uma forma para dar início a uma base de edificação.

Figura 95– Ilustração dos pontos conectados por linhas no lote.

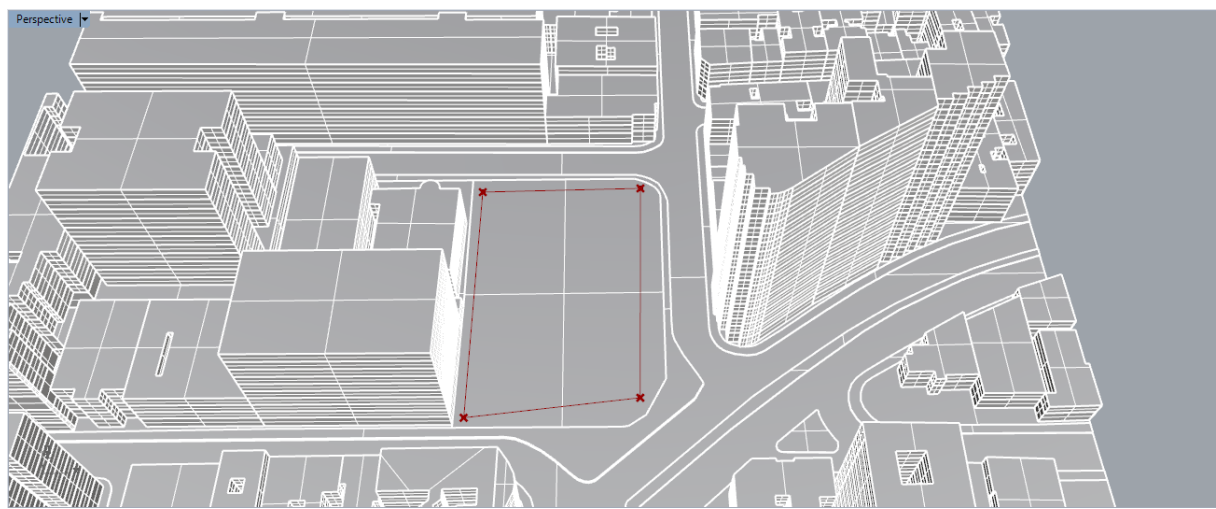

Fonte: do autor, 2017.

Figura 96 – Algoritmo desenvolvido para a flexibilização do polígono.

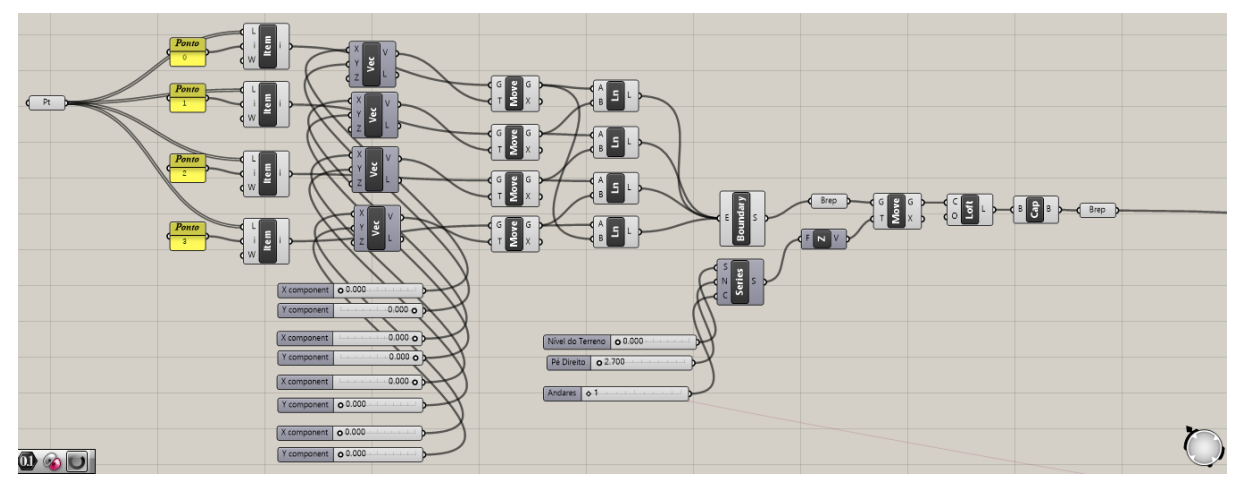

Fonte: do autor, 2017.

Para esta configuração, foi preciso colocar os quatro pontos no terreno, um em cada extremidade de maneira manual intuitiva, e junta-los por este parâmetro "*Pt*" para agrupar todos eles como uma só função de reconhecimento e inicialização do algoritmo. Foi necessário usar o parâmetro "*Item*" para localizar cada ponto de maneira independente, e assim, dar autonomia sobre cada um, seguidas pelo comando "*Vector*", conectado a cada "*Item*" e "*sliders*" numéricas ligadas em cada "*x*" e "*y*" de "*Vector*", representam a direção ao qual permite a movimentação dinâmica destes pontos, todos seguidos pela função "*Move*" para gerar estes movimentos. Por fim, "*Lines*" são

conectadas entre todos os "*Move*" iniciando uma ligação destes pontos por meio de linhas, e assim gerar uma superfície plana, representada por "*Boundary*".

Entretanto, não apenas mostrar a base, mas também como se comportaria ao ser construída verticalmente, foi necessário criar um parâmetro "*Brep*" ligado em "*Boundary*" para criar uma figura geométrica tridimensional, e com isto, estabelecer um "*Move*" com um "*Z*" definindo a direção a ser seguida, no caso, a altura, e criar uma "*Series*" para parametrizar a edificação, com uma "*slider*" numérica em "*S*" criando um ponto de origem da "*Series*", uma "*slider*" em "*N*", sendo este o espaço entre cada repetição da base gerada, ou o pé direito de cada andar, e mais uma "*slider*" em "*C*", para a quantidade de repetições surgidas, ou o número de andares do prédio. Com isso, uma função "*Loft*" é ligada em "*Move*", cujo propósito é criar uma vedação da geometria entre a base e as repetições geradas por ela, e por fim, um parâmetro "*Cap*" para fechar todas os espaços vazios onde não há preenchimento.

Com o algoritmo pronto, resta iniciar o comando Galápagos para gerar estes resultados de otimização da área com a radiação solar (Figura 97).

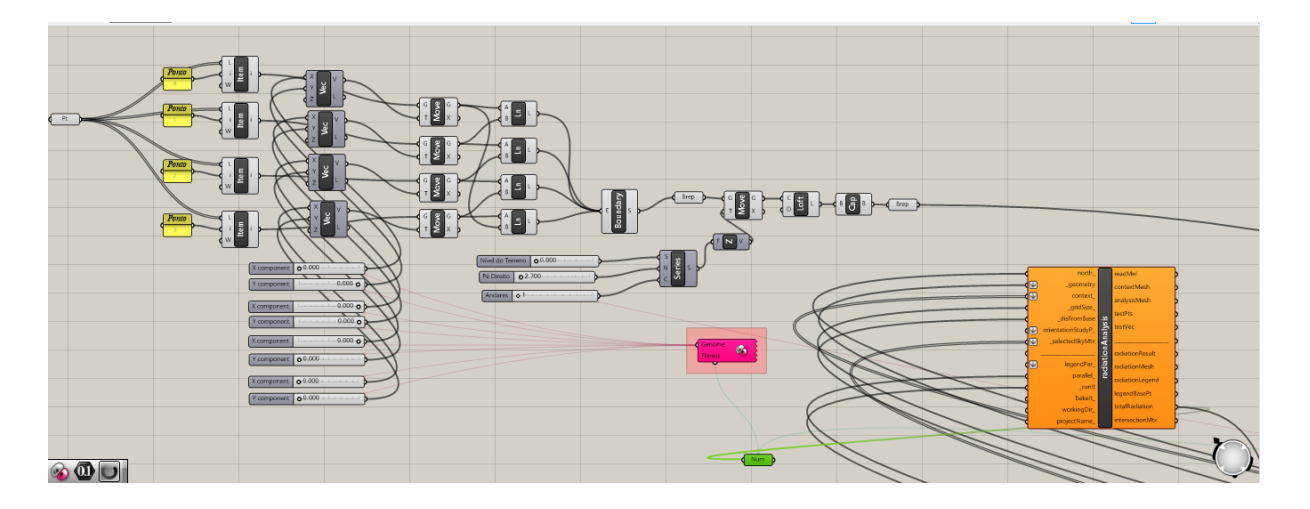

Figura 97 – Algoritmo da base conectado com a análise de radiação solar.

A seguir, foi iniciado o processo de otimização, ao clicar no parâmetro Galápagos, configurado para "*Minimize*", dando início aos processos evolucionários da forma na aba "*Solvers*" em "*Start Solver*". Durante o processo de otimização, o Galápagos mostra uma *timeline* com o andamento do processo, além de mostrar quadros adicionais de informações durante a evolução da geometria, evidenciando por meio de gráficos a

Fonte: do autor, 2017.
melhor combinação possível em um limite estabelecido, no caso, definiu-se um máximo de 200 gerações, em meio as condicionantes estabelecidas neste teste, e pelo tempo de duração, em que dependendo da máquina, pode-se demorar por horas.

As figuras a seguir (98, 99, 100, 101, 102, 103, 104, 105, 106 e 107) mostram de maneira sequencial as 10 melhores gerações, visto que em suas primeiras, a forma ainda estava sendo concebida preliminarmente, com pouco desenvolvimento, enquanto nas últimas formas, há uma predominância de um genoma, havendo poucas alterações, mas em um mesmo padrão. Já na figura 108 é a última geração, após um teste das 20 primeiras evoluções, sendo considerada o melhor resultado possível para otimização da base, em relação com a análise de radiação solar. Em cada figura, é possível ver a forma gerada, a janela do Grasshopper com o valor numérico de cada "*slider*" referente a posição de cada ponto e uma janela do Galápagos mostrando o gráfico evolutivo.

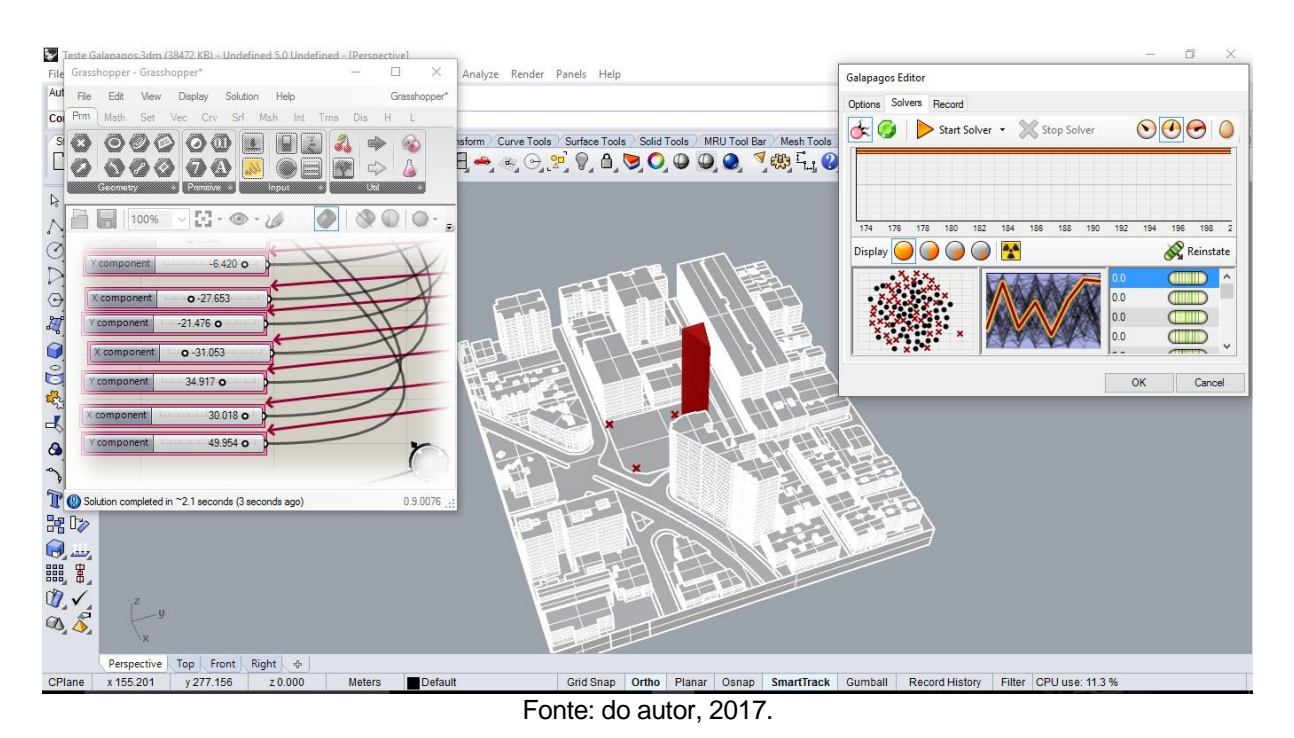

Figura 98 – Primeira geração da base.

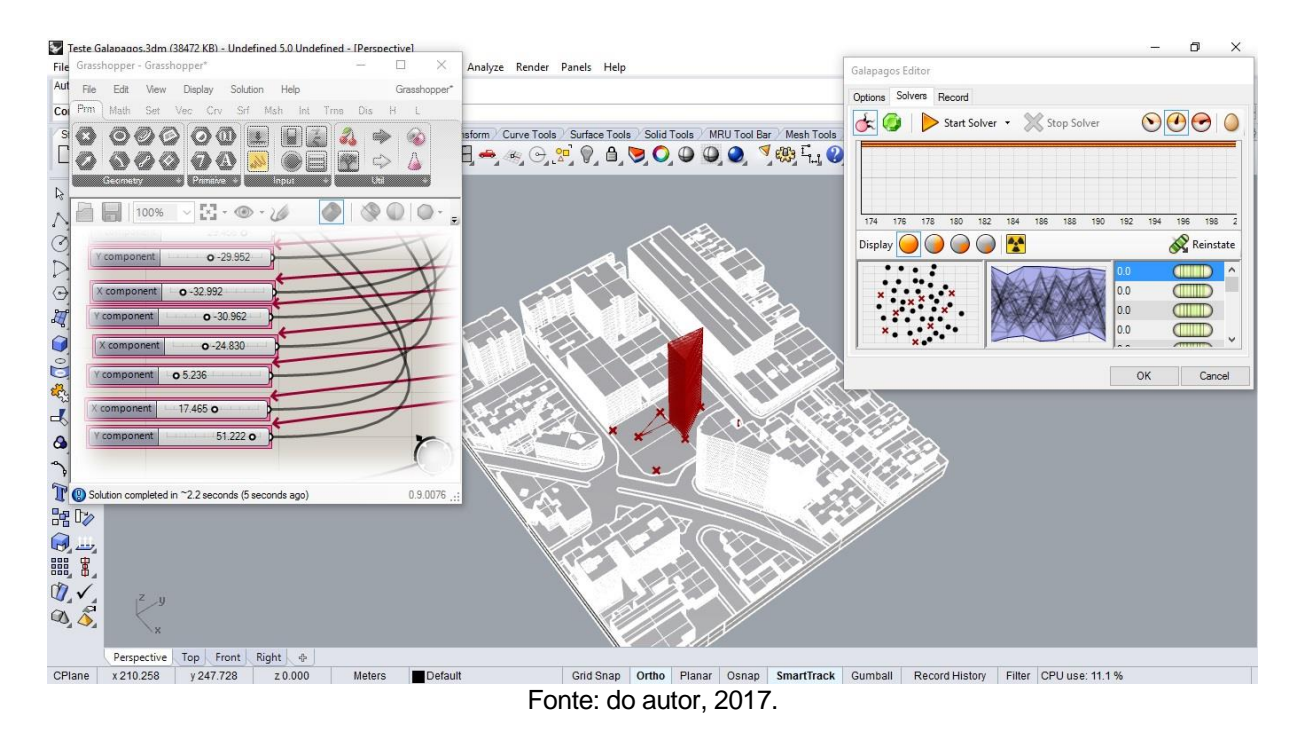

### Figura 99 – Segunda geração da base.

Figura 100 – Terceira geração da base.

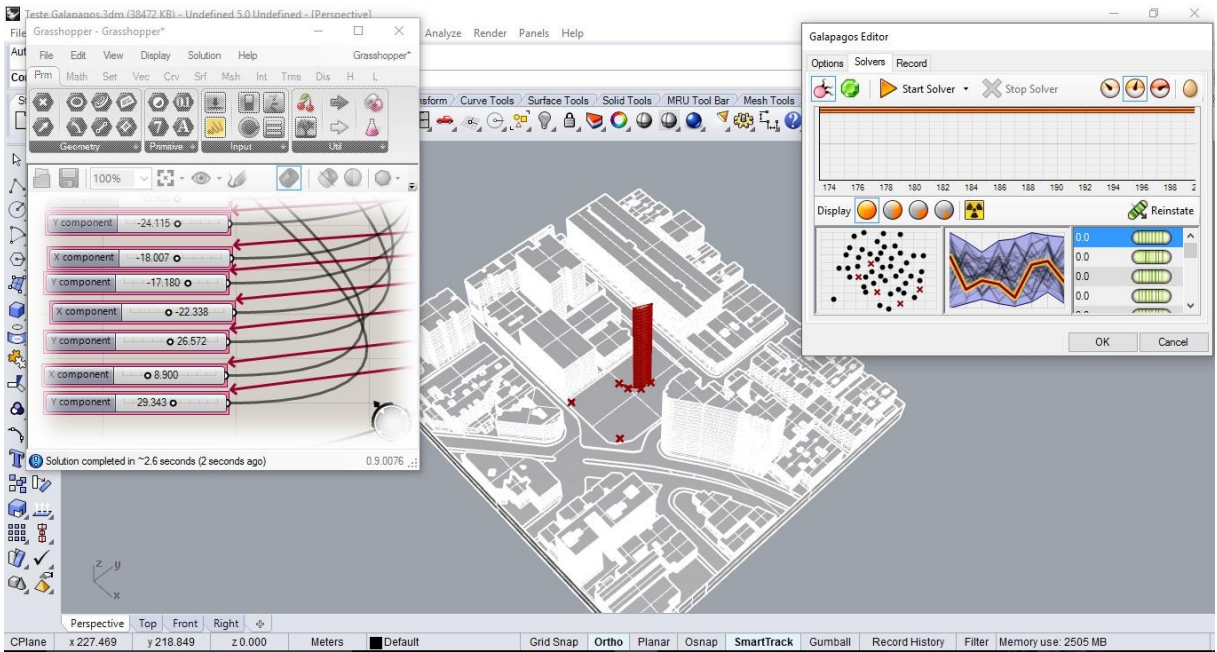

Fonte: do autor, 2017.

# Figura 101 – Quarta Geração da base.

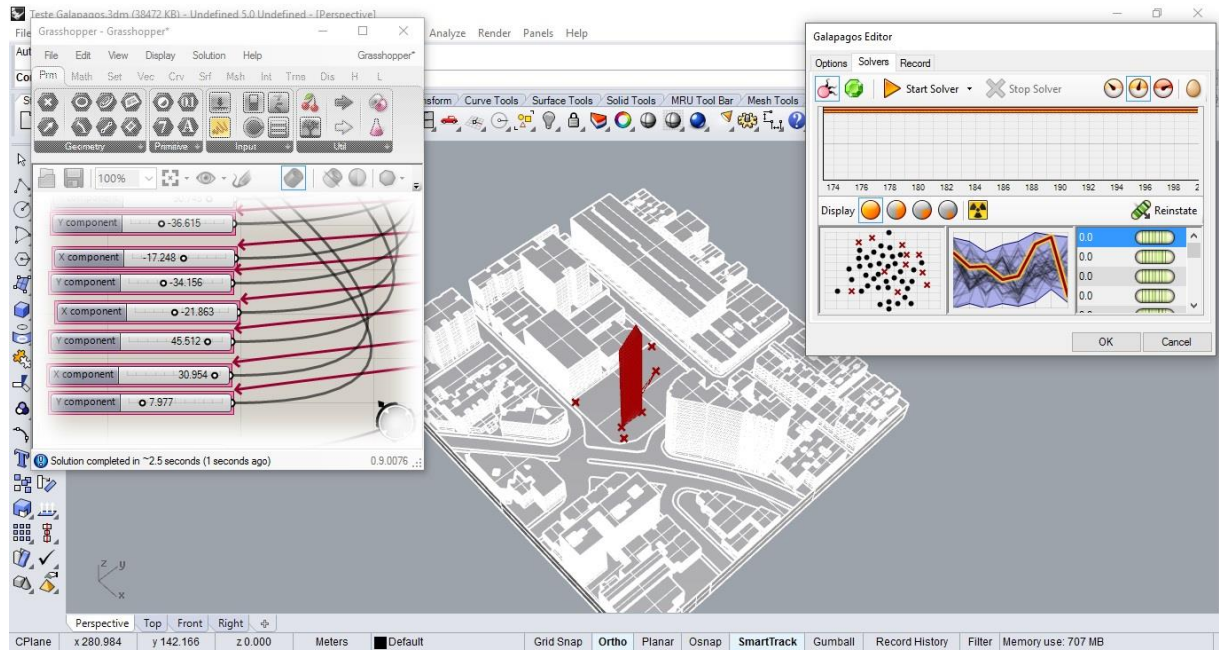

Fonte: do autor, 2017.

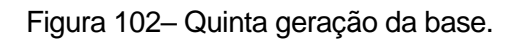

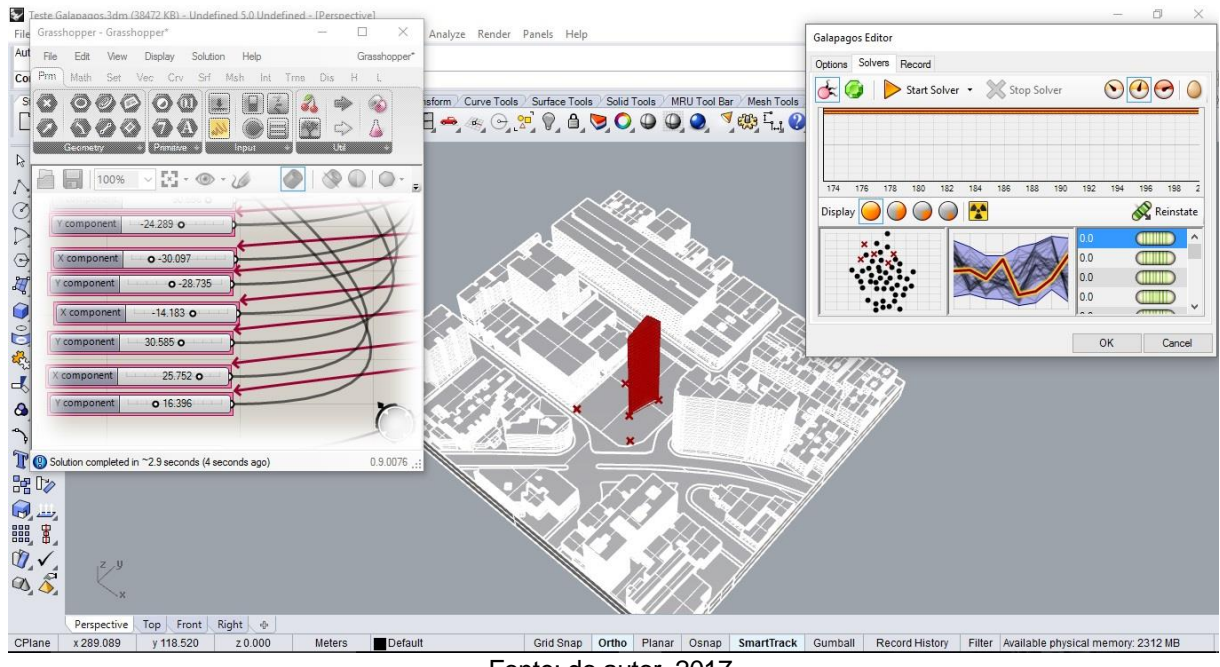

Fonte: do autor, 2017.

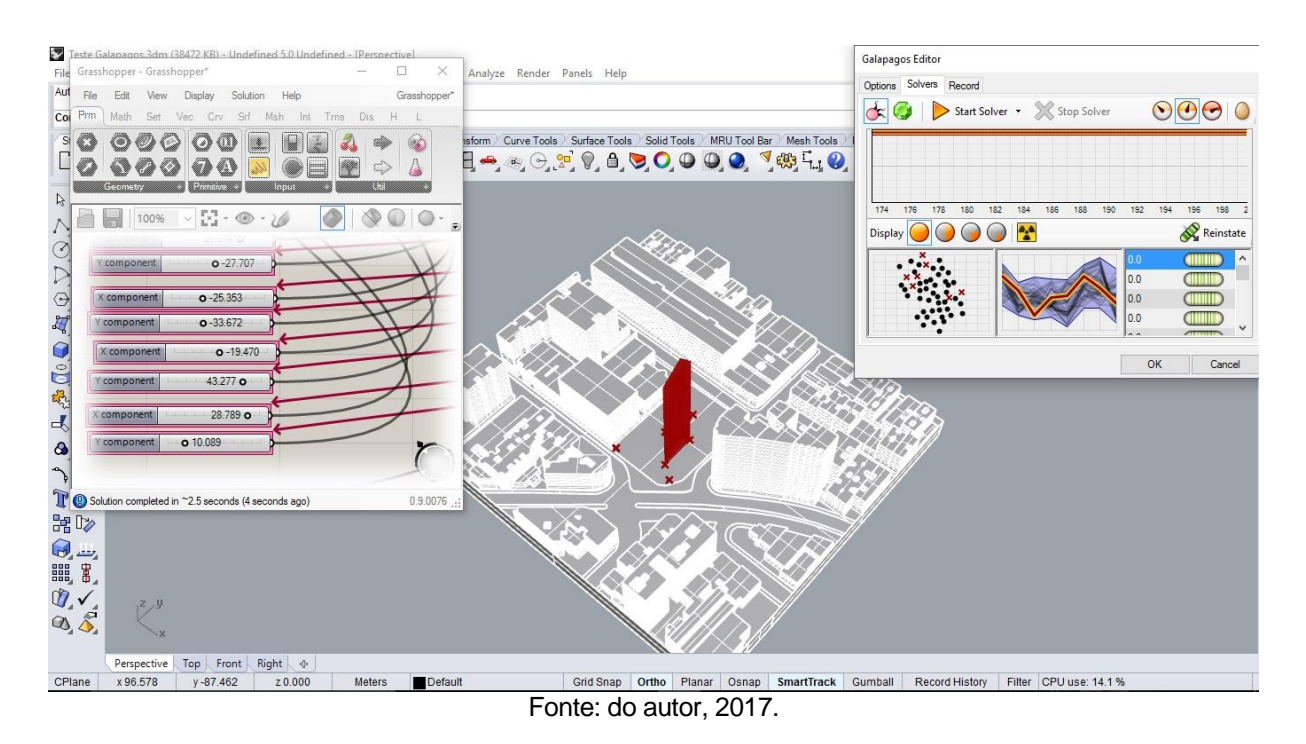

### Figura 103 – Sexta geração da base.

Figura 104 – Sétima geração da base.

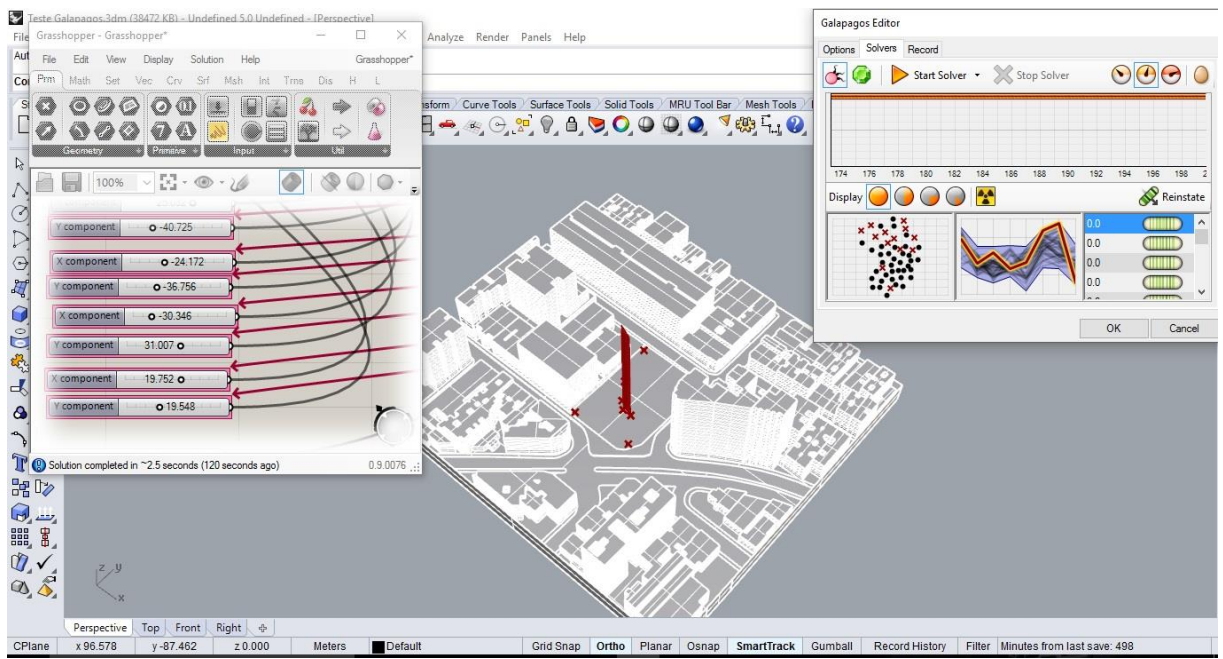

Fonte: do autor, 2017.

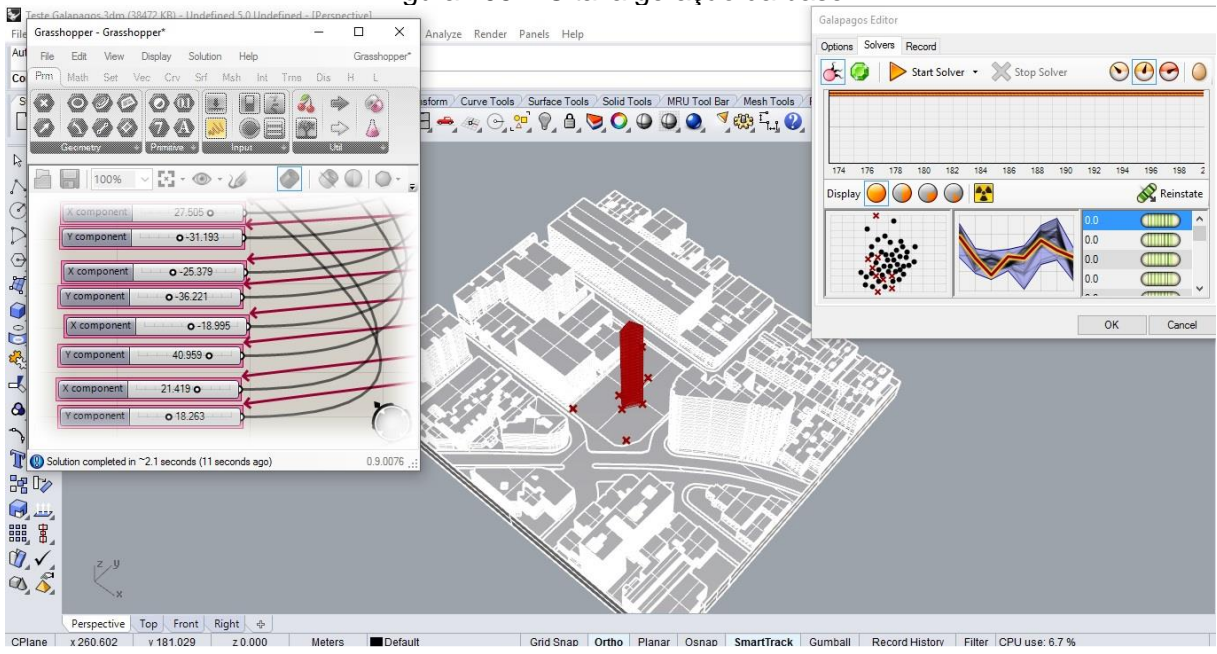

Figura 105 – Oitava geração da base.

Fonte: do autor, 2017.

# Figura 106 – Nona geração da base.

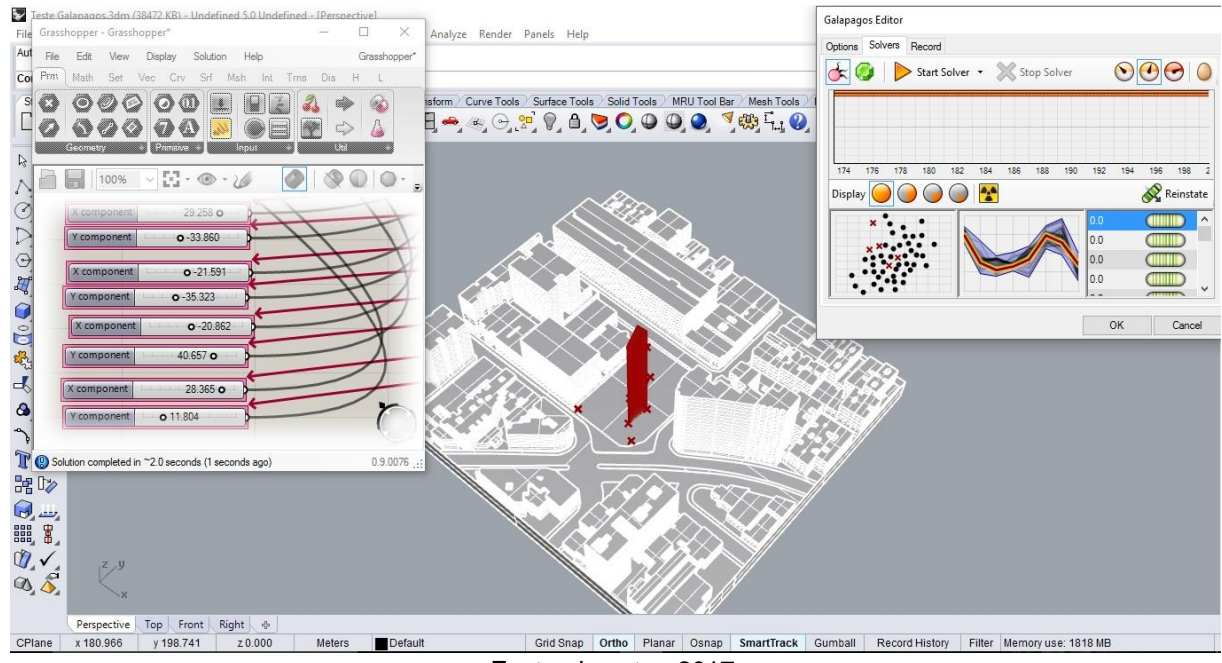

### Fonte: do autor, 2017.

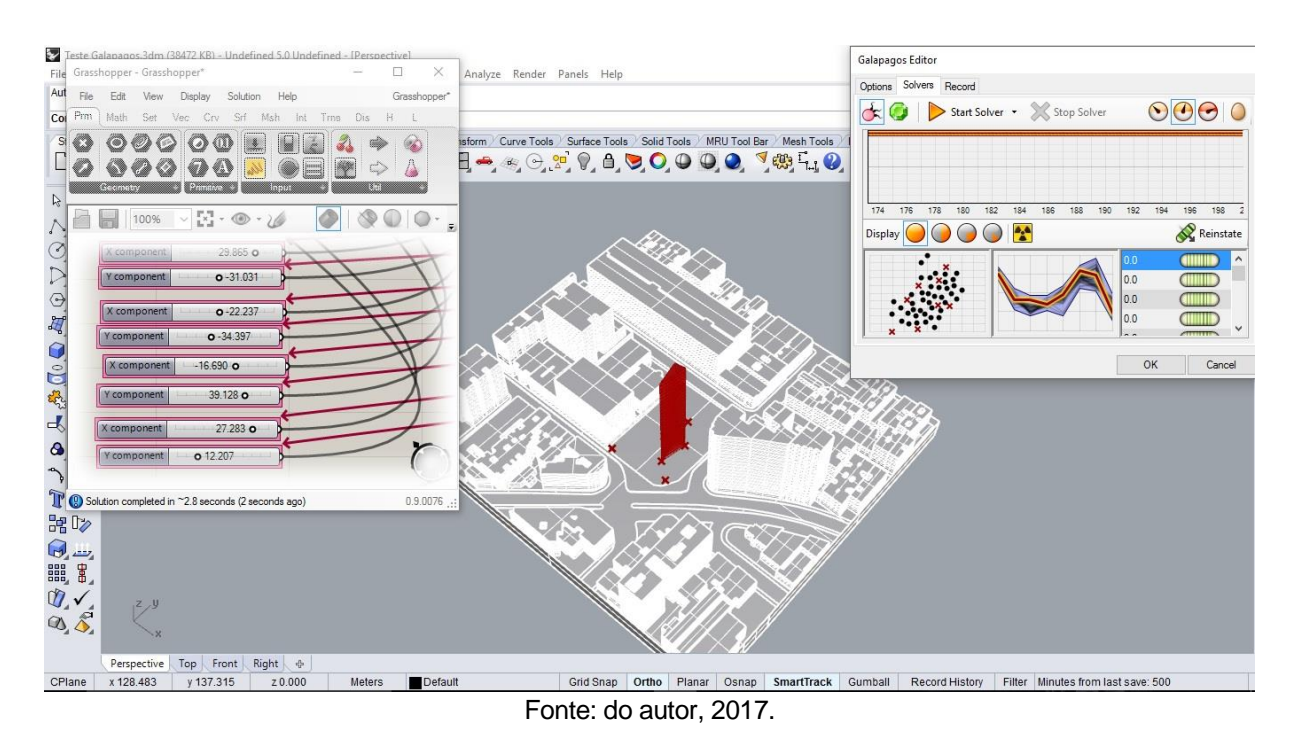

# Figura 107 – Décima geração da base.

Figura 108 – Última geração da base.

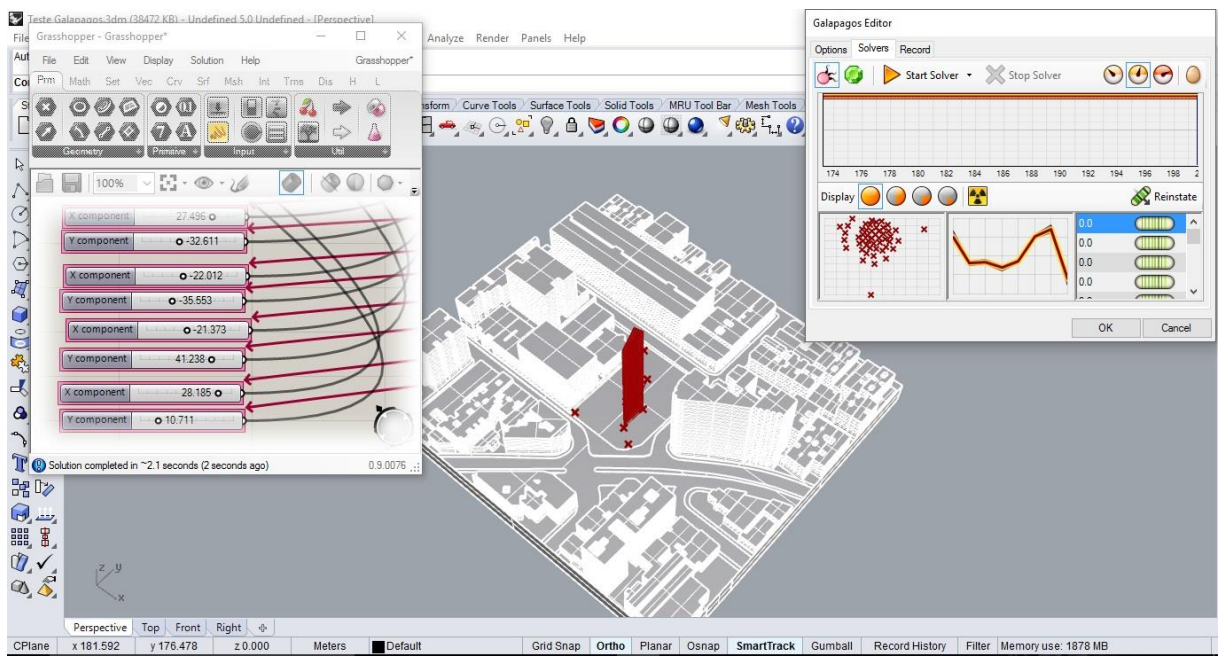

Fonte: do autor, 2017.

Após vinte gerações, sendo as dez últimas similares com poucas variações, vale notar no gráfico a frequência do mesmo padrão esclarecido na linha vermelha e amarela. Este processo evolutivo durou 8 horas para alcançar as 200 gerações, e o melhor resultado como visto na Figura 108 foi a melhor solução que o Galápagos encontrou.

Analisando a forma, é evidente sua impossibilidade de construção, devido a base mínima encontrada, não há muito o que se construir nesta edificação, entretanto, vale ressaltar que não houve nenhum valor mínimo para a base poder ser gerada, uma vez que o software subentende que para otimização em relação a análise de radiação solar, o ideal é não construir nada, mas, já que se deve construir algo, sem nenhum dado mínimo, o Galápagos busca o menor resultado possível que atenda a otimização. Para a conclusão deste experimento, recomenda-se estabelecer uma área mínima a ser construída, dando mais regras para o Galápagos ao gerar combinações que melhor se adequam a realidade.

### **4.3. Otimização da altura em análise de radiação solar.**

Da mesma maneira como foi concebida a otimização da área da base, um outro fator crucial na elaboração de uma edificação é a que diz respeito à altura, levantando a questão do melhor espaço vertical ao qual busca-se um melhor conforto térmico, e amenizando assim as altas temperaturas já presentes no local. Com isto, definimos uma base de modo que aproveitasse todo o terreno, impedindo assim a flexibilização de sua forma.

Foi utilizado o mesmo algoritmo da otimização da área da base, mas agora, com o Galápagos configurado o "*Genome*" na quantidade de andares, com um limite de até 35 andares, e pé-direito já definido por 2,70 metros e o "*Fitness*" no valor numérico encontrado na análise de radiação solar (Figura 109).

# Figura 109 – Galápagos conectado com o número de andares e radiação solar.

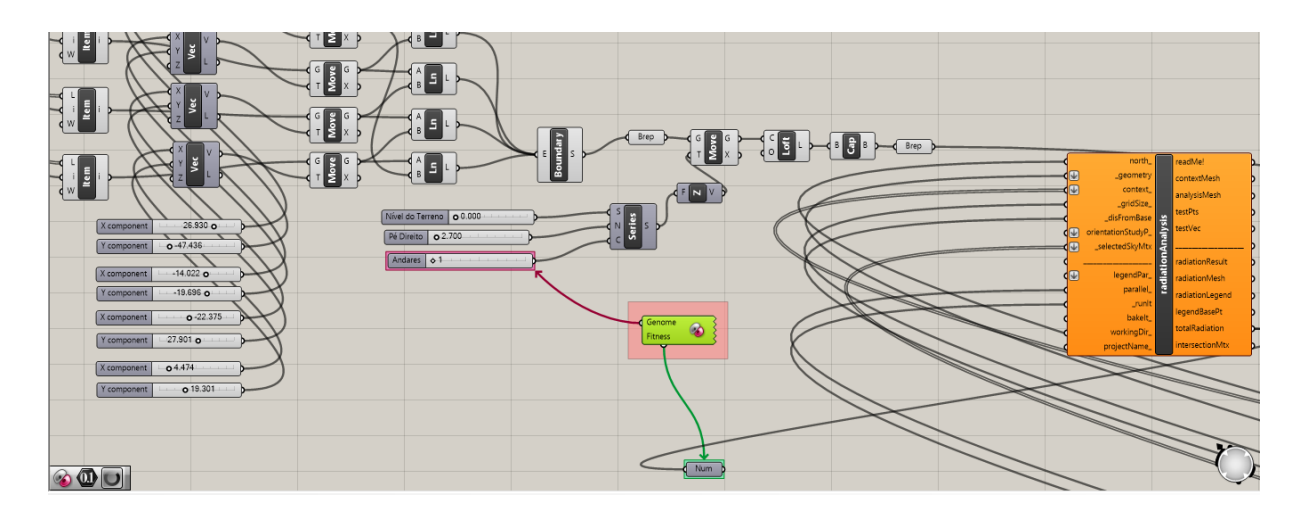

Fonte: do autor, 2017.

O resultado de gerações expressas nas próximas figuras (110, 111, 112, 113, 114, 115, 116, 117, 118 e 119) expressam as 10 primeiras gerações, com a Figura 120 a última evolução, entretanto, o tempo gasto para análises excedeu mais de 24 horas, e diferentemente da otimização da área da base, o máximo de geração foi de 164 possibilidades, e devido ao tempo, foi necessário cessar o processo.

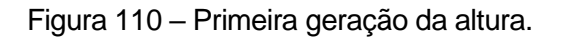

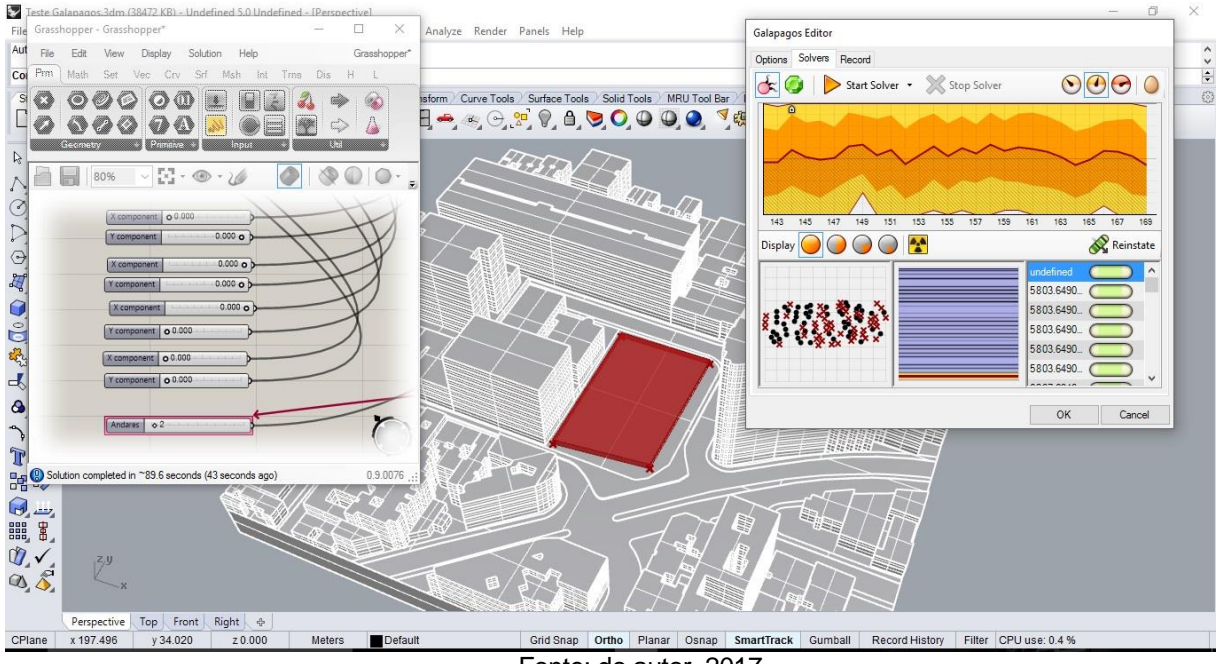

Fonte: do autor, 2017.

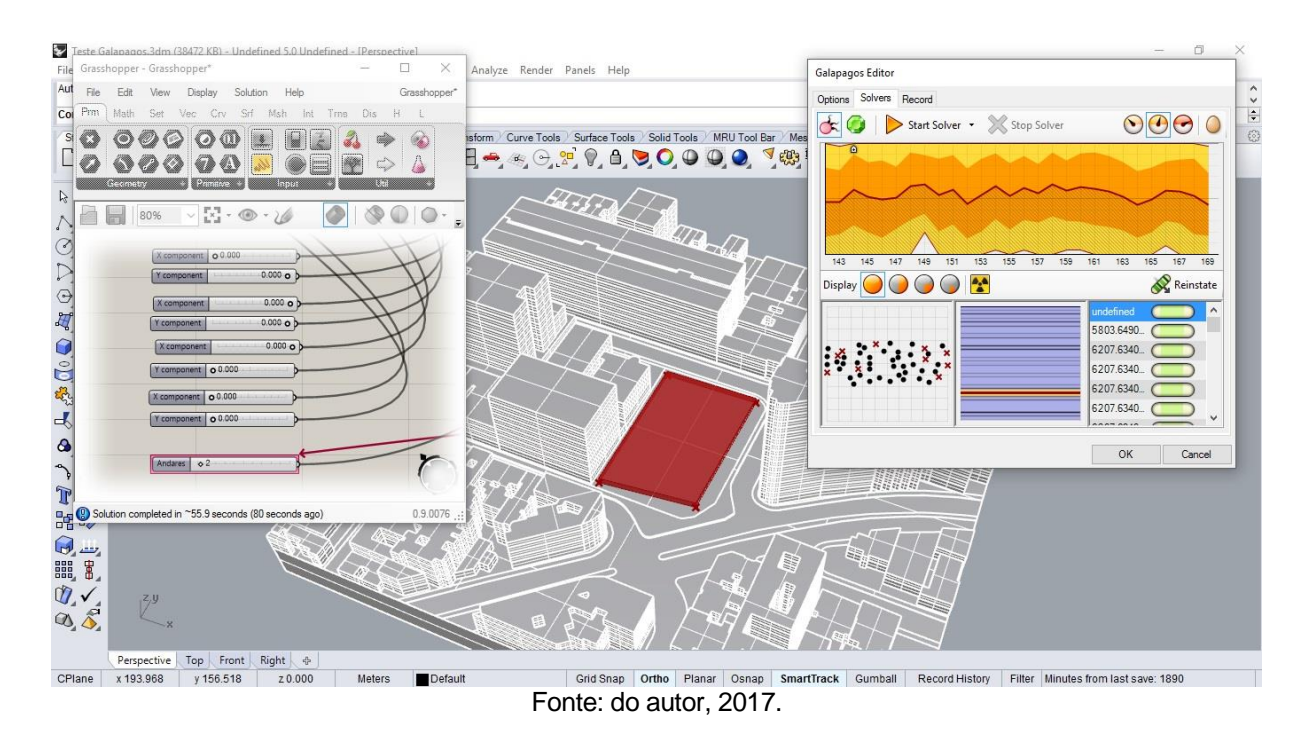

# Figura 111 – Segunda geração da altura.

Figura 112 - Terceira geração da altura.

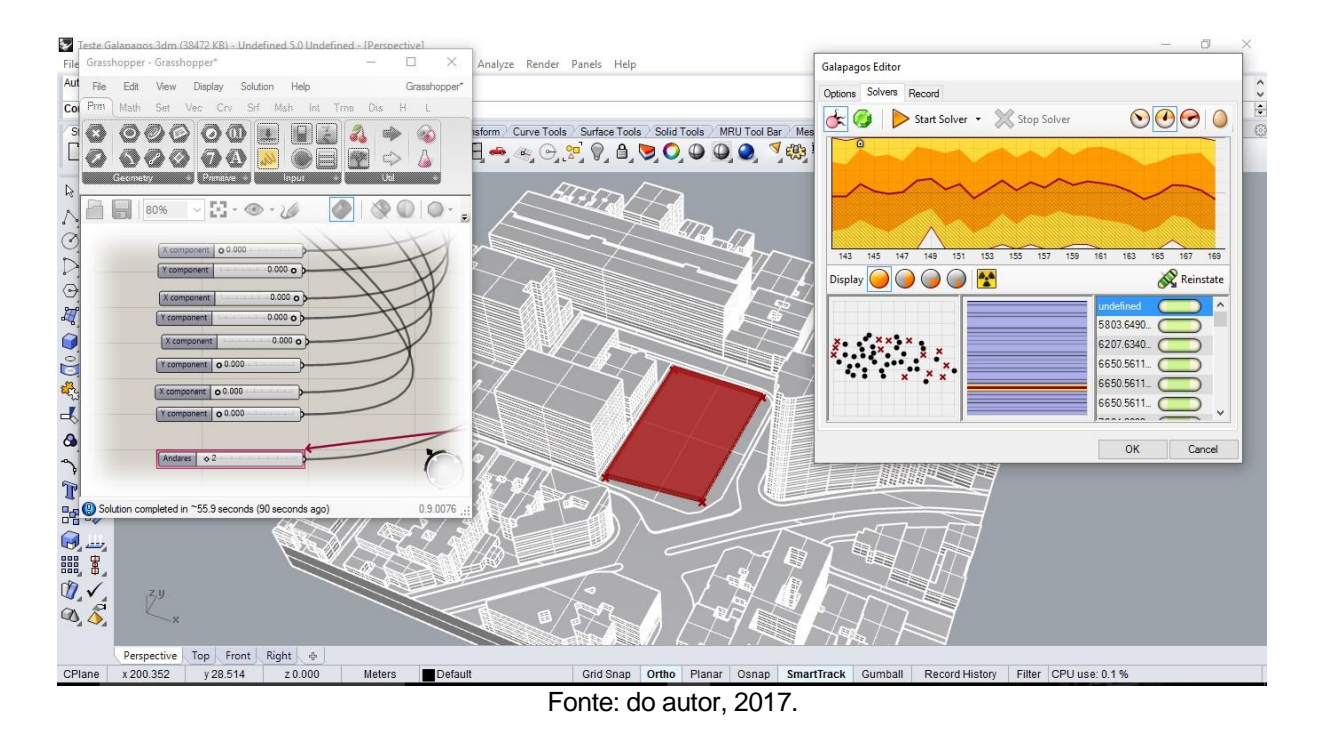

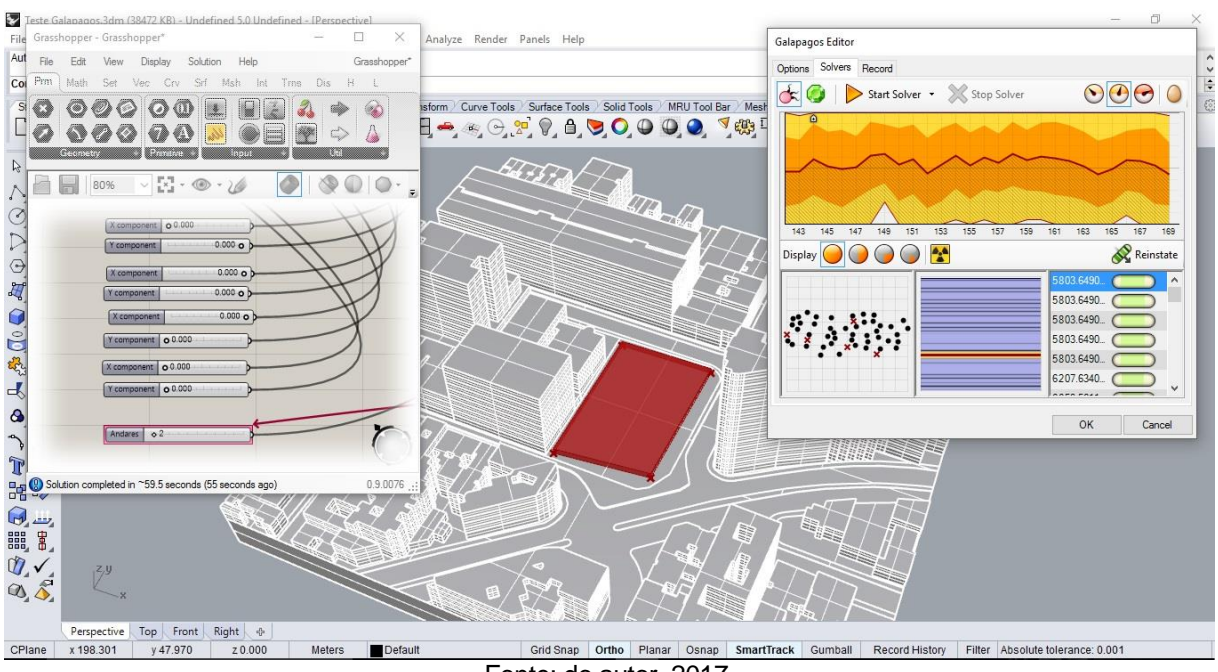

# Figura 113 – Quarta geração da altura.

Fonte: do autor, 2017.

# Figura 114 – Quinta geração da altura.

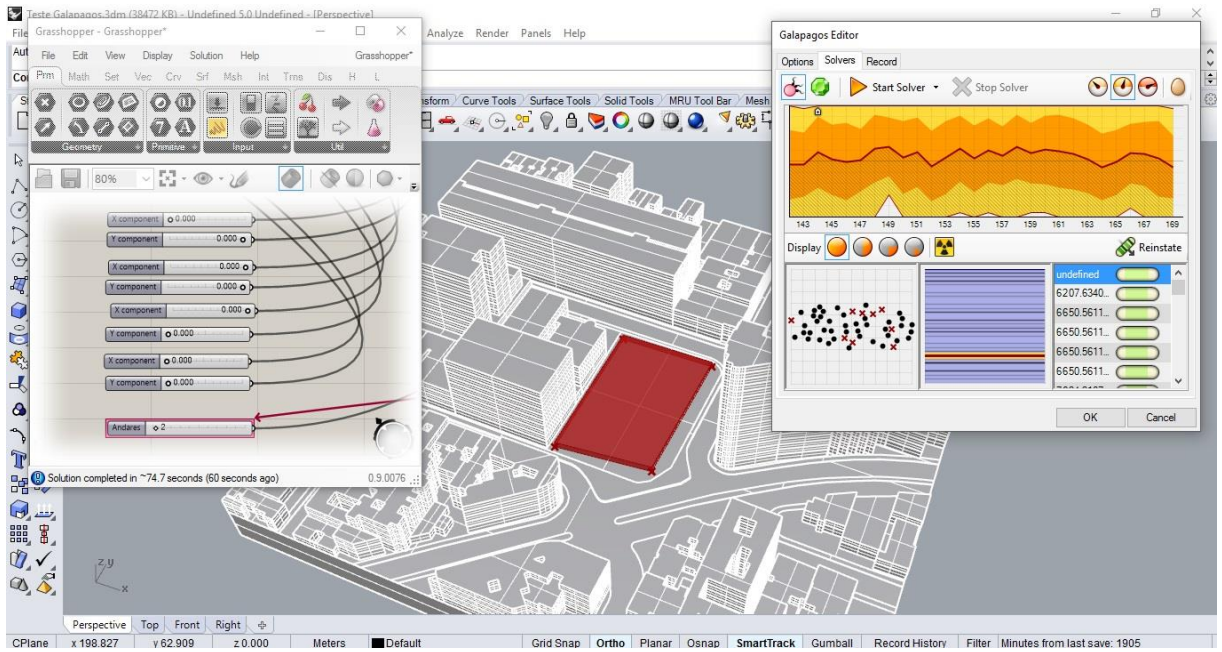

Fonte: do autor, 2017.

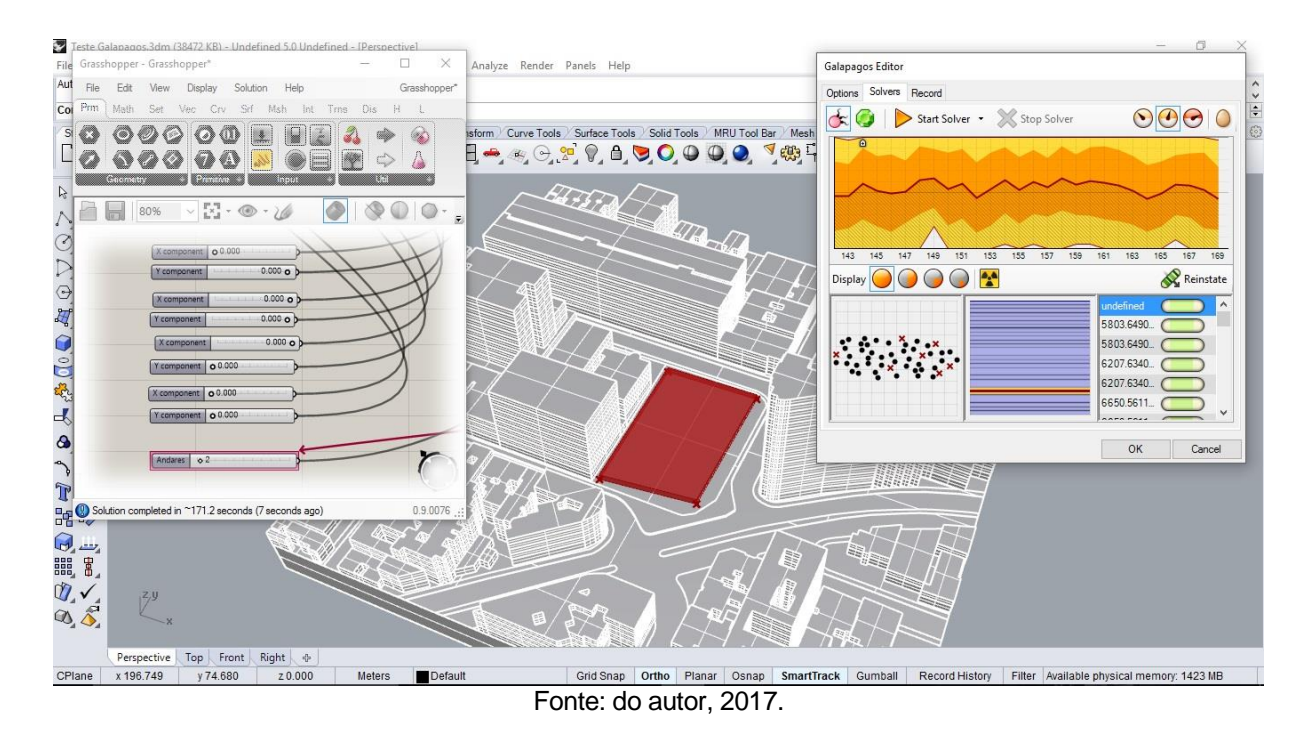

### Figura 115 – Sexta geração da altura.

Figura 116 – Sétima geração da altura.

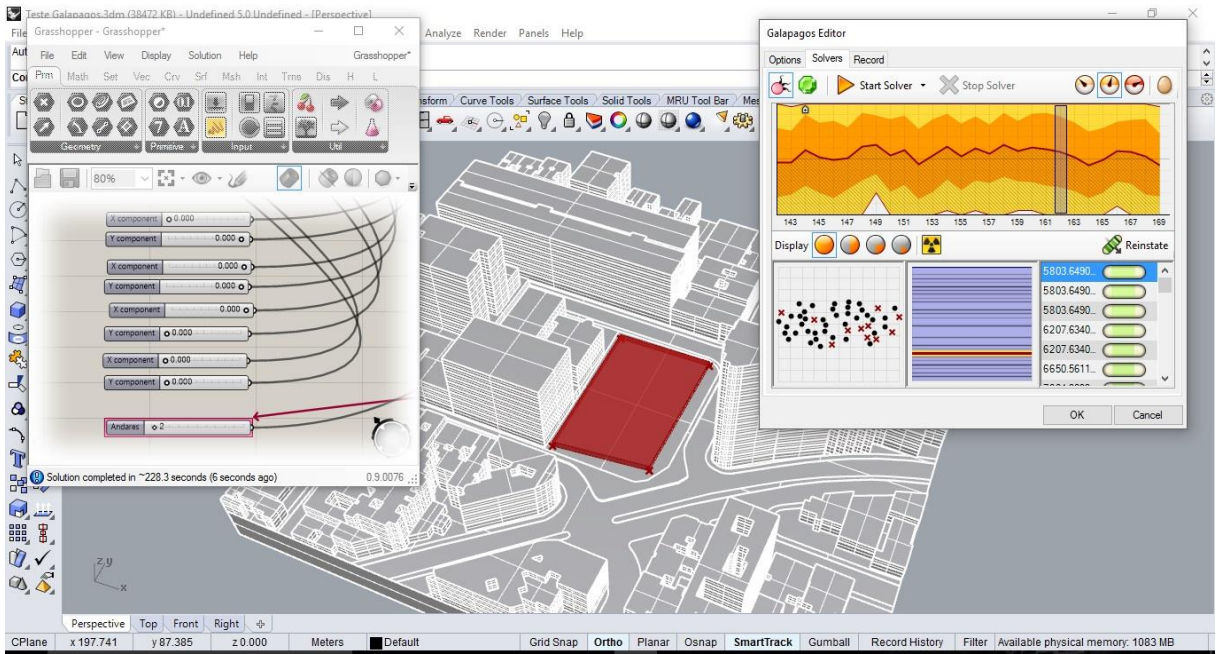

# Fonte: do autor, 2017.

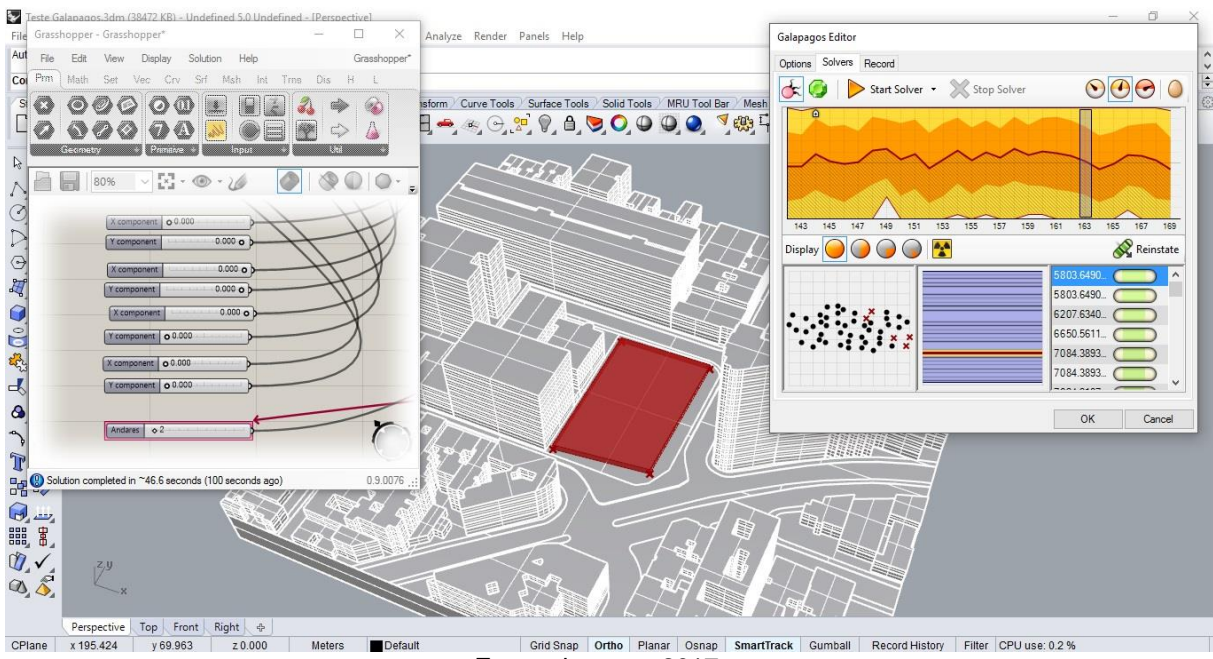

# Figura 117 – Oitava geração da altura.

Fonte: do autor, 2017.

# Figura 118 – Nona geração da altura.

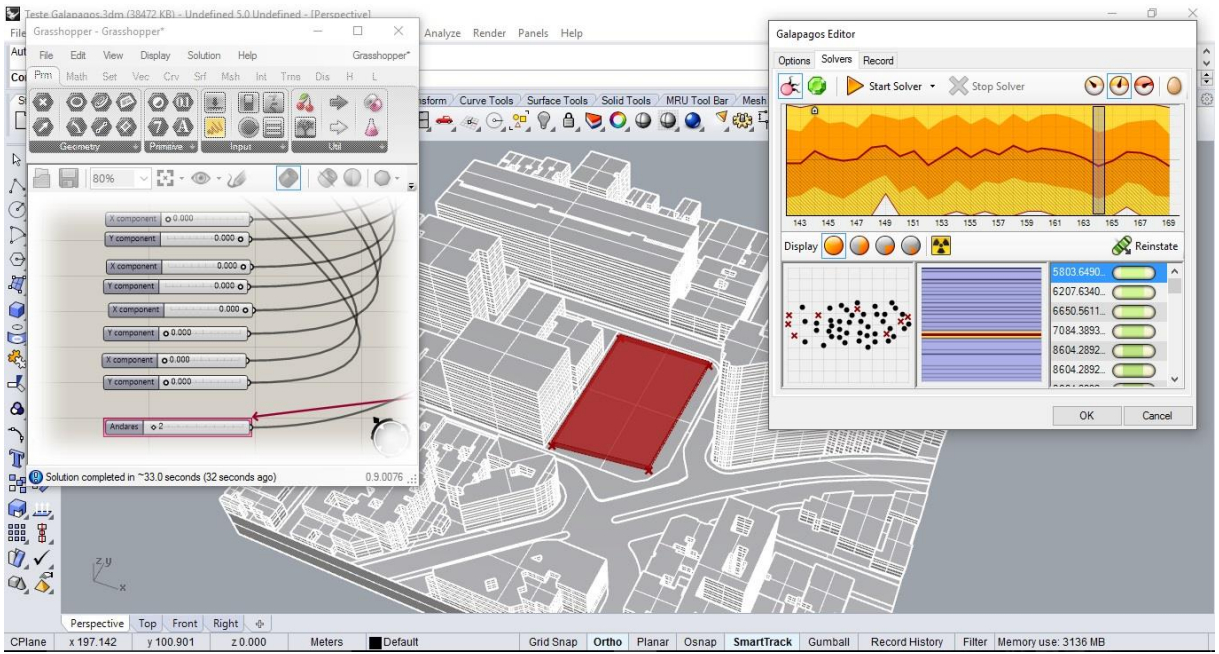

#### Fonte: do autor, 2017.

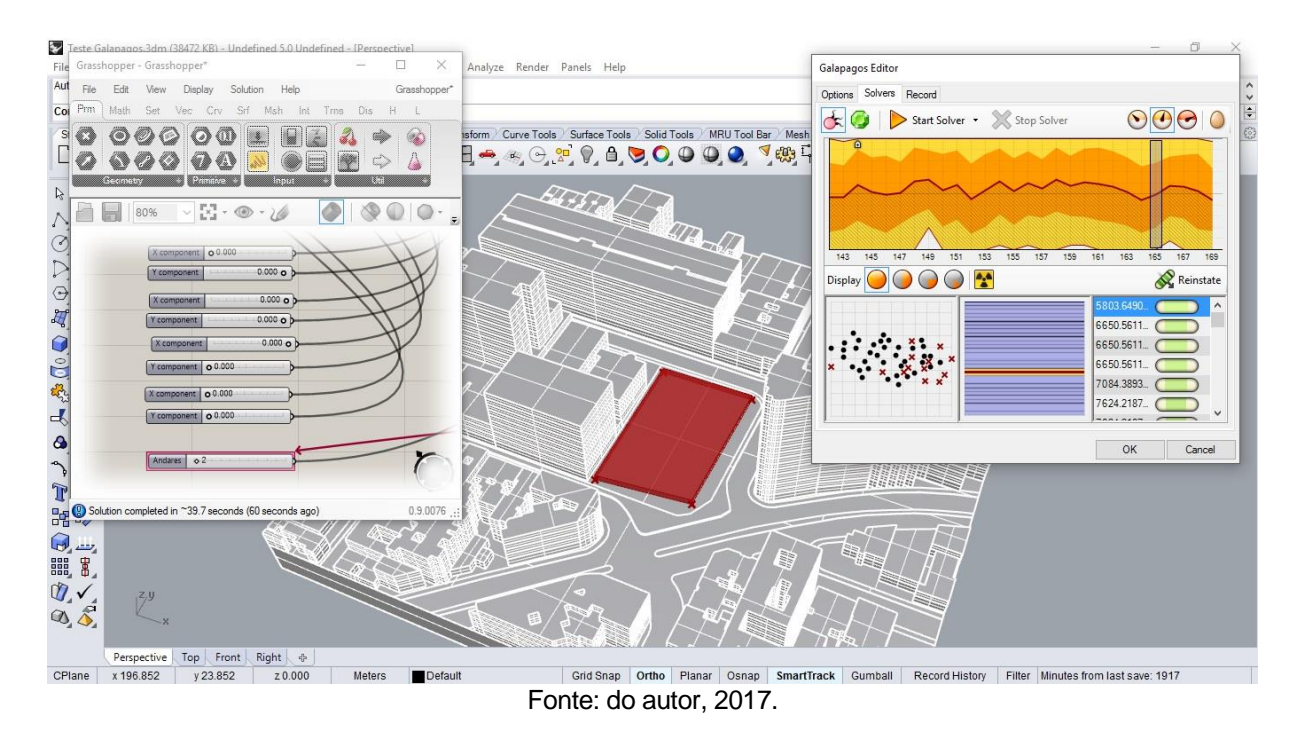

# Figura 119 – Décima geração da altura.

Figura 120 – Última geração da altura.

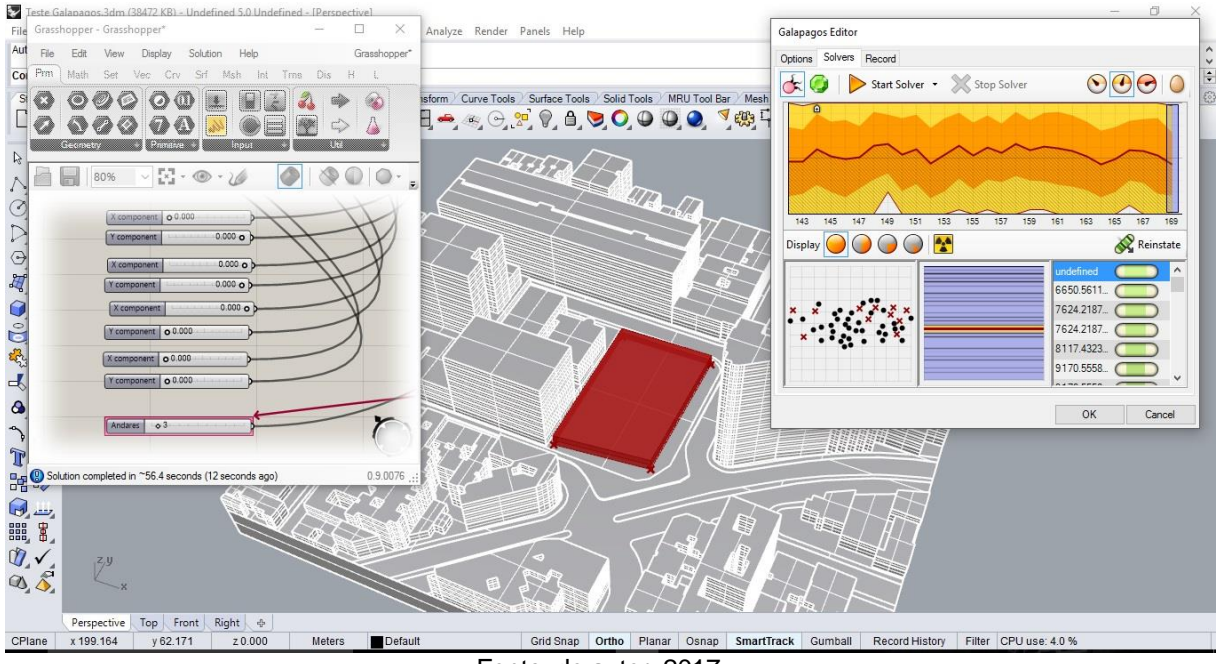

Fonte: do autor, 2017.

Deste modo, houve uma predominância na concepção de 2 pavimentos na edificação, destacando assim a prática do Galápagos em afirmar que, para uma melhor otimização da altura, o ideal é construir menos pavimentos, uma vez que, são nos primeiros andares há uma radiação mínima nas vedações verticais, dando mais conforto

ao edifício. Assim como na otimização de área da base, não houve uma quantidade mínima de pavimentos a ser construída, porém, mesmo na última geração o resultado sugerir 3 pavimentos, ainda assim é possível de ser construída uma edificação deste tipo. Com este experimento, é possível perceber que em uma área já adensada de edificações, se há a necessidade em construir alto baseado na altura que busque maior conforto, o recomendável é construir a menor quantidade possível de andares.

# **4.4. Otimização da área da base com a altura em análise de radiação solar.**

Nos dois primeiros experimentos, o Galápagos atuava de modo exclusivo, escolhendo apenas um parâmetro por vez em função da análise de radiação solar. Porém, ele também é possível trabalhar com dois ou mais parâmetros simultaneamente conforme a função, e neste último experimento, foi realizada a otimização da edificação com a área da base e a altura simultaneamente.

Para isto, foi necessário ligar todas as "*sliders*" numéricas referentes as coordenadas dos pontos que se tornarão a área da base e a "*slider*" de número de pavimentos conectadas no parâmetro Galápagos em "*Genome*", e o valor numérico da análise de radiação solar em "*Fitness*" (Figura 121) utilizando o mesmo algoritmo já criado para o desenvolvimento da edificação.

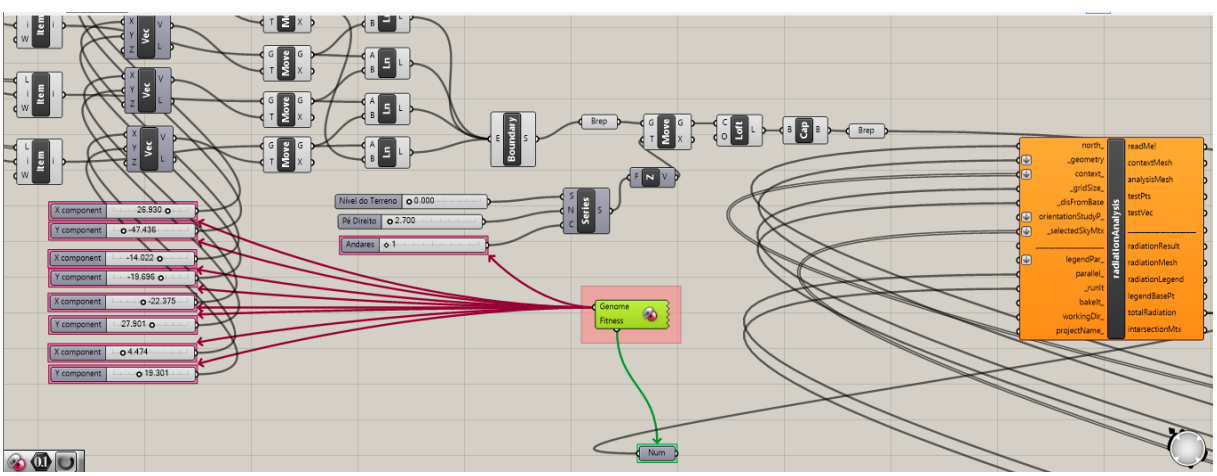

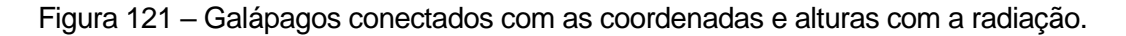

Neste experimento, houve uma mesma duração do primeiro teste, durando cerca de 8 horas para chegar as 200 gerações que foram possíveis, e o resultado está expresso nas próximas figuras (122, 123, 124, 125, 126, 127, 128, 129, 130 e 131) para as

Fonte: do autor, 2017.

primeiras 10 gerações, e na Figura 132, encontra-se o último resultado possível que melhor atendeu as condicionantes estabelecidas. Ressalta-se que neste experimento, houve a liberdade da base em modificar-se, limitando apenas as extremidades do terreno, e a altura não há apenas uma quantidade mínima de 1 pavimento a ser construído.

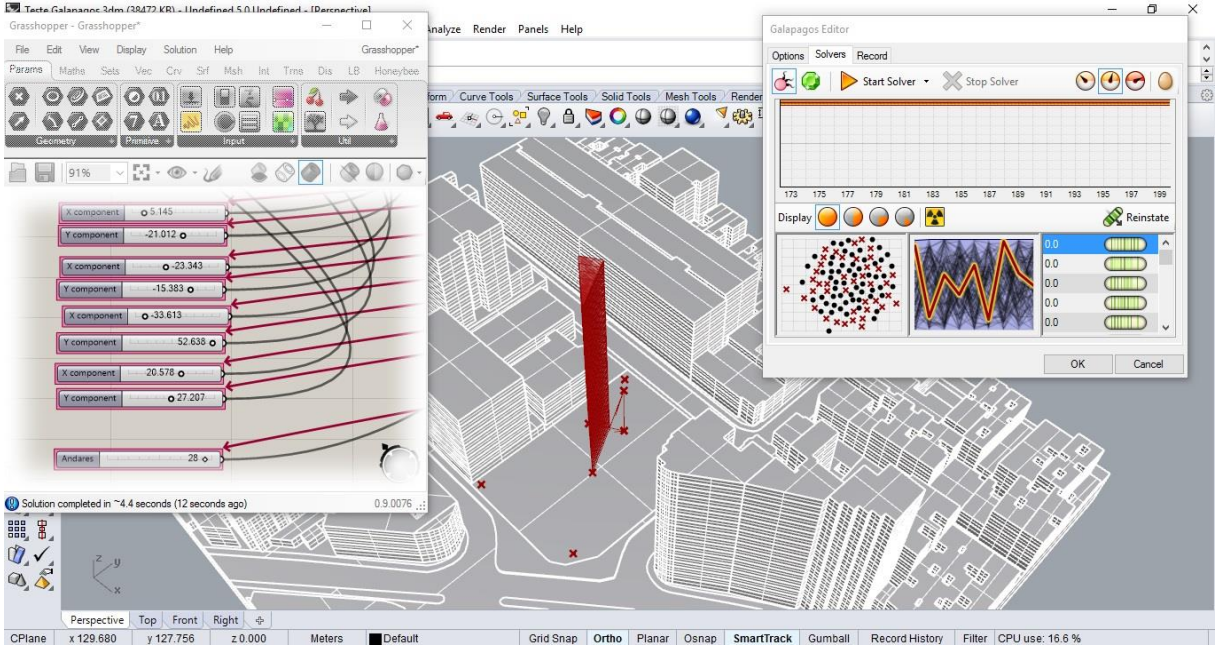

Figura 122 – Primeira geração da área e da altura.

Fonte: do autor, 2017.

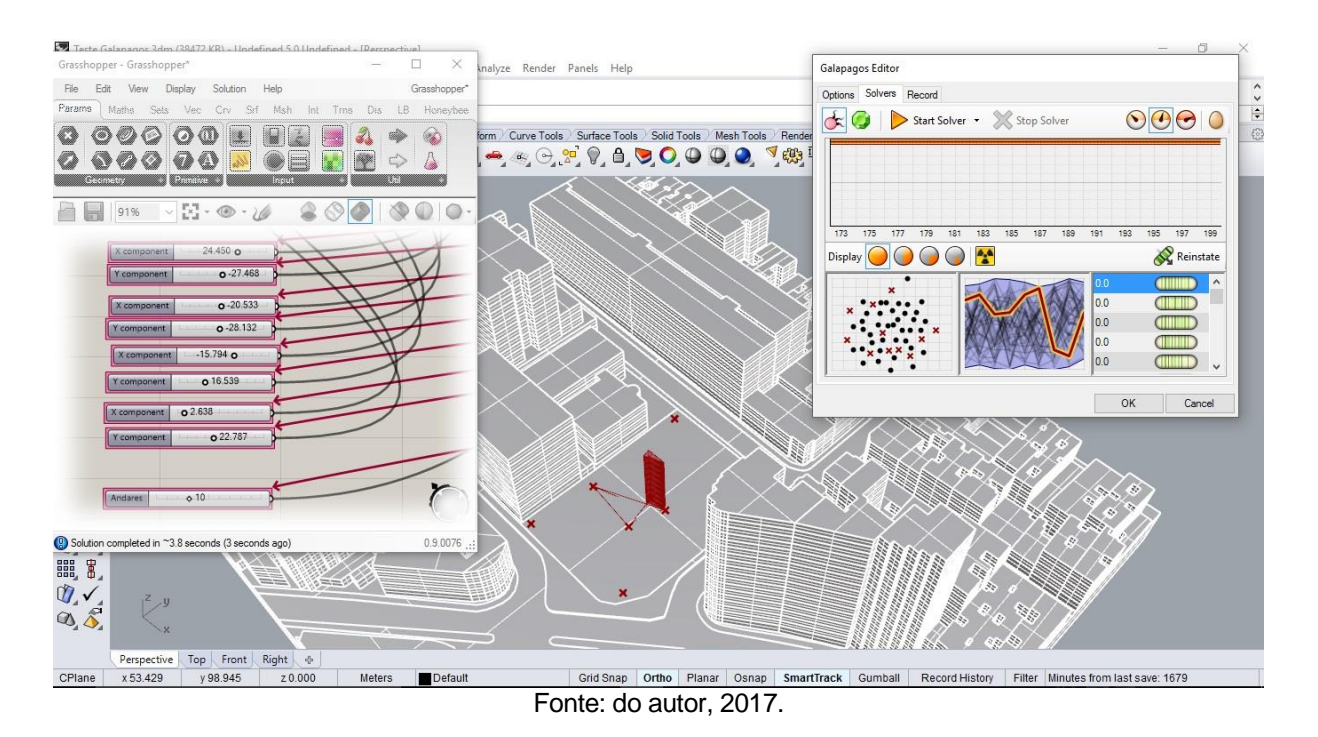

### Figura 123 – Segunda Geração da área e da altura.

Figura 124 – Terceira geração da área e da altura.

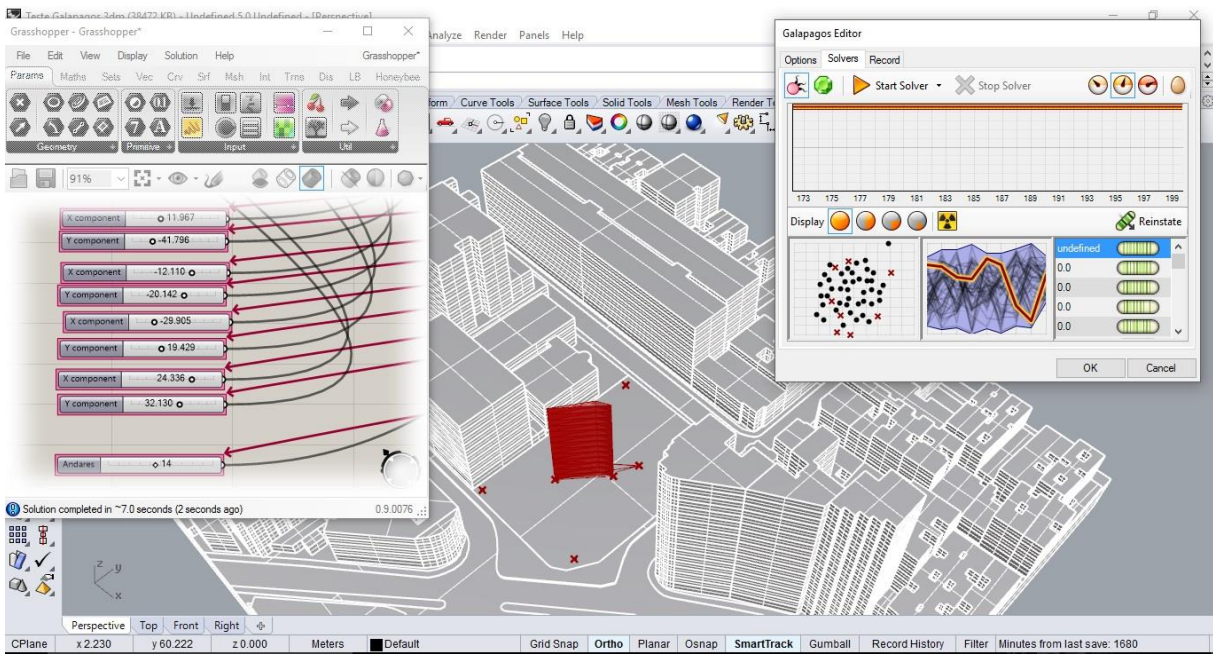

Fonte: do autor, 2017.

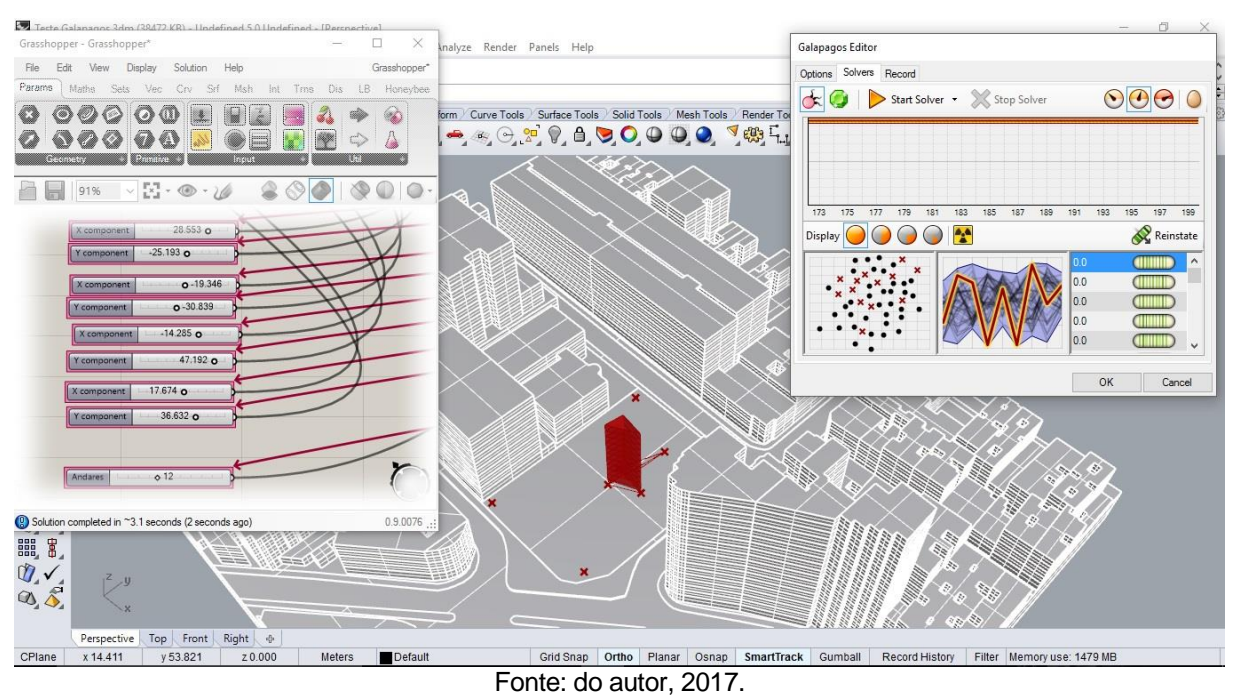

#### Figura 125 – Quarta geração da área e da altura.

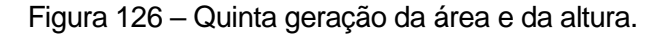

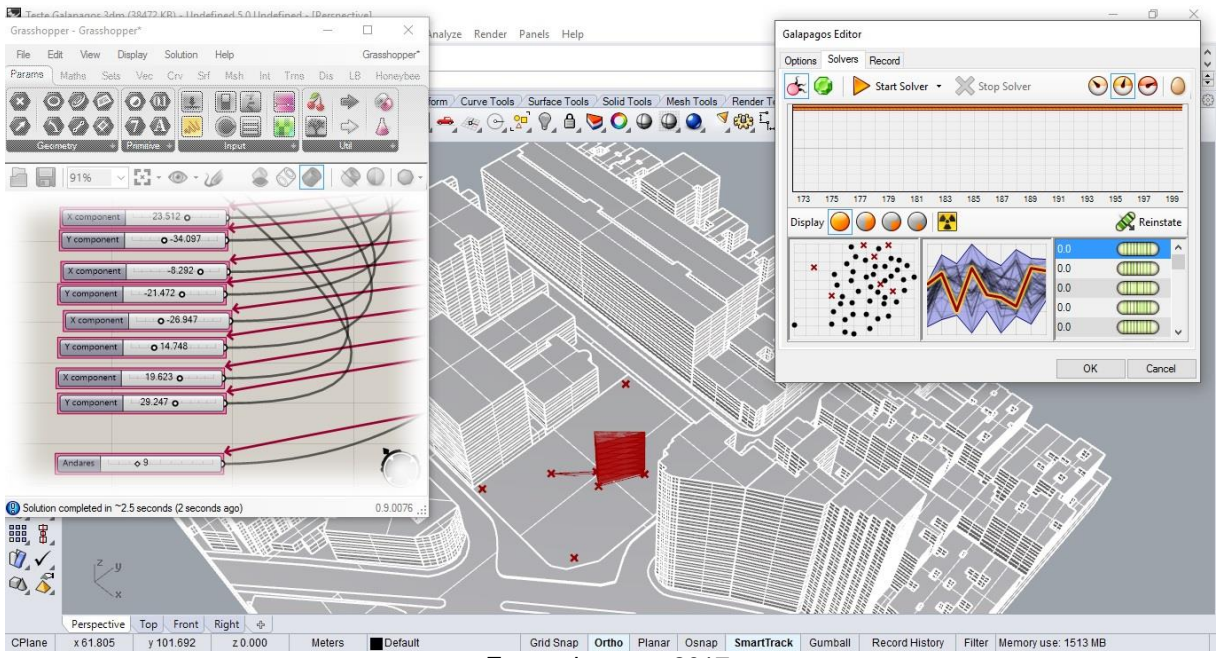

Fonte: do autor, 2017.

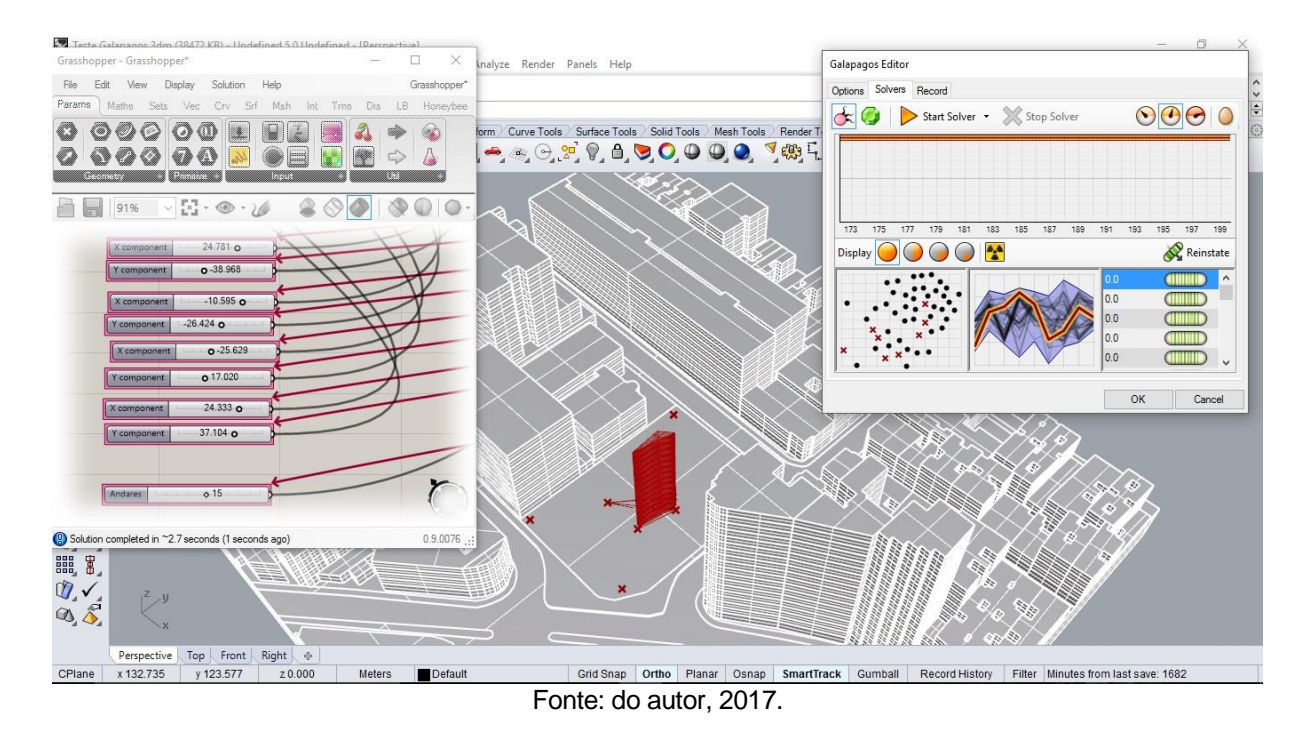

### Figura 127 – Sexta geração da área e da altura.

Figura 128 – Sétima geração da área e da altura.

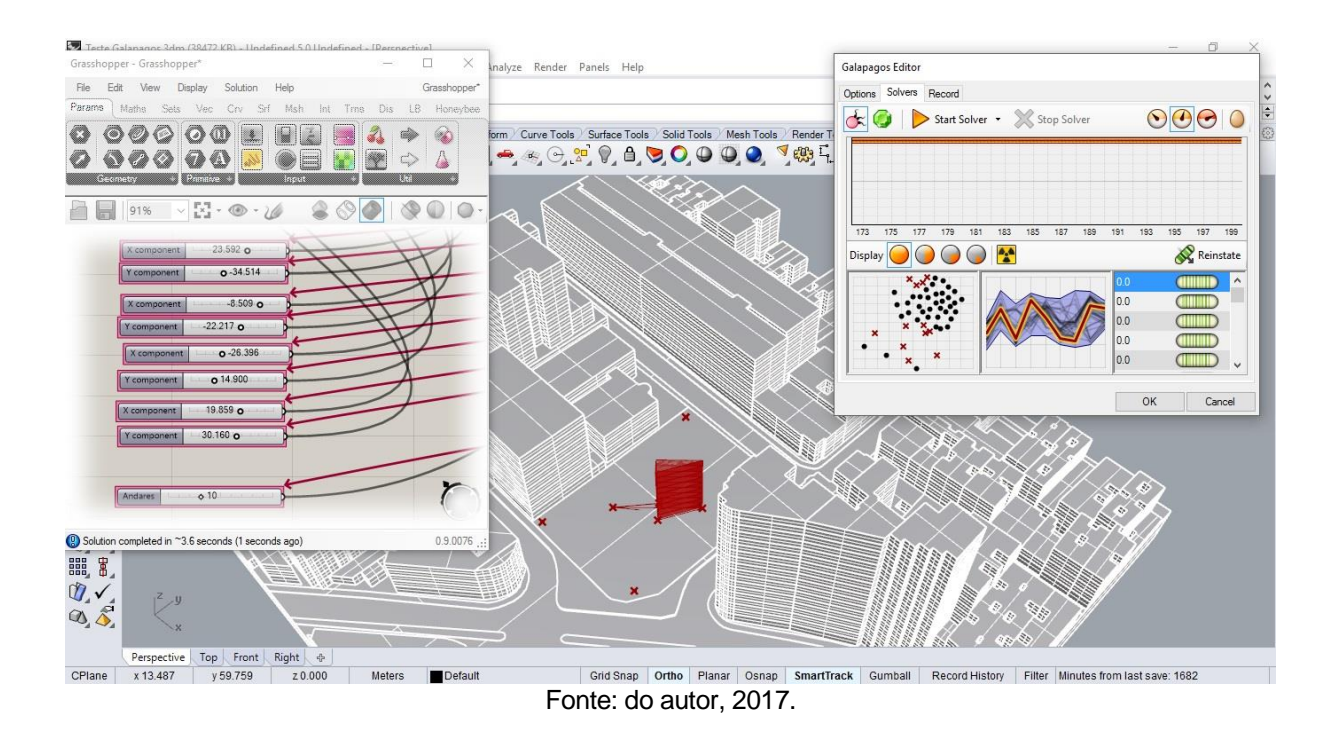

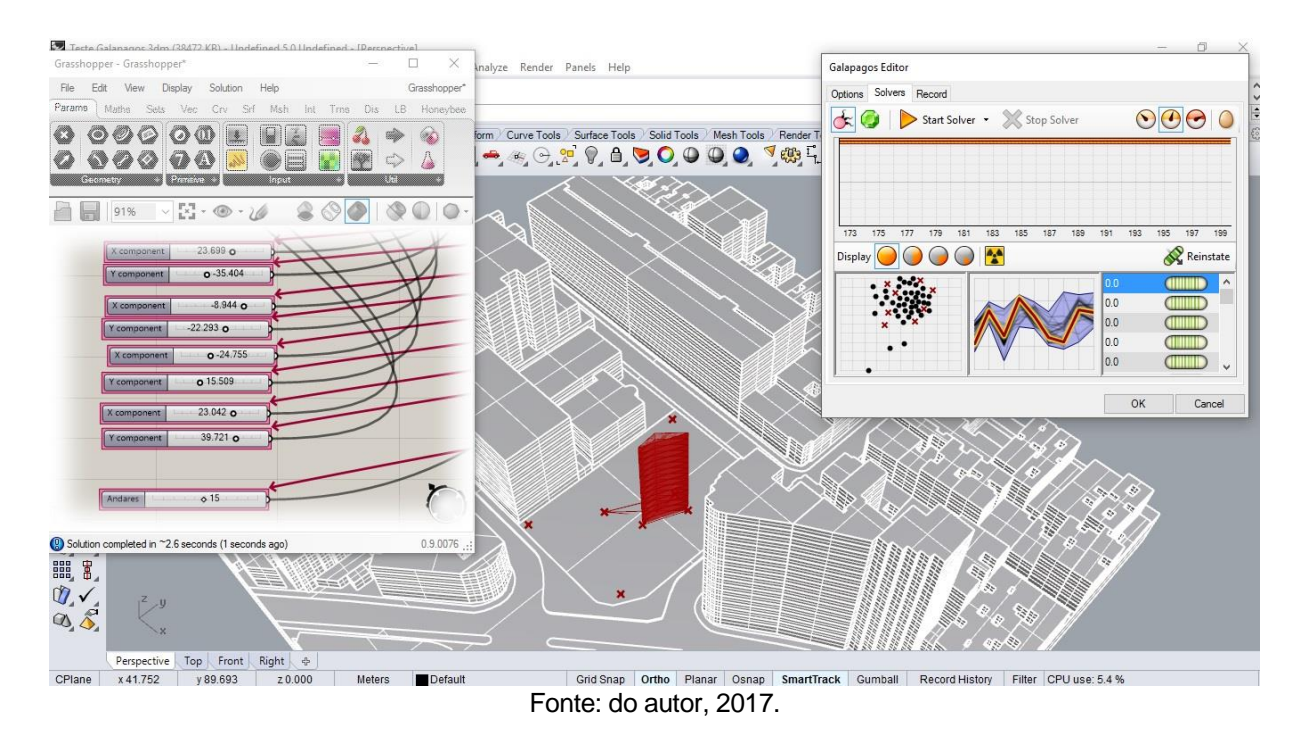

#### Figura 129 – Oitava geração da área e da altura.

Figura 130– Nona geração da área e da altura.

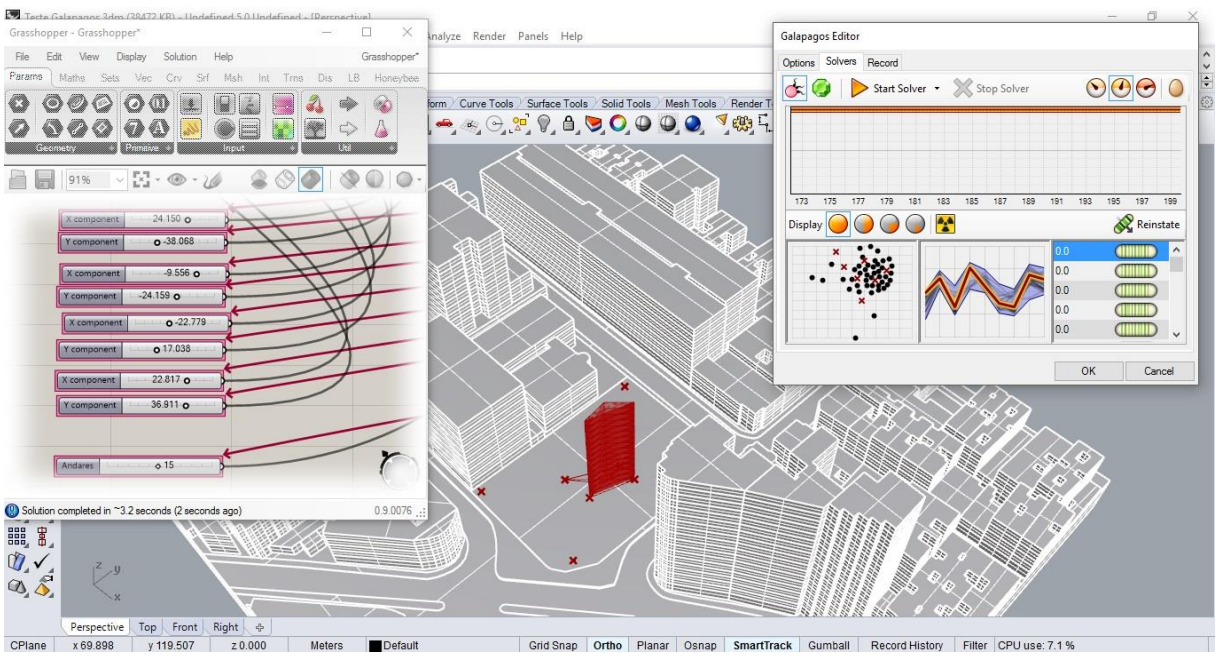

Fonte: do autor, 2017.

# Figura 131 – Décima geração da área e da altura.

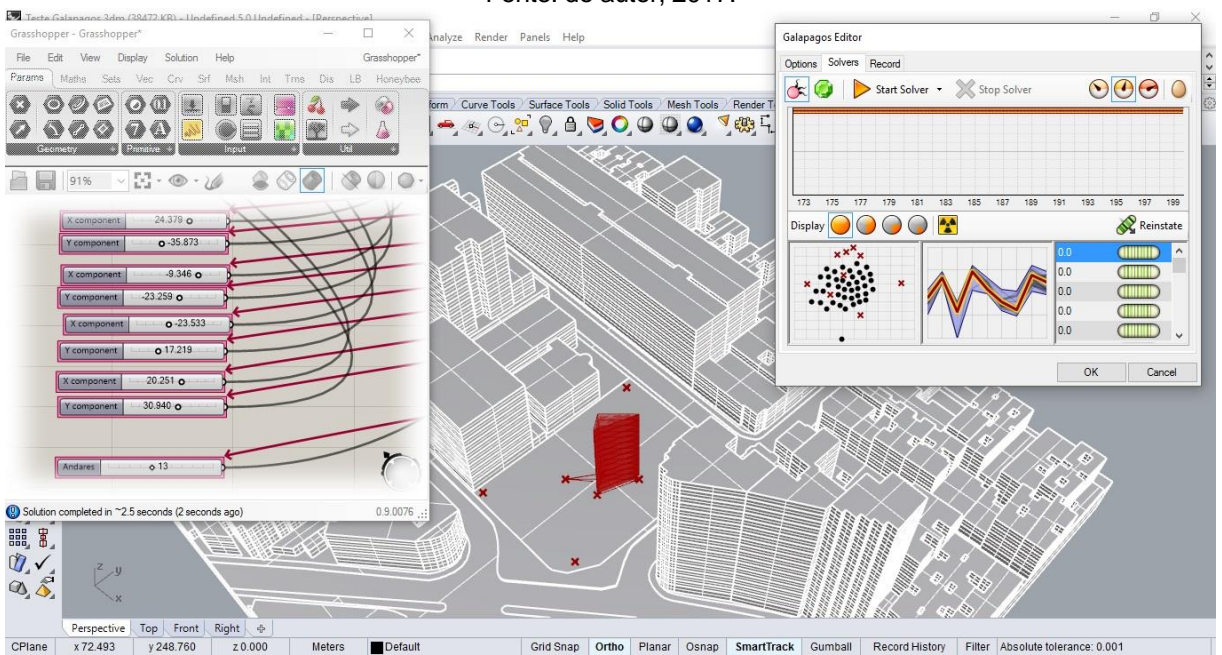

Fonte: do autor, 2017.

Figura 132 – Última geração da área e da base.

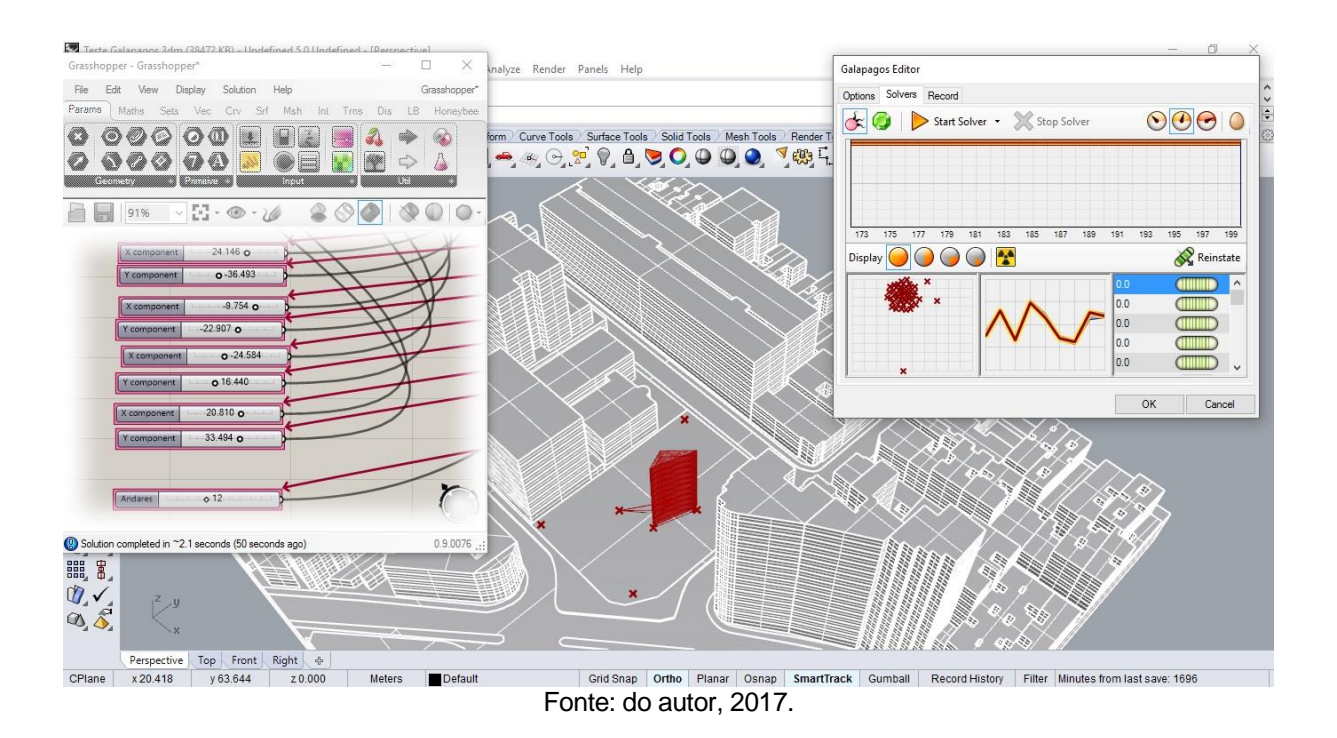

Pode-se perceber durante as gerações a predominância de um genoma ao qual o Galápagos considerou a melhor possibilidade possível, entretanto, ainda sofre com a impossibilidade de sua construção, uma vez que também não houve uma área mínima a ser construída, mas diferentemente da otimização de altura, neste experimento excedeu bastante seu número, encontrando um melhor resultado para 12 pavimentos. Neste experimento é possível solucionar 2 problemas distintos, o de área da base de altura simultaneamente, dando assim maior precisão e estabelecer maiores relações entre estas duas funções, evitando assim de desenvolverem-se de modo independente.

Aplicando o resultado de análise de radiação solar na última geração (Figura 113) percebe-se que já um resultado eficiente, com mínimas áreas de insolação críticas graças a esta evolução encontrada pelo Galápagos.

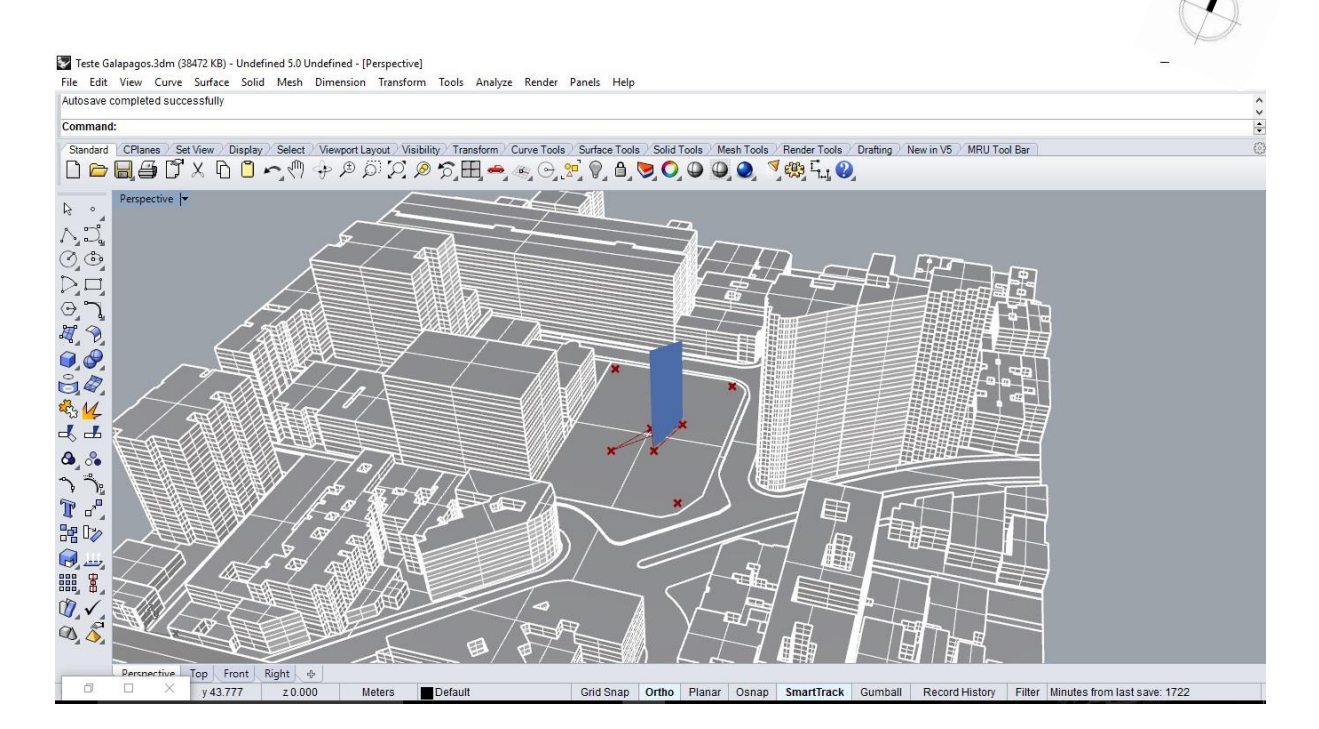

Figura 133 – Análise de radiação solar na última geração do Galápagos.

Fonte: do autor, 2017.

# **4.5. Considerações sobre os experimentos**

Após a pesquisa bibliográfica realizada e a implementação destes experimentos, é possível concluir a versatilidade de utilização de ferramentas algorítmico-paramétricas para analises ambientais em escala arquitetônica e urbana, uma vez que estas requerem informações ambientais compiladas em arquivo formato .EPW, ou a criação de um lugar específico do planeta utilizando-se apenas de suas coordenadas. Sua interface intuitiva permite a realização de tarefas até então complexas de modo parametrizado e dinâmico,

sendo possível assim manipular dados e informações graças a algoritmos construídos na plataforma do plugin Grasshopper.

Por outro lado, para resultados mais precisos e coesos com nossa realidade, é preciso aperfeiçoar informações referentes à construção dos algoritmos utilizados, como afastamentos e coeficientes de aproveitamento devidamente informados de acordo com a legislação urbana da cidade de Juiz de Fora vigente, o que foi prejudicado nestes experimentos, devido às limitações performáticas do computador utilizado para esta pesquisa.

Vale propor, ainda, para aqueles interessados em iniciar experimentos desta ordem, a utilização de máquinas mais potentes, um maior detalhamento do terreno para áreas com muitas arestas, e a configuração de parâmetros voltados para a forma da edificação, de maneira a configurar o Galápagos com o propósito de otimizar protótipos formais.

Logo, quanto mais se conhece o software e mais o aplica nas mais diversas situações projetais, melhor é a relação entre urbanista e obra, conferindo-lhe a liberdade de expressar com respostas rápidas e práticas que a modelagem paramétrica e algoritmos permitem.

# **Conclusão**

Tendo em vista todos os aspectos levantados, o as possibilidades de se fazer arquitetura e urbanismo tem mudado. Em especial, o processo de design generativo permite vislumbrar uma maior gama de possibilidades, favorecendo assim um maior controle de todo o processo de criação por meio de alteração de valores, contrapondo os métodos tradicionais de projeto, ao qual são resultados lineares e que restringem a possibilidade de parametrizar.

É possível afirmar que implementação dessas ferramentas de modelagem paramétrica (como o Rhinoceros e o seu plugin Grasshopper) ainda não são muito utilizadas, mas, apesar da grande maioria de arquitetos e urbanistas não empregarem tais recursos em seus processos de projeto, há uma tendência atual do uso destes softwares ser crescente, graças a sua gama de possibilidades de interação entre projetista e obra.

Em virtude do que foi mencionado a respeito das análises ambientais, esta pesquisa ratificou sua importância, evidenciando e investigando por meios matemáticos e visuais como as condicionantes naturais influenciam diretamente na *performance* das construções, reforçando o pressuposto de que estas análises não podem ser ignoradas, o que ocorre com certa frequência no mercado da construção civil. Com isto, recomendase a utilização da lógica algorítmico-paramétrica para análise de contextos urbanos, de maneira a dar suporte à tomada de decisão em processos de projeto arquitetônico e urbano.

O objetivo deste trabalho foi experimentar conceitos de design generativo e modelagem paramétricas em um contexto urbano, e com isso, espera-se que em futuros trabalhos os resultados aqui obtidos possam ser aperfeiçoados, englobando mais teorias e práticas, e assim, dedicar cada vez mais a esta área de grande interesse particular.

# **Bibliografia**

AGKATHIDIS, A. Generative Design. Disponível em: < https://www.academia.edu/8208113/Generative\_Design\_Form\_Finding\_Techniques\_in Architecture>. Acesso em: 30 de junho de 2017.

ARTEMEL, AJ. Summer Solstice Roundup: Buildings Designed to Align With the Sun. Disponível em: < https://architizer.com/blog/summer-solstice-roundup-buildingsdesigned-to-align-with-the-sun/>. Acesso em: 18 de maio de 2017.

Autodesk Flow Design. Disponível em: < https://www.autodesk.com/education/freesoftware/flow-design>. Acesso em: 16 de maio de 2017.

AYOADE, J. O. Introdução à Climatologia para os Trópicos. 4 Edição. Ed. DIFEL, SP, Brasil, 1996. Disponível em: https://docs.google.com/viewer?a=v&pid=sites&srcid=ZGVmYXVsdGRvbWFpbnxib2RlZ2FkYWdlb2dyYWZpYXxneDo1OGFkZjQ3MGRlNjJiNjhk>. Acesso em: 03 junho de 2017.

BLANKENBEHLER, B. The Pantheon: Rome's Architecture Of the Cosmos. 2015. Disponível em: < http://www.architecturerevived.com/the-pantheon-romes-architectureof-the-cosmos/>. Acesso em: 22 de maio de 2017.

CELANI, G.. Algorithmic Sustainable Design. Uma visão crítica do projeto generativo. Resenhas Online, São Paulo, ano 10, n. 116.03, Vitruvius, ago. 2011. Disponível em: . Acesso em: 15 de maio de 2017.

FISCHER, T. & HERR, C. M. Teaching generative design, in: *Proceedings of the 4th International Generative Art Conference*. Milão: Ed. SODDU, 2001. Disponivel em: <http://www.generativeart.com>. Acesso em: 22 de maio de 2017.

FOOD4RHINO. Disponível em: http://www.food4rhino.com/. Acesso em 25 de maio de 2016.

GOOGLE STREET VIEW. Disponível em: < https://www.google.com/streetview/>. Acesso em: 22 de junho de 2017.

GRASSHOPPER. Disponível em: < http://www.grasshopper3d.com/>. Acesso em: 16 de maio de 2017.

HANNAH, R. & MAGLI, G. The role of the sun in the Pantheon's design and meaning. 2011. Disponível em: < https://arxiv.org/vc/arxiv/papers/0910/0910.0128v1.pdf>. Acesso em: 19 maio de 2017.

HOWARD, L. The climate of London, deduced from Meteorological observations, made at different places in the neighbourhood of the metropolis, 2 vol., London, 1818- 20. Disponível em: http://www.urban-climate.org/documents/LukeHoward\_Climate-of-London-V1.pdf>. Acesso em: 19 junho de 2017.

KOLAREVIC, B. Architecture in the digital age: design and manufacturing. Londres: Taylor & Francis, 2005.

KOLAREVIC, B. Digital Morphogenesis and Computational Architectures, in Proceedings of the 4th Conference of Congreso Iberoamericano de Grafica Digital, SIGRADI 2000 - Construindo o Espaço Digital, Rio de Janeiro, Setembro 2000. Disponível em: <https://cumincad.architexturez.net/system/files/pdf/4077.content.pdf>. Acesso em: 12 de junho de 2017.

LAMBERTS, R. & DUTRA, L. & PEREIRA, F. O. R. Eficiência Energética na Arquitetura. 3ª Edição. São Paulo: PW, 2014. Disponível em: < http://www.mme.gov.br/documents/10584/1985241/Livro%20- %20Efici%C3%AAncia%20Energ%C3%A9tica%20na%20Arquitetura.pdf>. Acesso em: 03 de junho de 2017.

MITCHELL, W. J. The theoretical foundation of computer-aided architectural design. Environment and Planning B: Planing and Design, Londres, n. 2, 1975, p. 127-150.

PERLIN, J. Let it shine: The 6000 Year Story of Solar Energy. 2013. Disponível em: < http://john-perlin.com/let-it-shine.html>. Acesso em: 16 maio de 2017.

RUDOFSKY, B. Architecture without architects. Doubleday & Company, Inc. Garden City, New York. 1964. Disponível em: < https://monoskop.org/images/d/d3/Rudofsky Bernard Architecture Without Architects A Short Introduction\_to\_Non-Pedigreed\_Architecture.pdf>. Acesso em: 12 de maio de 2016.

RHINOCEROS. Disponível em: < https://www.rhino3d.com/download/rhino/5/latest>. Acesso em: 16 de maio de 2017.

SILVA, R.C.& AMORIM, L.M.E. Urbanismo paramétrico: emergência, limites e perspectivas de nova corrente de desenho urbano fundamentada em sistemas de desenho paramétrico.In V!RUS. N. 3. São Carlos: Nomads.usp, 2010. Disponível em: http://www.nomads.usp.br/virus/virus03/submitted/layout.php?item=2&lang=pt. Acesso em: 06 de maio de 2017.

SILVA, R.C. Urbanismo paramétrico: parametrizando urbanidade. Recife. Oautor, 2009. Disponível em: <https://pt.scribd.com/document/294243274/Urbanismo-Parametrico>.

Acesso em: 22 de maio de 2017.

SCHUMACHER, P. (2009). Parametricism - A New Global Style for Architecture and Urban Design. AD Architectural Design - Digital Cities, 79 (4). 2009.

Disponível em: < http://www.patrikschumacher.com/Texts/Parametricism%20- %20A%20New%20Global%20Style%20for%20Architecture%20and%20Urban%20Design.html#\_edn16>. Acesso em: 22 de maio de 2017.

VIEIRA, A. Design Generativo - Estudo exploratório sobre o uso de programação no design. 2014. Disponível em: < http://www.fau.usp.br/fauforma/2015/assets/anderson\_vieira.pdf>. Acesso em: 16 abril 2017.

VITRUVIO. Tratado de Arquitectura. Tradução do latim, introdução e notas por M. Justino Maciel, Lisboa, Copryright Ist Press. 2006.

ZAHA HADID ARCHITECTS, Disponível em: < http://www.zaha-hadid.com/>. Acesso em: 30 de junho de 2017.